# <span id="page-0-0"></span>**Dell OpenManage™ Server Administrator** バージョン **5.0** コマンドラインインタフェー スユーザーズガイド

#### [はじめに](file:///E:/Software/svradmin/5.0/ja/cli/intro.htm#wp1057864)

omhelp: CLI [コマンドのヘルプ](file:///E:/Software/svradmin/5.0/ja/cli/help.htm#wp1058060)  **omdiag: [Diagnostice Service](file:///E:/Software/svradmin/5.0/ja/cli/diags.htm#wp1087500)(診断サービス)の使用** omreport: Instrumentation Service(計装サービス)を使用したシステム状態の表示 omconfig Instrumentation Service(計装サービス)を使ったコンポーネントの管理 [omconfig system assetinfo:](file:///E:/Software/svradmin/5.0/ja/cli/asset.htm#wp1039152) 所有コスト値の編集 omreport rac:[Remote Access Controller](file:///E:/Software/svradmin/5.0/ja/cli/report_r.htm#wp1060896) コンポーネントの参照 omconfig rac: Remote [Access Controller](file:///E:/Software/svradmin/5.0/ja/cli/config_r.htm#wp1069254)の管理 [Storage Management Service](file:///E:/Software/svradmin/5.0/ja/cli/storage.htm#wp1082304)(ストレージ管理サービス)の使い方 CLI [コマンド結果の使い方](file:///E:/Software/svradmin/5.0/ja/cli/result.htm#wp1054203)  [用語集](file:///E:/Software/svradmin/5.0/ja/cli/glossary.htm#wp997702)

## メモおよび注意

■ メモ: コンピュータの操作に役立つ重要な情報が記載されています。

● 注意: ハードウェアの損傷やデータ損失の可能性があることを示し、その問題を回避する方法を説明しています。

# このマニュアルの情報は、予告なしに変更されることがあります **© 2006** すべての著作権は **Dell Inc.** にあります。

Dell Inc. からの書面による許可なしにこのマニュアルを複写することは、いかなる方法によっても禁じられています。

このマニュアルで使用されている商標: Dell 、DELL ロゴ、PowerEdge 、および Dell OpenManage は Dell Inc の商標です。Microsoft 、Windows 、MS-DOS 、および Windows NT は Microsoft Corporation<br>の登録商標です。Windows Server は Microsoft Corporation の商標です。SUSE は米国およびその他の当該国に

商標または製品の権利を主張する事業体を表すために、その他の商標や社名が使用されている場合があります。 これらの商標や会社名は、Dell Inc. が所有するものではありません。

2006 年 2 月

#### <span id="page-1-0"></span>[目次ページに戻る](file:///E:/Software/svradmin/5.0/ja/cli/index.htm)

## **omconfig system assetinfo:** 所有コスト値の編集

**Dell OpenManage™ Server Administrator** バージョン **5.0** コマンドラインインタフェースユーザーズガイド

- omconfig システム資産情報の概要
- 取得情報の追加
- 減価償却情報の追加
- 保証延長情報の追加
- リース情報の追加
- メンテナンス情報の追加
- アウトソース情報の追加 ● 所有者情報の追加
- サービス契約情報の追加
- サポート情報の追加
- システム情報の追加
- [保証情報の追加](#page-6-1)

### <span id="page-1-1"></span>**omconfig** システム資産情報の概要

**omconfig system assetinfo** コマンドを使うと、システムの所有コスト合計を構成する総括的なパラメータセットの編集が簡単にできます。 この項では、**omconfig system assetinfo** コマンド で報告および設定可能なパラメータについて説明します。

**omconfig system assetinfo** コマンドを使って、構成可能なオブジェクトを制御する値を設定することができます。 **assetinfo** 設定機能の例にはシステム所有者の設定値、購入金額、有効なリ ース内容詳細、減価償却方式とレート、システムのロケーション、保証および保証期間の延長、アウトソーシング詳細、およびサービス レベルの許諾書などがあります。

## 資産情報を追加するために必要なユーザーレベル

パワーユーザーとシステム管理者が資産情報の追加および編集を実行できます。

## <span id="page-1-2"></span>取得情報の追加

「取得」とは、企業によるシステム購入またはリースに関する事実を指します。 **omconfig system assetinfo info=acquisition** コマンドを使って、システムの購入またはリースに関する詳細を ームトリーは、エストコメンシン、コークスのだはファバーステッキスと出します。<br>追加します。 <u>表 [6-1](#page-1-3)</u> は、コマンドの有効なパラメータを表示しています。

#### <span id="page-1-3"></span>表 **6-1. omconfig system assetinfo info=acquisition**

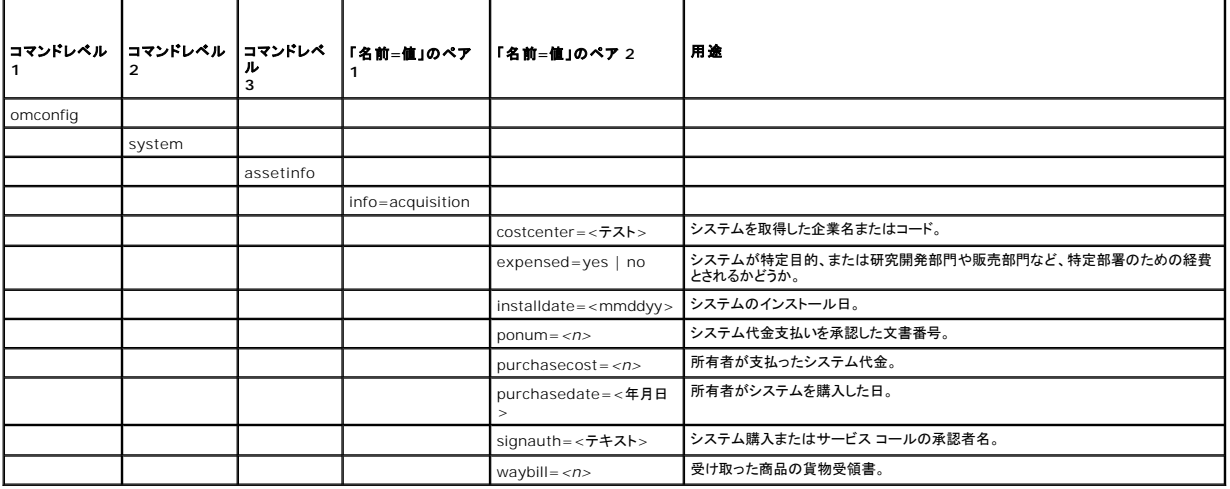

## <span id="page-1-4"></span>取得情報を追加するためのコマンド例

取得パラメータの値を入力するには、コマンドを次の形式で入力します。**omconfig system assetinfo info=acquisition** <「名前=値」のペア 2>。 たとえば、次のように入力します。

omconfig system assetinfo info=acquisition purchasedate=122101

次のメッセージが表示されます。

Asset information set successfully.

(資産情報は正常に設定されました。)

すべての「名前=値」のペア 2が同じ「名前=値」のペア 1 に属する限り、複数の **omconfig system assetinfo** コマンドを同時に入力できます。 たとえば、**info=acquisition** に複数のパラメー タ値を入力する場合、次の例を構文ガイドとして使用してください。

<span id="page-2-4"></span>omconfig system assetinfo info=acquisition purchasecost=5000

waybill=123456 installdate=120501 purchasedate=050601 ponum=9999 signauth="John Smith" expensed=yes costcenter=finance

次のメッセージが表示されます。

Asset information set successfully.

(資産情報は正常に設定されました。)

## <span id="page-2-0"></span>減価償却情報の追加

減価償却とは、時間の経過とともに資産の価値を減らしていく計算方法です。 たとえば、5 年間の耐用年数が期待されるシステムの減価償却は 年間 20 パーセントです。 **omconfig system assetinfo=depreciation** コマンドを使って、システムの減価償却を計算する方法に関する詳細を追加します。 表 [6-2](#page-2-2) は、コマンドの有効なパラメータを表示しています。

<span id="page-2-2"></span>表 **6-2.** omconfig system assetinfo info=depreciation

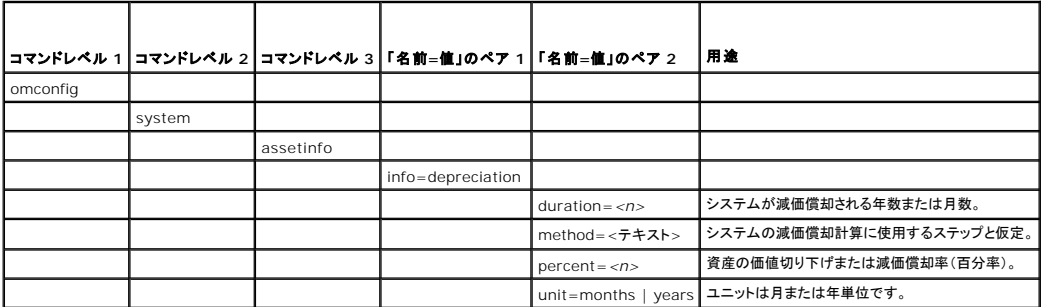

### 減価償却情報を追加するためのコマンド例

減価償却パラメータの値を入力するには、コマンドを次の形式で入力します。 **omconfig system assetinfo info=depreciation <**「名前=値」のペア 2>。 たとえば、次のように入力します。

omconfig system assetinfo info=depreciation method=straightline

次のメッセージが表示されます。

Asset information set successfully.

(資産情報は正常に設定されました。)

すべての「名前=値」のペア 2が同じ「名前=値」のペア 1 に属する限り、複数の **omconfig system assetinfo** [コマンドを同時に入力できます。 例を見るには、「取得情報を追加するためのコマン](#page-1-4) ド例」を参照してください。

## <span id="page-2-1"></span>保証延長情報の追加

omconfig system extwarranty コマンドを使って、保証延長情報の値を割り当てます。 保証は、製造元または販売店とシステム購入との間で取り交わす契約です。 保証では、指定した期間ま<br>たは使用範囲内でどのコンポーネントの修理や交換をカバーするかを識別します。 保証延長は、当初の保証期限が切れた後に有効になります。 保証の値の編集方法に関する詳細は、「<u>保証情報の追</u><br>加」を参照してください。

表 [6-3](#page-2-3) は、コマンドの有効なパラメータを表示しています。

<span id="page-2-3"></span>表 **6-3. omconfig system assetinfo info=extwarranty** 

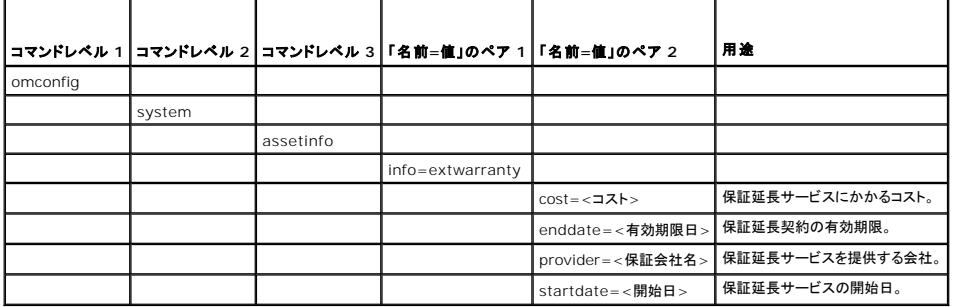

## <span id="page-3-4"></span>保証延長情報を追加するためのコマンド例

保証延長サービスパラメータの値を提供するには、コマンドを次の形式で入力します。**omconfig system assetinfo info=extwarranty** <「名前=値」のペア 2>。 たとえば、次のように入力し ます。

omconfig system assetinfo info=extwarranty enddate=012503

次のメッセージが表示されます。

Asset information set successfully.

(資産情報は正常に設定されました。)

すべての「名前=値」のペア 2が同じ「名前=値」のペア 1 に属する限り、複数の **omconfig system assetinfo** [コマンドを同時に入力できます。 例を見るには、「取得情報を追加するためのコマン](#page-1-4) ド例」を参照してください。

## <span id="page-3-0"></span>リース情報の追加

リースとは、指定期間中システムの使用料を支払うという契約です。 システムの所有権は賃貸人に属します。 <u>表 [6-4](#page-3-2)</u> は、コマンドの有効なパラメータを表示しています。

<span id="page-3-2"></span>表 **6-4. omconfig system assetinfo info=lease** 

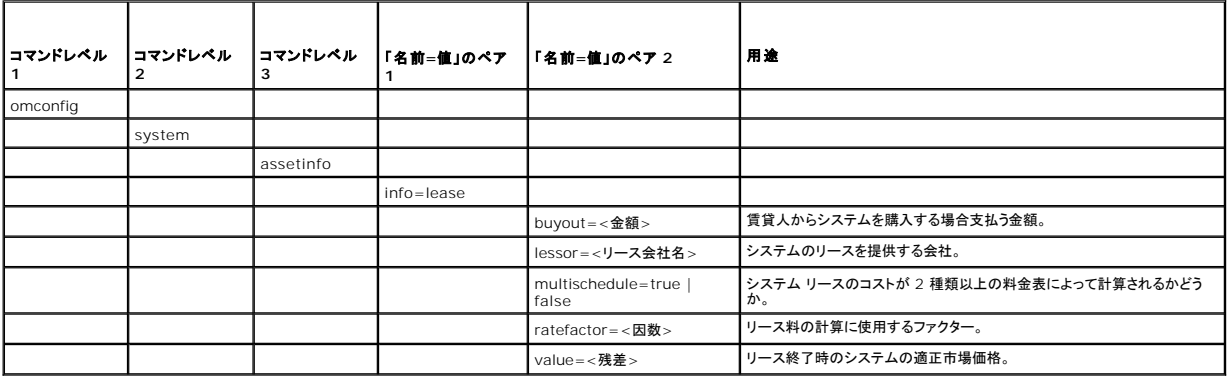

## リース情報を追加するためのコマンド例

リースパラメータの値を入力するには、コマンドを次の形式で入力します。**omconfig system assetinfo info=lease <**「名前=値」のペア 2>。 たとえば、次のように入力します。

omconfig system assetinfo info=lease value=4500

次のメッセージが表示されます。

Asset information set successfully.

(資産情報は正常に設定されました。)

すべての「名前=値」のペア 2が同じ「名前=値」のペア 1 に属する限り、複数の **omconfig system assetinfo** [コマンドを同時に入力できます。 例を見るには、「取得情報を追加するためのコマン](#page-1-4) ド例」を参照してください。

# <span id="page-3-1"></span>メンテナンス情報の追加

メンテナンスとは、システムが正常に稼動し続けるように行う保守作業を指します。 <u>表 [6-5](#page-3-3)</u> は、メンテナンス情報の追加に有効なパラメータを表示しています。

<span id="page-3-3"></span>表 **6-5. omconfig system assetinfo info=maintenance** 

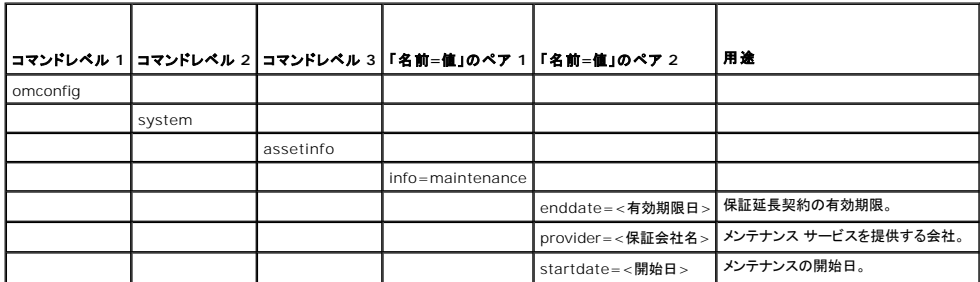

<span id="page-4-4"></span>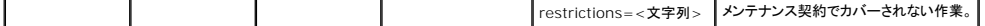

## メンテナンス情報を追加するためのコマンド例

メンテナンスパラメータの値を入力するには、コマンドを次の形式で入力します。**omconfig system assetinfo info=maintenance <**「名前=値」のペア 2>。 たとえば、次のように入力します。

omconfig system assetinfo info=maintenance startdate=012504

次のメッセージが表示されます。

Asset information set successfully.

(資産情報は正常に設定されました。)

すべての「名前=値」のペア 2が同じ「名前=値」のペア 1 に属する限り、複数の **omconfig system assetinfo** [コマンドを同時に入力できます。 例を見るには、「取得情報を追加するためのコマン](#page-1-4) ド例」を参照してください。

## <span id="page-4-0"></span>アウトソース情報の追加

アウトソースとは、システムの正常運転に必要な保守作業を別の会社に委託することです。 <u>表 [6-6](#page-4-2)</u> は、アウトソース情報を追加するために有効なパラメータを表示しています。

#### <span id="page-4-2"></span>表 **6-6. omconfig system assetinfo info=outsource**

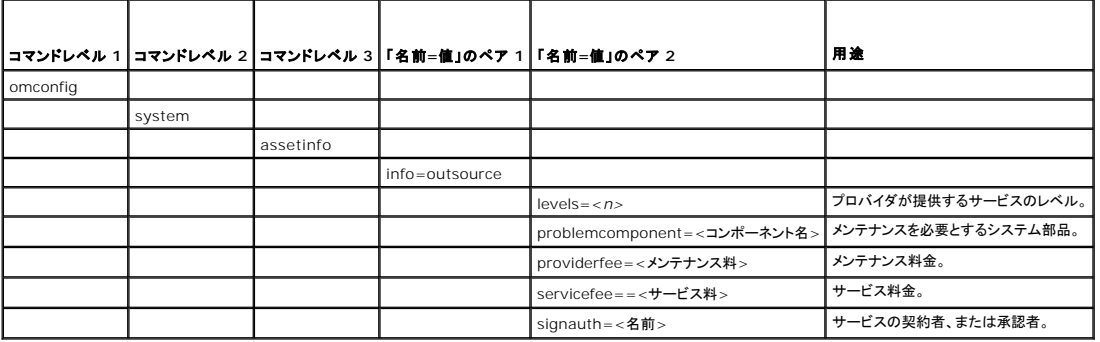

## アウトソース情報を追加するためのコマンド例

アウトソースパラメータの値を入力するには、コマンドを次の形式で入力します。**omconfig system assetinfo info=outsource <**「名前=値」のペア 2>。 たとえば、次のように入力します。

omconfig system assetinfo info=outsource providerfee=75

```
次のメッセージが表示されます。
```
Asset information set successfully.

(資産情報は正常に設定されました。)

すべての「名前=値」のペア 2が同じ「名前=値」のペア 1 に属する限り、複数の **omconfig system assetinfo** [コマンドを同時に入力できます。 例を見るには、「取得情報を追加するためのコマン](#page-1-4) ド例」を参照してください。

## <span id="page-4-1"></span>所有者情報の追加

所有者はシステムの法的所有権を有する当事者を指します。 <u>表 [6-7](#page-4-3)</u> は、所有者情報の追加に有効なパラメータを表示しています。

#### <span id="page-4-3"></span>表 **6-7. omconfig system assetinfo info=owner**

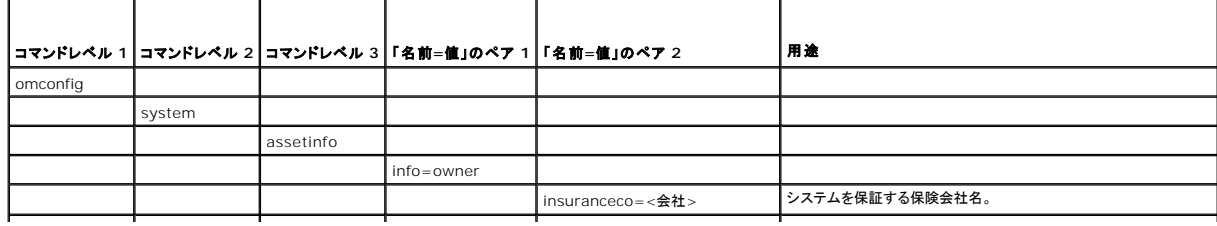

<span id="page-5-4"></span>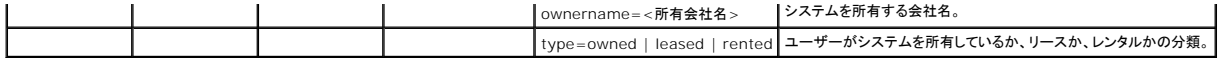

## 所有者情報を追加するためのコマンド例

所有者パラメータに値を設定するときは、次の形式でコマンドを入力します。 **omconfig system assetinfo info=owner <**「名前=値」のペア 2> たとえば、次のように入力します。

omconfig system assetinfo info=owner type=rented

次のメッセージが表示されます。

Asset information set successfully.

(資産情報は正常に設定されました。)

すべての「名前=値」のペア 2が同じ「名前=値」のペア 1 に属する限り、複数の **omconfig system assetinfo** [コマンドを同時に入力できます。 例を見るには、「取得情報を追加するためのコマン](#page-1-4) ド例」を参照してください。

## <span id="page-5-0"></span>サービス契約情報の追加

サービス契約とは、システムの予防的なメンテナンス作業と修理にかかる手数料を指定する契約です。 <u>表 [6-8](#page-5-2)</u> は、契約情報の追加に有効なパラメータを表示しています。

<span id="page-5-2"></span>表 **6-8. omconfig system assetinfo info=service** 

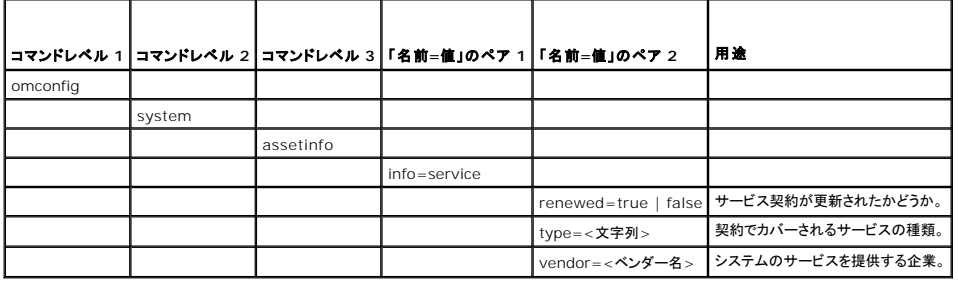

## サービス情報を追加するためのコマンド例

サービスパラメータの値を提供するには、コマンドを次の形式で入力します。**omconfig system assetinfo info=service <**「名前=値」のペア 2>。 たとえば、次のように入力します。

omconfig system assetinfo info=service vendor=fixsystemco

次のメッセージが表示されます。

Asset information set successfully.

(資産情報は正常に設定されました。)

すべての「名前=値」のペア 2が同じ「名前=値」のペア 1 に属する限り、複数の **omconfig system assetinfo** [コマンドを同時に入力できます。 例を見るには、「取得情報を追加するためのコマン](#page-1-4) ド例」を参照してください。

# <span id="page-5-1"></span>サポート情報の追加

サポートとは、ユーザーがタスクを実行する際、システムの適切な使用に関するガイダンスを必要とする場合に、システムユーザーが利用できるテクニカル サポートを指します。 <u>表 [6-9](#page-5-3)</u> は、サーポート<br>情報の追加に有効なパラメータを表示しています。

#### <span id="page-5-3"></span>表 **6-9. omconfig system assetinfo info=support**

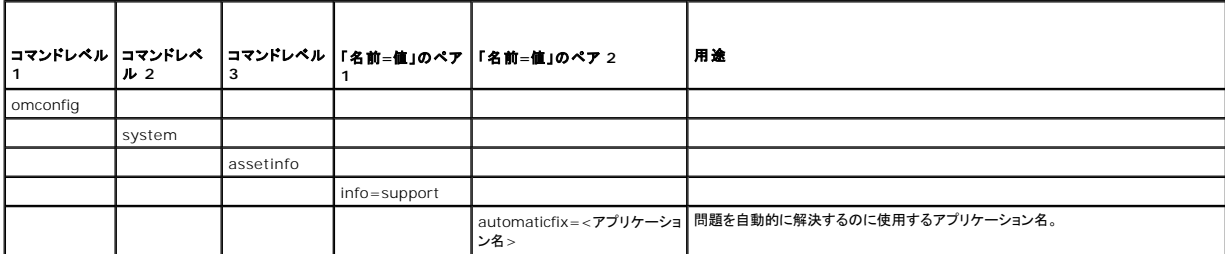

<span id="page-6-2"></span>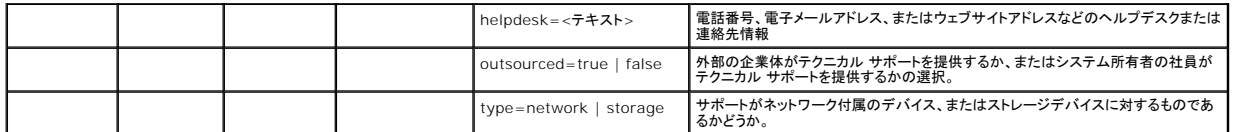

### サポート情報を追加するためのコマンド例

サポートパラメータに値を設定するときは、次の形式でコマンドを入力します。**omconfig system assetinfo info=support <**「名前=値」のペア 2>。 たとえば、次のように入力します。

omconfig system assetinfo info=support outsourced=true

次のメッセージが表示されます。

Asset information set successfully.

(資産情報は正常に設定されました。)

すべての「名前=値」のペア 2が同じ「名前=値」のペア 1 に属する限り、複数の **omconfig system assetinfo** [コマンドを同時に入力できます。 例を見るには、「取得情報を追加するためのコマン](#page-1-4) ド例」を参照してください。

# <span id="page-6-0"></span>システム情報の追加

システム情報には、システムのプライマリユーザー、プライマリユーザーの電話番号、およびシステムの設置場所が含まれます。<u>表 [6-10](#page-6-3)</u> は、システム情報の追加に有効なパラメータを表示していま<br>す。

<span id="page-6-3"></span>表 **6-10. omconfig system assetinfo info=system** 

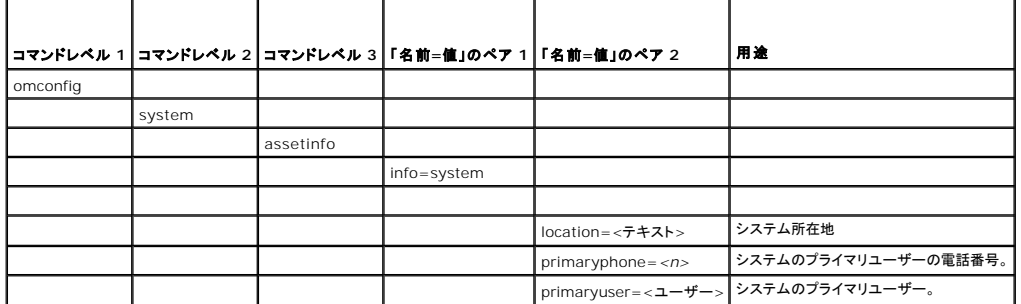

## システム情報を追加するためのコマンド例

システム パラメータに値を設定するときは、次の形式でコマンドを入力します。**omconfig system assetinfo info=system** <「名前=値」のペア 2> たとえば、次のように入力します。

omconfig system assetinfo info=system location=firstfloor

次のメッセージが表示されます。

Asset information set successfully.

(資産情報は正常に設定されました。)

すべての「名前=値」のペア 2が同じ「名前=値」のペア 1 に属する限り、複数の <mark>omconfig system assetinfo コマンドを</mark>同時に入力できます。 例を見るには、「<u>取得情報を追加するためのコマン</u><br><u>ド例</u>」を参照してください。

## <span id="page-6-1"></span>保証情報の追加

omconfig system warranty コマンドを使って、保証情報の値を割り当てます。 保証は、製造元または販売店とシステム購入との間で取り交わす契約です。 保証では、指定した期間または使用<br>範囲内でどのコンポーネントの修理や交換をカバーするかを識別します。 保証延長サービス値の編集方法に関する詳細は、「<u>保証延長情報の追加</u>」を参照してください。 <u>表 [6-11](#page-6-4)</u> は、保証情報の追加<br>に有効なパラメータを表示しています。

<span id="page-6-4"></span>表 **6-11. omconfig system assetinfo info=warranty** 

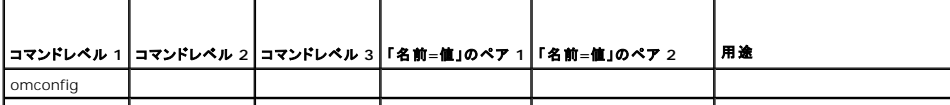

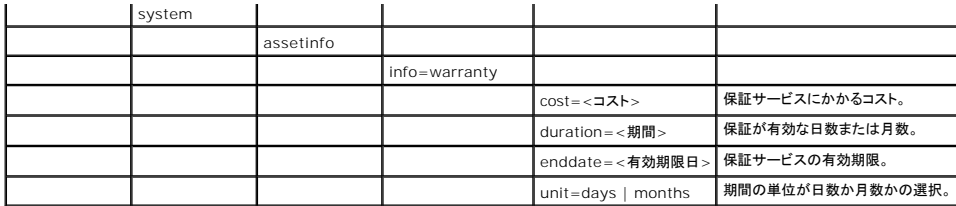

# 保証情報を追加するためのコマンド例

保証パラメータに値を設定するときは、次の形式でコマンドを入力します。 **omconfig system assetinfo info=warranty** <「名前=値」のペア 2>。 たとえば、次のように入力します。

omconfig system assetinfo info=warranty unit=days

次のメッセージが表示されます。

Asset information set successfully.

(資産情報は正常に設定されました。)

すべての「名前=値」のペア 2が同じ「名前=値」のペア 1 に属する限り、複数の omconfig system assetinfo コマンドを同時に入力できます。 例を見るには、「<u>取得情報を追加するためのコマン</u><br><u>ド例</u>」を参照してください。

[目次ページに戻る](file:///E:/Software/svradmin/5.0/ja/cli/index.htm)

#### <span id="page-8-0"></span>目次[ページに](file:///e:/software/svradmin/5.0/ja/cli/index.htm)戻る

### **omconfig Instrumentation Service**(計装サービス)を使ったコンポーネントの管理 **Dell OpenManage™ Server Administrator** バージョン **5.0** コマンドラインインタフェースユーザーズガイド

- [パラメータ](#page-8-1)表の規則
- [omconfig](#page-8-2) コマンドの概要
- omconfig コマンドのヘルプ
- $\bullet$  omconfig about
- 
- **O** omconfig chassis
- **O** omconfig preferences
- **O** omconfig system

**omconfig** コマンドを使用すると、警告イベントの定義、警告操作の設定、ログのクリアのほか、システムシャットダウンの設定に使用する値の入力や、その他のシステム管理タスクを実行できま す。

omconfig 機能の例には、コマンド、警告、ハードウェアログをクリアする、システムシャットダウンを設定して実行する管理者権限、電流プローブ、ファン、電圧プローブ、温度プローブで警告イベ<br>ントの値を指定したリデフォルト設定するパワーユーザーおよび管理者権限、イントルージョン、電流プローブ、ファン、電圧プローブおよび温度プローブで警告または障害イベントが発生したときに警<br>告措置を設定するパワーユーザーおよび権利者権限などがあります。

**omconfig** システムコマンドを使った所有権情報のコスト(**assetinfo**)の表示と管理方法の詳細については、「[omconfig system assetinfo:](file:///e:/software/svradmin/5.0/ja/cli/asset.htm#wp1039152) 所有コスト値の編集」を参照してください。

**omreport** コマンドを使って **omconfig** コマンドの実行に必要な情報を取得しなくてはならない場合が頻繁に発生します。 たとえば、温度プローブの警告イベントの最低温度を編集する場合は、 設定するプローブのインデックスを知っておく必要があります。 そのような場合は、**omreport chassis temps** コマンドを使用すると、プローブのリストとそのインデックスを表示できます。 **omreport rac** コマンドについては、「omreport: [Instrumentation Service](file:///e:/software/svradmin/5.0/ja/cli/report.htm#wp1068065) (計装サービス) を使用したシステム状態の表示」を参照してください。

## <span id="page-8-1"></span>パラメータ表の規則

コマンドに使えるパラメータをリストにする場合、パラメータはコマンドラインインタフェースに表示される順ではなくアルファベット順に並んでいます。

記号 「 | 」 は 「パイプ」 と呼ばれることがあり、 「 「排他的論理和」 または 「演算子」 を表します。 たとえば、 「有効 | 無効」 はコンポーネントや機能を有効または無効にできますが、同時に有<br>効と無効にすることはできません。

## <span id="page-8-2"></span>**omconfig** コマンドの概要

**ショメモ:** 本項では可能な全ての omconfig コマンドを一覧表示しますが、システムで使用できるコマンドはシステム構成に依存します。 システムにインストールされていないコンポーネントの ヘルプを表示したり、またはコマンドを実行すると、Server Administrator はコンポーネントまたは機能がシステムで見つからない旨のメッセージを発行します。

<u>表 [5-1](#page-8-3)</u> は**omconfig コマンドの**高レベルな概要です。 「コマンドレベル 2」および「コマンドレベル 3」 とタイトルの付いた欄にはomconfigで使用できる主な引数を一覧表示します。 「ユーザ<br>一特権が必要」とはコマンドの実行に必要な特権の種類を表します(U=ユーザー、 P=パワーユーザー、A=システム管理者)。 「用途」 は omconfig を使って実行される操作についての概<br>略です。 コマンドの構文と使い方の詳

#### <span id="page-8-3"></span>表 **5-1. omdiag** コマンドレベル **1**、**2** 、および **3**

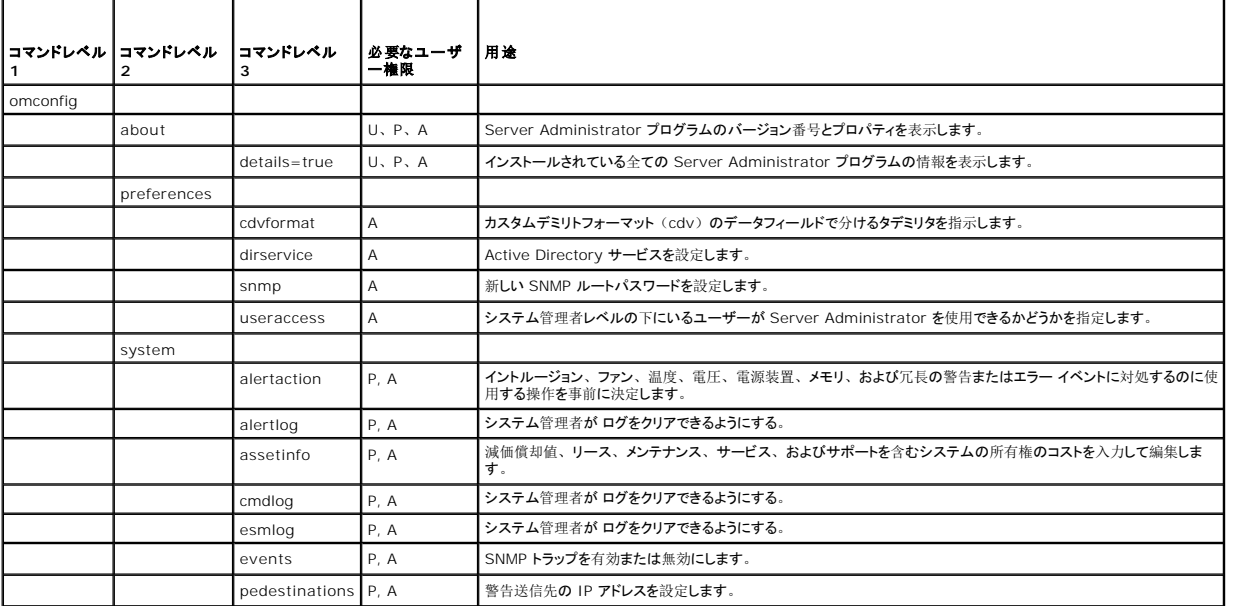

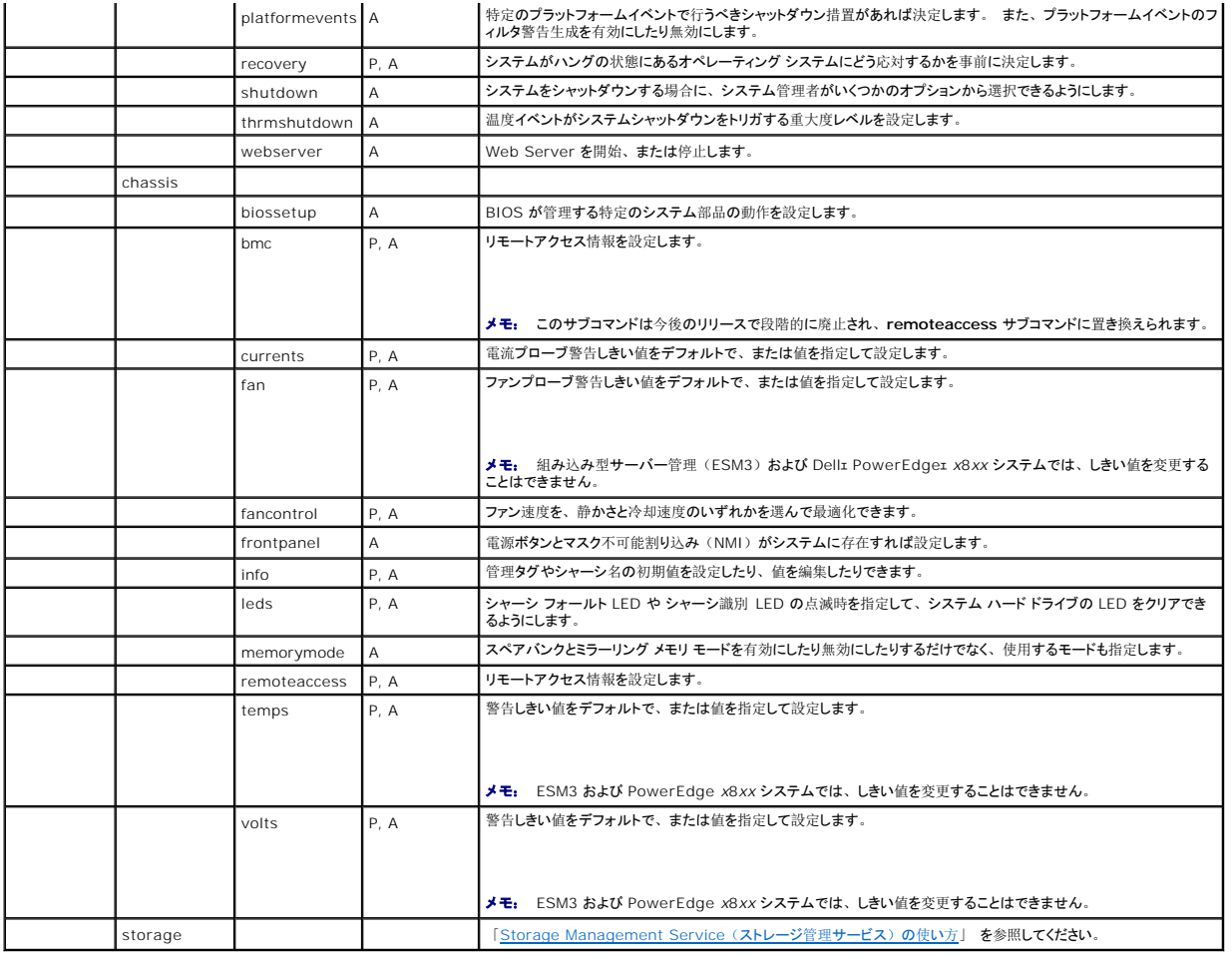

## <span id="page-9-0"></span>**omconfig** コマンドのヘルプ

**omconfig -?** を使って、**omconfig**に使用できるコマンドの一覧を入手します。

**omconfig** <コマンドレベル2>**-?** を使って レベル 2 のコマンドである **about**、**chassis**、**preferences**、および **system** のヘルプを表示します。 **omconfig system -?** に関する次の情 報は **omconfig chassis** コマンドのヘルプにも同様に適用できます。

**omconfig system -?** を使って、 **omconfig system** に使用できるコマンドの一覧を入手します。

**omconfig preferences -? を使って、 カスタム区切りフォーマット (cdv<b>) である cdvformat**のような、omconfig preferences に使用できるコマンドリストを取得できます。 cvd 用のデ<br>リミタリストを表示するには、以下のコマンドをタイプします。

omconfig preferences cdvformat -?

**omconfig system** <コマンドレベル 3> **-?** の形式のコマンドを使って、特定の **omconfig system** コマンドの実行に必要なパラメータを一覧表示します。たとえば、次のコマンドを使って **omconfig system alertaction** と **omconfig system shutdown** に有効なパラメータの一覧を生成します。

omconfig system alertaction -?

omconfig system shutdown -?

**omconfig system alertaction** コマンドを使う場合、いろいろなオプションがあるので全ての CLI ヘルプがスクロールしてしまう前に読むことができます。

コマンド出力を 1 画面ごとにスクロールするには、次のように入力します。

omconfig system alertaction -? | more

上の例では、「**| more**」 があるため、スペースバーを押して CLI ヘルプ出力の次の画面を表示できます。

**omconfig system alertaction -?** コマンドの全てのヘルプを含んだファイルを作成するには、次のように入力します。

omconfig system alertaction -? -outa alert.txt

<span id="page-10-3"></span>ここでの **-outa** によって**alert.txt**と呼ばれるファイルにコマンドの出力を向けます。

Microsoft® Windows®、Red Hat® Enterprise Linux、または SUSE<sub>4</sub> LINUX Enterprise Server のオペレーティングシステム上で **alertaction コマンドについてのヘル**プを読むに<br>は、以下のように入力します。

more alert.txt

## <span id="page-10-0"></span>**omconfig about**

**omconfig about** コマンドを使って、システムにインストールされているシステム管理アプリケーションの製品名とバージョン番号を確認します。 次に **omconfig about** コマンドからの出力を例示 します。

Product name : Dell OpenManage Server Administrator Version : 5.*x*.*x* Copyright : Copyright (C) Dell Inc. 1995-2006. All rights reserved. Company : Dell Inc. (製品名 : Dell OpenManage Server Administrator バージョン : 5.*x*.*x* Copyright : 1995-2006. すべての著作権は Dell Inc. にあります。 会社名 : Dell Inc.)

Server Administrator 環境に関する詳細を知るには、以下のように入力します。

omconfig about details=true

Server Administrator には多くのサービスが含まれており、それぞれ独自のバージョン番号を持っています。内容フィールドにはサービスのバージョン番号にあわせてその他の有用な詳細情報 が報告されます。 以下に続く出力は例であり、使用できる Server Administrator の設定とバージョンによって異なります。

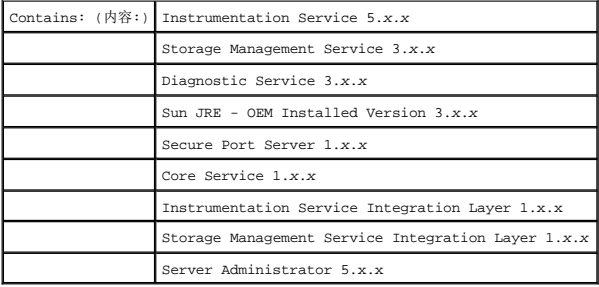

## <span id="page-10-1"></span>**omconfig chassis**

omconfig chassis コマンドを使って、電流プローブ、ファンプローブ、電圧プローブ、および温度プローブの値をデフォルトまたは指定値に設定したり、システム起動時の BIOS 動作を設定した<br>り、メモリエラーカウントのクリア、あるいはシステム構成で許可される電源ボタン管理機能の有効・無効を切り替えたりできます。

**omconfig chassis -?** を使って、 **omconfig chassis** コマンド全ての一覧を表示します。

**シンキ:** モジュラシステムのサーバモジュールに CLI コマンドを実行すると、 シャーシはサーバモジュールのみを参照します。

#### **omconfig chassis biossetup**

**omconfig chassis biossetup** コマンドを使って、システムの BIOS セットアップ起動時間設定で通常使用できるシステム BIOS 設定を構成します。

**● 注意:** 特定の BIOS 設定のオプションを変更するとシステムが無効になったり、またはオペレーティングシステムを再インストールする必要がある場合があります。

- メモ: BIOS 設定 オプションの変更を有効にするには、システムを再起動する必要があります。
- メモ: 各システムで全ての BIOS 設定オプションが使用できるわけではありません。

表 [5-2](#page-10-2) は、このコマンドで使用できる「名前=値」のペアを表示します。

#### <span id="page-10-2"></span>表 **5-2. BIOS** 設定

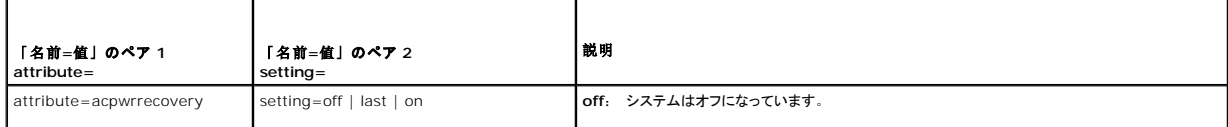

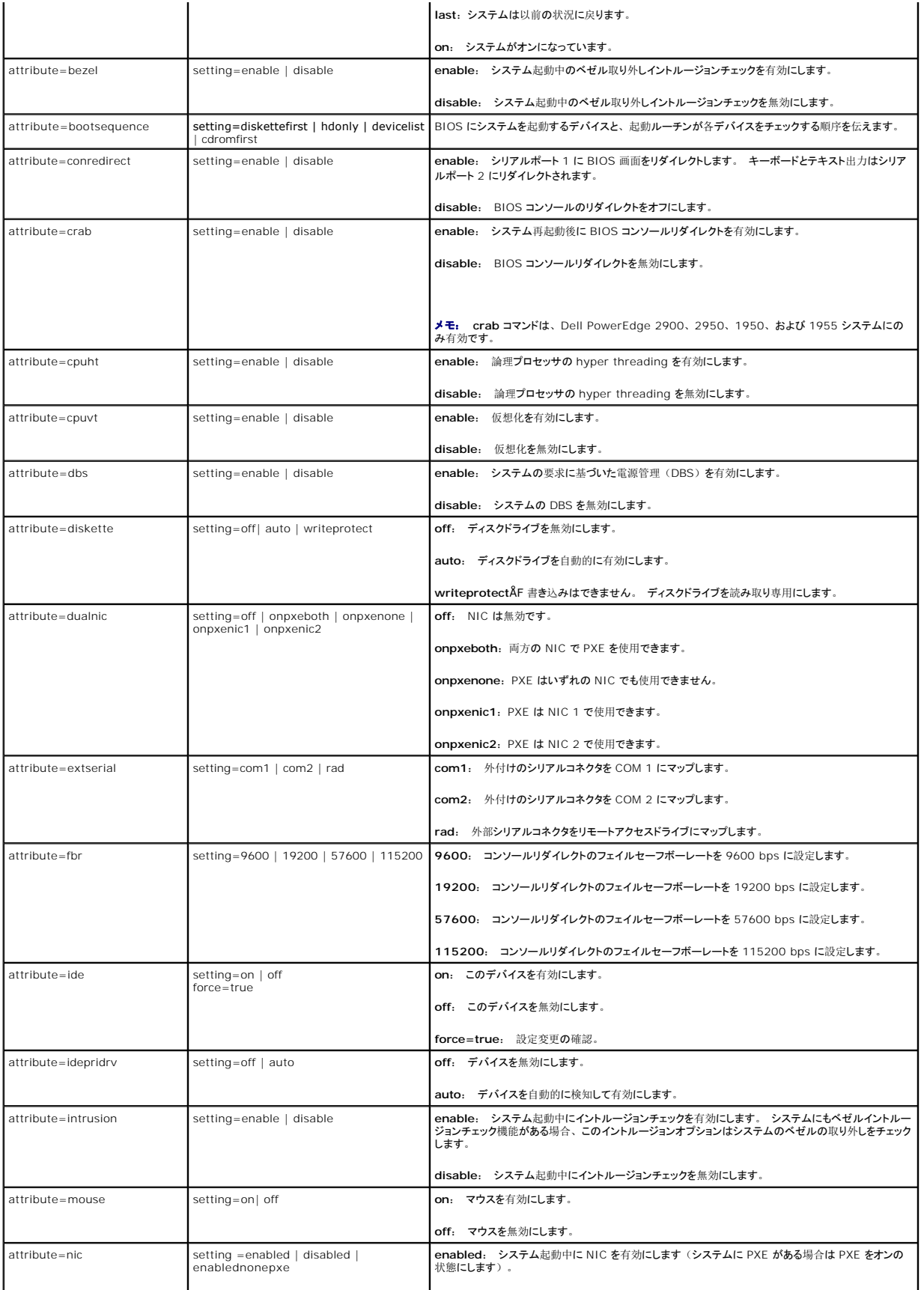

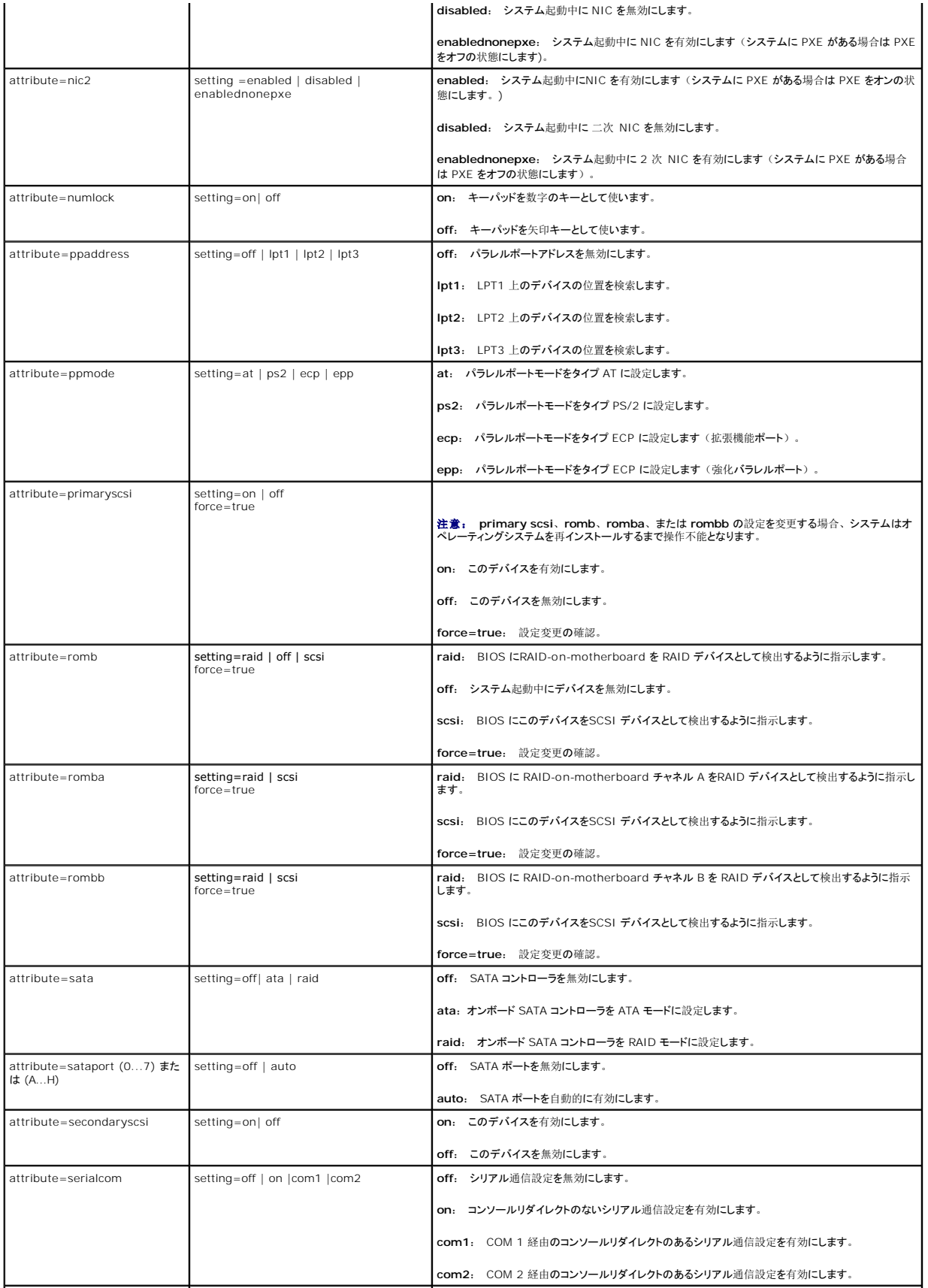

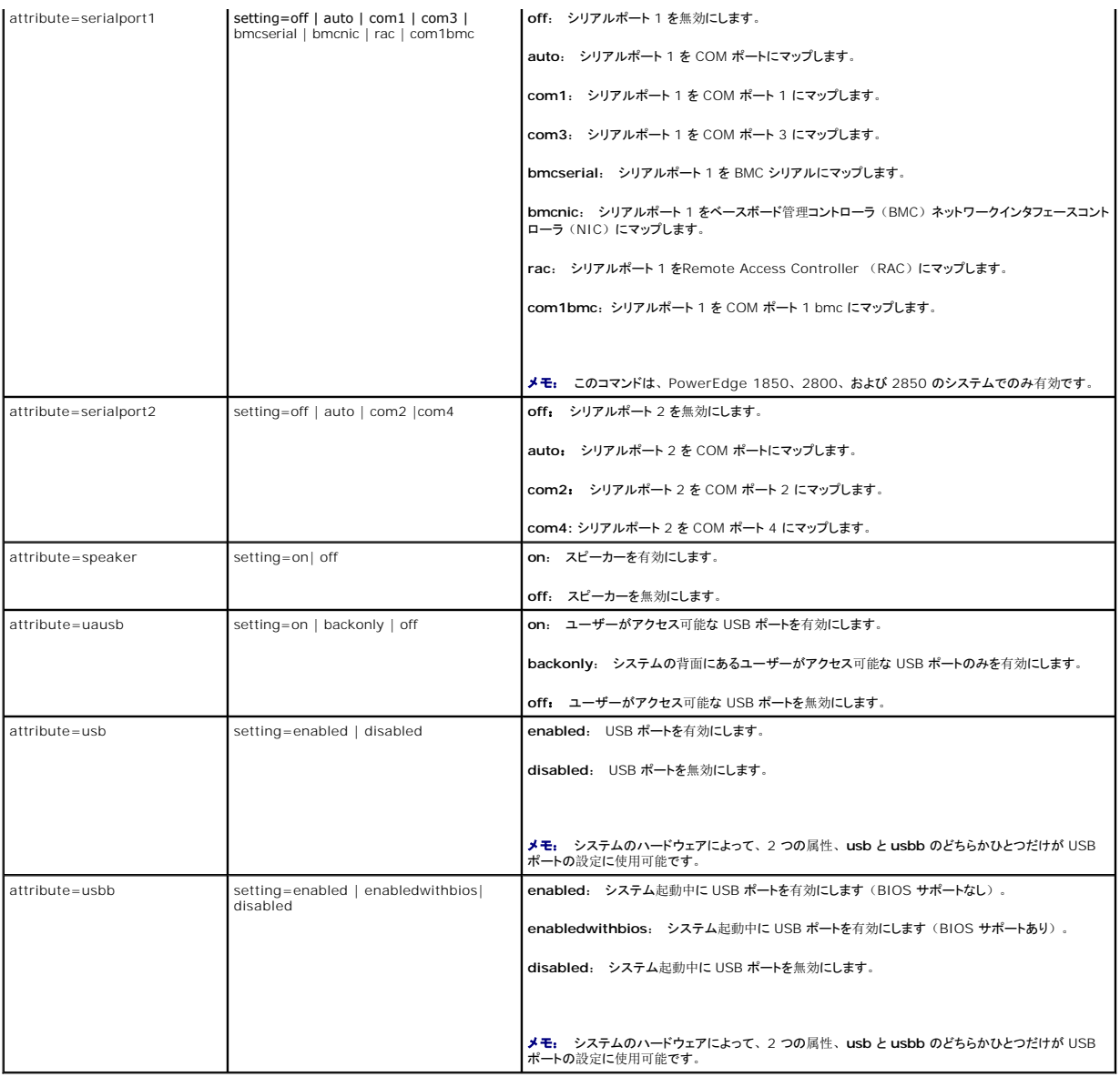

### **omconfig chassis bmc**

メモ: このコマンドは、今後のリリースで段階的に廃止されます。これは、将来 **omconfig chassis remoteaccess** コマンドに置き換えられます。

**omconfig chassis bmc** コマンドを使用して次を設定します。

- <sup>l</sup> ローカルエリアネットワーク (LAN) 上の BMC
- <sup>l</sup> BMC のシリアルポート
- l LAN 接続でのシリアルの BMC
- l シリアルポートのターミナル設定
- <sup>l</sup> LAN 接続におけるシリアルの詳細設定
- <sup>l</sup> BMC ユーザーについての情報

■ メモ: ユーザー情報を設定するには、ユーザー ID を入力する必要があります。

次のように入力します。

omconfig chassis bmc

<span id="page-14-1"></span>**omconfig chassis bmc** コマンドからの出力には、有効な設定の一覧が表示されます。 表 [5-3](#page-14-0) は、有効なパラメータを表示します。

<span id="page-14-0"></span>表 **5-3.** omconfig chassis bmc

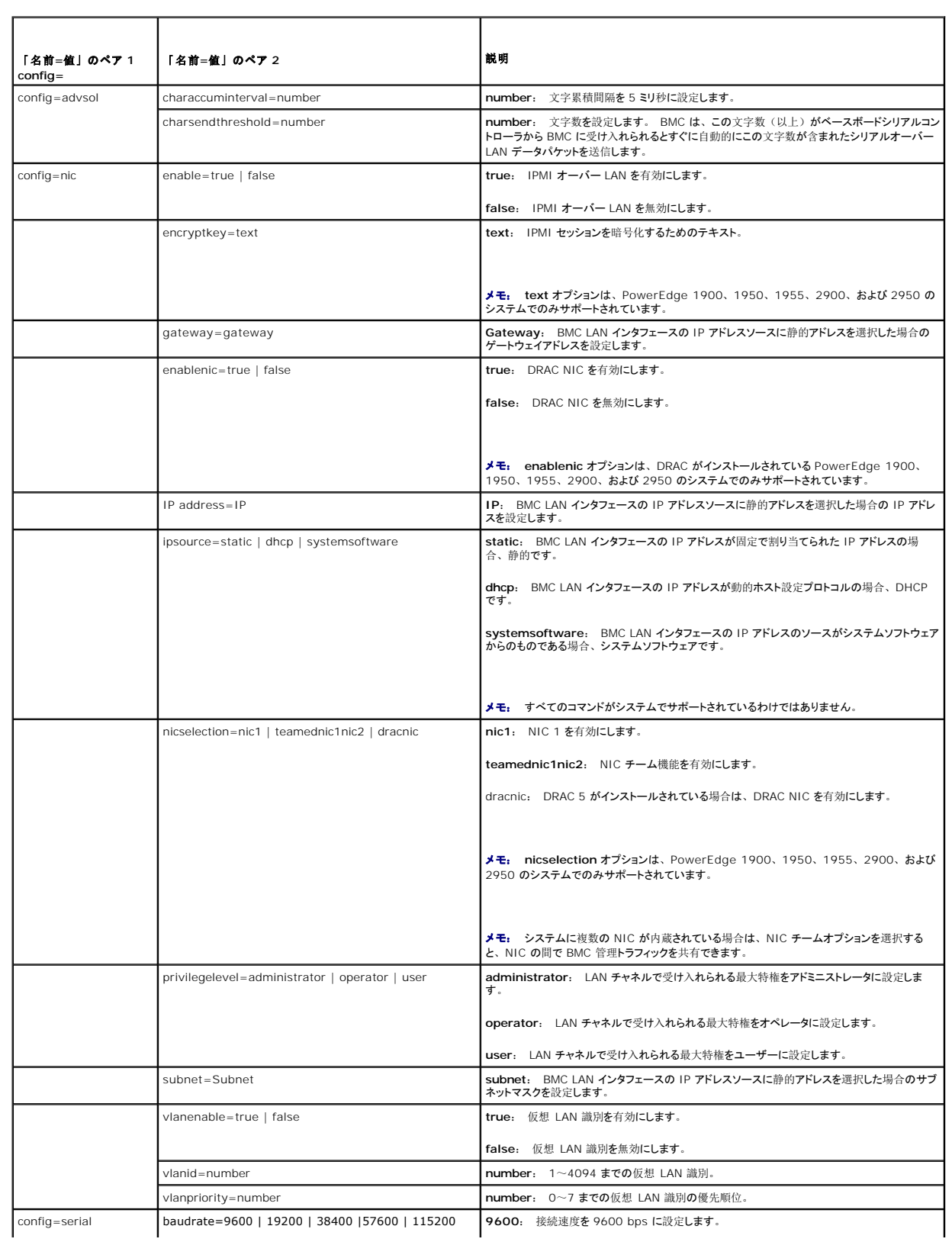

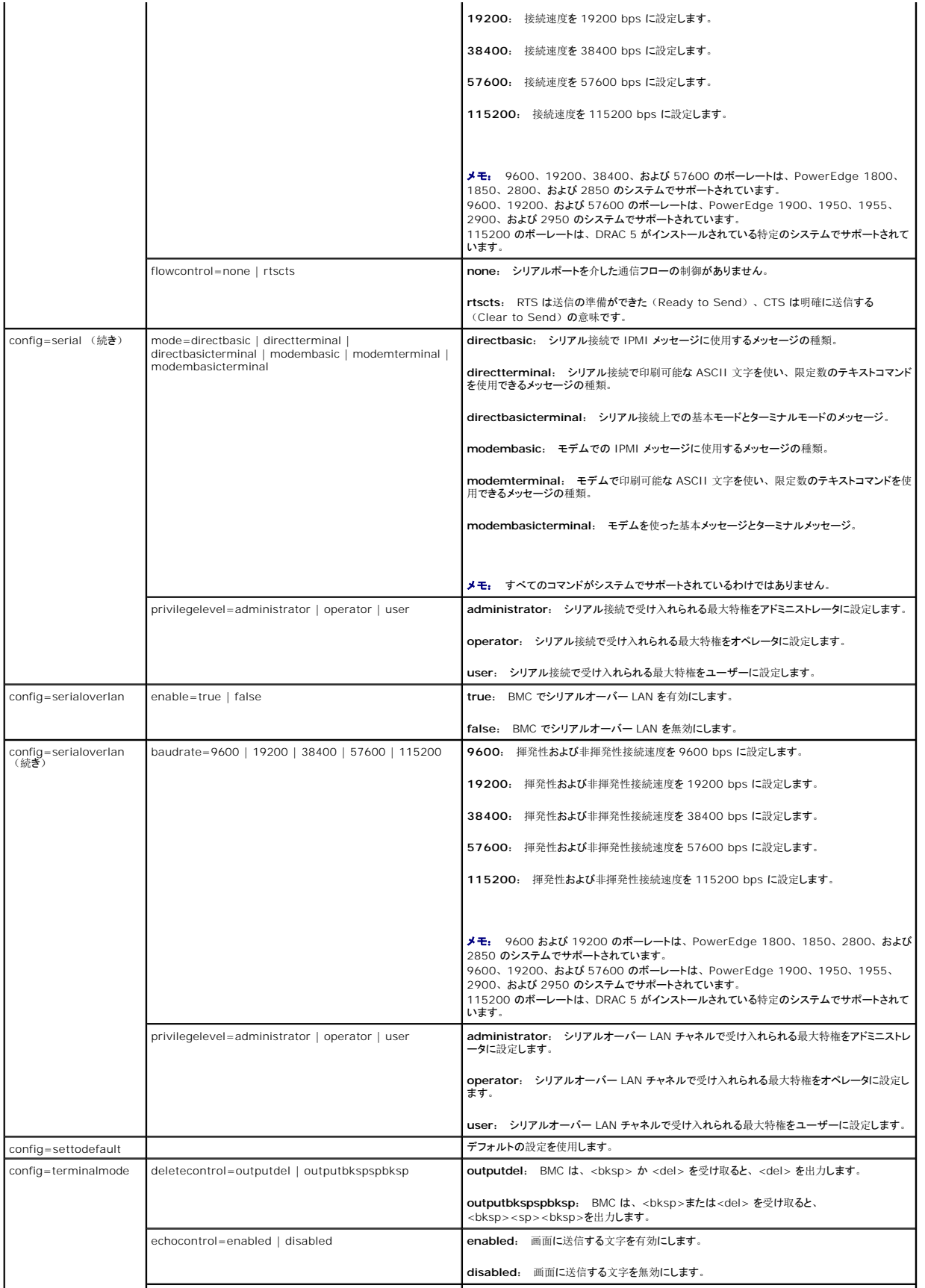

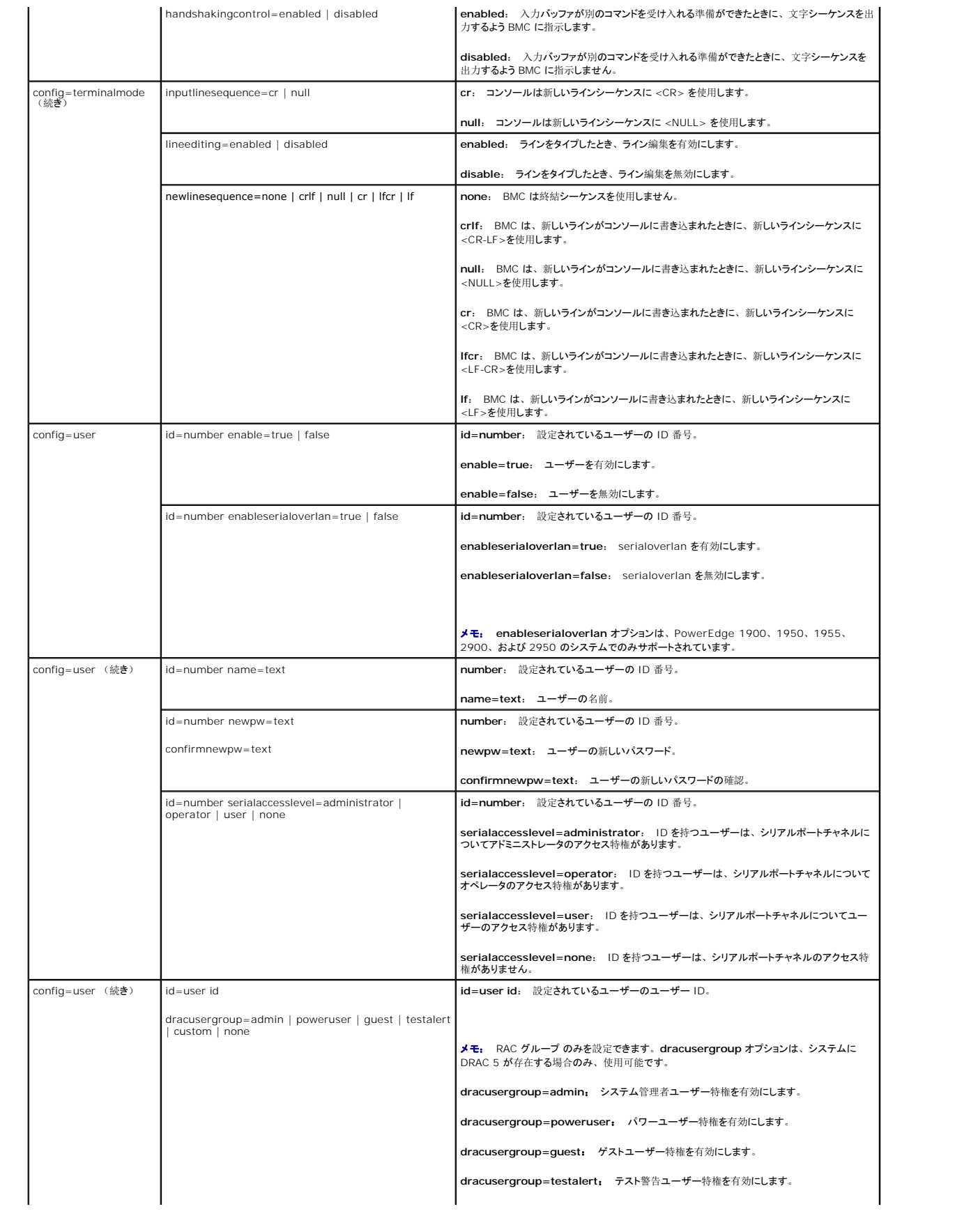

<span id="page-17-2"></span>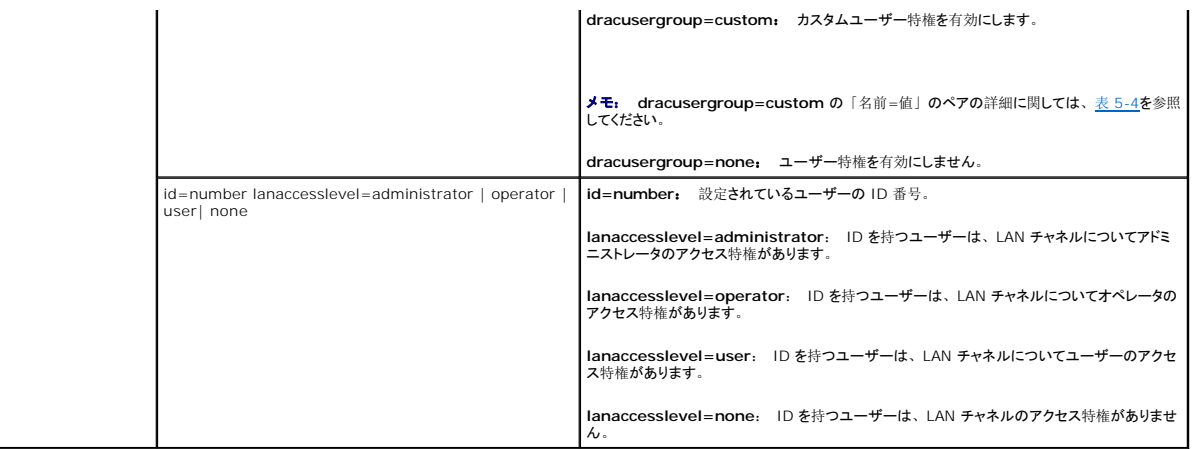

<span id="page-17-0"></span>表 **5-4. omconfig chassis bmc config=user id=<**ユーザー **ID> dracusergroup=custom**

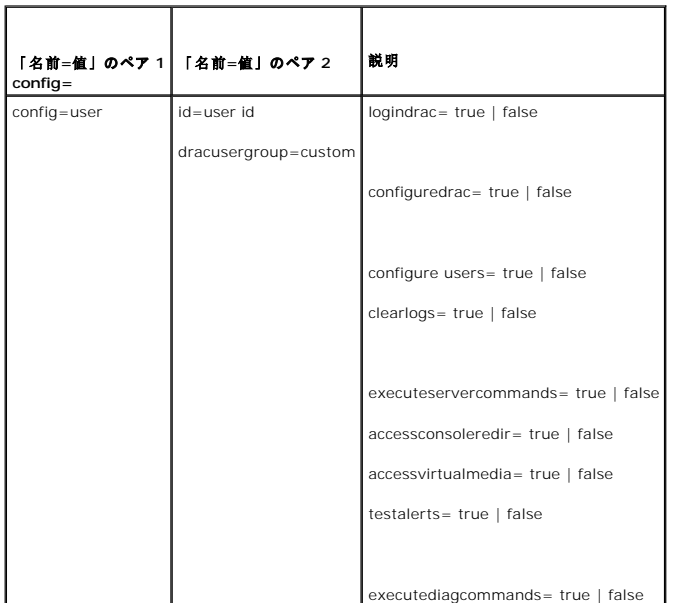

#### **omconfig chassis currents**

**omconfig chassis currents** コマンドを使って、アンペアプローブ警告しきい値を設定します。 他のコンポーネントに関しては、警告とエラーしきい値の両方を表示することができますが、エラー しきい値を設定することはできません。 最小および最大エラーしきい値はシステム製造元によって設定されます。

■ メモ: 設定可能なしきい値はシステム構成によって異なります。

■ メモ: 組み込みシステム管理 3 (ESM3) 機能を持つシステムでは警告しきい値をデフォルト値に設定することはできません。

## 電流警告しきい値に対する有効なパラメータ

表 [5-5](#page-17-1) は、電流しきい値設定に有効なパラメータを表示します。

メモ: インデックスパラメータはオプションです。 インデックスを指定しない場合、Server Administrator はシステムにあるすべての電流プローブ用に設定された状態、読み取り値、およ<br>びしきい値の概要を表示します。 すべてのシステムに、電流プローブが存在しないシステムもあります。 インデックスを指定する場合、Server Administrator は特定の電流プローブの<br>概要を表示します。

<span id="page-17-1"></span>表 **5-5. omconfig chassis currents** 

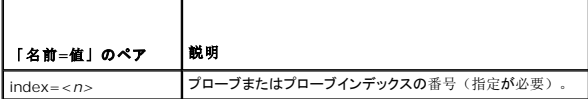

<span id="page-18-1"></span>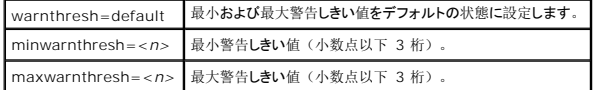

## デフォルトの最小および最大警告しきい値

電流の上限と下限警告しきい値の両方を、推奨されているデフォルト値に設定するには、次のように入力します。

omconfig chassis currents index=0 warnthresh=default

1 つの値をデフォルト状態にして別の値を設定することはできません。 つまり、最小警告しきい値をデフォルト状態にすると、最大警告しきい値もデフォルト値を選択することになります。

#### 最小および最大警告しきい値の指定

電流プローブの警告しきい値を指定する場合、設定するプローブ番号と最小、および / あるいは最大警告しきい値を指定する必要があります。 次の例では、プローブ 0 を設定します。

omconfig chassis currents index=0 minwarnthresh=3.310 maxwarnthresh=3.381

このコマンドを実行して、システムによる指定値の設定が完了すると、次のメッセージが表示されます。

Current probe warning threshold(s) set successfully.

(電流プローブの警告しきい値は正常に設定されました。)

### **omconfig chassis fans**

**omconfig chassis fan** コマンドを使って、ファンプローブ警告しきい値を設定します。 他のコンポーネントに関しては、警告とエラーしきい値の両方を表示することができますが、エラーしきい値 を設定することはできません。 最小および最大エラーしきい値はシステム製造元によって設定されます。

### ファン警告しきい値の有効なパラメータ

表 [5-6](#page-18-0) は、ファン警告しきい値設定に有効なパラメータを表示します。

#### <span id="page-18-0"></span>表 **5-6. omconfig chassis fans**

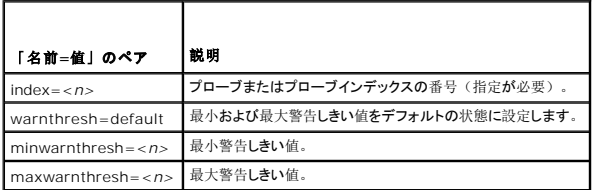

### デフォルトの最小および最大警告しきい値

メモ: ESM 3、ESM4、および BMC の機能を持つシステムでは警告しきい値をデフォルト値に設定することはできません。

上限と下限ファン警告しきい値の両方を、推奨されているデフォルト値に設定するには、次のように入力します。

omconfig chassis fans index=0 warnthresh=default

1 つの値をデフォルト状態にして別の値を設定することはできません。 つまり、最小警告しきい値をデフォルト状態にすると、最大警告しきい値もデフォルト値を選択することになります。

## 最小および最大警告しきい値の指定

メモ: ファンプローブの最小および最大警告しきい値は、PowerEdge *x*8*xx* および *x*9*xx* のシステムでは設定できません。

ファンプローブの警告しきい値を指定する場合、設定するプローブ番号と最小、および / あるいは最大警告しきい値を指定する必要があります。 次の例では、プローブ 0 を設定します。 最初のコ マンドは最小しきい値のみを設定し、2 番目のコマンドは最小および最大しきい値の両方を設定します。

omconfig chassis fans index=0 minwarnthresh=4580

omconfig chassis fans index=0 minwarnthresh=4580 maxwarnthresh=9160

<span id="page-19-3"></span>このコマンドを実行して、システムによる指定値の設定が完了すると、次のメッセージが表示されます。

Fan probe warning threshold(s) set successfully.

(ファンプローブの警告しきい値は正常に設定されました。)

### **omconfig chassis fancontrol**

omconfig chassis fancontrol コマンドを使って、ファン速度を設定します。 ファン速度は、静かさまたは冷却速度に合わせて最適化できます。 <u>表 [5-7](#page-19-0)</u> は、コマンドの有効なパラメータを表示<br>しています。

<span id="page-19-0"></span>表 **5-7. omconfig chassis fancontrol**

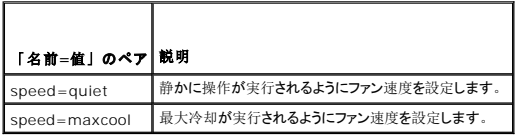

## **omconfig chassis frontpanel**

**omconfig chassis frontpanel** コマンドを使って、電源ボタンとマスク不可割込み(NMI)ボタンを設定し、LCD ライン番号を指定および設定します。

メモ: 電源ボタンと NMI ボタンがシステムにある場合、これらを設定することができます。

表 [5-8](#page-19-1) は、コマンドの有効なパラメータを表示しています。

#### <span id="page-19-1"></span>表 **5-8. omconfig chassis frontpanel**

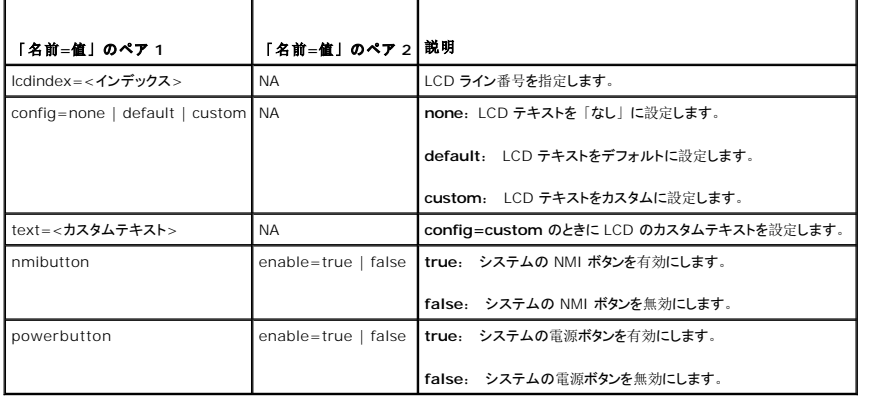

### **omconfig chassis info**

**omconfig chassis info** コマンドを使って、システムの管理タグとシャーシ名を入力します。 システムがモジュラシステムの場合、モジュラコンポーネントの管理タグも入力できます。 表 [5-9](#page-19-2) は、コマンドの有効なパラメータを表示しています。

<span id="page-19-2"></span>表 **5-9. omconfig chassis info** 

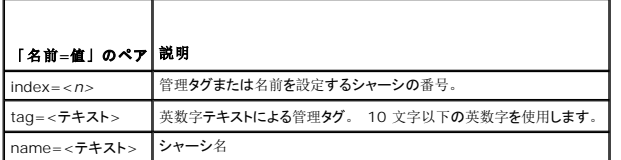

以下の例では、メインシステムシャーシの管理タグを **buildsys** に設定します。

omconfig chassis info index=0 tag=buildsys

インデックス 0 はメインシステムシャーシのデフォルト値です。 次のコマンドでは index=*n* が省略されていますが、結果は同じです。

omconfig chassis info tag=buildsys

<span id="page-20-2"></span>有効なコマンドが実行されると、結果として次のメッセージが表示されます。

Chassis info set successfully.

(シャーシ情報は正常に設定されました。)

シャーシによっては、異なる名前を割り当てることができます。 メインシステムシャーシの名前を変更することはできません。 下の例では、シャーシ 2 の名前を**storscsi1** から**storscsia**に変更 します。

omconfig chassis info index=2 name=storscsia

他のコマンドでは、シャーシ2(メイン シャーシ=0)がない場合、CLI によってエラーメッセージが表示されます。 CLI では、存在するシステム構成に対してのみコマンドを実行できます。

#### **omconfig chassis leds**

**omconfig chassis leds コマンドを**使って、 シャーシフォールト LED またはシャーシ識別 LED が点滅する時間を指定して、 システムの ハードドライブの LED をクリアすることができます。<br><u>[表](#page-20-0) 5-10</u> は、コマンドの有効なパラメ<del>ー</del>タを表示しています。

#### <span id="page-20-0"></span>表 **5-10. omconfig chassis leds**

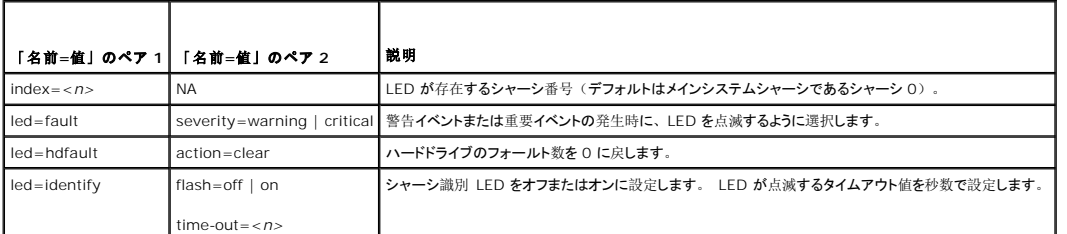

### **omconfig chassis memorymode**

**omconfig chassis memorymode** コマンドを使用して、メモリエラーが発生したときにシステムのメモリで使用する冗長性モードを指定します。

冗長メモリを使うと、現在使用中のモジュールに許容できないエラーが検出されたときに、システムを使用できる他のメモリモジュールに切り替えることができます。 **omconfig chassis memorymode** コマンド を使用すると、冗長性を無効にすることができます。冗長性を無効にすると、システムが使用しているモジュールにエラーが発生したときに、使用できる他のメモリモジュー ルに切り替えないようにシステムに指示を出すことになります。 冗長性を有効にする場合、スペア、ミラー、および RAID の中から選択する必要があります。

スペアモードを使用すると、訂正可能なメモリイベントが検出されたときにシステムメモリのバンクが無効になり、スペアバンクが有効になって、オリジナルバンクのデータがすべてスペアバンクにコピ ーされます。 スペアバンクには、少なくとも 3 つの同一メモリのバンクが必要です。オペレーティングシステムはスペアバンクを認識しません。

ミラーモードは、訂正不可能なメモリイベントが検出されたときに、メモリの冗長コピーに切り替えます。 ミラーリングされたメモリに切り替えた後、システムは次回再起動時までオリジナルのシステム<br>メモリに切り替わりません。 このモードではオペレーティングシステムはインストールされているシステムメモリの半分を認識しません。

RAID モードでは、メモリチェックとエラー回復のレベルが向上しますが、メモリ容量が低下します。

表 [5-11](#page-20-1) は、コマンドの有効なパラメータを表示しています。

#### <span id="page-20-1"></span>表 **5-11. omconfig chassis memorymode**

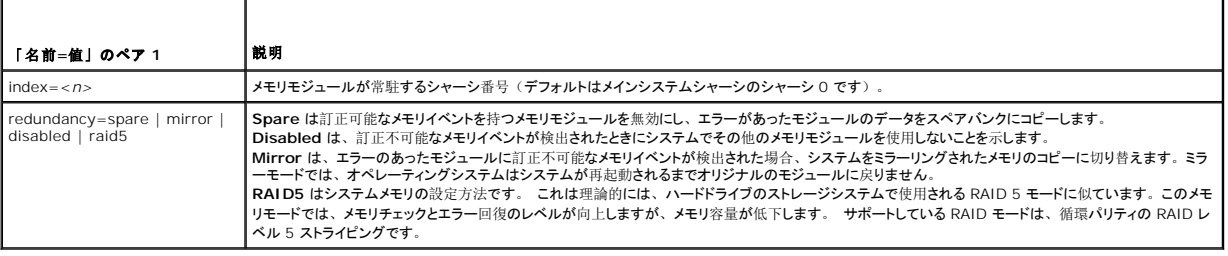

#### **omconfig chassis remoteaccess**

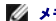

メモ: このコマンドは、PowerEdge *x*8*xx* および *x*9*xx* のシステムにのみ適用可能です。

**omconfig chassis remoteaccess** コマンドを使用して次を設定します。

- l ローカルエリアネットワーク(LAN)上のリモートアクセス。
- l インストールされている BMC または RAC 用のシリアルポート。
- <sup>l</sup> シリアルオーバー LAN 接続の BMC または RAC。
- l シリアルポートのターミナル設定。
- <sup>l</sup> LAN 接続におけるシリアルの詳細設定。
- <sup>l</sup> BMC または RAC ユーザーの情報。

**シンモ: ユーザー情報を設定するには、ユーザー ID を入力する必要があります。** 

次のように入力します。

omconfig chassis remoteaccess

**omconfig chassis remoteaccess** コマンドからの出力には、有効な設定の一覧が表示されます。表 [5-3](#page-14-0) は、有効なパラメータを表示します。

#### 表 **5-12. omconfig chassis remoteaccess**

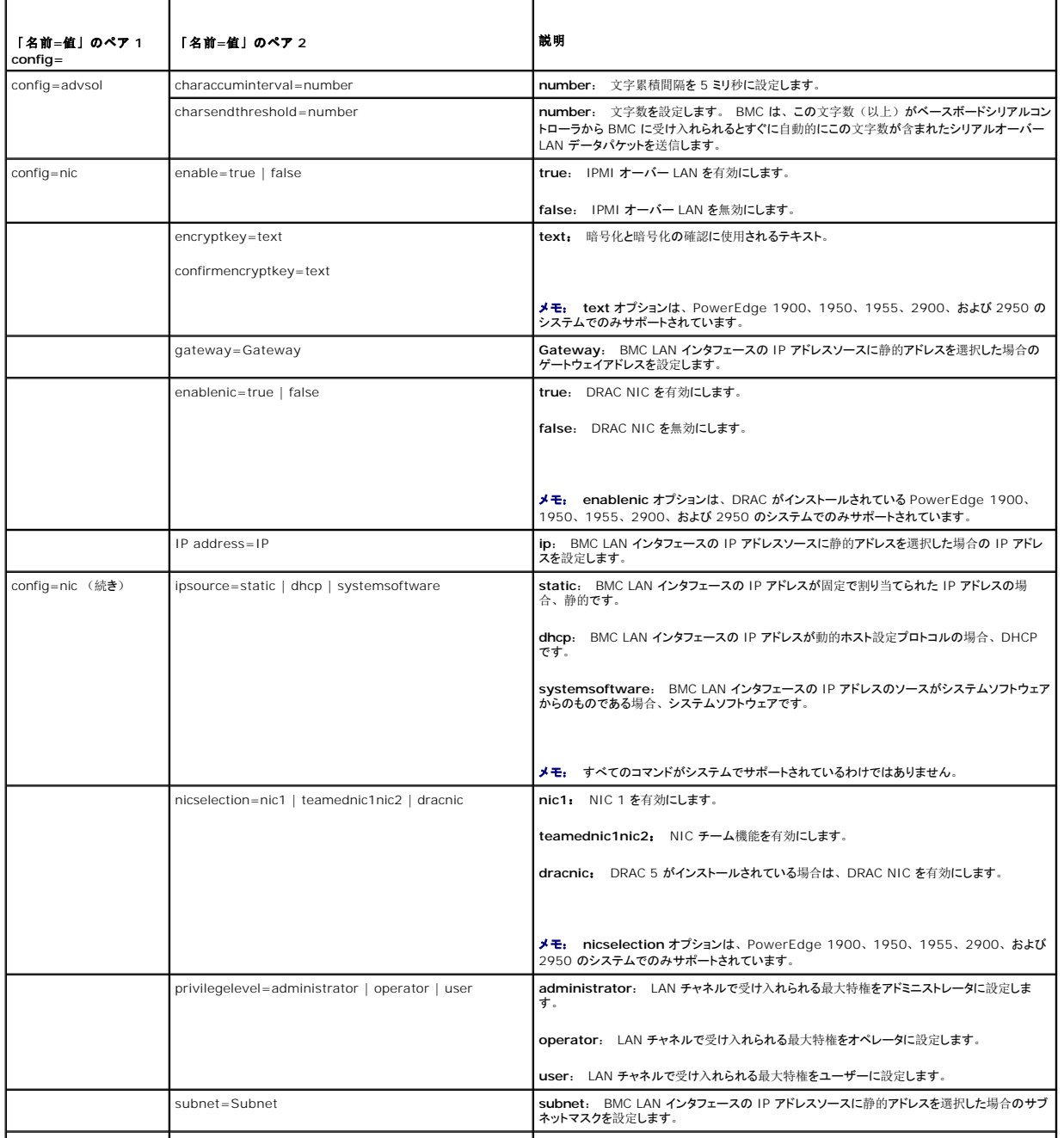

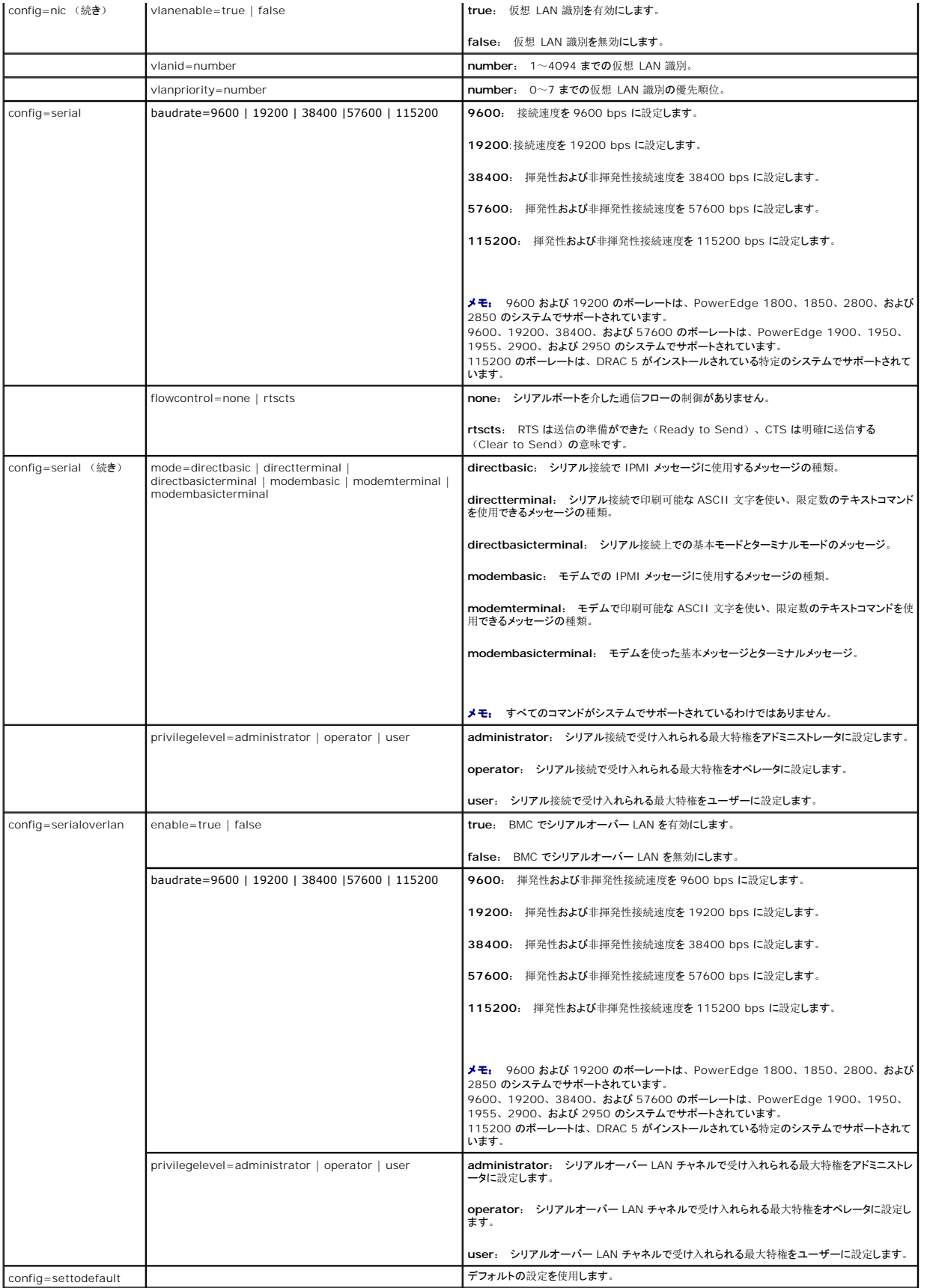

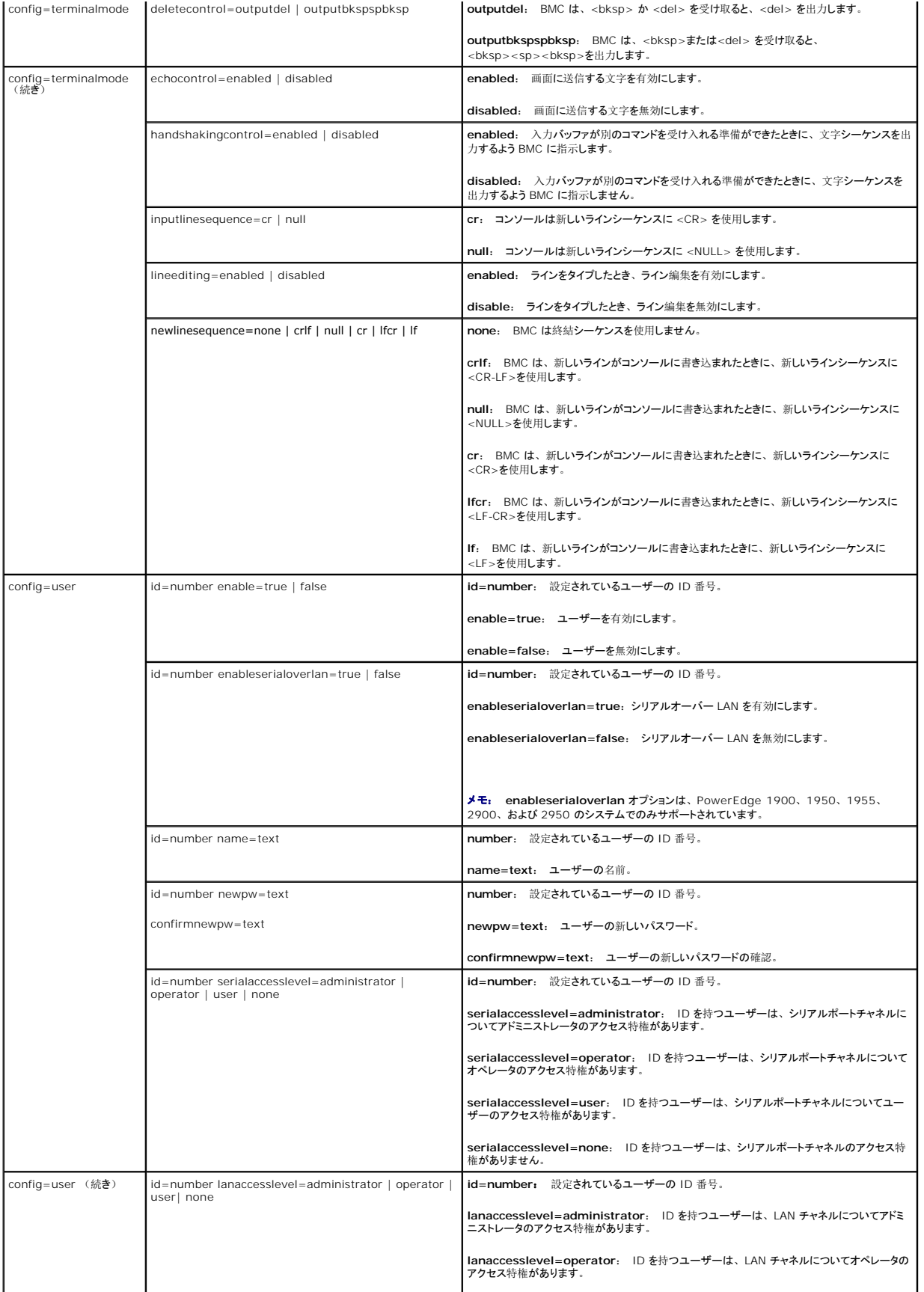

<span id="page-24-2"></span>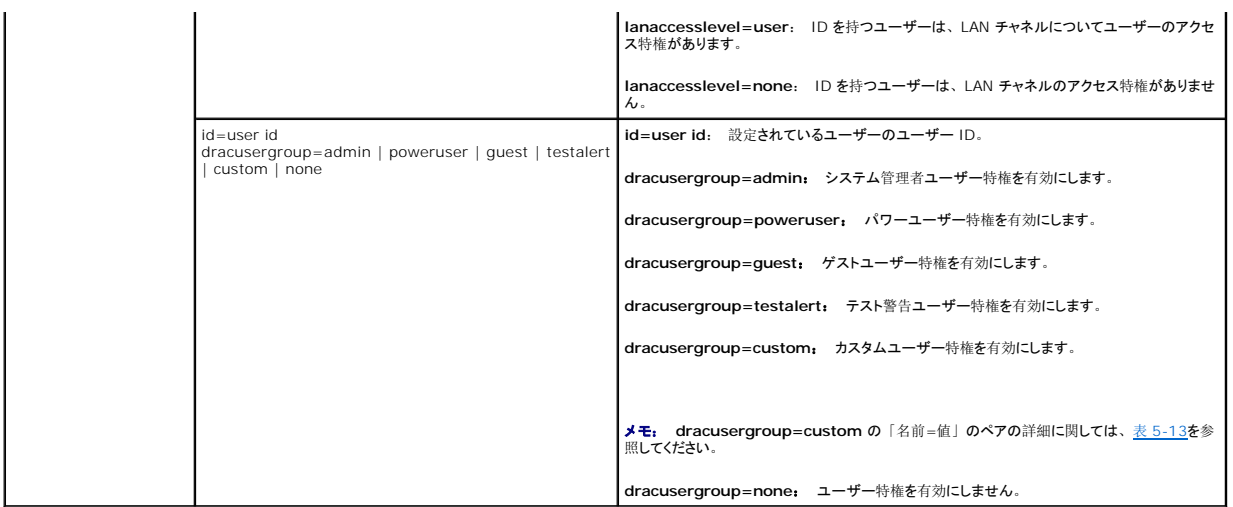

<span id="page-24-0"></span>表 **5-13. omconfig chassis remoteaccess config=user id=<**ユーザー **ID> dracusergroup=custom**

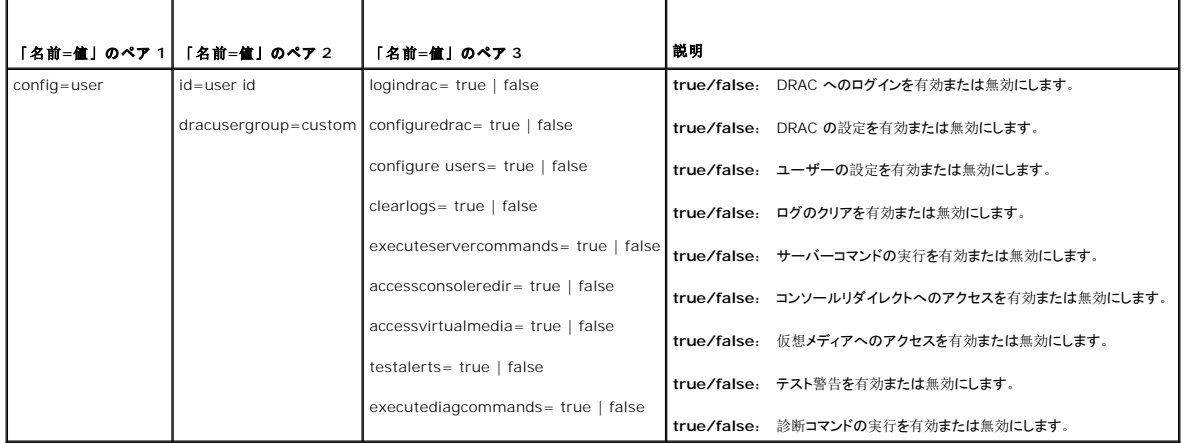

### **omconfig chassis temps**

omconfig chassis temps コマンドを使って、温度プローブの警告しきい値を設定します。 他のコンポーネントに関しては、警告とエラーしきい値の両方を表示することができますが、エラーしき<br>い値を設定することはできません。 最小および最大エラーしきい値はシステム製造元によって設定されます。

■ メモ: 設定可能なしきい値はシステム構成によって異なります。

## 温度警告しきい値の有効なパラメータ

表 [5-14](#page-24-1) は、温度警告しきい値設定に有効なパラメータを表示します。

<span id="page-24-1"></span>表 **5-14. omconfig chassis temps** 

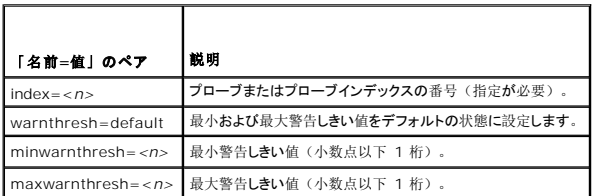

## デフォルトの最小および最大警告しきい値

<span id="page-25-1"></span>イメモ: センサーを管理する機能はシステムによって異なります。

上限と下限温度警告しきい値の両方を、推奨されているデフォルト値に設定するには、次のように入力します。

omconfig chassis temps index=0 warnthresh=default

1 つの値をデフォルト状態にして別の値を設定することはできません。 つまり、最小警告しきい値をデフォルト状態にすると、最大警告しきい値もデフォルト値を選択することになります。

### 最小および最大警告しきい値の指定

メモ: PowerEdge *x*8*xx* および *x*9*xx* のシステムでは、大気の温度に関してのみ温度プローブの警告しきい値を設定できます。

温度プローブの警告しきい値を指定する場合、設定するプローブ番号と最小、および / あるいは最大警告しきい値を指定する必要があります。 次の例では、プローブ 4 を設定します。

omconfig chassis temps index=4 minwarnthresh=11.2 maxwarnthresh=58.7

このコマンドを実行して、システムによる指定値の設定が完了すると、次のメッセージが表示されます。

Temperature probe warning threshold(s) set successfully.

(温度プローブの警告しきい値は正常に設定されました。)

### **omconfig chassis volts**

omconfig chassis volts コマンドを使って、電圧プローブ警告しきい値を設定します。 他のコンポーネントに関しては、警告とエラーしきい値の両方を表示することができますが、エラーしきい値<br>を設定することはできません。 最小および最大エラーしきい値はシステム製造元によって設定されます。

### 電圧警告しきい値の有効なパラメータ

表 [5-15](#page-25-0) は、電圧警告しきい値に有効なパラメータを表示します。

■ メモ: 設定可能なしきい値はシステム構成によって異なります。

### <span id="page-25-0"></span>表 **5-15. omconfig chassis volts**

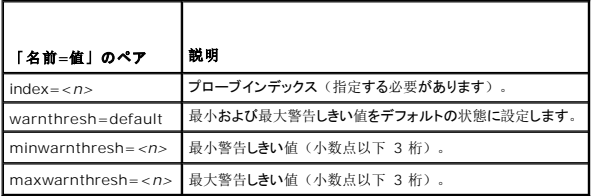

#### デフォルトの最小および最大警告しきい値

■ メモ: ESM 3 機能を持つシステムでは警告しきい値をデフォルト値に設定することはできません。

上限と下限電圧警告しきい値の両方を、推奨されているデフォルト値に設定するには、次のように入力します。

omconfig chassis volts index=2 warnthresh=default

1 つの値をデフォルト状態にして別の値を設定することはできません。 つまり、最小警告しきい値をデフォルト状態にすると、最大警告しきい値もデフォルト値を選択することになります。

#### 最小および最大警告しきい値の指定

メモ: 電圧の最小および最大警告しきい値は、PowerEdge x8xx のシステムでは設定できません。

電圧プローブの警告しきい値を指定する場合、設定するプローブ番号と最小、および / あるいは最大警告しきい値を指定する必要があります。 次の例では、プローブ 0 を設定します。

omconfig chassis volts index=0 minwarnthresh=1.900 maxwarnthresh=2.250

このコマンドを実行して、システムによる指定値の設定が完了すると、次のメッセージが表示されます。

Voltage probe warning threshold(s) set successfully.

(電圧プローブの警告しきい値は正常に設定されました。)

### <span id="page-26-3"></span><span id="page-26-0"></span>**omconfig preferences**

**omconfig preferences コマンドを**使用して、システムのユーザー設定を設定します。 コマンドラインで、SNMP ルートパスワードを設定し、Server Administrator にアクセスできるユーザー<br>レベルを指定できます。 Active Directory サービスも設定できます。

#### **omconfig preferences cdvformat -?**

**omconfig preferences cdvformat** を使用して、レポートされたデータフィールドをカスタム区切りフォーマットで分けるデリミタを指定します。 デリミタの有効値は、 感嘆符、セミコロン、@、 シャープ、ドル記号、パーセント記号、カレット(^)、アスタリスク、波型記号、疑問符、コロン、およびパイプです。

アストリスクを使ってデータフィールドを分けるデリミタの設定の例は以下のとおりです。

omconfig preferences cdvformat delimiter=asterisk

### **omconfig preferences dirservice**

omconfig preferences dirservice コマンドを使用すると、Active Directory サービスを設定できます。 <製品名>oem.ini ファイルは、これらの変更を反映して修正されます。 <製品名<br>>oem.ini ファイルに "adproductname" がない場合は、デフォルト値が使用されます。 デフォルト値は <コンピュータ名>-<製品名> で、<コンピュータ名> は Server Admini 行しているコンピュータの名前、<製品名> は omprv32.ini で定義されている製品の名前を指します。 Server Administrator の場合、これは "omsa" です。

したがって、Server Administrator を実行している "myOmsa" という名前のコンピュータの場合、デフォルト名は "myOmsa-omsa" となります。 これは、スナップインツールを使って<br>Active Directory で定義されている Server Administrator の名前です。 ユーザー特権を検索するには、この名前が Active Directory のアプリケーションオブジェクトの名前と一致す

メモ: このコマンドは、Windows オペレーティングシステムを実行しているシステムのみに適用します。

表 [5-16](#page-26-1) は、コマンドの有効なパラメータを表示しています。

#### <span id="page-26-1"></span>表 **5-16. Active Directory** サービスの設定パラメータ

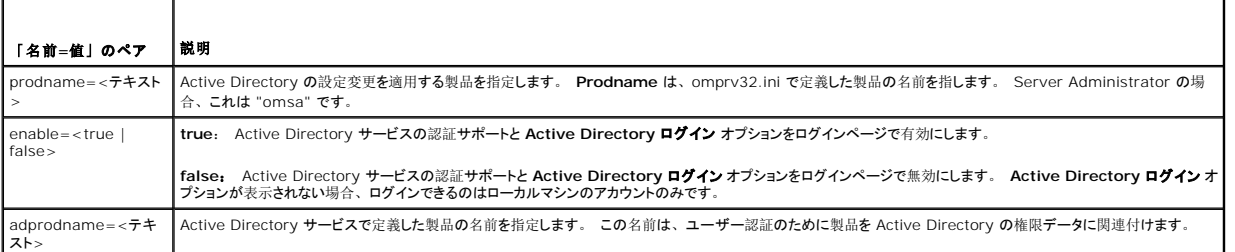

#### **omconfig preferences snmp**

SNMP ルートパスワードを設定すると、システム管理者は重要なシステム管理介入を行うことができる SNMP 設定操作へのアクセスを制限することができます。 SNMP ルートパスワードは、通常 - ...... ..<br>どおり (1 つのコマンドラインにすべてのパラメータを入力) か、またはインタラクティブに設定できます。

注意: インタラクティブモードは、SNMP ルートパスワードを設定するのに一層安全な方法です。 非インタラクティブモードでは、**newpw** と **confirmnewpw** オプションに入力する値 は、入力したときにシステムのモニタに表示されます。 インタラクティブモードでは、パスワードに入力した値はマスクされています。

SNMP ルートパスワードに設定するパラメータは、インタラクティブに設定しても非インタラクティブに設定しても同じです。

メモ: **setting=rootpw** を指定しても、その他の「名前=値」ペアのパラメータを指定しない場合、インタラクティブモードを入力したことになり、コマンドラインは残りの値の入力を求めま す。

表 [5-17](#page-26-2) は、コマンドの有効なパラメータを表示しています。

#### <span id="page-26-2"></span>表 **5-17. SNMP** ルートパスワードのパラメータ

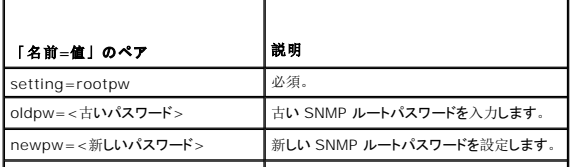

<span id="page-27-3"></span>| confirmnewpw=<新しいパスワード> | 新しい SNMP ルートパスワードを確認します。 |

omconfig preferences snmp setting=rootpwと入力すると、システムは、必須パラメータへの値の入力を求めます。

omconfig preferences snmp と入力する場合、初期コマンドラインのすべてのパラメータを提供する必要があります。 たとえば以下のようになります。

omconfig preferences snmp setting=rootpw oldpw=openmanage newpw=serveradmin confirmnewpw=serveradmin

### **omconfig preferences useraccess**

企業の方針によっては、Server Administrator に対して一部のユーザーが持つアクセスを制限した方がいい場合があります。 **omconfig preferences useraccess** コマンドを使用すると、 Server Administrator にアクセスできるユーザーまたはパワーユーザーの権利を与えたり差し控えることができます。

表 [5-18](#page-27-1) は、コマンドの有効なパラメータを表示しています。

#### <span id="page-27-1"></span>表 **5-18.** システム管理者、パワーユーザーおよびユーザー用のユーザーアクセス有効化

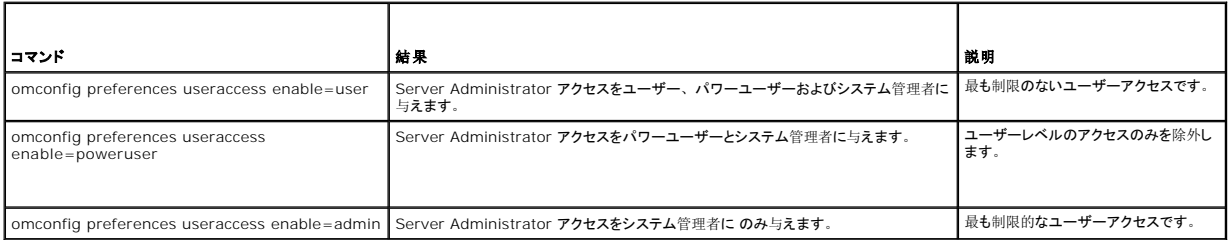

### <span id="page-27-0"></span>**omconfig system**

**omconfig system** コマンドを使って、ログのクリア、シャットダウン方法の決定、所有コストの初期値設定および編集、ハング状態にあるオペレーティングシステムの対応方法決定などが実行でき ます。

#### **omconfig system alertaction**

**omconfig system alertaction** コマンドを使って、コンポーネントに警告またはエラーイベントが発生した場合の対応方法を決定します。

#### 警告処置の定義

警告処置とは、指定した条件が満たされた場合にシステムが実行する操作です。 警告処置は、イントルージョン、ファン、温度、電圧、電源装置、メモリ、および冗長に関し警告またはエラーイベ ントが発生した場合、どのように対処するかを事前に決定するものです。

たとえば、ファンプローブの最小警告しきい値が 600 RPMである場合、システムのファンプローブがファン 300 RPM を読み取ると、システムはファンプローブ警告を発生します。 警告処置設定に<br>よって、このイベントの通知方法が決定されます。 警告またはエラー範囲内にある温度、電圧、および電流プローブ読み取り値に対して警告処置を設定することもできます。

### 警告処置を設定する構文

警告処置を設定するには 2 つの 「名前=値」のペア が必要になります。 最初の「名前=値」のペアはイベントタイプです。 2 番目の「名前=値」のペアはこのイベントで実行する操作です。<br>たとえば、次のコマンドを参照してください。

omconfig system alertaction event=powersupply broadcast=true

この場合、イベントは電源装置エラーで、操作は全ての Server Administrator ユーザーへのメッセージ送信です。

### 使用できる警告処置

表 [5-19](#page-27-2) は、警告処置の設定が可能なコンポーネントの警告処置を表示します。

#### <span id="page-27-2"></span>表 **5-19.** 警告イベントとエラーイベントに設定できる警告処置

Т

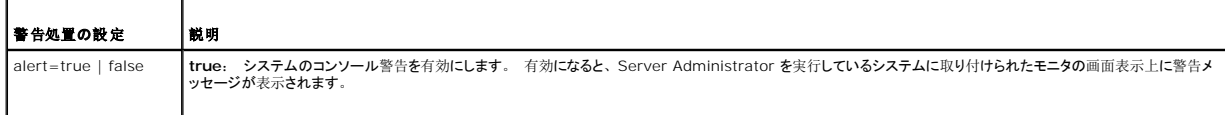

<span id="page-28-1"></span>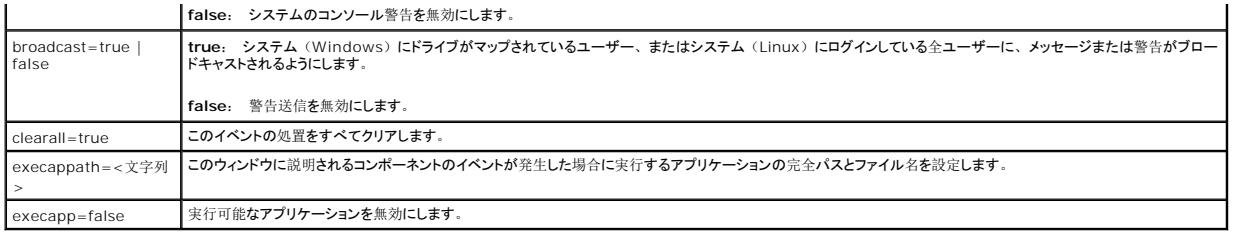

### 警告処理を設定できるコンポーネントとイベント

<u>表 [5-20](#page-28-0)</u> では警告処置を設定できるコンポーネントとイベントを一覧表示します。 コンポーネントはアルファベット順に表示しますが、警告イベントは常にコンポーネントのエラーイベントより先に表示し<br>ます。

### <span id="page-28-0"></span>表 **5-20.** 警告処置の設定可能なイベント

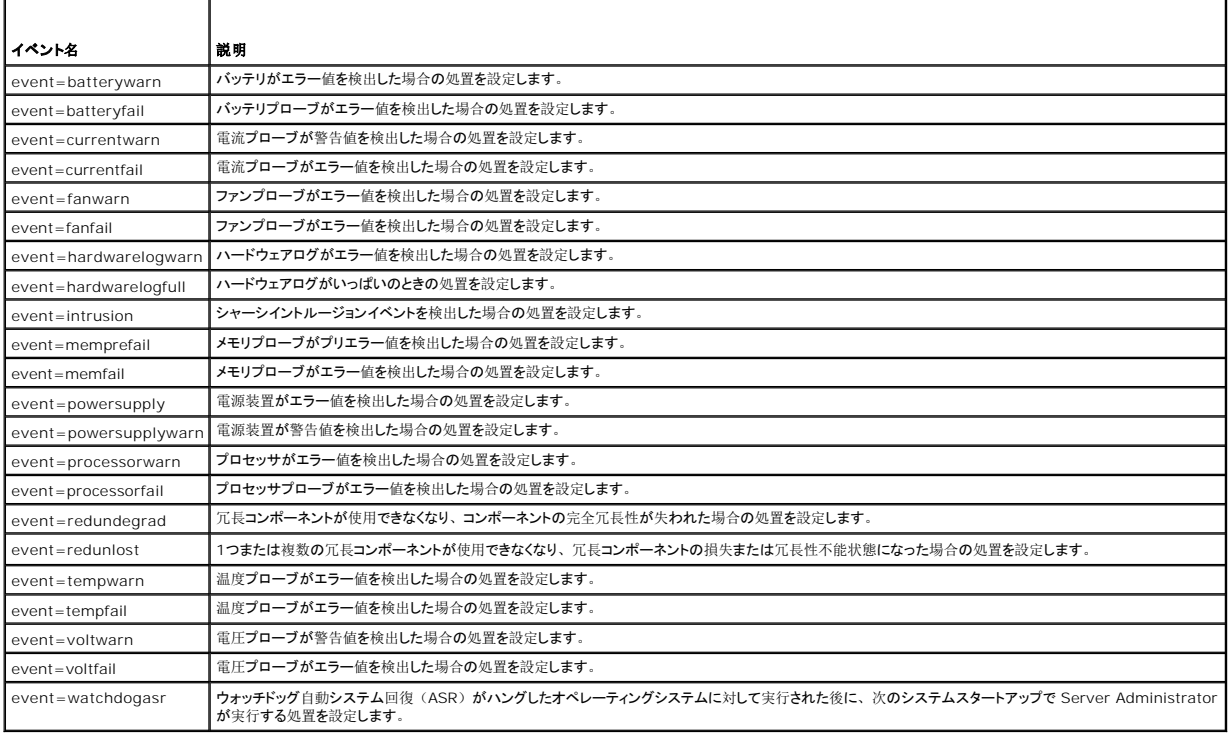

### 警告処置コマンド例

以下に有効なコマンドの例を示します。 各コマンドが成功すると、次のメッセージが表示されます。

Alert action(s) configured successfully.

(警告処置は正常に設定されました。)

#### 電流プローブ処置の例

電流プローブが警告イベントを検出した場合に発するシステムのコンソール警告を無効にするには、次のように入力します。

omconfig system alertaction event=currentwarn alert=false

電流プローブがエラーイベントを検出した場合にメッセージの送信を有効にするには、次のように入力します。

omconfig system alertaction event=currentfail broadcast=true

ファンプローブ処置の例

<span id="page-29-2"></span>ファンプローブがエラー値を検出した場合に警告を発生させるには、次のように入力します。

omconfig system alertaction event=fanfail alert=true

#### シャーシイントルージョン処置の例

シャーシイントルージョンの警告処置の全てをクリアするには、次のように入力します。

omconfig system alertaction event=intrusion clearall=true

## ログをクリアするコマンド

< メモ: 警告メッセージの詳細については、『Dell OpenManager Server Administrator メッセージリファレンスガイド」を参照してください。

**omconfig system** コマンドを使って、3 種類のログをクリアできます。 表示できるログには、警告ログ、コマンドログ、ハードウェアまたは ESM ログがあります。

警告ログをクリアするには、次のように入力します。

omconfig system alertlog action=clear

■ メモ: 無効な RAC ユーザー名を入力すると、コマンドログが表示できないことがあります。 コマンドログをクリアするとこの状態が解決します。

コマンドログをクリアするには、次のように入力します。

omconfig system cmdlog action=clear

ESM ログをクリアするには、次のように入力します。

omconfig system esmlog action=clear

### **omconfig system pedestinations**

**omconfig system pedestinations** コマンドを使用して、警告宛先の IP アドレスを設定します。

表 [5-21](#page-29-0) は、コマンドの有効なパラメータを表示しています。

■ メモ: インデックスと IP アドレスをパラメータとして一緒に指定するか、コミュニティ文字列だけをパラメータに設定することができます。

#### <span id="page-29-0"></span>表 **5-21. omconfig system pedestinations**

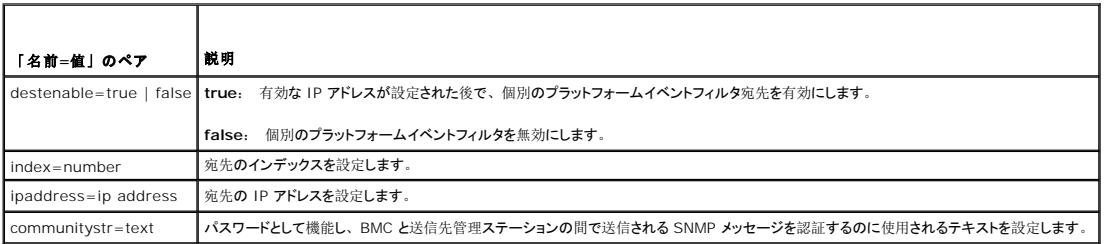

#### **omconfig system platformevents**

**omconfig system platformevents**コマンドを使用して特定のプラットフォームイベントにシャットダウン措置を設定します。 また、プラットフォームイベントフィルタ警告生成を有効または無効に することもできます。

**注意:** プラットフォームイベントシャットダウン処置を「none」以外に設定していた場合、指定のイベントが発生するとシステムは強制終了されます。 このシャットダウンはファームウェアに<br>よって開始され、最初にオペレーティングシステムや実行中のアプリケーションをシャットダウンせずに実行されます。

表 [5-22](#page-29-1) は、コマンドの有効なパラメータを表示しています。

メモ: 警告設定は相互に排他的で、1 度に 1 つしか設定できません。 処置設定も相互に排他的で、1 度に 1 つしか設定できません。 ただし、警告設定と処置設定は互いに排他的では<br>ありません。

#### <span id="page-29-1"></span>表 **5-22.** シャットダウン処置

<span id="page-30-1"></span>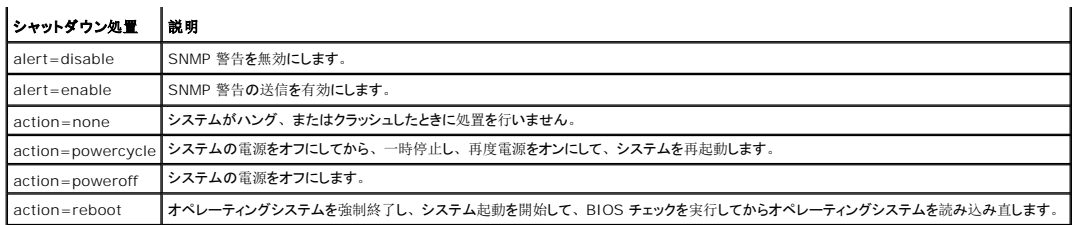

<u>表 [5-23](#page-30-0)</u>は、プラットフォームイベントを設定できるコンポーネントとイベントの一覧を表示します。 コンポーネントはアルファベット順に表示しますが、警告イベントは常にコンポーネントのエラーイベン<br>トより先に表示します。

#### <span id="page-30-0"></span>表 **5-23. omconfig system platformevents**

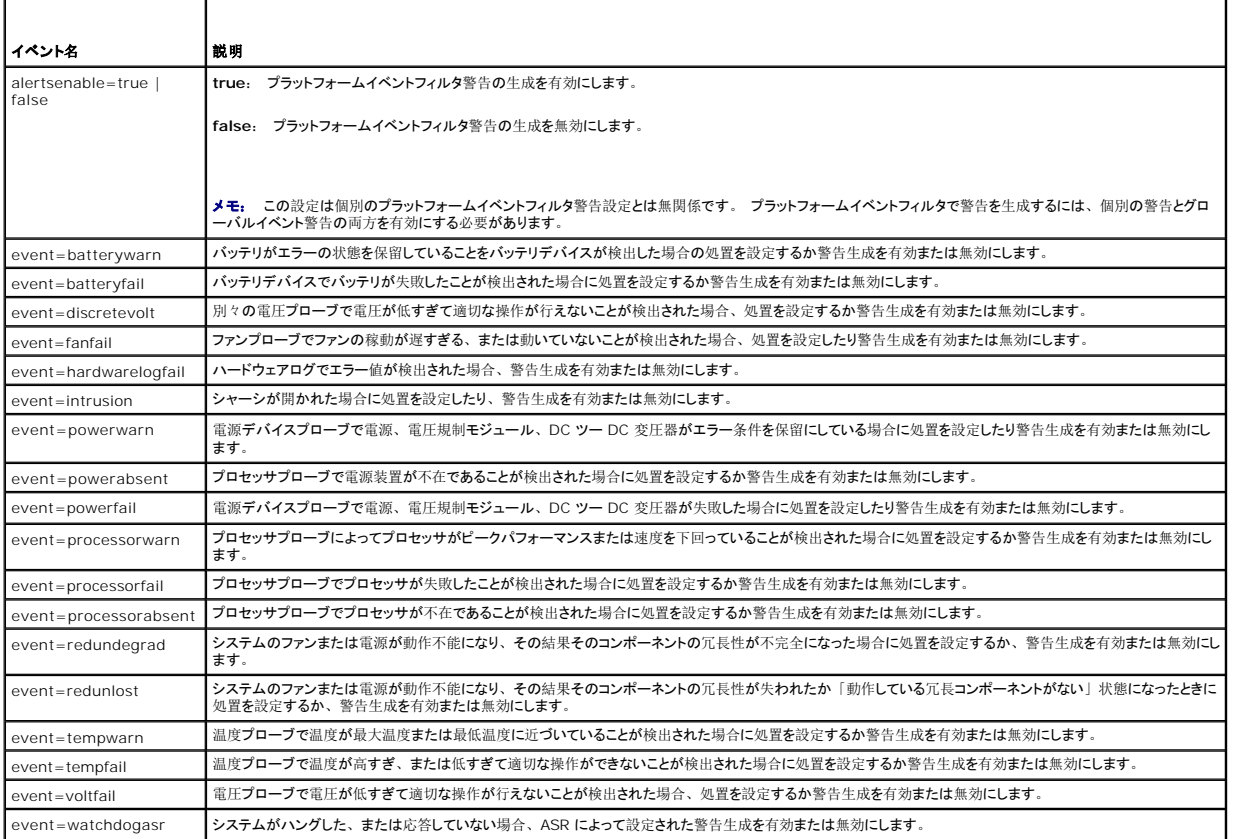

### **omconfig system events**

**omconfig system events** コマンドを使用して、システムのコンポーネントの SNMP トラップを有効および無効にします。

メモ: すべてのイベントの種類がシステム上にあるとは限りません。

**omconfig system events** コマンドの「名前=値」ペアには 4 つのパラメータがあります。

- l ソース
- l 種類
- l 重大度
- l index

## ソース

現在のところ、SNMP が唯一のサポートされた、システムコンポーネントイベント通知ソースなので、source=snmptraps が必要な「名前=値」のペアです。

<span id="page-31-3"></span>omconfig system events source=snmptraps

### 種類

イベントの種類は、イベントに関与するコンポーネントの名前を示しています。 表 [5-24](#page-31-0) は、システムイベントの種類の有効なパラメータを表示します。

#### <span id="page-31-0"></span>表 **5-24.** システムイベントタイプパラメータ

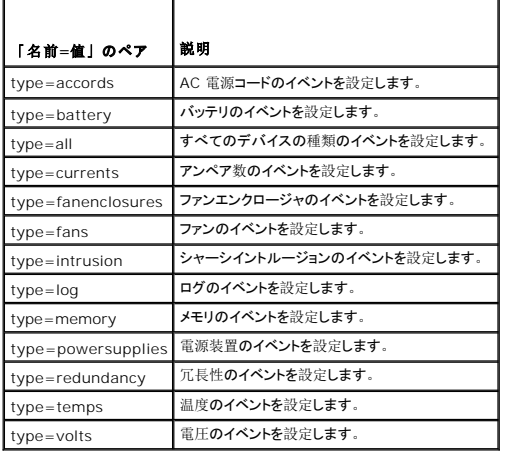

### 重大度

イベント設定のコンテキストでは、重大度は Server Administrator がコンポーネントの種類のイベントを通知する前にイベントがどれぐらい重大であるかを決定します。 同じシステムシャーシに同 じ種類の複数のコンポーネントがある場合、index=*<n>* パラメータを使用して、コンポーネントの番号に従ってイベントの重大度を通知するかどうか指定することもできます。表 [5-25](#page-31-1) は、有効な重 大度のパラメータを表示します。

### <span id="page-31-1"></span>表 **5-25.** システム設定重大度パラメータ

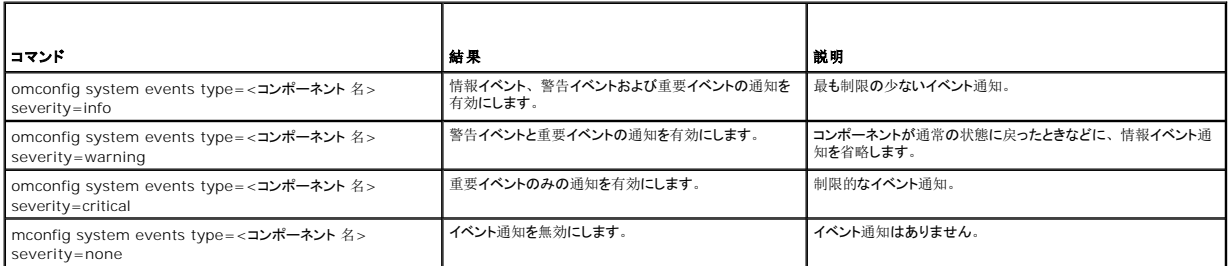

#### **Index**

インデックスは、特定のコンポーネントのイベント番号を指します。 インデックス パラメータはオプションです。 インデックスパラメータを省略すると、イベントは、すべてのファンなど指定された種類<br>のすべてのコンポーネント用に設定されます。 たとえば、システムに 2 つ以上のファンが含まれる場合、特定のファンのイベント通知を有効にしたり無効にできます。 コマンド例を次に示します。

omconfig system events type=fan index=0 severity=critical

このコマンド例の結果、Server Administrator はシステムシャーシの最初のファン(インデックス 0)が重大ファン RPM に達した場合にのみ SNMP トラップを送信します。

#### **omconfig system webserver**

**omconfig system webserver** コマンドを使用して、ウェブサーバを開始したり、または停止します。 表 [5-26](#page-31-2) は、コマンドの有効なパラメータを表示しています。

#### <span id="page-31-2"></span>表 **5-26. Web Server**設定パラメータ

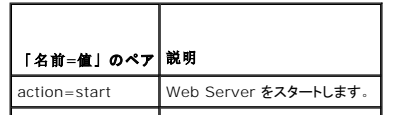

<span id="page-32-2"></span>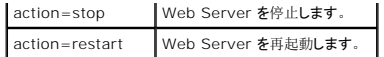

### **omconfig** システム回復

**omconfig system recovery** コマンドを使って、オペレーティングシステムがハング状態またはクラッシュした場合に実行する操作を設定します。 システムのオペレーティングシステムがハング ------------<br>状態にあると判断される前に、何秒間経過する必要があるかを設定することもできます。 <u>表 [5-27](#page-32-0)</u> は、コマンドの有効なパラメータを表示しています。

メモ: タイマーの上限と下限はシステムのモデルと構成によって異なります。

### <span id="page-32-0"></span>表 **5-27.** 回復パラメータ

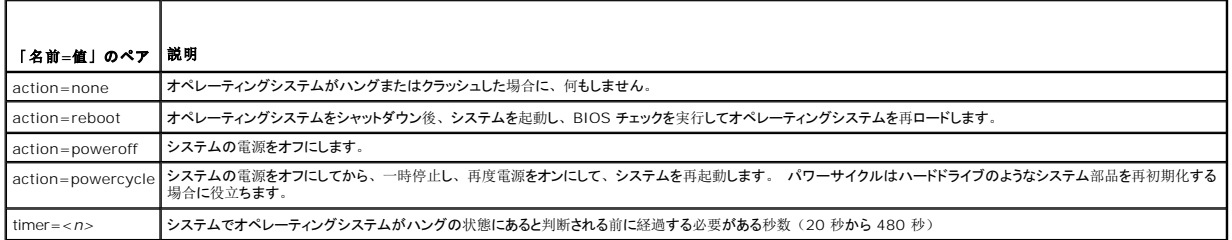

### 回復コマンド例

オペレーティングシステムのハング状態を検出してからパワーサイクルに移行させるには、次のように入力します。

omconfig system recovery action=powercycle

ハング状態が 120 秒継続してから回復操作を開始するよう設定するには、次のように入力します。

omconfig system recovery timer=120

### **omconfig system shutdown**

omconfig system shutdown コマンドを使って、システムのシャットダウン方法を決定します。 デフォルト設定では、システムのシャットダウン時、電源をオフにする前にオペレーティングシステ<br>ムをシャットダウンします。 オペレーティングシステムをシャットダウンするとまず、システムの電源をオフにする前にファイルシステムを終了します。 オペレーティングシステムを最初にシャットダウン<br>したくない場合は、パラメータ osfirst=

#### <span id="page-32-1"></span>表 **5-28.** シャットダウンパラメータ

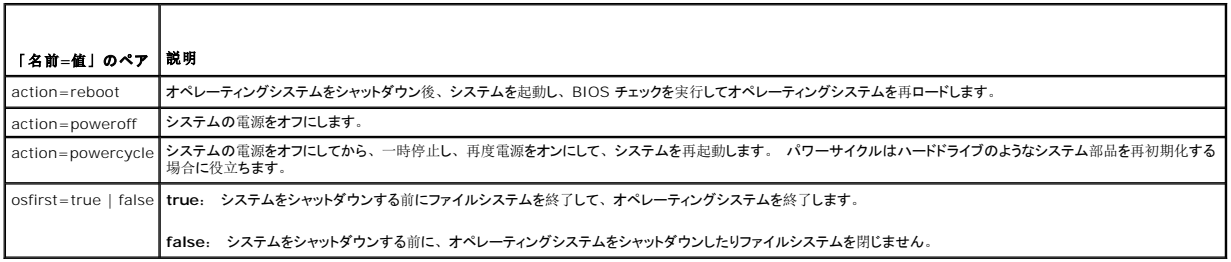

## シャットダウンコマンド例

シャットダウン後再起動するように設定するには、次のように入力します。

omconfig system shutdown action=reboot

システムの電源をオフにする前に、オペレーティングシステムのシャットダウンを省略するには、次のように入力します。

omconfig system shutdown action=reboot osfirst=false

### **omconfig system thrmshutdown**

**omconfig system thrmshutdown** コマンドを使って、サーマルシャットダウン操作を設定します。 温度プローブが温度プローブ警告またはエラーイベントを検出する場合に、温度シャットダウ

<span id="page-33-1"></span>ンが発生するように設定することができます。

表 [5-29](#page-33-0) は、コマンドの有効なパラメータを表示しています。

### <span id="page-33-0"></span>表 **5-29.** サーマルシャットダウンパラメーター

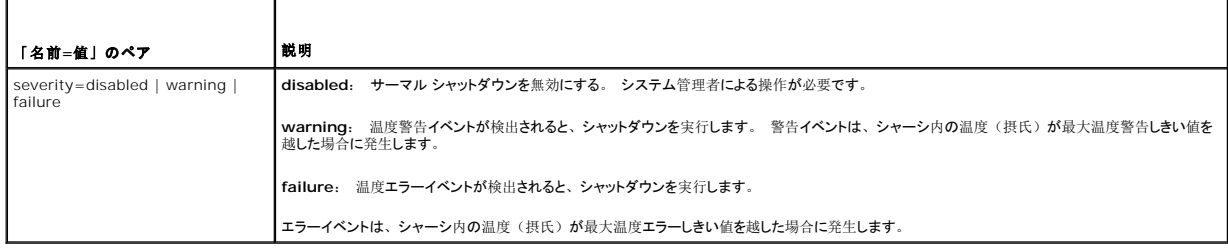

### サーマルシャットダウンコマンドの例

温度プローブがエラーイベントを検出した場合に温度シャットダウンをトリガするには、次のように入力します。

omconfig system thrmshutdown severity=failure

システム管理者が **omconfig system shutdown** を手動で開始するように、サーマルシャットダウンを無効にするには、次のように入力します。

omconfig system thrmshutdown severity=disabled

目次[ページに](file:///e:/software/svradmin/5.0/ja/cli/index.htm)戻る

#### <span id="page-34-0"></span>[目次ページに戻る](file:///E:/Software/svradmin/5.0/ja/cli/index.htm)

### <span id="page-34-3"></span>**omconfig rac**: **Remote Access Controller**の管理 **Dell OpenManage™ Server Administrator** バージョン **5.0** コマンドラインインタフェースユーザーズガイド

- [パラメータ表の規則](#page-34-1)
- [omconfig rac](#page-34-2) コマンドの概要
- omconfig rac [コマンドのヘルプ](#page-35-0)
- $\bullet$  [omconfig rac authentication](#page-35-1)
- **O** [omconfig rac dialinusers](#page-36-0)
- $\bullet$  [omconfig rac dialoutusers](#page-36-1)
- **O** [omconfig rac generatecert](#page-37-0)
- O [omconfig rac modem](#page-37-1)
- $\bullet$  [omconfig rac network](#page-38-0)

**O** [omconfig rac rmdialinuser](#page-40-0) **O** [omconfig rac rmdialoutuser](#page-40-1)  $\bullet$  [omconfig rac rmsnmptrap](#page-41-0)

 $\bullet$  [omconfig rac snmptraps](#page-39-0) **O** [omconfig rac remote](#page-39-1)

- $\bullet$  [omconfig rac rmuser](#page-41-1)
- $\bullet$  [omconfig rac reset](#page-41-2)
- **O** [omconfig rac uploadcert](#page-41-3)
- **O** [omconfig rac users](#page-42-0)

**omconfig rac** コマンドを使って、リモートアクセスサービス(RAS)で操作可能なコンポーネントを設定できます。 CLI コマンド **omconfig rac** は Remote Access Controller(RAC)ソフトウェア<br>インタフェースを使ってこれらの動作可能なコンポーネントを設定します。

メモ: マニュアルに記載される機能はそのシステムによって RAC で使用できない場合もあります。 たとえば、ダイアルアップモデムの使用がサポートされているのは DRAC III のみです。

■ メモ: コマンドは、DRAC III、DRAC III/XT、ERA、ERA/O を持つシステムでのみ使用できます(DRAC 4 およびDRAC 5 を持つシステムでは使用できません)。

Server Administrator [を使って他のシステムとメインシステムシャーシコンポーネントを設定する方法については、「](file:///E:/Software/svradmin/5.0/ja/cli/config.htm#wp1093458)omconfig Instrumentation Service(計装サービス)を使ったコンポーネント <u>の管理</u>」を参照してください。 omconfig システムコマンドを使って所有権情報のコスト(assetinfo)の表示と管理方法の詳細に関しては、「<u>[omconfig system assetinfo:](file:///E:/Software/svradmin/5.0/ja/cli/asset.htm#wp1039152) 所有コスト値の編集</u>」を<br>参照してください。

**omreport rac** コマンドを使って **omconfig rac** [コマンドを実行するための情報を取得する必要がある場合が頻繁に発生します。](#page-34-3) **omreport rac** コマンドについては、「omconfig rac: Remote Access Controllerの管理」を参照してください。

## <span id="page-34-1"></span>パラメータ表の規則

パラメータ表では、入力パラメータをコマンドラインインタフェースで一覧される順番ではなく、設定の優先順に表示します。

記号「 | 」は「パイプ」と呼ばれることがあり、「排他的論理和」または「演算子」を表します。 たとえば、「有効 | 無効」はコンポーネントや機能を有効または無効にできますが、同時に有効と無効にするこ とはできません。

## <span id="page-34-2"></span>**omconfig rac コマンドの概要**

メモ: 各 **omconfig rac** コマンドの実行後に、Remote Access Controller をリセットする必要があります。 また、Remote Access Controller をリセットしたら、後続の **omconfig rac** コマンドを実行する前に、約 1 分待機する必要があります。

メモ: この項では可能な **omconfig rac** コマンドすべてをリストにしますが、お使いのシステムで使用できるコマンドはシステムの設定によって異なります。 ヘルプを表示したり、またはシステ ムにインストールされていないコンポーネントのコマンドを実行する場合、Server Administrator はコンポーネントまたは機能がこのシステムで見つからない旨のメッセージを発行します。

表 [8-1](#page-34-4) は**omconfig rac** コマンドの高レベルな概要です。 「コマンドレベル 3」とタイトルが付いた欄は **omconfig rac** で使用できる主な引数を一覧表示します。 「必要なユーザー権限」 はコマンド を実行するのに必要な権限の種類を参照します。その種類には、U=ユーザー、P=パワーユーザー、および A=システム管理者があります。 「用途」は **omconfig rac** を使って実行される操作につ いての概略です。 コマンドの構文と使い方の詳細については、この項で後述します。

#### <span id="page-34-4"></span>表 **8-1. omconfig rac** のコマンドレベル **1**、コマンドレベル **2**、およびコマンドレベル **3** のオプション

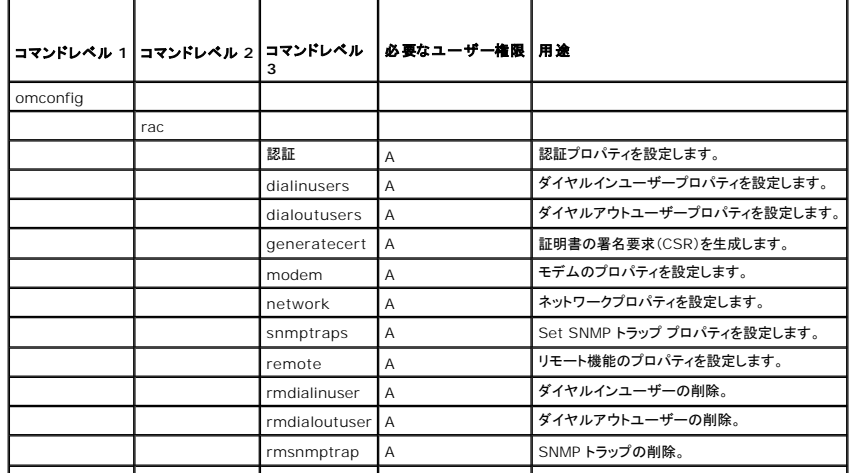

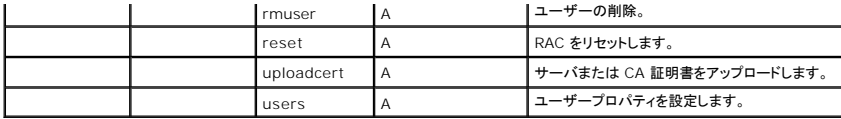

## <span id="page-35-0"></span>**omconfig rac** コマンドのヘルプ

**omconfig rac -?** コマンドを使って、**omconfig rac** に使用できるコマンドの一覧を取得します。

**omconfig rac** <コマンドレベル 3> **-?** を使って、 **dialinusers** 、**dialoutusers**、**modem** 、**network**、 **remote** などで使う「名前=値」のペアの一覧を表示します。

#### 次のように入力します。

omconfig rac dialinusers -?

以下は Server Administrator の返答の引用です。

dialinusers Set dial-in user properties.

Valid parameters are:

username=<text:Reqd>

index=<number:0-15>

password=<text>

callbacknumber=<number>

callbacktype=<text>

(dialinusers Set dial-in user properties.

有効パラメータは次のとおりです。

username=<テキスト:Reqd>

index=<数値:0~15>

password=<テキスト>

callbacknumber=<番号>

callbacktype=<テキスト>。)

### <span id="page-35-1"></span>**omconfig rac authentication**

**omconfig rac authentication** コマンドを使用して、リモートアクセスインタフェースを使用しようとしているシステムのローカルオペレーティングシステム認証を有効にするかどうか指定します。 ロ ーカルオペレーティングシステム認証を有効にするには、次のように入力します。

omconfig rac authentication localauthenable=true

ローカルオペレーティングシステム認証を無効にするには、次のように入力します。

omconfig rac authentication localauthenable=false

## ローカルオペレーティングシステム認証

**omconfig rac authentication コマン**ドを使って、ユーザーのローカルオペレーティングシステム認証を、Remote Access Controller 用に有効にするか無効にするか指定することができま<br>す。

RAC には、ユーザーアクセスを認証する方法が 2 つあります。RAC 認証とローカルオペレーティングシステム認証です。RAC 認証は常に <u>有効</u> になっています。システム管理者は、RAC へのアク<br>セスを許可する特定のユーザーアカウントとパスワードを設定することができます。

オペレーティングシステムでは、システム管理者が異なるレベルのユーザーとユーザーアカウントを定義する必要があります。各ユーザーレベルによって与えられる特権が異なります。RAC におけるロ ーカルオペレーティングシステム認証は、オペレーティングシステムのユーザーに 1 組の特権を定義し、RAC に別のユーザーとアカウントを設定することを希望しないシステム管理者が使用できるオプ<br>ションです。 RAC のローカルオペレーティングシステム認証を有効にすると、RAC にログインするオペレーティングシステム上でシステム管理者状態を持つすべてのユーザーを有効にすることになりま<br>す。

### **omconfig rac authentication** のコマンド例

以下のように入力します。
omconfig rac authentication localauthenable=true

<span id="page-36-2"></span>これで、オペレーティングシステムでシステム管理者特権を持つすべてのユーザーのアクセスを許可するように RAC を設定しました。

#### 以下のように入力します。

omconfig rac authentication localauthenable=false

RAC システム管理者によって定義されたユーザー名とパスワードを持つユーザーにのみアクセスを許可するように RAC を設定しました。

# **omconfig rac dialinusers**

メモ: マニュアルに記載される機能はそのシステムによって RAC で使用できない場合もあります。 たとえば、ダイアルアップモデムの使用がサポートされているのは DRAC III のみです。

**omconfig rac dialinusers** コマンドを使って ダイヤルイン特権を持つ各ユーザーの要件を指定します。 システム管理者は各ユーザーのユーザー名、パスワード、および他のプロパティの値を指 定することができます。 <u>表 [8-2](#page-36-0)</u> は、コマンドの有効なパラメータを表示しています。

### <span id="page-36-0"></span>表 **8-2. omconfig rac dialinusers**

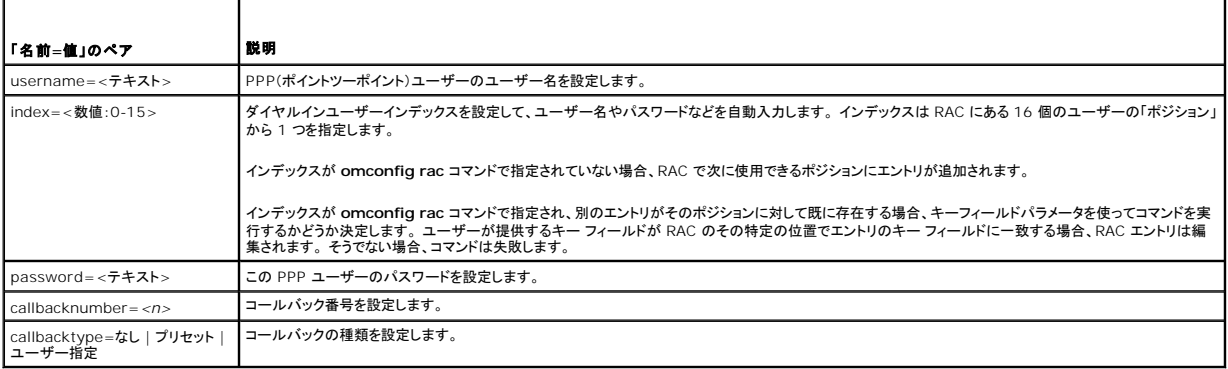

# コマンドの例

#### 次の例では、「名前=値」のペアを 1 つ設定します。 次のように入力します。

omconfig rac dialinusers username=jdoe

次の例では、 **omconfig rac dialinusers** コマンドで使える全てのコマンドパラメータの値を提供します。 次のように入力します。

omconfig rac dialinusers username=jdoe index=0 password=steven70 callbacknumber=4441022 callbacktype=preset

#### 次のメッセージが表示されます。

Command Successful. Please reset RAC card!

(コマンドは成功しました。 RAC カードをリセットしてください。)

# **omconfig rac dialoutusers**

**omconfig rac dialinusers** コマンドを使って ダイヤルイン特権を持つ各ユーザーの要件を指定します。 システム管理者は各ダイヤルアウト ユーザーの姓、パスワード、IP アドレス、および他の プロパティの値を指定することができます。 表 [8-3](#page-36-1) は、コマンドの有効なパラメータを表示しています。

```
表 8-3.  omconfig rac dialoutusers
```
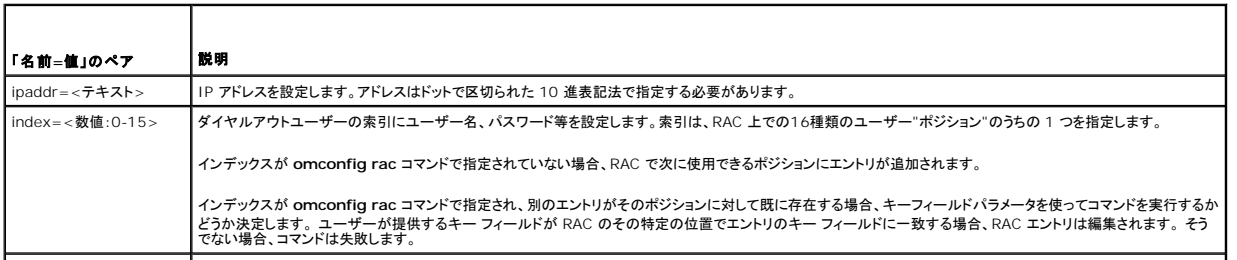

<span id="page-37-1"></span>|username=<テキスト> |PPP(ポイントツーポイント)ダイヤルアウトユーザー名を設定します。

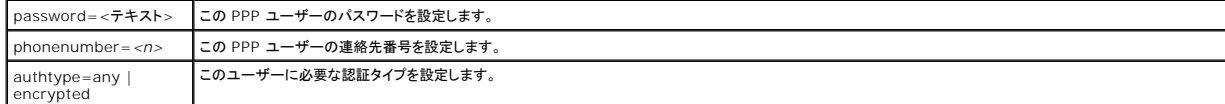

# コマンドの例

次の例では、「名前=値」のペアを 1 つ設定します。 次のように入力します。

omconfig rac dialoutusers ipaddr=14.16.53.18

### 次のメッセージが表示されます。

Command Successful. Please reset RAC card!

(コマンドは成功しました。 RAC カードをリセットしてください。)

### 次の例では、**omconfig rac dialoutusers** コマンドで使える全てのコマンドパラメータの値を提供します。 次のように入力します。

omconfig rac dialoutusers ipaddr=14.16.53.18 index=1 username=sustein password=74 chaunu phonenumber=4021027 authtype=any

#### 次のメッセージが表示されます。

Command Successful. Please reset RAC card!

(コマンドは成功しました。 RAC カードをリセットしてください。)

# **omconfig rac generatecert**

omconfig rac generatecert コマンド**を使用して、**認証局(CA)に送る証明書署名要求(CSR)を生成します。 認証局とは、IT 業界で認められている事業体で、信頼性に優れたスクリーニング、<br>身分証明、およびその他の重要なセキュリティ条件の高水準を満たしています。 CA の例には、Thawte および VeriSign などがあります。 CA は CSR を受理すると、CSR に含まれる情報を調べ、<br>検証します。

RAC では**omconfig rac generatecert コマン**ドを使用して CSR を生成することができます。 それから CSR を CA に申し込みます。CA が CSR を認可すると、証明書が送られてきます。<br>**omconfig rac uploadcert コマン**ドを使用して証明書を RAC にアップロードします。 新しい証明書をアップロードすると、RAC に付いてきたデフォルトの RAC 証明書は上書きされます。

メモ: スペースが含まれる完全修飾バス名またはファイル名がある場合は、文字列を二重引用符で括る必要があります。 たとえば、アップデート バッケージが c: \security<br>files\certificates\sslcert.cer にある場合、「security」と「files」の間にスペースがあるため、完全修飾パスを二重引用符でくくる必要があります。 次の例は、完全修飾パスとファイル名<br>を引用符で囲んだコマンド例です。

omconfig rac generatecert file="c:\security files\certificates\sslcert.cer"

■ メモ: 2 文字の国番号を除き、その他のすべてのパラメータ値は文字列です。パラメータは(必須)と指定されている場合のみ必要です。

メモ: このコマンドは FTP プロトコルを使用して RAC ファームウェアと通信します。 コマンドは、ファイアウォールソフトウェアがインストールされている場合、失敗することがあります。

表 [8-4](#page-37-0) は、CSR の生成に使う必須とオプションのパラメータを表示しています。

<span id="page-37-0"></span>表 8-4. omconfig rac generatecert

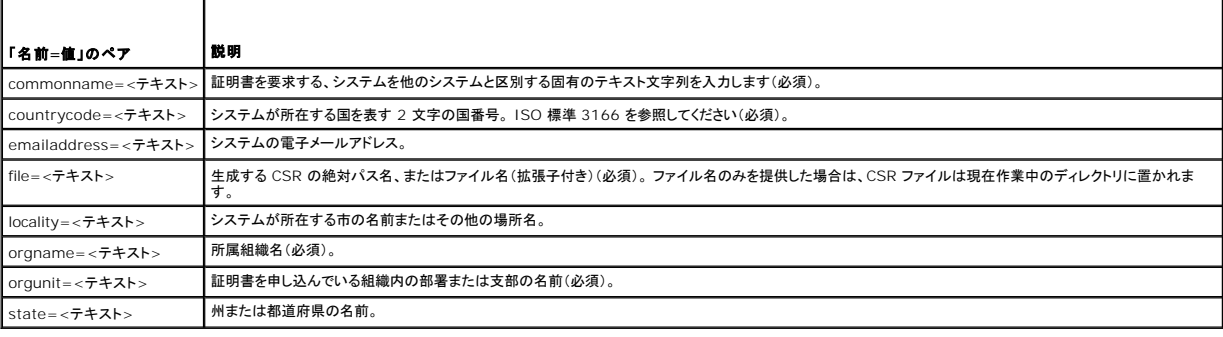

CSR を生成したら、**omconfig rac uploadcert** コマンドを使用して証明書を RAC にアップロードできます。

# **omconfig rac modem**

<span id="page-38-3"></span>**omconfig rac modem** コマンドを使用して、RAC のモデムがあればそのプロパティを設定します。 表 [8-5](#page-38-0) は、コマンドの有効なパラメータを表示しています。

## <span id="page-38-0"></span>表 **8-5. omconfig rac modem**

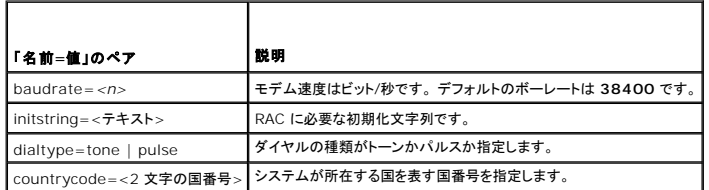

国番号パラメータと**omconfig rac modem** コマンドを使用して、システムが所在する国をコードで指定する場合の例は次のとおりです。

omconfig rac modem countrycode=US

表 [8-6](#page-38-1) は、このパラメータの設定に使用する国番号を示しています。

# <span id="page-38-1"></span>表 **8-6. omconfig rac modem** の国番号パラメーター用の国番号

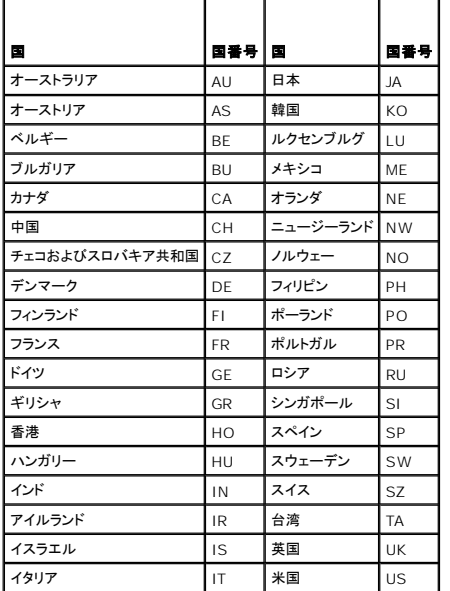

# **omconfig rac network**

**omconfig rac network** コマンドを使って、ネットワークパラメータの値を指定します。 表 [8-7](#page-38-2) は、コマンドの有効なパラメータを表示しています。

# <span id="page-38-2"></span>表 **8-7. omconfig rac network**

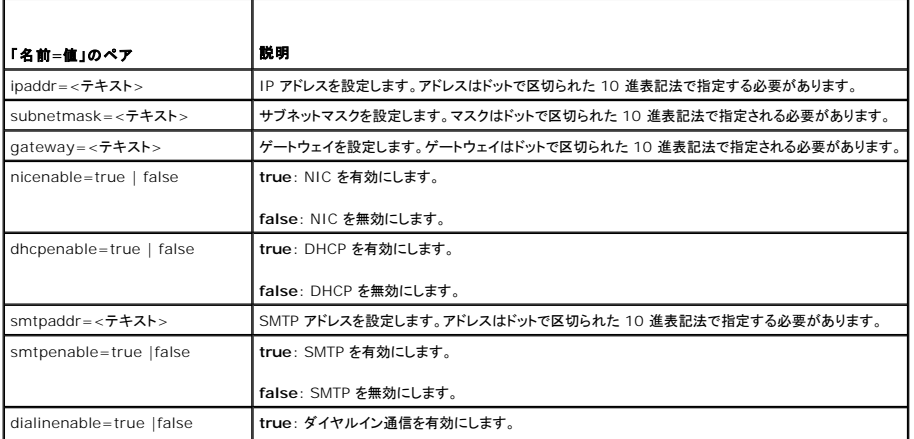

<span id="page-39-2"></span>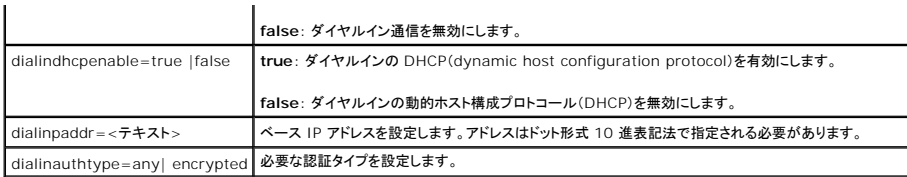

# コマンドの例

次の例では、「名前=値」のペアを 1 つ設定します。 次のように入力します。

omconfig rac network ippaddr=123.169.555.216

次のメッセージが表示されます。

Command Successful. Please reset RAC card!

(コマンドは成功しました。 RAC カードをリセットしてください。)

# **omconfig rac snmptraps**

**omconfig rac snmptraps** コマンドを使って、SNMP トラッププロパティ値を指定します。 表 [8-8](#page-39-0) は、コマンドの有効なパラメータを表示しています。

<span id="page-39-0"></span>表 **8-8. omconfig rac snmptraps** 

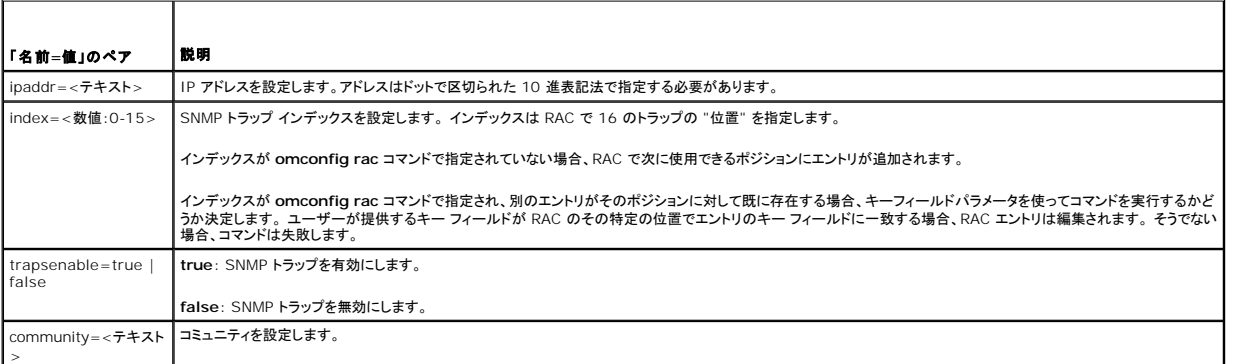

# コマンドの例

次の例では、「名前=値」のペアを 1 つ設定します。 次のように入力します。

omconfig rac snmptraps ipaddr=123.166.555.216 index=1 trapsenable true community=dell

## 次のメッセージが表示されます。

Command Successful. Please reset RAC card!

(コマンドは成功しました。 RAC カードをリセットしてください。)

次の例では、**omconfig rac snmptraps** コマンドで使える全てのコマンドパラメータの値を提供します。 次のように入力します。

omconfig rac snmptraps ipaddr=123.166.555.216 index=0 trapsenable=true community=dell

次のメッセージが表示されます。

Command Successful. Please reset RAC card!

(コマンドは成功しました。 RAC カードをリセットしてください。)

# **omconfig rac remote**

**omconfig rac remote** コマンドを使って、リモート機能プロパティ値を指定します。 表 [8-9](#page-39-1) は、コマンドの有効なパラメータを表示しています。

<span id="page-39-1"></span>表 **8-9. omconfig rac remote**

<span id="page-40-2"></span>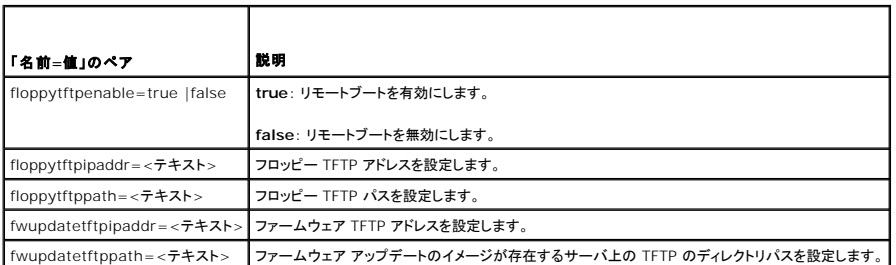

# コマンドの例

次の例では、「名前=値」のペアを 1 つ設定します。 次のように入力します。

omconfig rac remote floppytftpenable=true

次のメッセージが表示されます。

Command Successful. Please reset RAC card!

(コマンドは成功しました。 RAC カードをリセットしてください。)

# **omconfig rac rmdialinuser**

**omconfig rac rmdialinuser** コマンドを使って、ダイヤルインユーザーを削除します。 表 [8-10](#page-40-0) は、コマンドの有効なパラメータを表示しています。

<span id="page-40-0"></span>表 **8-10. omconfig rac rmdialinuser**

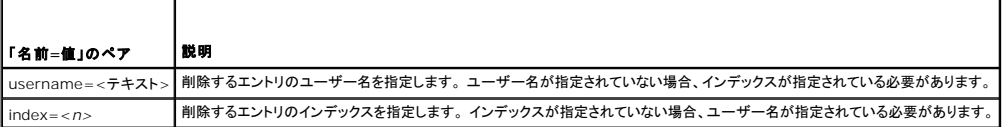

# コマンドの例

次の例では、「名前=値」のペアを 1 つ設定します。 次のように入力します。

omconfig rac rmdialinuser username=jdoe

# 次のメッセージが表示されます。

Command Successful. Please reset RAC card!

(コマンドは成功しました。 RAC カードをリセットしてください。)

# **omconfig rac rmdialoutuser**

**omconfig rac rmdialoutuser** コマンドを使ってダイヤルアウトユーザープロパティを削除します。 表 [8-11](#page-40-1) は、コマンドの有効なパラメータを表示しています。

<span id="page-40-1"></span>表 **8-11. omconfig rac rmdialoutuser**

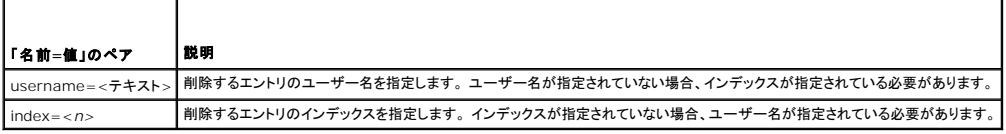

# コマンドの例

次の例では、「名前=値」のペアを 1 つ設定します。 次のように入力します。

omconfig rac rmdialoutuser username=jdoe

## <span id="page-41-2"></span>次のメッセージが表示されます。

Command Successful. Please reset RAC card!

(コマンドは成功しました。 RAC カードをリセットしてください。)

# **omconfig rac rmsnmptrap**

**omconfig rac rmsnmptrap** コマンドを使って、SNMP トラッププロパティを削除します。 表 [8-12](#page-41-0) は、コマンドの有効なパラメータを表示しています。

<span id="page-41-0"></span>表 **8-12. omconfig rac rmsnmptrap** 

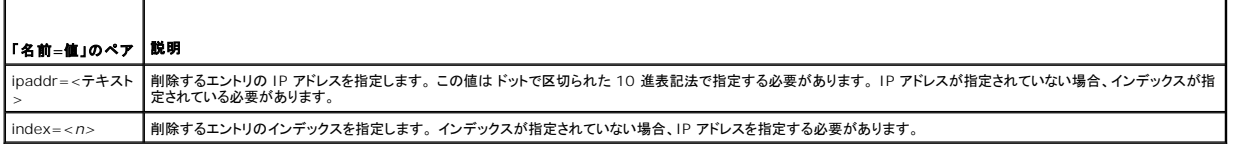

# コマンドの例

次の例では、「名前=値」のペアを 1 つ設定します。 次のように入力します。

omconfig rac rmsnmptrap ipaddr=123.199.152.216

## 次のメッセージが表示されます。

Command Successful. Please reset RAC card!

(コマンドは成功しました。 RAC カードをリセットしてください。)

# **omconfig rac rmuser**

**omconfig rac rmuser** コマンドを使って、ユーザーを削除します。 表 [8-13](#page-41-1) は、コマンドの有効なパラメータを表示しています。

<span id="page-41-1"></span>表 **8-13. omconfig rac rmuser**

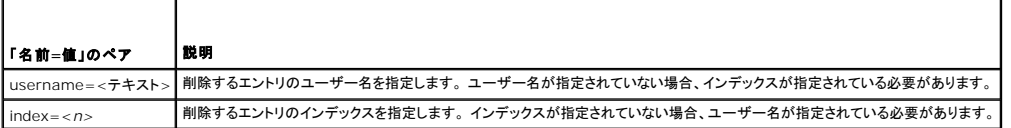

# コマンドの例

次の例では、「名前=値」のペアを 1 つ設定します。 次のように入力します。

```
omconfig rac rmuser username=jdoe
```
次のメッセージが表示されます。

Command Successful. Please reset RAC card!

(コマンドは成功しました。 RAC カードをリセットしてください。)

# **omconfig rac reset**

**omconfig rac reset** コマンドを使って、RAC をリセットします。

# **omconfig rac uploadcert**

**omconfig rac uploadcert** コマンドを使って、サーバーまたは CA 証明書を RAC にアップロードします。 証明書の完全修飾パス名を入力し、アップロードする証明書の種類を選択する必要があり

<span id="page-42-2"></span>ます。 アップロードできる 2 種類の証明書は、サーバ証明書か、認証局 (CA) から取得できる証明書です。 認証局の例には、Thawte Server CA または VeriSign, Inc.などがあります。

メモ: このコマンドは FTP プロトコルを使用して RAC ファームウェアと通信します。 コマンドは、ファイアウォールソフトウェアがインストールされている場合、失敗することがあります。

表 [8-14](#page-42-0) は、コマンドの有効なパラメータを表示しています。

### <span id="page-42-0"></span>表 **8-14. omconfig rac uploadcert**

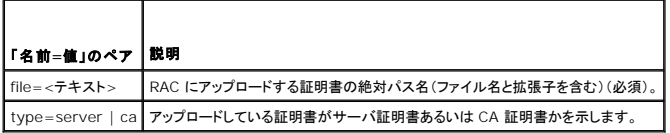

# **omconfig rac users**

**omconfig rac users** コマンドを使って、ユーザープロパティの値を指定します。 表 [8-15](#page-42-1) は、コマンドの有効なパラメータを表示しています。

### <span id="page-42-1"></span>表 **8-15. omconfig rac users**

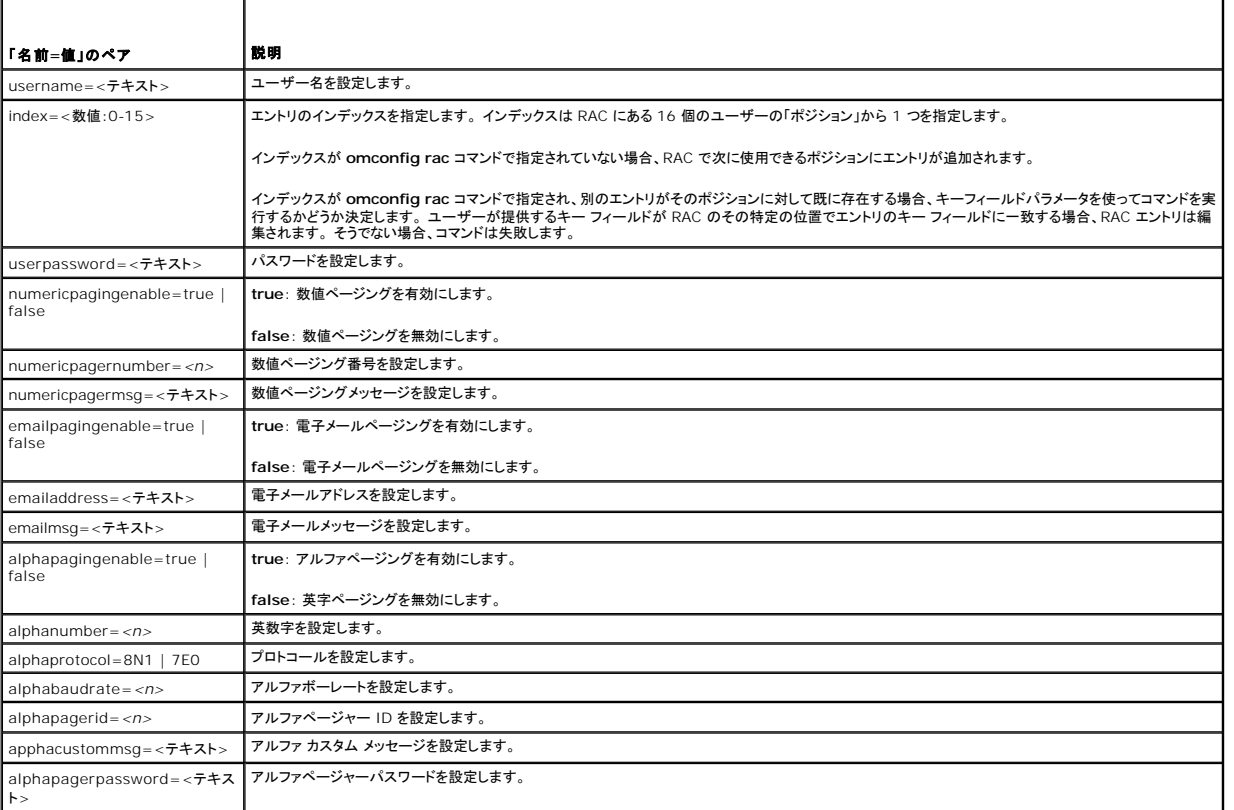

# コマンドの例

次の例では、「名前=値」のペアを 1 つ設定します。 次のように入力します。

omconfig rac users username=jdoe

### 次のメッセージが表示されます。

Command Successful. Please reset RAC card!

(コマンドは成功しました。 RAC カードをリセットしてください。)

日次ページに戻る

## <span id="page-44-1"></span>[目次ページに戻る](file:///E:/Software/svradmin/5.0/ja/cli/index.htm)

# **omdiag**: **Diagnostice Service**(診断サービス)の使用

**Dell OpenManage™ Server Administrator** バージョン **5.0** コマンドラインインタフェースユーザーズガイド

- $\bullet$  omdiag about
- $\bullet$  omdiag about details=true
- **O** omdiag chassis
- O omdiag storage
- **O** omdiag system

**omdiag** コマンドを使うと、ハードドライブ、物理メモリ、通信と印刷ポート、ネットワークインタフェースコントローラ(NIC)、CMOS などのシャーシやストレージコンポーネントをテストできます。

この項で説明するテストの大半は 1 分以内で完了しますが、 デバイスによっては、テストに時間がかかるものもあります。コマンドラインインタフェースで開始したテストは途中で中止できません。

● 注意: DSM SA 接続サービス(Microsoft® Windows® を実行しているシステムで)または dsm\_om\_connsvc(SUSE® LINUX Enterprise Server および Red Hat® Enterprise Linux を実行しているシステムで)が実行していないときに **omdiag** コマンドを複数のコンソールから実行すると、最初のコンソールでのテストは完了するまで実行しますが、そ<br>の後のコンソールでのテストは「テストは中断されました。」というメッセージを表示して終了する可能性があります。

メモ: Server Administrator GUI の診断状態ウィンドウを使用すると、CLI から実行した Diagnostic Service テストを中止できます。 診断タブをクリックし、状態をクリックしてから、中<br>止をクリックして現在実行中のテストを停止するか、すべて中止をクリックして現在実行中のテストと要求したすべてのテストを停止します。

**メモ:** <Ctrl-C> を使ってコンソールから CLI のセッションはキャンセルできません。ただし、CLI から開始したテストは、GUI の [診断状態] ページにある [中止] リンクを使って中止できま<br>す。

メモ: **omdiag** コマンドを入力するときにセキュアポートサーバーが実行していない場合は、システムがハードウェアをチェックして、表示する診断情報を決定しなければならないので、コマンド が実行されるまでかなりの遅延が生じます。

メモ: Microsoft Windows オペレーティングシステム環境のシステムで列挙処理を行うには、Windows Management Instrumentation(WMI)サービスが実行中であることが必要 です。

表 [3-1](#page-44-0) は**omdiag** コマンドの高レベルの概要です。 「コマンドレベル 2」と「コマンドレベル 3」の列には **omdiag** で使用できる主要な引数を一覧にします。 「用途」の列では **omdiag** を使って実行 される処置について一般的な説明を提供します。 コマンドの構文と使い方の詳細については、この項で後述します。

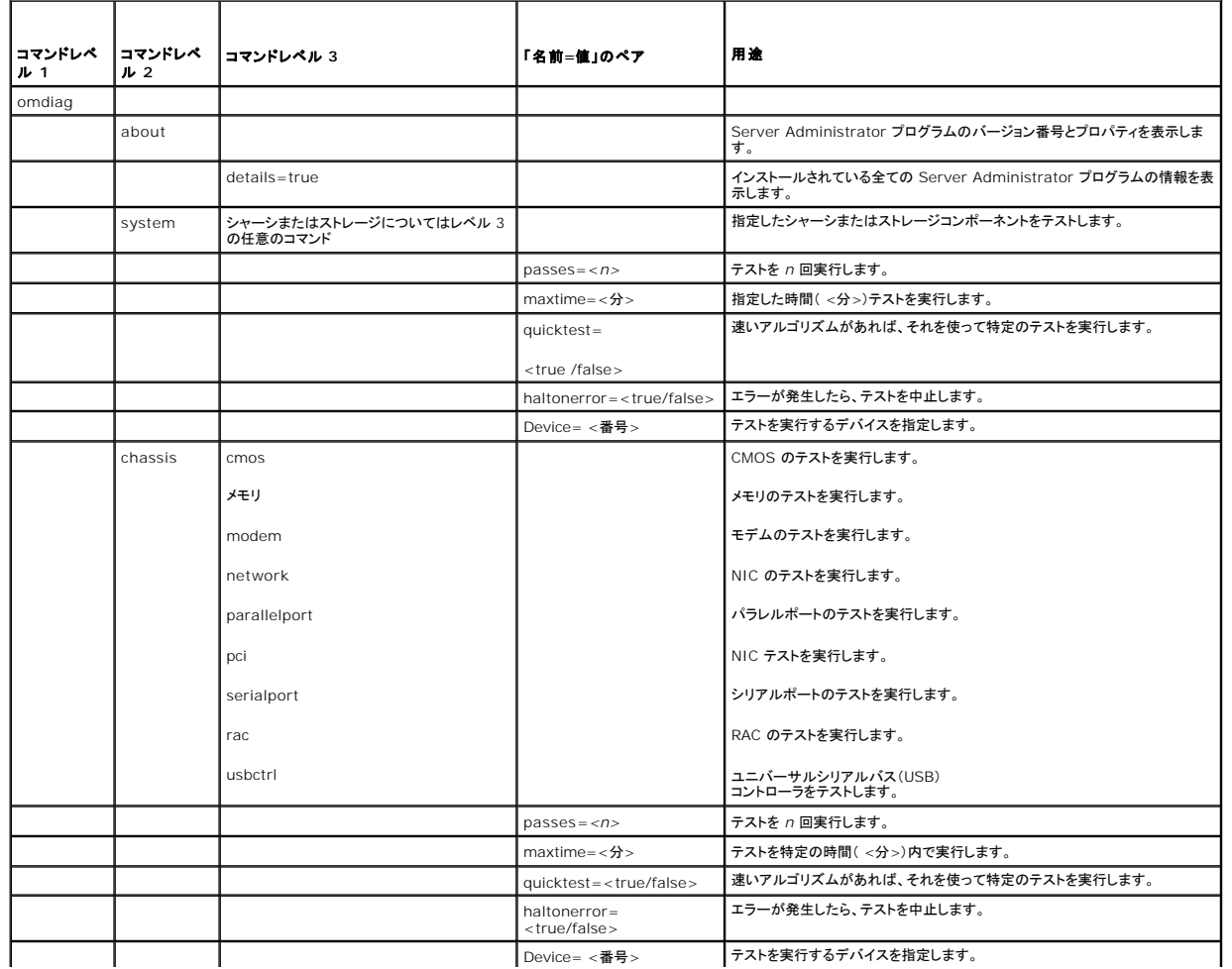

<span id="page-44-0"></span>表 **3-1.** omdiag コマンドレベル 1、2、3

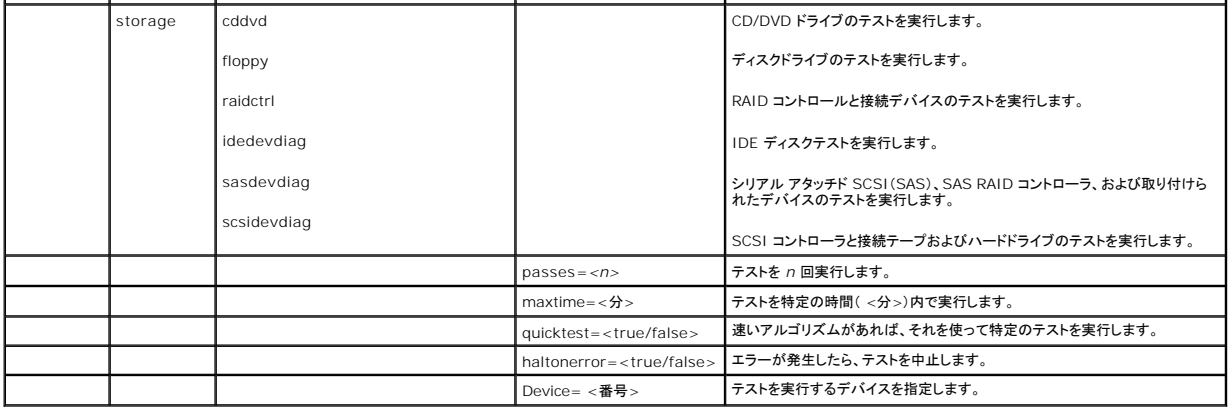

# <span id="page-45-0"></span>**omdiag about**

**omdiag about** コマンドを使用すると、システムにインストールされているシステム管理アプリケーションの製品名とバージョン番号を確認できます。 **omdiag about** コマンドの出力例を以下に示し ます。

Product name : Dell OpenManage Server Administrator

Version : 5.*x*.*x*

Copyright : Copyright (C) Dell Inc. 1995-2006. All rights reserved.

Company : Dell Inc.

(製品名 : Dell OpenManage Server Administrator

バージョン : 5.*x*.*x*

著作権 : 1995-2006. すべての著作権は Dell Inc. にあります。

会社 : Dell Inc.)

# <span id="page-45-1"></span>**omdiag about details=true**

**omdiag about details=true** コマンドを使用すると、インストールされているすべての Server Administrator プログラムに関する情報を表示できます。 **omdiag about details=true** コマ ンドの出力例を以下に示します。

Product name : Dell OpenManage Server Administrator

Version : 5.*x*.*x*

Copyright : Copyright (C) Dell Inc. 1995-2006. All rights reserved.

Company : Dell Inc.

Contains : Instrumentation Service 5.*x.x*

(製品名 : Dell OpenManage Server Administrator

バージョン : 5.*x*.*x*

著作権 : 1995-2006. すべての著作権は Dell Inc. にあります。

会社 : Dell Inc.

内容 : Instrumentation Service 5.*x.x*)

Storage Management Service 3.*x*.*x*

Diagnostic Service 3.*x*.*x*

Sun JRE - OEM Installed Version 1.x.x

Secure Port Server 1.*x*.*x*

Core Service 1.*x*.*x*

Instrumentation Service Integration Layer 1.x.x

Storage Management Service Integration Layer 1.*x*.*x*

Server Administrator 5.x.x

# <span id="page-46-0"></span>**omdiag chassis**

**omdiag chassis** コマンドを使用すると、メモリ、NIC、PCI、ポートなどストレージコンポーネント以外のシステムのテストを実行できます。

メモ: モジュラシステムのサーバモジュールに CLI コマンドを実行すると、「シャーシ」 はサーバモジュールのみを参照します。

#### **omdiag chassis-?**

**omdiag chassis -?** コマンドを使用すると、システムのすべてのシャーシコンポーネントを表示できます。

## **omdiag chassis cmos**

**omdiag chassis cmos** コマンドを使用すると、CMOS 設定のシステム設定情報をテストできます。 次のテストを実行します。

ι チェックサムテスト — CMOS メモリのチェックサムテストを行い、破損しているバイトがないか判定します。このテストでは CMOS メモリをスキャンし、チェックサム範囲から読み取ったバイト<br>- のチェックサムを計算します。計算結果は CMOS メモリに保存されている結果と比較されます。一致する場合は、テストに成功です。一致しない場合は、エラーが記録されます。

### **omdiag chassis memory**

**omdiag chassis memory** コマンドを使用すると、システムの RAM をテストできます。 次のテストを実行します。

- メモ: このテストを実行する前に、他のすべてのプログラムをシャットダウンしてください。
- メモ: メモリテストの要求をサポートするには、十分なスワップ容量(移動または再設定時に使用する一時的なストレージ容量)が必要です。

メモ: このテストでは、冗長メモリのサポート(スペアバンクまたはミラーリング)を備えたシステムのオペレーティングシステムにあるメモリのみをチェックします。

ι パターンスト — データパターンテストを使用して、システムのメモリを調べます。 これらのパターンを使って、メモリのストレージの整合性とデータを正確に保存する能力をテストします。 この<br>- テストでは、パターンをメモリ内の各バイトに書き込んでパターンを読み取ります。 これで、データパス、エラー修正回路、メモリデバイスなどが正常に動作していることを確認します。

# **omdiag chassis modem**

**omdiag chassis modem** コマンドを使用すると、すべてのモデムでテストを実行できます。

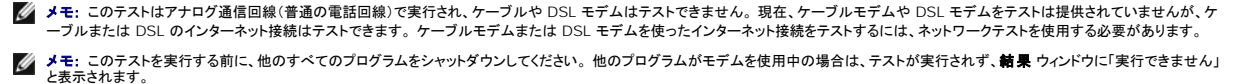

<sup>l</sup> モデムテスト — モデムに一連の AT コマンドの組を送り、モデムが動作しているか調べます。 AT コマンドセットは、モデムが実行する業界標準の命令セットです。

**ノ メモ:** モデム診断テストを実行して最良の結果を出すには、必要に応じて正しいモデムドライバをインストールする必要があります。 Red Hat Enterprise Linux 環境のシステムで は、setserial コマンドを使用すると、ドライバなしでモデムを設定できる場合もあります。

モデムテストは以下のテストを実行します。

- Hayes 標準コマンドテスト Hayes 標準コマンドセットを使用してモデムの機能を実行して診断します。 Hayes 標準コマンドがモデムに書き込まれて結果コードが確認され、テキ<br>- ストまたは数字で表示されます。このテスト中は、異なるモデム間で共通する重要なコマンドのみが使用されます。
- Hayes 拡張コマンドテスト Hayes コマンドの拡張コマンドグループを使用してモデムの機能を調べて診断します。 Hayes 拡張コマンドがモデムに書き込まれて結果コードが確認<br> され、テキストまたは数字で表示されます。このテスト中は、異なるモデム間で共通する重要なコマンドのみが使用されます。
- S レジスタテスト 選択された範囲の S レジスタ を使用してモデムの機能を調べて診断します。 テストによって、現在の S-register 値を保存し、新しい値を設定し、新しい値が読み<br>- 取り可能で正しいことを確認して、元の値を復元します。 結果コードが確認され、テキストまたは数字で表示されます。

メモ: 正しくインストール / アンインストールされていないために、モデムドライバのある Windows レジストリが破損している場合は、モデム診断で予想外の結果が生じる可能性があり<br>ます。

<sup>l</sup> Broadcom モデムテスト — 外付けモデム(たとえばシリアルポートに接続しているモデム)と内蔵モデム(たとえば PCI スロットに接続しているモデム)の両方に使用します。

Broadcom モデムは次のテストを実行します。

メモ: 以下のテストは、Red Hat Enterprise Linux オペレーティングシステム環境のシステムではサポートされていません。

- o Broadcom モデムダイヤルトーン検知テスト Broadcom V.92 56K モデムでコーデック、DAA、制御論理の正しい動作を検証します。この操作を行うには、電話回線でダイヤ<br>- ルトーンを検出します。このテストに合格するには、電話回線がモデムに接続している必要があります。ダイヤルトーンが検出されない場合には、警告が報告されます。
- o Broadcom モデムループバックテスト Broadcom V.92 56K モデムに標準のローカルアナログループバックテストを実行するように指示します。 テストパターンがループバック され、モデムによって確認されます。 テスト中にモデムがエラーを報告した場合には、テストに失敗します。
- ¡ Broadcom モデム AT コマンドテスト AT コマンドマイクロプロセッサと Broadcom V.92 56K モデムで関連制御機能の動作が正しいことを確認します。 一連の AT コマンドが 発行され、応答が正しいかどうかチェックされます。 各コマンドは正しく "OK" を返す必要があります。そうでない場合は、エラーが報告されます。

### **omdiag chassis network**

**omdiag chassis network** コマンドを使用すると、NIC をテストできます。 以下は使用可能な診断テストの 3 つの主要カテゴリです。

- 1 一般的なネットワーク診断テスト
- **L Broadcom NIC 診断テスト**
- <sup>l</sup> **Intel**® **NIC** 診断テスト

### 一般的なネットワーク断テスト

以下の 2 つのテストは、すべての Dell 対応の NIC で使用できます。

○ NIC 通信テスト — テスト中の NIC が物理的にネットワークに接続(配線)しているかどうかをチェックします。 また、NIC に有効な IP アドレスがあるかどうかもチェックします。

メモ: ネットワークチームテストは、サポートされている Microsoft Windows オペレーティングシステム環境のシステムでのみ使用可能です。

○ NIC チームテスト – テスト中の NIC がチームモードかどうかをチェックします。 NIC チームは、システムの高可用性とフォールトトレランスを提供する方法の 1 つです。

#### **Broadcom NIC** 診断テスト

以下のテストは Dell 対応の Broadcom NIC で使用できます。

- BRCMNetwork 制御レジスタテスト チップ上のほとんどの内部レジスタをテストします。各チップには内部レジスタが多数含まれています。各レジスタには、読み取り専用ビットと<br> 読み取り / 書き込み専用ビットを入れることができます。この診断テストでは、上書きできない読み取り専用ビットをテストし、読み取り / 書き込みビットを正しく書き込めるかどうかをテス<br>トします。
- o BRCMNetwork MII レジスタテスト チップ上のほとんどの MII レジスタをテストします。各チップには MII レジスタが多数含まれています。 MII レジスタには、読み取り専用ビッ トと読み取り / 書き込み専用ビットが含まれている場合もあります。 この診断テストでは、上書きできない読み取り専用ビットをテストし、読み取り / 書き込みビットを正しく書き込めるか どうかをテストします。
- o BRCMNetwork EEPROM テスト ブートストラップレコードの EEPROM チェックサムとチップ上の構成ブロックをテストします。
- o BRCMNetwork 内部メモリテスト チップの内部メモリの大半をテストします。各チップには、オンチッププロセッサ操作をサポートするためのオンチップメモリが一定量含まれてい ます。
- o BRCMNetwork 割り込みテスト NDIS ドライバが NIC から割り込みを受け取れることを確認して、チップの割り込み機能をテストします。
- o BRCMNetwork MAC ループバックテスト NDIS ドライバが NIC からのパケットを送受信できることを確認します。 IOCTL(入出力コントロール)を発行して、ハードウェアのドライ バ設定(MAC レイヤループバック)を要求します。
- ¡ BRCMNetwork PHY ループバックテスト NDIS ドライバが NIC からのパケットを送受信できることを確認します。 IOCTL(入出力コントロール)を発行して、ハードウェアのドライ バ設定(PHY レイヤループバック)を要求します。
- o BRCMNetwork オンチップ CPU テスト チップの内部プロセッサをテストします。 このテストは すべてのオンチップ プロセッサを中止し、実行可能バイナリをプロセッサメモリにダ<br>- ウンロードしてプログラムを実行します。
- o BRCMNetwork LED テスト NIC の LED を点滅させます。
- o BRCMNetwork ASF テスト さまざまなプロセッサのイベントレジスタと SMBus コントロールレジスタをテストします。 チップ上の ASF 関連ハードウェアを実行します。

### **Intel NIC** 診断テスト

以下のテストは Dell 対応の Intel NIC で使用できます。

メモ: PCI-E Intel ネットワークインタフェースコントローラ(NIC)を持つシステムでは、Microsoft Windows オペレーティングシステムを実行しているシステムでの Intel ネットワー クアダプタ診断には、Microsoft デバイスマネージャー用の Intel PROSet ユーティリティが必要です。PCI-X Intel NIC がある場合は、Microsoft デバイスマネージャー用の<br>Intel PROSet または Intel PROSet 管理エージェントのどちらかをインストールして、Intel ネットワークアダプタ診断を有効にできます。 その他の Dell 対応の Intel NIC がある場 合は、Intel PROSet 管理エージェントをインストールしてください。これらの要件が満たされなければ、Intel ベンダーテストは使用できません(デフォルトのネットワーク診断のみが使 用可能です)。Microsoft デバイスマネージャー用の Intel PROSet には、『Dell PowerEdge™ Service and Diagnostic Utilities CD』 またはデルのサポートウェブサイト **support.dell.com** からアクセスできます。

メモ: 以下のテストは、サポートしている Microsoft Windows オペレーティングシステム環境のシステムでのみ使用可能です。

o Intel FIFO レジスタテスト — アダプタ上の FIFO メモリを、FIFO への、または FIFO からのパターンを書き込んだり読み込んだりしてテストします。

- Intel 制御レジスタテスト I/O アドレスに競合がないかチェックし、レジスタのアクセス可能性をテストします。 このテストには、 すべての一般レジスタ、レジスタの受信、およびレジス タの転送が含まれます。 EEPROM 制御 / データレジスタはテストされません。
- Intel EEPROM テスト EEPROM からのデータ読み取りの整合性を確認します。このテストで、EEPROM からの書き込みと読み取りを完了し、矛盾がないかどうか結果を比較し<br> ます。
- o Intel 割り込みテスト 割り込みレジスタを使用してすべての NIC 割り込みが動作することを確認します。
- Intel Mac ループバックテスト— パケットを自分宛てに送信して、NIC がパケットを送受信できる能力をテストします。 このテストでは MAC ループバックモードを使用します。

■ メモ: Intel MAC ループバックテストは、Intel PRO/1000 MF および Intel PRO/1000 MT DP ネットワークカードではサポートされていません。

- ¡ Intel PHY ループバックテスト パケットを自分宛てに送信して、NIC がパケットを送受信できるかテストします。 このテストでは PHY ループバックモードを使用します。 すべての NIC が PHY ループバックをサポートしているわけではありません。
- Intel リンクテストー ネットワーク上に 1000 の専用パケットを送信し、同一のパケットを取得することによって、ネットワーク接続と NIC 送受信機能をチェックします。

Intel オンライン診断テストと Intel オフライン診断テストは、サポートされている Red Hat Enterprise Linux オペレーティングシステム環境のシステムでのみ使用可能です。

- o Intel オンライン診断テスト NIC の通常の運用を中断せずに一部のテストを実行します。
- Intel オフライン診断テスト すべてのテストを実行します。このテストによって、NIC の通常の運用が中断される可能性があります。

## **omdiag chassis parallelport**

**omdiag chassis parallelport** コマンドを使ってパラレルポートをテストします。パラレルポートは、デバイスをコンピュータに接続するための高速通信ポートです。

パラレルポートのテストで一連の文字をポートに書き込んでから、再度それを読み返します。 このテストで書き込まれた文字と読み取られた文字に相違が検出された場合は、エラーが記録され、テスト 結果に「失敗」と表示されます。パラレルポートのテストは以下のテストを実行します。

- <sup>l</sup> モードテスト ECP(拡張機能ポート)の異なるモードをテストします。 以下のモードをテストします。
	- 標準モード(単方向)
	- バイトモード(双方向モードまたはリバースモード)
	- ¡ パラレルポート FIFO モード(SPP ハードウェアハンドシェーク)
	- ¡ EPP モード(チップセットによっては使用できない場合もあります)
	- ECP FIFO モード(ECP ハードウェアハンドシェーク)
	- ¡ FIFO テストモード(FIFO レベルを特定するテストモード)
	- o 設定モード(cnfgX レジスタを使用できます)

メモ: モードテストによって、印刷中のプリンタなど、パラレルポートに接続しているデバイスが正常に動作しなくなる場合があります。

- ι パラレルポートレジスタテスト たとえば、あるデータをレジスタに書き込んで、同じレジストリのデータを読み取って、書き込まれたデータ(データパターン、ウォーキングビットなど)と照らし合<br>- わせて検証するなどの読み書き戦略を使ってパラレルポートレジスタをテストします。 以下のレジスタをテストします。
	- 標準パラレルポート(SPP)レジスタ: 制御、データ、および状態ポートレジスタ
	- 拡張パラレルポート(EPP)レジスタ: アドレスと EPP データポートレジスタ
	- 拡張機能ポート(ECP)レジスタ: 拡張制御レジスタ(ECR)
	- o ECP 設定レジスタ A および B(cnfgA、cnfgB)
- 1 FIFO テスト パラレルポートを FIFO テストモードに設定します。FIFO のレベルを検出し、別のデータパターンを FIFO に書き込んで、FIFO からパターンを読み取ります。読み取りデー<br> タと書き込みデータが異なる場合は、テストで適切な結果が送信されます。
- <sup>l</sup> ECP プロトコルテスト ECP プロトコルには、Run-Length エンコーディング(連続した繰り返しバイトを repeatHcount を持つ 1 バイトとして送信)と呼ばれる簡単な圧縮スキーマ(最大 圧縮率は 64:1)が含まれます。このテストでは、パラレルポートを FIFO テストモードに設定し、圧縮に対応しているかどうかをテストし、適切な結果を送信します。

■ メモ: 接続した外部デバイスをすべてオフにしてから、この診断を実行してください。

# **omdiag chassis pci**

**omdiag chassis pci** コマンドを使用すると、PCI パスをテストしてすべての PCI デバイスをチェックできます。

PCI テストにはボード構成テストが含まれます。このテストで PCI 機能の存在を確認してから、すべての PCI デバイスをスキャンして通信を確認します。 PCI 診断では、システムボードのさまざまな バスが列挙されます。 PCI バス以外にも、パッケージでは SCSI、IDE、および USB バスが列挙されます。 Microsoft Windows 環境のシステムでは、列挙処理を行うには WMI(Windows Management Instrumentation)サービスが実行中であることが必要です。 ネットワークテストでは以下のテストが実行されます。

<sup>l</sup> PCI デバイス設定テスト — PCI バスをスキャンし、すべての PCI デバイスを列挙します。 このテストでは、使用中の各 PCI デバイスの割り込み要求(IRQ)を調べ、同じ要求を共有するデ バイスに警告を発します。 また、デバイス用のドライバがロードされ正しく機能しているかどうかもチェックします。

## **omdiag chassis rac**

**omdiag chassis rac** コマンドを使用して、RAC(Remote Access Controller)上でテストを実行します。

RAC テストでは、IT アドミニストレータはシステムに継続してアクセスできるため、監視、制御、更新、回復などのシステム管理機能を完全に使用できます。 RAC は PCI 拡張スロットに接続するか、<br>システムボードに組み込むことができます。 DRAC III 以上が列挙されてテストされますが、DRAC II は列挙だけで、テストされません。

メモ: 診断を実行するには、すべての RAC ドライバがシステムにインストールされており、RAC 固有のサービスがシステムで実行されている必要があります。

メモ: Windows レジストリが不正な RAC ドライバのインストールやアンインストールによって破損している場合、RAC 診断で予想外の結果が生じることがあります。

RAC テストでは以下のテストが実行されます。

- <sup>l</sup> POST 結果テスト RAC ハードウェアとファームウェア上で電源オンセルフテスト(POST)を実行し、POST 操作の結果を取得してエラーがあれば報告します。
- <sup>l</sup> インバンドアクセステスト RAC の帯域内アクセス(オペレーティングシステム経由)に使われるシステムで稼動している RAC 固有のサービスの状態をチェックします。
- <sup>l</sup> バンド外部テスト RAC の帯域外接続(RAC の NIC)を検証します。 最初に NIC が RAC で有効になっているか、有効な IP アドレスが割り当てられているかを調べます。 その後、この IP アドレスで実行されている HTTPS サービスに接続できるかどうかチェックします。

## **omdiag chassis serialport**

**omdiag chassis serialport** コマンドを使用すると、すべての 9-ピン(AT)と 25-ピン(PC、XT、および PS/2) シリアルポートをテストできます。 以下のテストを実行します。

- ι シリアルポートレジスタテスト 異なるデータパターンをシリアルポートの読み書きレジスタに書き込み、読み取り直してから、書き込まれたデータと照らし合わせてデータを検証します。この<br>- テストで書き込まれた文字と読み取られた文字に相違が検出された場合は、エラーが記録され、テスト結果に「失敗」と表示されます。
- <sup>l</sup> 内部ループバックテスト 特にテスト用に内部ループバックモードを持つシリアルポートをテストします。 このテストでは内部ループバックモードを使って、データの送受信を行い、受け取った データが送信したデータと一致するかどうか比較します。 書き込み専用と読み取り専用の バッファをテストします。 バッファオーバーランなどのエラー状態も検出します。
- ι ボーレートテスト システムクロックに対してポートの速度を検証し、ボーレートが許容範囲内であることを確認します。 適切な値をディバイザラッチバイトに書き込むと、ボーレートを制御でき<br>ます。 ポートは 2 秒間(内部ループバックモードで)送受信を行い、送信して受信した文字数が 10 で割ったボーレートの 2 倍であるかどうかをチェックします(1 バイトを転送するには 10 ビッ<br>トを使用)。
- <sup>l</sup> 割り込みテスト 主なイベントが発生したときにシリアルポートが割り込み要求(IRQ)を生成または受信していることを確認します。 そうでない場合は、エラーイベントが生成され、テストに失  $\overline{B}$

**注意**: このテストによって、モデムなどシリアルポートに接続しているデバイスが正常に動作しなくなる可能性があります。 テストの実行時には、接続している外部デバイスをオフにすることをお<br>勧めします。

# **omdiag chassis usbctrl**

**omdiag chassis usbctrl** コマンドは USB コントローラのテストに使用します。

USB テストは以下のテストを実行します。

メモ: 次のテストは、サポートされている Microsoft Windows および Red Hat Enterprise Linux(バージョン 3 以降)のオペレーティングシステムを実行しているシステムで使用できま す。

メモ: Red Hat Enterprise Linux オペレーティングシステムを実行しているシステムでは、診断の列挙中に USB デバイスをサーバーから接続または取り外すと、システムがハングするこ とがあります。

」 USB ノード検出テスト ― USB バスをスキャンして、テスト対象の USB コントローラに接続している USB デバイスをすべて列挙します。 USB 診断では、システムボードのさまざまな USB コ<br> ントローラが列挙されます。 オンボード USB コントローラのほか、PCI スロットに挿入されている USB コントローラカードや、USB コントローラのボートに接続している他の USB デバイスも列<br> 挙されます。 このテスト

# <span id="page-49-0"></span>**omdiag storage**

**omdiag storage** コマンドを使用すると、CD ドライブ、DVD ドライブ、ディスクドライブ、ハードドライブ、テープドライブ、SCSI や RAID コントローラなど、システムのストレージコンポーネントのテス トを実行できます。

# **omdiag storage -?**

**omdiag storage -?** コマンドを使うと、システムのすべてのストレージコンポーネントを表示できます。

#### **omdiag storage cddvd**

**omdiag storage dvdvd** コマンドを使用すると、CD および DVD ドライブをテストできます。

CD ドライブや DVD ドライブのテストでは、テストを複数実行して、ドライブが適切に機能していることを確認します。 このテストではシステムにある CD または DVD ドライブ数を検出し、適切な CD ま たは DVD メディアをサポートしているドライブのみをテストします。 このテストを実行するには、テストするドライブにデータ CD や DVD(プログラム CD や DVD、またはシステムのリカバリ CD や DVD など)が入っている必要があります。 標準的な音楽 CD はテストには向いていません。

メモ: USB CD または DVD ドライブをテストしている場合、列挙時に存在する USB CD または DVD ドライブをテスト時に切断しないようにしてください。 テストする CD ドライブに CD が入っ ている必要があります。

#### テストするドライブにデータ CD または DVD がない場合、以下のエラーメッセージが表示されます。

Media not present in the drive, or the device may have become disconnected, or the cable may be bad. Make sure that the cable is properly<br>connected. Insert media in the drive and run the test again.

(ドライブにメディアがありません。またはデバイスが切断されているかケーブルに欠陥があります。 ケーブルが正しく接続されているか確認します。 ドライブにメディアを挿 入してテストを再度実行します。)

CD/DVD ドライブテストは、以下のテストを実行します。

- <sup>l</sup> 極限性テスト ドライブ上で負のテストを実施します。 ドライブは特定の極端なセクタにアクセスするために不正なコマンドを実行するか、不正なリストを再生するように求められます。 テスト に失敗するはずです
- ι ドライバオカニズムテスト 取り出し、閉じる、停止の操作を実行し、ドライブのサーボメカニズム、ドアモータ、スピンドルモータなどが正しく動作しているか判断します。 通常ポータブルなラック<br>最適化システムで使用されるスリム CD/DVD ドライブを使用すると、取り出しトレイを引っ込めることができません。 この種の CD/DVD ドライブでは、ドライブメカニズムテストの取り出し機能<br>と閉じる機能はテストできません。
- ι エクササイザ読み取りテスト メディアの実際の内容にアクセスして読み取ります。 データがファイル形式の場合、 データは初回試行中に一時メモリバッファにセクタごとに読み取られます。<br> 次の読み取り処理中に、読み取り操作が正パターンはランダムなセクタを使ってクイックテストを行い、連続セクタを使って完全なテストを行います。 次のこのデータは、前にメモリに保存しておいた<br>データと比較され、読み取り操作が正常に行われているかどうか確認しま
- 注意: オペレーティングシステムがドライブのメディアを検出できるように、十分に時間をとって CD/DVD 診断を実行してください。
- **メモ: このテストは CD/DVD 診断で最も時間がかかります。**
- メモ: このテストは、サポートされている Red Hat Enterprise Linux オペレーティングシステムでマルチセッション CD をサポートしていません。 テストに失敗したら、複数のセッションを使 わずに別の CD を挿入して、テストを再実行してください。

メモ: 欠陥がある CD を使うと CD ドライブテストに失敗する可能性があります。 エラーが発生した場合は、別の CD を挿入してテストを再実行してください。

## **omdiag storage floppy**

**omdiag storage floppy** コマンドを使って、ディスクドライブをテストします。

このディスクドライブテストでは一連のシークと読み込まれたテストを使ってディスクドライブを調べ、ドライブが正しく機能しているかどうか確認します。 このテストを実行するには、ディスクドライブにドラ イブを挿入する必要があります。 ディスクテストは、以下のテストを実行します。

- ι リニアシークテスト— ディスケットドライブメカニズムの整合性をテストします。ディスクドライブヘッドを連続的に移動します。ディスクの中心から開始して最大トラックまで 1 回に 1 トラックず<br>─ つ、ディスク全部がテストされるまで外側に向かって移動します。
- <sup>l</sup> ランダムシークテスト ディスケットドライブメカニズムの整合性をテストします。 ディスクドライブヘッドを 1 回に 1 トラックずつ、ディスク上の数百のランダムな位置に移動します。
- <sup>l</sup> ファネルシークテスト ディスケットドライブメカニズムの整合性をテストします。 ディスクドライブヘッドを連続的にファネル同様に移動します。 たとえば、テストはヘッドをメディアの最初のトラ ックから最後のトラックに移動し、次に 2 番目のトラックへ、そして最後から 2 番目のトラックに移動し、同様に 3 番目のトラックへと順に移動していきます。
- 1 極限性テスト 範囲外のセクタにアクセスを試み、エラーが出ることを確認します。
- <sup>l</sup> 読み込み書き込みテスト 適切な数のセクタを対象とします。 各セクタのデータは読み取られ、復元されるまでバッファに保存されます。 次に、アルゴリズムによって移動データのストリーム が各セクタに書き込まれます。 その後、最初に指定したセクタに戻り、データを読み取って、データの整合性を確認します。 この処理を完了したら、元のデータが復元されます。

**注意**: サポートされている Red Hat Enterprise Linux オペレーティングシステム環境のシステムで、テスト中に USB ディスクドライブの USB ケーブルを切断すると、予測不能の結果が<br>生じる可能性があります。

■ メモ: ディスクに欠陥がある場合は、ディスクドライブのテストに失敗する可能性があります。 エラーが発生した場合は、別のディスクを挿入してテストを再実行してください。

メモ: ディスクが読み取り専用の場合は、ディスクドライブのテストに失敗します。 テストに失敗したら、ディスクの読み取り専用スイッチが読み取り / 書き込み(または、ロックされていない)位 置にあることを確認してから、テストを再実行してください。

## **omdiag storage idedevdiag**

**omdiag storage raidhd コマンドを使用すると、IDE ハードドライブをテストして、正常に機能していることを確認できます。 ストレージコントローラテストは、次のテストを実行します。** 

IDE ハードディスクテスト — システムのハードドライブをテストします。 このテストは、ドライバがコマンドに応答し、診断情報を返す機能を検証して、ハードドライブ全体のデータの整合性を確認しま す。

## **omdiag storage raidctrl**

**omdiag storage raidctrl** コマンドを使用すると、Adaptec および LSI RAID コントローラと、接続しているハードドライブの正常な処理を有効にできます。 このコマンドを使うと、ユーザーはすべ ての RAID コントローラと接続ドライブをテストできます。 コマンドオプションの数が多ければ、特定のコントローラと、それに接続しているハードドライブをテストできます。

- <sup>l</sup> Adaptec RAID コントローラハードウェアテスト さまざまなテストを実行し、Adaptec RAID コントローラの正常な動作を検証します。 これでユーザーは、特定のコントローラを選択してテ ストできます。テストでは、コントローラのメインコンポーネントの状態情報を検索して確認します。基本的な操作と高度な操作を使って、コントローラの動作状態を確認します。Adaptec コント<br>ローラハードドライブテストは、以下のテストを実行します。
	- |/○ 一時停止 / 再開テスト ー すべてのバスにあるコントローラの |/○ の一時停止および再開機能を検証します。
	- o デバイススキャンテスト コントローラに接続されているデバイスの状況を確認します。このテストでは、まず現在接続している SCSI デバイス状態のスナップショットを取り、すべて<br>- のデバイスを再スキャンしてから、最初のスナップショット状態と比較して変更を報告します。
	- o NVRAM とバッテリテストのテスト 不揮発性ランダムアクセスメモリ(NVRAM)とバッテリモジュールの存在をチェックします。 NVRAM とバッテリがある場合は、これらのモジュール の正常な動作を確認します。
	- グローバルキャッシュテスト ― グローバルキャッシュパラメータを取得し、この機能が正常に動作することを確認します。

Adaptec RAID controller の診断テスト、またはハードディスクの診断テストを実行する前に、RAID コントローラを予約しているアプリケーションを停止する必要があります。 そうしなければ、診断に

は失敗し、次のメッセージが返されます。

An application or service that manipulates RAID such as FAST or PERC Console has reserved the controller and must be stopped before running this test. See the Server Administrator online context-sensitive help or the "Server Administrator CLI User's Guide" for more information.

(FAST、または PERC コンソールなどの RAID を操作するアプリケーションやサービスがコントローラを予約しているので、このテストを実行する前に停止する必要がありま す。詳細については、Server Administrator の状況に応じたオンラインヘルプ、または『Server Administrator CLI ユーザーズガイド』を参照してください。)

メモ: FAST、または PERC コンソールを終了するには、アプリケーションを閉じます。

l LSI RAID コントローラハードウェアテスト - 2 つの部分から構成されます。

- 設定テスト 設定データの形式と内容をテストし、実際の設定と比較して矛盾がないか調べます。 形式の違いや設定の誤りがすべて報告されます。 このテストに失敗しても、コントロ ーラに欠陥があるとは限りません。 このテストのエラーとは、コントローラの設定が NVRAM のデータと一致していないという意味です。
- ¡ タイマーテスト RAID コントローラのタイマーシーケンスをテストします。 サポートされていないタイマーシーケンスの検証を行うと、タイマーテストに失敗します。 タイマーテストに失 。<br>敗すると、コントローラにはエラーと表示されます。
- ι LSI RAID コントローラバッテリテスト バッテリがあれば、バッテリの電圧と温度をテストします。 テストに失敗し、バッテリが RAID コントローラにインストールされている場合は、バッテリを<br> 交換します。 テストは破壊的ではなく、コントローラが管理するストレージデバイスにデータを書き込むことはありません。
- <sup>l</sup> Adaptec および LSI アレイディスクテスト システムのハードドライブをテストします。 認定 Adaptec または LSI RAID コントローラを通してシステムに接続されたハードドライブをテスト し、ドライブに問題がないかチェックします。 このテストは、ドライバがコマンドに応答し、診断情報を返す機能を検証して、ハードドライブ全体のデータの整合性を確認します。
- 1 接続ディスクの識別 コントローラと接続デバイスの間の SCSI サブシステムの整合性を確認します。 接続したディスクの識別テストは、Adaptec および LSI コントローラにデバイスが接 、<br>続している場合にのみ使用できます。

■メモ: ハードディスク診断は、I/O への影響を制限するために、優先順位の低いバックグラウンドタスクとして実行するように設計されています。ハードディスク診断は優先順位が低いので、診断 を実行している間はハードディスク操作を制限することをお勧めします。他のハードディスク I/O 操作が同時に実行中の場合には、診断速度が遅かったり、停止したりする場合があります。

ハードドライブ入出力動作が減ると、診断が再開します。 メッセージが表示されるメッセージ:

Device Inquiry command failed

(デバイス要求コマンドは失敗しました)

ハードドライブが正しく接続されていない可能性があります。 ケーブルをチェックして、ハードドライブが正しくコントローラに接続しているか確認してください。 ハードドライブにもエラーが発生し、次のメッ ハート・ションが正しい操縦されている。<br>セージが表示される場合があります。

Device failed a send diagnostic command: Check cable connections and termination and run this test again. If this error still occurs, it may indicate a hardware problem.

(デバイスは診断送信コマンドに失敗しました。 ケーブルの接続とターミネータを確認し、テストを再実行してください。 このエラーが再発する場合は、ハードウェアに問題が あることを示しています。)

このメッセージが表示されないようにするには、システムのハードドライブ入出力動作が少ないときに診断を再実行してください。

<sup>l</sup> Adaptec および LSI 点滅ディスクライト — ハードドライブのライトを 30 秒間点滅させて、ハードドライブの特定を支援します。

#### **omdiag storage sasdevdiag**

**omdiag storage sasdevdiag** コマンドを使って、SAS、SAS RAID コントローラ、および接続済みのデバイスをテストします。このテストは、以下のテストを実行します。

- Ⅰ 物理的整合性テスト ー SAS エンクロージャと接続済みハードドライブの物理層の整合性を検証します。エラーが確認されると、エラーが発生した旨を伝えるエラーメッセージが表示されます。<br>デルのテクニカルサポート要員がさらに分析する場合は、詳細な Phy エラーレポートログ(カンマ区切り値、CSV ファイル)を利用できます。このログファイルを解析するには、Phy の予備知識<br>が必要です。CSV ファイルは、Microsoft Excel い。
- <sup>l</sup> コントローラのログテスト SAS RAID コントローラは、過去に発生したすべてのイベントをメモリに保存します。このテストは、ログを読み取り可能なテキストファイルやカンマ区切り値 ( CSV )ファイルにエクスポートよす。エクスポートされたログファイル内のエントリは、デルのテクニカルサポート要員のためのものです。ログ内のメッセージはユーザーレベルで役に立つ情<br>報です。クイックテストは、最後にシステムが起動したときからのエントリのみを検索します。デルのサポート要員は、テキストまたは CSV ファイルを使ってログを分析し、システムのエラーの可 能性を特定します。デフォルトではテストの実行に約 5 分間かかりますが、クイックモードでは 90 秒間です。
- ι エンクロージャのログテスト ― エンクロージャは過去に発生したすべてのイベントをメモリに保存します。このテストは、ログを読み取り可能なテキストファイルやカンマ区切り値( CSV )ファイ<br> ルにエクスポートします。エクスポートされたログファイル内のエントリは、デルのテクニカルサポート要員のためのものです。ログ内のメッセージはユーザーレベルで役に立つ情報です。デルの サポート要員は、テキストまたは CSV ファイルを使ってログを分析し、システムのエラーの可能性を特定します。
- <sup>l</sup> ディスク自己テスト 適格な SAS または RAID コントローラを通してシステムに取り付けられたハードディスクを検証して、ハードディスクが故障したかどうかを判断します。

<mark>◇</mark> メモ: ハードディスク診断は、I/O への影響を制限するために、優先順位の低いバックグラウンドタスクとして実行するように設計されています。ハードディスク診断は優先順位が低いので、診断 を実行している間はハードディスク操作を制限することをお勧めします。他のハードディスク I/O 操作が同時に実行中の場合には、診断速度が遅かったり、停止したりする場合があります。

## **omdiag storage scsidevdiag**

**omdiag storage scsidevdiag** コマンドを使用すると、SCSI コントローラ、接続ハードドライブ、テープデバイスなどをテストできます。 このテストは、以下のテストを実行します。

- <sup>l</sup> SCSI チャネル通信テスト コントローラと接続デバイスの間の SCSI サブシステムの整合性を確認します。 コントローラにデバイスが接続している場合も、このテストを使用できます。
- <sup>l</sup> SCSI ディスクテスト ハードドライブヘッドをディスクの中心から最大トラックまで外側に向けて 1 トラックずつ連続的に移動し、ディスク全体をテストします。 クイックテストは、ディスクドライ ブヘッドを 1 回に 1 トラックずつ、ディスク上の数百のランダムな位置に移動します。
- <sup>l</sup> 点滅ディスクライト ハードドライブのライトを 30 秒間点滅させて、ドライブの特定を支援します。
- <sup>l</sup> SCSI テープドライブテスト SCSI ケーブルを使って SCSI コントローラチャネルに接続された SCSI テープドライブで、幾つかのテストを実行します。テープドライブおよび SCSI コントロ

ーラドライバはテープドライブを列挙するようインストールする必要があります。 次のテストが SCSI テープドライブで実行されます。

- テープデバイスセルフテスト ードライブにあるメディアが書き込み可能であるか確認します。このテストでは、オートローダ / チェンジャーにはテープカートリッジは必要ありません。ド<br> 売イブにインストールされたメディアにデータを書き込むテストなので、テープドライブにはテープカートリッジが必要です。このテストは、まずホストからテープドライブまでの通信パスを<br> 確認します。 交信が確認されたら、このテストは、ドライブ RAM のクイックテス
- ο テープドライブィアテスト ドライブにあるメディアにデータを書き込みます。ドライブのメディアは書き込み可能か確認します。クイックテストは、メディアの'30% の容量まで書き<br>- 込んだ後、メディアの先頭に戻ります。それからデータは読み込まれ、書き込まれたデータの完全性を確認します。このテストの完了後に、データは消却されます。完全テストはメディ<br>- アの容量 80% までデータを書き込みます。

メモ: テープテストは、テープの容量に比例するので終了するまで数時間かかることがあります。 標準テストは終了まで 10 時間以上を所要しますが、クイックテストは 10 時間以内で 終了します。

○ テープドライブ挿入テスト — テープドライブがテープカートリッジをロードする機能を確認します。オートローダ / テープドライブチェンジャーには、このテストを使用できません。このテ<br>──ストも小規模データの書き込みを行い、書き込んだデータを確認した後メディアを取り出します。

**メモ**: テープドライブからメディアが取り出されたら、個別テストとしてテープドライブ挿入テストを実行します。 このデバイス上では、このテストと他のテストをグループ化しないでくださ<br>い。

¡ テープドライブの取り出しテスト — テープドライブがテープカートリッジを取り出す機能を確認します。 **Prevent Allow Medium Removal SCSI** コマンドを発行しテープカートリ ッジのアンロードを試みます。 オートローダ / テープドライブチェンジャーには、このテストを使用できません。

メモ: テープドライブからメディアが取り出されたら、個別テストとしてテープドライブの取り出しテストを実行します。 このデバイス上では、このテストと他のテストをグループ化しないでく ださい。

○ テープドライブファームウェアの確認(オプション) — アップデートが可能かどうかテープドライブのファームウェアの改訂番号確認してください。

ı SCSI テープライブラリ / チェンジャーテスト — SCSI テープライブラリまたはチェンジャーで、SCSI ケーブルを使って接続した SCSI コントローラチャネルの幾つかのテストを実行します。<br> 適切な SCSI コントローラとテープチェンジャーまたはライブラリドライブは、テープチェンジャーまたはライブラリが列挙されるようにインストールする必要があります。 以下のテストは SCSI テ<br> 一ブライブラリまたはチェンジャーで

- テープデバイスセルフテスト ホストからテープドライブまでの通信パスを最初に検証します。 交信が確認されたら、このテストは、ドライブ RAM のクイックテストを実行し、その後に<br>- ビルトイン RAM の診断を実行します。 このテストにテープカートリッジは不要です。 テープドライブの種類によって診断が異なる場合があります。
- テープチェンジャーオートメーションテスト ― オートローダまたはライブラリでロボティックコンポーネントの機能をテストします。このテストは、2 つの個別テストからなっています。 スロ ットからスロットテストとスロットからドライブテストです。 完全なテープチェンジャーオートメーションテストでは、この 2 つのテストを 2 回繰り返します。

スロットからスロットテストはデバイスによってサポートされていない場合があります。 このタイプの機能をサポートしているデバイスの場合は、テープカートリッジをあるストレージスロット<br>から別のスロットにランダムに移動して、また元のスロットに移動します。

スロットからドライブテストは、テープカートリッジを 1 つまたは複数のドライブ間でランダムにロードしたりアンロードしたりします。

○ テープチェンジャー/ライブラリファームウェアの確認(オプション)ー テープチェンジャー / ライブラリ ファームウェアの改訂番号をチェックして、アップデートが必要かどうか確認しま<br> す。

# <span id="page-52-0"></span>**omdiag system**

**omdiag system** コマンドを使用すると、システムのコンポーネントをテストできます。その場合、コンポーネントがシャーシの一部でなくてもかまいません。たとえば、**omdiag system memory**は **omdiag chassis memory** を実行する場合と同様にメモリをテストします。

## **omdiag system -?**

**omdiag system -?** コマンドを使用すると、システムのすべてのコンポーネントを表示できます。

#### [目次ページに戻る](file:///E:/Software/svradmin/5.0/ja/cli/index.htm)

### 目次[ページに](file:///e:/software/svradmin/5.0/ja/cli/index.htm)戻る

# 用語集

**Dell OpenManage™ Server Administrator** バージョン **5.0** コマンドラインインタフェースユーザーズガイド

Dell ユーザー文書で使用される技術用語、略語、頭字語の定義を示します。

## **A**

アンペア (ampere) の略語。

# **AC**

交流電流 (Alternating Current) の略語。

# **AC** 電源スイッチ

主要 AC 入力に障害が起きたときに、スタンバイの AC 入力に切り替えることによってAC 電源冗長を提供する 2 つの AC 電源入力を持つスイッチ。

#### **ADB**

割り当てデータベース (assign database) の略語。

### **AGP**

アクセラレイテッドグラフィックポートの略語。 Intel® Pentium® Pro システムで使用できる高パフォーマンスのグラフィックインタフェース。

# **ASCII**

情報交換用米国標準コード (American Standard Code for Information Interchange) の頭字語。 ASCII 文字セットの文字だけを含むテキストファイル (通常、Microsoft® Windows® のメモ帳などのテキストエディタで作成) は、ASCII ファイルと呼ばれます。

## **ASIC**

特定用途向け集積回路 (Application-Specific Integrated Circuit) の頭字語。

## **ASPI**

高機能SCSI プログラムインタフェース (Advanced SCSI programming interface) の頭字語。

## **ASR**

自動システム回復(Automatic System Recovery)の略。 ASR は、1 つまたは複数のドメインがソフトウェアやハードウェアのエラー、または受け入れられない環境のためにシステムが非ア クティブになった場合に、システムが適切に設定されたドメインを実行するよう復元する手順から構成されています。

### **autoexec.bat** ファイル

**autoexec.bat** ファイルは起動時に実行されます(**config.sys** ファイルのコマンド実行後)。この起動ファイルには、コンピュータに接続されている各デバイスの特徴を定義するコマンドが入って おり、アクティブディレクトリ以外のディレクトリにあるプログラムを検索して実行します。

#### **BGA**

Ball Grid Array の略語で、PC ボードへの接続に、ピンではなく、ソルジャーボールのアレイを用いる IC パッケージ。

#### **BIOS**

基本入出力システム(Basic Input/Output System)の頭字語。 コンピュータの BIOS は、フラッシュメモリチップに格納された複数のプログラムからなります。 BIOSは次の事項を制御しま す。

- 1 プロセッサと周辺デバイス(キーボード、ビデオアダプタなど)との間の通信
- 1 各種の制御機能(システムメッセージなど)

## **BMC**

ベースボード管理コントローラの略。このコントローラは IPMI 構造にインテリジェンスを提供します。

#### **bpi**

インチあたりのビット数 (bits per inch) の略語。

## **bps**

秒あたりのビット数(bits per second)の略語。

## **BTU**

英国熱量単位 (British thermal unit) の略語。

# **C**

摂氏 (Celsius) の略語。

### **CA**

認証局 (Certificate Authority) の略語。

#### **CDRAM**

Cached DRAM の略語。三菱が開発した小型 SRAM キャッシュを含む高速 DRAM メモリチップ。

#### **CD-ROM**

コンパクト ディスク読み取り専用メモリ (compact disc read-only memory) の略語。 CD ドライブは光学技術を使用して、CD からデータを読み取ります。 CD は読み取り専用ストレージデ<br>バイスです。標準 CD ドライブで新しいデータを CD に書き込むことはできません。

#### **CIM**

- DMTFからの管理情報について説明したモデル、Common-Information-Model の略語。 CIM は実装に依存しないため、異なる管理アプリケーションでさまざまなソースから必要なデータを収<br>集できます。 CIM にはシステム、ネットワーク、アプリケーションおよびデバイスのスキーマが含まれ、新しいスキーマが追加されます。 SNMP エージェントからの MIB データおよびDMI 標準シ<br>ステムからの MIF データと C

## **CIMOM**

Common Information Model Object Manager の略語。

# **CI/O**

総括的な入力/出力(Comprehensive Input/Output)の略語。

#### **cm**

センチメートル。

## **CMOS**

相補形金属酸化膜半導体 (Complementary metal-oxide semiconductor) の略語。 通常、コンピュータの CMOS メモリチップは NVRAM 記憶用に使用されます。

#### **COM** *n*

コンピュータにある 4 つのシリアルポートのデバイス名は COM1、COM2、COM3、およびCOM4 です。 割り込みのデフォルトは COM1 と COM3 は IRQ4、COM2 と COM4 は IRQ3 で<br>す。 したがって、シリアルデバイスを実行するソフトウェアを設定するときには、割り込みのコンフリクトが発生しないように注意する必要があります。

#### **component**

DMI関連では、管理可能なコンポーネントとは、オペレーティングシステム、コンピュータシステム、拡張カード、またはDMIと互換性のある周辺機器を指します。 各コンポーネントは、それぞれに 関連したグループおよびアトリビュートから構成されます。

### **config.sys** ファイル

コンピュータを起動すると、(autoexec.bat ファイルのコマンドが実行される前に)config.sys ファイルが実行されます 。 この起動ファイルには、インストールするデバイスや使用するドライバ<br>を指定するコマンドが含まれます。 このファイルには、オペレーティングシステムのメモリ使用方法とファイル管理方法を決定するコマンドが含まれます。

## **COO**

所有コスト (Cost Of Ownership) の略語。

#### **cpi**

インチあたり文字(characters per inch)の略語。

#### **CPU**

中央処理装置(Central processing unit)の略語。 マイクロプロセッサを参照してください。

#### **CRC**

Cyclic Redundancy Code の略語。格納または転送するデータが破壊されている場合、それを検出するためにそのデータから算出した数値。 CRC を再計算して元来転送された値と比較するこ<br>とによって、転送エラーの種類が検出できます。

## **CSR**

証明書署名要求(Certificate Signing Request)の略語。 他のシステムへの接続を求めるシステムの身元を特定し認証する、ウェブサーバによって生成された複雑なテキストファイル。 各 - 2007日日日会社 - 2007年12月25日 - 3月28日 - 3月28日 - 3月28日 - 2007年12月24日 - 2007年12月24日 - 2007年12月24日 - 2007年1

Server Administrator を実行しているシステムに Remote Access Controller がある場合、Remote Access Controller に付属している CSR は Dell に属します。 独自の CSR を会社 が生成する場合、認証局から固有の CSR を要求して、Dell CSR を上書きすることができます。

#### **cursor**

ブロック、アンダースコア、ポインタなど、次のキーボードまたはマウス動作が起きる場所を表すマーカ。

## **DAT**

デジタル オーディオ テープ (Digital Audio Tape) の略語。

#### **dB**

デシベル (decibel) の略語。

#### **dBA**

補正デシベル(adjusted decibel)の略語。

## **DC**

直流電流(Direct Current)の略語。

#### **DHCP**

Dynamic Host Configuration Protocol の略語。 IP アドレスを各システムに静的に割り当てるのではなく、サーバによって発行するネットワークの設定方法。

#### **DIMM**

デュアル インライン メモリモジュール (Dual in-line memory module) の略語。 DRAMチップを持つ小さな回路基板で、システム基板に接続します。

#### **DIN**

ドイツ工業規格(Deutsche Industrie Norm)の頭字語。ドイツの標準設定を行う組織。

DIN コネクタは、DIN によって定義された多くの標準に従うコネクタです。 DIN コネクタは、パソコンで幅広く使用されています。 たとえば、 PC のキーボードコネクタは DIN コネクタです。

#### **DIP**

デュアル インライン パッケージ (dual in-line package) の略語。 システム基板や拡張カードなどの回路基板には、回路基板を設定するための DIP スイッチが含まれている場合があります。 DIP スイッチは常にオンとオフの切り替えスイッチです。

#### **directory**

ディレクトリは、関連ファイルを階層的な "反転ツリー" 構造でディスク上にまとめます。 各ディスクには "root" ディレクトリがあります。たとえば、C:\> のプロンプトは、ハードドライブ C のルー<br>トディレクトリであることを示しています。 ルートディレクトリから分かれて追加されたディレクトリは、 <u>サブディレクトリと</u>呼ばれます。 サブディレクトリには、そこから分かれる追加のディレクトリを含<br>めることができます。

#### **DMA**

ダイレクトメモリアクセス (direct memory access) の略語。 DMA チャネルを使うと、RAM とデバイス間の特定の種類のデータ転送を行ってプロセッサをバイパスできます。

## **DMI**

デスクトップ管理インタフェース(Desktop Management Interface)の略語。 DMI はコンピュータシステムのソフトウェアおよびハードウェアの管理を有効にします。 DMI は、オペレーティ<br>ングシステム、メモリ、周辺機器、拡張カード、および管理タグなどのシステムコンポーネントに関する情報を収集します。 システムコンポーネントに関する情報は、MIF 形式のファイルとして表示さ<br>れます。

#### **DMTF**

Distributed Management Task Force の略で、デル社がメンバーとして加盟するハードウェアおよびソフトウェア プロバイダを代表する企業の国際的な資本連合。

### **dpi**

ドット パー インチ (dots per inch) の略語。

# **DPMS**

ディスプレイ電力管理信号 (Display Power Management Signaling) の略語。 モニタの電力管理状況をアクティブにするために、ビデオ コントローラが送信するハードウェア信号を定義する Video Electronics Standards Association (VESA®) によって作成された標準。 モニタは、コンピュータのビデオコントローラから適切な信号を受信した後で電力管理状態に入るよう設計され ている場合、DPMS 準拠と呼ばれます。

## **DRAC**

リモート管理機能(Remote Management Capability)の略語。 RAC を参照してください。

#### **DRAM**

ダイナミック ランダムアクセス メモリ (Dynamic random-access memory) の略語。 コンピュータのRAMは通常、DRAM チップによって構成されています。 DRAM チップは電荷を長く保持で きないため、コンピュータの DRAM チップは定期的にリフレッシュされます。

# **DTE**

データ端末装置 (Data terminal equipment) の略語。 コンピュータシステムのように、ケーブルまたは通信回線を使ってデジタル形式でデータを送信できるデバイス。 DTE は、モデムのよう なデータ通信機器 (DCE) デバイス を使って、ケーブルまたは通信回線に接続されます。

## **ECC**

誤り検出訂正 (Error checking and correction) の略語。

#### **ECP**

拡張機能ポート (Extended Capabilities Port) の略語。

#### **EDO**

拡張データ出力ダイナミックランダムアクセスメモリ(Extended data output dynamic random access memory)の略語。コンベンショナル DRAM より高速な DRAM です。 EDO RAM は前のブロックを CPU に送信するのと同時に次のメモリのブロックを取り込むことができます。

#### **EEPROM**

電気的消去可能なPROM (Electrically erasable programmable read-only memory) の略語。

#### **EIDE**

Enhanced Integrated Drive Electronics の略語。 EIDE デバイスは、従来のIDE標準に、1 つ以上の次の拡張機能を提供します。

- <sup>l</sup> 最大 16 MB/秒のデータ転送レート
- 1 CD など、ハードドライブ以外のドライブもサポート
- <sup>l</sup> 528 MB 以上の容量を持つハードドライブをサポート
- 1 2 つのデバイスを接続したコントローラを最大 2 つまでサポート

#### **EISA**

32 ビット拡張バスデザインである拡張業界標準アーキテクチャ (Extended Industry-Standard Architecture) の略語。 EISA コンピュータの拡張カードコネクタは、8 ビットまたは 16 ビット の ISA 拡張カードとも互換性があります。

EISA 拡張カードをインストールするときに設定コンフリクトを回避するには、EISA コンフィグレーション ユーティリティを使用する必要があります。 このユーティリティは、どの拡張スロットにカードを 入れるか指定し、対応する EISA 設定ファイルからカードの必要システム リソース情報を取得します。

#### **EMC**

電磁環境適合性 (Electromagnetic Compatibility) の略語。

#### **EMI**

電磁妨害 (Electromagnetic interference) の略語。

#### **EMM**

拡張メモリマネージャ (Expanded memory manager) の略語。 Intel386**™** 以上のマイクロプロセッサで拡張メモリをエミュレートする拡張メモリを使用するユーティリティ。

## **EMS**

拡張メモリ仕様 (Expanded Memory Specification) の略語。

#### **EPP**

双方向データ転送を向上させる拡張パラレルポート (Enhanced Parallel Port) の略語。 ネットワークや SCSI アダプタなど、ノートブック コンピュータのパラレルポートに接続する多くのデバイ スはこの EPP 標準を利用するように設計されています。

## **EPROM**

消去可能PROM (erasable programmable read-only memory) の略語。

## **ERA**

Embedded Remote Access の略語。

#### **ERA/O**

Embedded Remote Access option の略語。

## **ESD**

静電気放電 (Electrostatic discharge) の略語。

## **ESM**

組込み式サーバ管理(Embedded Server Management)の略。

## **F**

華氏。

## **FAT**

ファイル割り当てテーブル (File allocation 表) の略語。 FAT はファイル保存記録を整理および管理するために MS-DOS で使用されるファイルシステム構造です。Windows NT® オペレーテ<br>ィングシステム (および以降の Windows バージョン) は、オプションとして TAT ファイルシステム構造を使用できます。

#### **FCC**

連邦通信委員会 (Federal Communications Commission) の略語。

#### **FEPROM**

フラッシュ消去可能 PROM (Flash Erasable Programmable Read-Only Memory) の略語。 フラッシュメモリはEEPROMに似た非揮発性ストレージ デバイスの一種ですが、消去がブロッ<br>クまたはチップ全体単位で行われます。

# **FiFO**

first-in、first-out の略語。 コンピュータプログラミングで FIFO (first-in、first-out) は、キューまたはスタックからのプログラム作業要求を扱う方法です。これで最も古い要求順に取り出すこ<br>とができます。

## **FPBGA**

フィールドプログラム可能ゲート配列(Field Programmable Gate Array)の略語。高いゲート密度を持ったプログラム可能ロジックチップ (PLD)。

#### **FRU**

フィールド置換可能ユニット(Field Replaceable Unit)の略語。

### **ft**

フィート。

### **FTP**

ファイル転送プロトコル (File transfer protocol) の略語。

#### **g**

グラム。

#### **G**

重力。

#### **GB**

ギガバイト (Gigabyte) の略語。 ギガバイトは 1,024 メガバイト、1,073,741,824 バイトと同等。

#### **GUI**

グラフィカル ユーザー インタフェース (Graphical user interface) の略語。

#### **h**

16 進法 (Hexadecimal) の略語。 基本の 16 進数システムは、システムのコンピュータやデバイスの I/O メモリのアドレスを識別するためにプログラミングでよく使用されます。 たとえば、0~ 16 の10 進数を 16 進数で表すと次のようになります。 0、1、2、3、4、5、6、7、8、9、A、B、C、D、E、F、10。 通常、16 進数を表記する場合は、数字の後に h を付けます。

#### **HIP**

Dell OpenManage™ Hardware Instrumentation Package の略語。

### **HMA**

ハイメモリ領域(high memory area)の略語。 1 MB を超える拡張メモリの最初の 64 KB を指します。 XMSにXMS に準拠するメモリマネージャは、コンベンショナルメモリの直接的な拡張領 域として HMA を使用することができます。上位メモリ領域 とXMMも参照してください。

## **HPFS**

Windows NT と新しいバージョンの Windows オペレーティングシステムの高性能ファイルシステム (High Performance File System) オプションの略語。

# **HTTPS**

ハイパーテキスト転送プロトコル、セキュア(HyperText Transmission Protocol、Secure)の略。 HTTPS は HTTP の変形で、ウェブブラウザがセキュアトランザクションを処理するのに使 用します。 HTTPS は、HTTP の下に SSL が来るだけの固有のプロトコルです。 SSL を持つ HTTP では"https://" を使い、SSL を使わない HTTP の URL には引き続き "http://" を使用し ます。

## **Hz**

ヘルツ (Hertz) の略語。

## **ICES**

カナダ標準機構、Interference-Causing Equipment Standard の略語。

#### **ICU**

ISA コンフィグレーション ユーティリティの略語。

#### **IDE**

Integrated Device Electronics の略語。 IDE は、ハードドライブや CD で主に使用されているコンピュータシステムインタフェースです。

## **I/O**

入出力(input/output) の略語。 キーボードは入力デバイスで、プリンタは出力デバイスです。 一般に、 1/O 作業はコンピュータ計算作業とは別に考えられます。 たとえばプログラムが文書<br>をプリンタに送信すると、プリンタは出力作業を行います。一方、プログラムが用語を並べ替える作業はコンピュータ計算作業と考えられます。

#### **ID**

身分証明 (Identification) の略語。

#### **IHV**

独立ハードウェアベンダ (Independent Hardware Vendor) の略語。 IHV はしばしば、製造するコンポーネント用に独自の MIB を開発します。

#### **interlacing**

画面上の代替水平線だけを更新してビデオ解像度を増加させる技法。 インタレースを使用すると画面のちらつきが目立つ場合があるため、ほとんどの ユーザーはノンインタレースのビデオアダプタ<br>解像度を好みます。

## **IP**

インターネットプロトコル (IP)は、データをインターネット上で 1 つのコンピュータから別のコンピュータに送信する方法、またはプロトコルです。 インターネット上の各コンピュータ (ホストと呼ばれ る)には、最低 1 つの IP アドレスが付いており、インターネットの他のすべてのコンピュータから一意に識別します。

#### **IPMI**

Intel アーキテクチャで企業用コンピュータに使用する周辺機器を管理する際の業界標準、インテリジェントプラットフォーム管理インタフェース (Intelligent Platform Management Interface)の略語。 IPMI の主な特徴は、インベントリ、監視、ログ、回復制御機能は、メインプロセッサ、BIOS、オペレーティングシステムとは関係なく提供されていることです。

#### **IPX**

ネットワーク間パケット交換(Internetwork Packet Exchange)の頭字語。

#### **IRQ**

割り込み信号 (Interrupt request) の略語。 周辺デバイスによってデータ送受信される信号は、IRQ 回線を通じてプロセッサに送られます。 各周辺接続には IRQ 番号が割り当てられます。<br>たとえば、コンピュータの最初のシリアルポート(COM1)は、デフォルト設定では IRQ4 に割り当てられます。 2 つのデバイスで同じ IRQ 割り当てを共有することはできますが、両方のデバイス を同時に実行することはできません。

#### **ISA**

業界標準アーキテクチャ (Industry-Standard Architecture) の略語。 16 ビット拡張バスのデザイン。 ISA コンピュータの拡張カードコネクタは、8 ビットの ISA 拡張カードとも互換性があり

# ます。

# **ITE**

情報技術機器 (Information technology equipment) の略語。

#### **JVM**

Java Virtual Machine の略語。

# **K**

キロの略語。1,000 を意味する。

#### **KB**

キロバイトの略語。1,024 バイト。

## **KB/sec**

秒あたりのキロバイト (kilobytes per second) の略語。

# **Kbit(s)**

キロビットの略語。1,024 ビット。

# **Kbit(s)/sec**

秒あたりのキロビット (kilobits per second) の略語。

## **kg**

キログラムの略語。1,000 グラム。

### **kHz**

キロヘルツの略語。1,000 ヘルツ。

## **LAN**

ローカルエリア ネットワーク (local area network) の略語。 LAN システムは、LAN 専用回線によってすべての機器をつなぐため、通常、同じ建物か近くのいくつかの建物間に限られていま<br>す。

## **lb**

ポンド。

## **LCC**

鉛または無鉛のチップキャリア(leaded or leadless chip carrier)の略語。

# **LIF**

Low insertion force の略語。 コンピュータによっては LIF ソケットとコネクタを使用して、マイクロプロセッサチップなどのデバイスを最小の圧力でデバイスにインストールしたり取り外したりできる ものがあります。

## **LED**

発光ダイオード (light-emitting diode) の略語。 電流が流れると発光する電子デバイス。

# **LPT***n*

コンピュータ上にある 1~3 番目のパラレルポートのデバイス名は、LPT1、LPT2、LPT3 です。

## **LRA**

ローカル応答エージェント (Local Response Agent) の略語。

# **LS** ドライブ

レーザーサーボテクノロジを使って、標準 3.5 インチディスクのように 120 MB までのデータを格納できる LS 120 ディスクを読み込むドライブ。

## **LSI**

Large-Scale Integration の略語。

# **LUN**

Logical Unit Number の略語。SCSI ID を共有する複数のデバイスの中から特定なデバイスを選択するために使われるコード。

#### **mA**

ミリアンペア。

# **mAh**

ミリアンペア時(milliampere-hour)の略語。

#### **Mb**

メガビット (megabit) の略語。

# **MB**

メガバイト (megabyte) の略語。 1 <u>メガバイト</u>は 1,048,576 バイトです。ただし、ハードディスクドライブの容量を表すときには、1 MB = 1,000,000 バイトを意味する場合もあります。

#### **MB/sec**

1秒あたりのメガバイト数 (megabyte(s) per second) の略語。

# **Mbps**

1秒あたりのメガビット数(megabits per second)の略語。

# **MBR**

マスタブートレコード (master boot record) の略語。

## **MCA**

マルチプロセッシング用に設計されたマイクロ チャネル アーキテクチャ (Micro Channel Architecture) の略。 MCA は新しい周辺デバイスを取り付けるときに発生する可能性のあるコンフリクト<br>をなくします。 MCA は EISA または XT バス アーキテクチャとは互換性がないため、古いカードを一緒に使用することはできません。

#### **MHz**

メガヘルツ (megahertz)。

#### **MIB**

管理情報ベース (management information base) の略語。 MIB を使用して、SNMP管理デバイスに状態/コマンドの詳細を送受信します。

### **MIDI**

楽器用デジタルインタフェース (musical instrument digital interface) の略語。

#### **MIF**

管理情報フォーマット(management information format)の頭字語。 MIFファイルには、情報、状態、コンポーネント計装へのリンクが入っています。 MIFファイルは、DMI サービスレイ ヤによって MIF データベースにインストールされます。 MIFの内容は DTMF 作業委員会によって定義されており、MIF 定義ドキュメントとして公開されています。 このドキュメントには、DMI 管理<br>可能コンポーネントに関連するグループおよびアトリビュートが定義されています。

#### **mm**

ミリメートル。

#### **modem**

コンピュータが電話回線を使って他のコンピュータと通信するための機器。

#### **MOF**

管理オブジェクトフォーマット(managed object format)の略語。ASCII ファイルに CIM スキーマの公式定義が入っています。

#### **mouse**

画面上でのカーソルの動きを制御するポインティングデバイス。 マウス対応のソフトウェアを使用すると、画面に表示されたオブジェクトを指してマウスボタンをクリックすることにより、特定のコマンド を起動できます。

#### **MPEG**

Motion Picture Experts Groupの頭字語。 MPEGはデジタルビデオファイルのフォーマットです。

## **ms**

ミリ秒(millisecond)の略語。

#### **MTBF**

平均故障間隔 (mean time between failures) の略語。

#### **mV**

ミリボルト (millivolt) の略語。

#### **name**

オブジェクトまたは変数の名前は SNMP MIB (Management Information Base) ファイル、DMI MIF (Management Information Format) ファイル、または CIM MOF (Management Object File)で識別する文字列です。

### **NDIS**

Network Driver Interface Specificationの略語。

## **NIC**

network interface controllerの頭字語。

## **NIF**

network interface function の頭字語。 この用語はNICと同義です。

#### **NMI**

マスク不可能割り込み(nonmaskable interrupt)の略語。 デバイスは NMI を送信して、ハードウェアエラー(パリティエラーなど)をプロセッサに知らせます。

#### **ns**

ナノ秒(nanosecond)の略語。1 ナノ秒は、10 億分の 1 秒です。

### **NTFS**

Windows NT と新しいバージョンの Windows オペレーティングシステムの NT ファイルシステム (NT File System) オプションの略語。

## **NuBus**

Apple Macintosh パーソナル コンピュータで使用する専用拡張バス。

## **NVRAM**

不揮発性ランダムアクセスメモリ(nonvolatile random-access memory)の略語。 NVRAM は、コンピュータの電源を切っても情報が保持されるメモリです。 NVRAM は、日付、時刻、シ<br>ステム設定情報の保存に使用されます。

## **OEM**

相手先ブランド製造メーカー(Original Equipment Manufacturer)の略語。 OEM は、再販業者のブランド名を使って、再販または別の製品を製造するために、設備を他のメーカーに供給 する会社。

# **OID**

object identifier の略語。 オブジェクトを一意に識別する、実装固有の整数またはポインタ。

### **OTP**

一回限りプログラム可能(one-time programmable)の略語。

### **PCI**

周辺機器相互接続(Peripheral Component Interconnect)の略語。 PCI は、Intel Corporation が開発したローカルバス規格です。

## **PCMCIA**

Personal Computer Memory Card International Association。 ノートブックコンピュータに接続できるモデムや外付けハードドライブなどのデバイスの規格を作成した国際通商協会。

#### **PERC**

PowerEdge® Expandable RAID controller の略語。

## **PGA**

pin grid array の略語。プロセッサチップの取り外しが可能なプロセッサソケット。

# **PIC**

プログラム可能割り込み信号コントローラ (programmable interrupt controller) の頭字語。

## **PIP**

周辺交換プログラム (peripheral interchange program) の頭字語。 ファイルをコピーするのに使用する CP/M ユーティリティプログラム。

## **PLCC**

プラスチック有鉛チップキャリア (plastic leaded chip carrier) の略語。

## **PME**

電力管理イベント (Power Management Event) の略語。 PME は周辺機器コンポーネント相互接続上のピンで、PCI デバイスは PME によって wake イベントをアサートできます。

# **POST**

電源投入時自己診断(power-on self-test)の頭字語。 コンピュータの電源を入れると、 オペレーティングシステムがロードされる前に、 POSTによってさまざまなシステムコンポーネント<br>(RAM、ディスクドライブ、キーボードなど)がテストされます。

# **ppm**

1分あたりのページ数 (pages per minute) の略語。

## **PQFP**

plastic quad flat pack の略語。プロセッサチップが固定されて取り外しできないプロセッサソケット。

## **PS**

電源 (Power Supply) の略語。

## **PS/2**

Personal System/2 の略語。

## **PXE**

Preboot eXecution Environmentの略語。

#### **QFP**

クワッドフラットパック(quad flat pack)の略語。

#### **RAC**

Remote Access Controller の略語。 Dell OpenManage Server Administrator は、すべての RAC をサポートします。 (DRAC II、DRAC III、DRAC III/XT、ERA、および ERA/O)

#### **RAID**

Redundant array of independent drives の略語。

#### **RAM**

Random-Access Memory の略語。コンピュータプログラムの命令やデータの保存に使用される主要な一時記憶領域。 RAM 内部の各領域は、メモリアドレスと呼ばれる数値によって識別され ます。 コンピュータの電源を切ると、RAM に格納されたすべての情報は失われます。

#### **RAMBUS**

Rambus DRAM の略語。Rambus, Inc. が開発したメモリ (DRAM) の種類。

#### **RAMDAC**

ランダムアクセスメモリディジタルアナログコンバータ (random-access memory digital-to-analog converter) の頭字語。

## **RAW**

未処理。 この用語は、I/O デバイスに未解釈で渡されるデータを指します。 対照的に、cookedは I/O デバイスに渡される前に処理済みのデータを指します。

しばしば、専用のフォーマットに保存されていない非圧縮テキストを指すこともあります。 この用語は、端末へのデータ出力のクックドモードとローモードをサポートする UNIX から来ています。

#### **RDRAM**

Rambus DRAM の頭字語。 Rambus, Inc.の DRAM チップテクノロジ ダイレクト RADRAM がコンピュータに使用されています。 ダイレクト RDRAM チップは RIMM モジュールにあります。こ れは DIMM に似ていますが、ピン設定が異なります。 チップをデュアル チャネルで作成して、転送レートを 2 倍の 3.2 GB/sec にすることができます。

#### **readme** ファイル

ソフトウェアパッケージまたはハードウェア製品に付属しているテキストファイル。そのソフトウェアまたはハードウェアに関する補足情報やマニュアルのアップデートが入っています。 通常、 readmeファイルには、インストール情報、新製品の拡張機能、マニュアルに記載されていない訂正事項、確認されている問題点など、その製品を使用する際に必要な情報が入っています。

#### **RFI**

無線周波数干渉 (radio frequency interference) の略語。

#### **RGB**

赤 / 緑 / 青 (red/green/blue) の略語。

#### **RIMM**

Rambus In-line Memory Module の略語。Rambus の DIMMモジュールに相当します。

## **ROM**

読み取り専用メモリ(read-only memory)の頭字語。 コンピュータのプログラムの中には、ROM コードで実行しなければならないものがあります。 RAM とは違って、コンピュータの電源を切 っても、ROM チップの内容は保持されます。 ROM コードの例として、コンピュータのブートルーチンと POST を起動するプログラムなどが挙げられます。

## **ROMB**

RAID on motherboard の略語。 RAID コントローラがシステムの基板に統合されている場合、このシステムは ROMB テクノロジを搭載しています。

### **RPM**

1分あたりの回転数 (revolutions per minute) の略語。

#### **RTC**

リアルタイムクロック (real-time clock) の略語。 RTC はコンピュータに内蔵されたバッテリ方式のクロック回路で、コンピュータの電源を切っても日付と時刻の情報が保持されます。

#### **SAS**

シリアルアタッチド SCSI (Serial Attached SCSI)の頭字語。

# **SCA**

単一コネクタ接続 (single connector attachment) の略語。

#### **schema**

特定環境における管理オブジェクトを説明したクラス定義の集まり。 CIM スキーマは各管理環境に共通した管理オブジェクトを表すのに使用するクラス定義の集まりです。CIM が共通情報モデル (Common Information Model) と呼ばれるのはこのためです。

#### **SCSI**

小型コンピュータシステムインタフェース(small computer system interface)の頭字語。 SCSI は、標準ポートよりもデータ伝送速度が速い I/O バスインタフェースです。 1 つの SCSI イ ンタフェースに最大 7 個(新しいSCSIタイプによっては15個)のデバイスを接続できます。

#### **SDMS**

SCSI デバイス管理システム (SCSI device management system) の略語。

#### **sec**

秒 (second) の略語。

#### **SEC**

単一エッジコネクタカートリッジ (single-edge connector cartridge) の略語。

### **settings**

設定は、コンポーネントに特定の値が検出されたときにどうするかを決定する、管理可能オブジェクトヘルプの条件です。 たとえばユーザーは、温度プローブの上限しきい値を摂氏 75 度 に設定<br>できます。 プローブがその温度に違すると、ユーザーが介入できるように管理 コンソールに警告が送られます。 設定の中には、値に達するとシステムのシャットダウンやシステム損傷を防ぐその<br>他の反応を引き起こすものがあります。

#### **SGRAM**

synchronous graphics RAM の頭字語。

## **SIMD**

Single Instruction Multiple Dataの略語。

#### **SIMM**

single in-line memory moduleの頭字語。 DRAMチップを持つ小さな回路基板で、システム基板に接続します。

#### **SIP**

single in-line package の頭字語。接続ピンが一方から突き出た電子コンポーネントのハウジングの一種。 SIP は、シングル インライン ピン パッケージ (Single In-line Pin Package-<br>SIPP) とも呼ばれます。

#### **SKU**

stock keeping unit の頭字語。

## **SMART**

Self-Monitoring Analysis Reporting Technology の頭字語。 ハードディスクドライブにエラーや障害があった場合に、システムBIOSが報告し、画面にエラーメッセージを表示するための技 術です。 この技術を利用するには、SMART準拠のハードディスクドライブおよびシステムBIOSのサポートが必要です。

#### **SMBIOS**

system management BIOSの頭字語。

#### **SMD**

表面取り付けデバイス (surface mount device) の略語。

#### **SMTP**

Simple Mail Transfer Protocol の略語。インターネットを介して電子メールを通信する方法。

#### **SNMP**

シンプルネットワーク管理プロトコル(Simple Network Management Protocol)の略語。 SNMPは、ネットワークマネージャがワークステーションをリモートで監視および管理するための業<br>界標準のインタフェースです。

## **SODIMM**

small outline-DIMM の頭字語。 TSOP チップパッケージの使用により、薄型プロファイルを持つ DIMM モジュール。 SODIMM は一般にラップトップコンピュータで使用されます。

# **SRAM**

静的ランダムアクセスメモリ(static random-access memory)の略語。 SRAM チップは定期的なリフレッシュを必要としないため、DRAM チップよりかなり高速です。

# **SVGA**

super video graphics arrayの略語。 VGA と SVGA は、従来の規格よりも高い解像度と多くの表示色数を使用できるビデオアダプタ用のビデオ規格です。

特定の解像度でプログラムを表示するには、適切なビデオドライバとその解像度をサポートしているモニタが必要です。 同様に、プログラムが表示可能な表示色数は、モニタの性能、ビデオドライ<br>バ、およびビデオメモリの量によって決まります。

# **system.ini** ファイル

Windows オペレーティングシステム用の起動ファイル。 Windows を起動すると、**system.ini** ファイルを参照して、Windows の操作環境のさまざまなオプションが設定されます。 **system.ini** ファイルには、Windows にどのビデオ、マウス、キーボードがインストールされているかが記録されています。

コントロールパネルまたは Windows セットアッププログラムを実行すると、**system.ini** ファイルのオプションを変更できます。 それ以外の場合は、 メモ帳などのテキストエディタを使用して、手 作業で **system.ini** ファイルのオプションの変更や追加を行う必要があります。

## **termination**

一部のデバイス(SCSIケーブルの終端に接続されるデバイスなど)では、過剰な電流の吸収や発散を行うための終端処理が必要です。 このようなデバイスを 2 つ以上連結する場合は、ジャンパ<br>またはスイッチの設定を変更するか、デバイスの設定ソフトウェアで設定を変更することで、ターミネータを有効または無効にする必要があります。

## **tpi**

1インチあたりのトラック数 (tracks per inch) の略語。

#### **TQFP**

薄型クワッドフラットパック (thin quad flat pack)の略語。

### **TSR**

メモリ常駐(terminate-and-stay-resident)の略語。 TSR プログラムは "パックグラウンド" で実行されます。 ほとんどの TSR プログラムには特定の複合キー (<u>ホットキー</u>) が組み込まれ<br>ており、別の MS-DOS プログラムを実行している間に TSR プログラムのインタフェースを起動することができます。 TSR プログラムを使い終わったら、元のアプリケーションプログラムに戻り、TSR<br>プログラムをメ

TSR プログラムは、メモリ コンフリクトを引き起こす場合があります。 トラブルシューティングを行うときは、TSR プログラムを起動しない状態でコンピュータをリブートして、このようなメモリコンフリク トの可能性を除外してください。

#### **UART**

Universal asynchronous receiver transmitter の頭字語。シリアルポートを構成する電子回路。

#### **UDP**

ユーザーデータグラムプロトコル (user datagram protocol) の略語。

#### **UL**

Underwriters Laboratories の略語。

#### **UMB**

上位メモリブロック (upper memory block) の略語。

#### **unicode**

Unicode Consortium が開発維持する、固定長の 16 ビット国際文字コードシステム。

## **UPS**

無停電電源装置 (Uninterruptible power supply) の略語。 停電が発生するとコンピュータに自動的に電力を供給するバッテリ内蔵の電源装置のことです。

# **USB**

Universal Serial Bus の略語。 USB コネクタは、マウス、キーボード、プリンタ、スピーカなど、USB 準拠の複数のデバイスに対応しています。 また、USB デバイスはシステムの実行中に<br>取り付けたり取り外したりすることができます。

## **UTP**

unshielded twisted pair (シールドなしツイストペア)の略語。

## **UUID**

ユニバーサル固有識別(Universal Unique Identification)の略語。

#### **V**

ボルトの略語。

## **VAC**

ボルト交流 (volt(s) alternating current) の略語。

#### **varbind**

オブジェクト識別子するまたは OID の割り当てに使用するアルゴリズム。 varbind は、企業を一意に識別する 10 進数接頭辞に到達する規則を提供するとともに、その企業の MIBで定義される オブジェクトの一意 ID を指定する数式も提供します。

## **VCCI**

Voluntary Control Council for Interference の略語。

### **VCR**

ビデオカセットレコーダ (video cassette recorder) の略語。

#### **VDC**

ボルト直流(volts direct current) の略語。

#### **VESA**

ビデオ電子規格協会(Video Electronics Standards Association)の頭字語。

### **VGA**

video graphics array の略語。 VGA と SVGA は、従来の規格よりも高い解像度と多くの表示色数を使用できるビデオアダプタ用のビデオ規格です。 特定の解像度でプログラムを表示するに<br>は、適切なビデオドライバとその解像度をサポートしているモニタが必要です。 また、プログラムで表示できるカラーの数は、モニタやビデオドライバの機能と、ビデオアダプタに搭載されたビデオメモ<br>りの容量に応じて異なります。

## **VGA** 対応コネクタ

VGA ビデオアダプタが内蔵された一部のシステム上では、VGA 対応コネクタを使用すると、ビデオアクセラレータなどの拡張アダプタをコンピュータに追加することができます。 VGA 対応コネクタ は、VGA パススルーコネクタとも呼ばれます。

#### **virus**

システムに損害を与えるように設計された自己起動型プログラム。 ウィルスプログラムは、ハードディスクドライブに格納されたファイルを破壊したり、システムやネットワークのメモリが一杯になるま<br>で自己増殖したりすることが知られています。

一般的に、ウィルスプログラムは "感染した" から自分自身をハードディスクドライブにコピーすることによって、数多くのシステムに感染していきます。 ウィルスからシステムを保護するために、次<br>のような対策を講じてください。

- 1 コンピュータのハードディスクドライブに対して定期的にウィルス検査ユーティリティを実行します。
- 1 ディスク(市販のソフトウェアも含みます)を使用する前に、そのディスックに対して必ずウィルス検査ユーティリティを実行します。

# **VLSI**

超大規模集積回路 (very-large-scale integration) の略語。

## **VLVESA**

very low voltage enterprise system architecture の頭字語。

#### **vpp**

ピーク時電圧 (peak-point voltage) の略語。

## **VRAM**

ビデオランダムアクセスメモリ(video random-access memory)の略語。 ビデオアダプタの中には、 VRAM チップ(または VRAM と DRAM の組み合わせ)を使用してビデオ性能の向上<br>を図っているものがあります。 VRAM はデュアルポートであるため、ビデオアダプタを通じて、画面の更新と新しい画像データの受信を同時に行うことができます。

## **VRM**

電圧変換モジュール (Voltage Regulator Module)の略語。

#### **W**

ワット(watt)の略語。

#### **LAN** 上でのウェイクアップ

ネットワークによってクライアントステーションの電源をオンにできる機能。 リモート ウェイクアップを使うと、就労日が終わってからユーザーのマシン上でソフトウェアのアップグレードやその他の管理 タスクを実行することができます。 また、リモート ユーザーがオフになっているマシンにアクセスすることもできます。 Intel ではリモート ウェイクアップを「Wake-on-LAN」と呼びます。

#### **WH**

watt-hour(s)(1時間当たりのワット数)の略語。

### **win.ini** ファイル

Windows オペレーティングシステム用の起動ファイル。 Windows を起動時に、この win.ini ファイルが Windows の動作環境の各種オプションを決定します。 この win.ini ファイルは特<br>にプリンタやフォントのインストール情報を持ちます。 さらに win.ini ファイルは通常、ハードドライブにインストール済みの Windows アプリケーションプログラムのオプション設定情報のセクション を持ちます。

コントロール パネルか Windows セットアッププログラムを実行すると、**win.ini** ファイルのオプションの変更が可能です。 またメモ帳などのエディタを使って、テキストベースでこの**win.ini** ファ イルに変更や追加を行うことも可能です。

#### **XMM**

拡張メモリマネージャ (eXtended Memory Manager) の略語。XMM は、アプリケーションプログラムやオペレーティングシステムで、XMS に準拠する拡張メモリを使用できるようにするユー<br>ティリティです。

#### **XMS**

拡張メモリ仕様 (eXtended Memory Specification) の略語。

## **ZIF**

Zero Insertion Force の略語。 コンピュータによってこの ZIF ソケットやコネクタを利用して、マイクロプロセッサチップなどのデバイスに対して負荷をかけずに取り付け、取り外しを行うものがあ ります。

## **ZIP**

Iomega® 提供の 3.5 インチのリムーバブルディスクドライブ。基本的に 100 MB のリムーバブル カートリッジを使用します。 ドライブは、ディスクをカタログ化してセキュリティのためにファイル をロックするソフトウェアとバンドルされています。
ZIP ドライブには 250 MB のバージョンもありますが、100 MB ZIP カートリッジの読み書きも可能です。

#### アクセス

変数値に対してユーザーが行うことのできる動作。 例として、読み取り専用や読み書きなどがあります。

# アセットタグコード

システム管理者がセキュリテイや追跡目的でコンピュータに割り当てる個別コード。

### アダプタ カード

コンピュータシステム基板上の拡張カードコネクタに差し込む拡張カード。 アダプタカードは拡張バスと周辺装置とのインタフェースをもってコンピュータに特殊な機能を提供します。 アダプタカードの<br>例として、ネットワークカード、サウンドカード、SCSI アダプタなどが挙げられます。

#### アトリビュート

管理可能なコンポーネントに関する特定の情報を含んだアトリビュートまたはプロパティ。 アトリビュートを組み合わせて、グループにすることができます。 アトリビュートが読み込み / 書き込みとし<br>て定義されていれば、管理アプリケーションで定義することができます。

### オンラインアクセスサービス

インターネット、電子メール、掲示板、チャットルームおよびファイルライブラリなどへのアクセスを提供するサービス。

#### 書き込み防止

読み込み専用ファイルは<u>書き込み保護</u>が掛けられているファイルです。 3.5 インチのディスクは書き込み保護タブを動かして書き込み保護することもできますが、セットアップ ユーティリティ プログラ<br>ムの機能で設定することも可能です。

### 拡張バス

コンピュータには、マイクロプロセッサが周辺機器(ネットワークカードや内蔵モデムなど)のコントローラと通信できるようにする拡張バスがあります。

### 拡張カード コネクタ

拡張カードを接続するための、コンピュータのシステム基板またはライザ ボードのコネクタ。

### 拡張メモリ(**expanded memory**)

1MB を超える RAM にアクセスする技術。 コンピュータで拡張メモリを有効にするには、EMM を使用する必要があります。 拡張メモリを使用する(または必要とする)アプリケーション プログラ<br>ムを実行している場合のみ、拡張メモリをサポートするようにシステムを設定する必要があります。

## 拡張メモリ(**extended memory**)

1 MB を超える RAM。 拡張メモリを使用できるほとんどのソフトウェア(Windows オペレーティング システムなど) では、拡張メモリを XMM で制御する必要があります。

#### 仮想メモリ

ハードディスクドライブを使用して、アドレシング可能な RAMを増加させる技法。 たとえば、16 MB の RAM を搭載したコンピュータのハードディスクドライブ上で 16 MB の仮想メモリをセットアップ した場合、オペレーティングシステムでは、32 MB の物理 RAM が存在する場合と同様の方法でシステムメモリが管理されます。

### 機能

オブジェクトが実行できる動作、または管理オブジェクトで実行できる動作を示します。 たとえば、カードがホットプラグ対応の場合、システム電源がオンの状態でカードを取り替えることができま す。

#### キャッシュ

データのコピーまたはすぐにデータを取得するための手順を保管しておく記憶領域。 たとえば、コンピュータの BIOS は、ROM コードを高速 RAM にキャッシュする場合があります。 またはディス クキャッシュユーティリティで RAM を保存して、 コンピュータのディスクドライブからアクセス頻度の高い情報をそこに保管することができます。 プログラムがキャッシュにあるデータをディスクドライブに<br>要求すると、 ディスク キャッシュユーティリティはディスクドライブより速く RAM からデータを取得することができます。

### グラフィック コプロセッサ

コプロセッサを参照。

#### グラフィック モード

水平ピクセル *x* 垂直ピクセル *y* カラー *z* で定義されるビデオモード。

# グループ

DMI関連では、グループは管理可能なコンポーネントについての共通の情報またはアトリビュートを定義するデータ構造です。

### 形式

ファイルを保存するためにハードドライブまたはディスクを用意すること。 無条件の形式では、ディスクに保存されているすべてのデータが削除されます。

## 構文

コンピュータが理解できるようにコマンドや命令を入力する方法を指示する規則。変数のシンタックスはそのデータタイプを示します。

#### コプロセッサ

コンピュータのプロセッサから特定の処理タスクを開放するチップ。 たとえば数値演算コプロセッサは、数値処理を担当します。 またグラフィックコプロセッサはビデオレンダリングを行います。 たと えば、Intelには組み込み数値演算コプロセッサが搭載されています。

#### コントローラ

マイクロプロセッサとメモリ、またはマイクロプロセッサとディスクドライブやキーボードなどの周辺デバイスとの間のデータ転送を制御するチップ。

#### コントロールパネル

電源スイッチ、ハードディスクドライブインジケータ、電源インジケータなどのインジケータやコントロールを収めるコンピュータの一部。

#### コンベンショナル メモリ

RAMの最初の 640 KB の部分。 コンベンショナルメモリはすべてのコンピュータにあります。 MS-DOS® プログラムは特別に設計されていない限り、コンベンショナルメモリ内で実行されます。

### サービス タグ ナンバー

コンピュータ上のバーコードラベルはお客様が デル社のカスタマー サポートやテクニカル サポートへ問い合わせる際の識別番号が記載されています。

### しきい値

温度、電圧、電流およびファン速度などを監視するセンサーを備えたシステム。 センサーのしきい値は、センサーが通常、非重要、重要または危険状態で稼動しているかを決定する範囲(最小値 と最大値)を指定します。 Dell がサポートするしきい値:

- l 致命的しきい値上限
- l 重要しきい値上限
- 1 非重要しきい値上限
- l 標準
- l 非重要しきい値下限
- l 重要しきい値下限
- 1 致命的しきい値下限

#### システムディスク

ブート可能ディスクの同義語。

### システムメモリ

RAMの同義語。

## システム基板

コンピュータの主要な回路ボードであるシステムボードには、次のような内蔵コンポーネントの多くが搭載されています。

- l プロセッサ
- l RAM
- 1 標準的な周辺機器(キーボードなど)のコントローラ
- <sup>l</sup> さまざまな ROMチップ

システム基板は、マザーボードや論理ボードと呼ばれることもあります。

#### システム設定情報

取り付けられているハードウェアの種類とコンピュータの動作環境の構成をコンピュータに指示するデータ。

### シャドウイング

通常、コンピュータのシステムとビデオの BIOS コードは、ROM チップに格納されます。 シャドウイングとは、起動ルーチンの実行中に(640 KB 以上の)上位メモリ領域の高速 RAM チップに BIOS コードをコピーして性能を向上させる技法を指します。

### ジャンパ

ジャンパは 2 本以上のピンがある、回路基板上の小さなブロックです。 ワイヤの付いたプラスチックのプラグをピンにかぶせます。 ワイヤはピンを接続し、回路を作成します。 ジャンパはプリント 回路基板の回路を変更する、簡単で両方向の方法を提供します。

### 周辺デバイス

コンピュータに接続される内蔵装置または外付け装置(プリンタ、ディスクドライブ、キーボードなど)。

#### 上位メモリ領域

640 KB ~ 1 MB の間に位置する 384 KB の RAM。 コンピュータに Intel 386 以降のプロセッサが搭載されている場合は、メモリマネージャ と呼ばれるユーティリティを使用して上位メモリ領 域内に UMB を作成し、デバイスドライバやメモリ常駐型プログラムをその UMB にロードすることができます。

#### 状況

1 つ以上の条件を持つオブジェクトの状態を指します。 たとえば、オブジェクトは "準備中" 状況である場合があります。

### 状態

オブジェクトの健康状態や機能状態を指します。 たとえば、温度プローブを、プローブが許容温度を測定している場合に通常状態と呼ぶことができます。 プローブがユーザー設定の制限を超えた 温度を読み取ると、重要状態が報告されます。

# シリアル ポート

一般的に、モデムやマウスをコンピュータに接続するのに使用される I/O ポート。 通常、コンピュータのシリアルポートは、9 ピンのコネクタで識別できます。

#### スイッチ

コンピュータのシステム基板のスイッチは、コンピュータシステムでさまざまな回路機能を制御します。 これらのスイッチは<u>DIP スイッチ</u>として知られています。通常、DIPスイッチは 2 つ以上のスイ ッチがパッケージ化されており、プラスチックのケースに入っています。 システム基板では、 <u>スライド</u>スイッチと<u>ロッカー</u>スイッチです。 スイッチの名前は、設定(オン / オフ)の変更方法に基づい<br>ています。

### 数値演算コプロセッサ

コプロセッサを参照。

### セットアップユーティリティ

コンピュータのハードウェアを構成し、パスワード保護機能や省電力設定などを設定することでコンピュータの動作をカスタマイズするためのBIOSプログラム。 セットアップユーティリティのオプション の中には、コンピュータをリブートしないと(自動的にリブートする場合もあります)ハードウェア設定の変更が有効にならないものがあります。 セットアップユーティリティは NVRAMに保存されるた め、設定は明示的に変更しない限り有効に維持されます。

#### 外付けキャッシュメモリ

RAM キャッシュで、SRAM チップを使用するもの。 SRAM チップは DRAM チップの数倍の速度で実行されるため、マイクロプロセッサは RAM よりも速く外付けキャッシュメモリからデータと指示を 取り込めます。

#### タイムアウト

省電力機能が起動されるまでのシステムのアイドル時間。

#### チップ

コンピュータのプロセッサやメモリ用に設計された超小型の電子回路セット。 小さいチップは、何万ものトランジスタを収納できます。 チップは小さなアルミニウム片のようなもので、大きさは 1/16<br>インチ四方未満、厚さは 1/30 インチ未満と、その名のとおりまさに "チップ" といった風情の代物です。 1/2 インチ以上の大きいチップには、数百万のトランジスタを収納できます。 回路を収納し<br>ているのは、実際にはチップの 1 インチの最初の 1

### ディスプレイ アダプタ

「ビデオアダプタ」を参照。

#### テーブル

SNMP MIB では、テーブルは管理オブジェクトを構成する変数について説明した 2D の配列です。

### テキストエディタ

ASCII 文字だけを含むテキストファイルを編集するためのアプリケーションプログラム。 たとえば、Windows のメモ帳などはテキストエディタです。 ワードプロセッサの中には、テキストファイル<br>の読み取りと書き込みができるものもありますが、大部分のプログラムはバイナリ文字を含む固有のファイル形式を使用しています。

#### テキストモード

*x* 列として *y* 行の文字で定義されるビデオモード。

#### デバイスドライバ

オペレーティングシステムまたは他のプログラムが、プリンタなどの周辺デバイスと正しく相互作用できるようにするプログラム。 ネットワークドライバなどのデバイスドライバは、ム**config.sys**ファイ ルから( device= ステートメントにより)ロードするか、または メモリ常駐プログラム(通常は、autoexec.batファイルから起動)としてロードする必要があります。 ビデオドライバなどその他<br>のドライバは、対象のプログラムを起動したときにロードする必要があります。

#### 電源装置

壁コンセントからの AC 電流をコンピュータ回路が必要とする DC 電流に変換する電気システム。 パーソナルコンピュータの電源装置は通常、いくつもの電圧を生成します。

# 電力装置

システムシャーシ内の電源装置。

# ドライブタイプ番号

コンピュータでは、複数の特定のハードディスクドライブが認識されます。 各システムにはドライブタイプ番号が割り当てられ、NVRAMに保存されます。 システムのセットアップユーティリティに指 定するハードドライブと実際にインストールしたドライブとは一致している必要があります。 セットアップユーティリティでは、NVRAM に保存されていないドライブタイプのテーブルに含まれていないドラ<br>イブの物理パラメータ (論理シリンダ、論理ヘッド、シリンダ番号およびパックごとの論理セクタ) を指定できます。

### 内蔵プロセッサキャッシュ

プロセッサに組み込まれた命令とデータのキャッシュ。 Intel Pentium プロセッサには 16 KB の内部キャッシュがあり、8 KB の読み取り専用命令キャッシュと、8 KB の読み書きデータ キャッ シュに設定されています。

### 認証局

認証局は、業界で認可された事業体で、ネットワークまたはインターネットで他のシステムに身分を証明する情報を要求している組織の身元を確認します。 応募者に証明書を発行する前に、認証局 はりから、ステントについてデストレ、インファンはにはイン

#### 認証

Server Administrator Remote Access Controller には、ユーザーアクセスを認証する 2 つの方法があります。 RAC 認証と、ローカルオペレーティングシステム認証です。 RAC 認証は 常に有効になっています。 システム管理者は、RAC へのアクセスを許可する特定のユーザーアカウントとパスワードを設定することができます。

オペレーティングシステムでは、システム管理者が異なるレベルのユーザーとユーザーアカウントを定義する必要があります。各ユーザーレベルによって与えられる特権が異なります。 RAC におけ るローカルオペレーティングシステム認証は、オペレーティングシステムのユーザーに 1 組の特権を定義し、RAC に別のユーザーとアカウントを設定することを希望しないシステム管理者が使用でき<br>るオプションです。 RAC のローカルオペレーティングシステム認証を有効にすると、RAC にログインするオペレーティングシステム上でシステム管理者状態を持つすべてのユーザーを有効にすること になります。

#### ノンインタレース

画面上の水平線を逐次リフレッシュして、画面のちらつきを抑える技法。

#### パーティション

「fdisk」コマンドを使用すると、パーティション と呼ばれる複数の物理セクションにハードディスクドライブを分割できます。 各パーティションには、複数の論理ドライブを格納できます。

ハードドライブをパーティションした後、それぞれの論理ドライブを **format** コマンドを使ってフォーマットする必要があります。

# バイト

8 ビットの情報。コンピュータで用いる基本データ単位。

## バイナリ

0と1を使って情報を表す2進法。 コンピュータはこれをもとに処理を行い、数値計算を実行します。

#### バス

コンピュータのコンポーネント間のデータの通り道。 コンピュータには拡張バスが搭載され、それによってマイクロプロセッサは各種の周辺デバイスのコントローラとの通信が可能となります。 また、 アドレスバスとデータバスは、プロセッサと RAM 間の通信に使用されます。

# バックアップ

プログラムまたはデータファイルのコピー。 安全対策として、コンピュータのハードディスクドライブは定期的にバックアップしてください。 コンピュータの構成の変更前は、オペレーティングシステム<br>からスタートアップに必要なファイルをバックアップしておくことが肝心です。

#### パラメータ

プログラムに対して指定する値またはオプション。 パラメータは、スイッチまたは引数と呼ばれることもあります。

#### パラレル ポート

一般的には、パラレルプリンタをコンピュータに接続するのに使用される I/O ポート。 通常、コンピュータのパラレルポートは、25 穴コネクタで識別できます。

#### ヒート シンク

熱を発散させるための金属釘または金属リブが付いた金属板。 ほとんどのプロセッサは、このヒートシンクを装備しています。

### ビープ コード

コンピュータのスピーカから聞こえるビープ音のパターンによる診断メッセージ。 たとえば、1回鳴った後にもう1回鳴ってから連続して3回鳴った場合、ビープコードは1-1-3です。

#### ピクセル

```
ビデオ画面上の単一の点。 ピクセルを行と列に配列して画像が表示されます。 640 x 480 というビデオ解像度は、横方向に 640 個のピクセル、縦方向に 480 個のピクセルが並んだ行列とし
て表されます。
```
#### ビット

コンピュータによって解釈される情報の最小単位

#### ビデオアダプタ

モニタ(ディスプレイ)と連携してコンピュータのビデオ機能を実現するための論理回路。ビデオアダプタは、特定のモニタが提供する機能よりも多い機能または少ない機能をサポートします。 通 ーーフィング・アプタには、一般的なアプリケーションプログラムやオペレーティング システムをさまざまなビデオモードで表示するためのビデオドライバが付属しています。<br>常、ビデオアダプタには、一般的なアプリケーションプログラムやオペレーティング システムをさまざまなビデオモードで表示するためのビデオドライバが付属しています。

デル弊社の一部のコンピュータでは、システム基板にビデオアダプタが組み込まれています。 また、拡張カードコネクタに差し込む数多くのビデオアダプタカードが利用できます。

通常、ビデオアダプタには、システム基板上の RAM とは別個のメモリが割り当てられます。 同時に表示できるカラーの数は、ビデオメモリの容量とアダプタのビデオドライバに応じて異なります。<br>高速のグラフィック描画を実現するために、ビデオアダプタには独自のコプロセッサが内蔵される場合もあります。

#### ビデオドライバ

特定の数のカラーを希望の解像度で、グラフィックモードのアプリケーションプログラムやオペレーティングシステムを表示するためのプログラム。 一部のソフトウェアパッケージには汎用的なビデオド<br>ライバが組み込まれています。 コンピュータにインストールされているビデオアダプタ用にビデオドライバの追加が必要になる場合もあります。

#### ビデオメモリ

ほとんどの VGA ビデオアダプタと SVGA ビデオアダプタには、コンピュータの RAM とは別にメモリチップが内蔵されています。 プログラムで同時に表示できるカラーの数は主に、インストールされ たビデオメモリの容量によって決まります(他の要因としては、ビデオドライバやモニタの機能があります)。

### ビデオモード

通常、ビデオアダプタでは複数のテキスト / グラフィック表示モードがサポートされます。 文字ベースのソフトウェアは、「x 列 × y 行の文字」で定義されるテキストモードで表示されます。 グラフ ィックベースのソフトウェアは、*x* 個の横ピクセル× *y* 個の縦ピクセル × *z* 種類のカラーで定義されるグラフィックモードで表示されます。

#### ビデオ解像度

ビデオ解像度(800 x 600 など)は、「横方向のピクセル数×縦方向のピクセル数」で表されます。 特定の解像度でプログラムを表示するためには、適切なビデオドライバをインストールするこ ーク・・・・・・。<br>と、およびモニタでその解像度がサポートされることが必要です。

#### ブートルーチン

コンピュータ起動時にメモリをクリアし、デバイスを初期化し、OS をロードします。 OS が応答に失敗しない限り、コンピュータは <Ctrl><Alt><Del> で再起動(<u>ウォームブート</u>)できます。これ<br>ができない場合はリセットボタンを押すか、コンピュータの電源を一度落としてまた入れなおす、コールドブートを実行する必要があります。

# ブート可能ディスク

コンピュータはフロッピーで起動可能です。 このブート可能ディスクを作成するときは、ディスクをドライブに挿入し、 sys a: と コマンドラインプロンプトに入力してから <Enter> を押します。 コン<br>ピュータがハードドライブから起動できないときにこのブート可能ディスクを使用します。

## 複合キー

複数のキーを同時に押すコマンド。たとえば、<Ctrl><Alt><Del> キーの組み合わせを押すと、コンピュータを再起動できます。

#### 複数周波数モニタ

いくつかのビデオ規格をサポートするモニタ。 複数周波数モニタはさまざまなビデオ アダプタの周波数範囲に合わせて調整できます。

#### 物理メモリアレイ

物理メモリアレイは、システムの全物理メモリ配列です。 物理メモリ アレイの変数には、最大サイズ、マザーボード上の合計メモリスロット数、および使用中の合計スロット数などがあります。

### プラグ アンド プレイ

```
ハードウェアデバイスをパーソナルコンピュータに追加しやすくするための業界標準仕様。 プラグアンドプレイによって、自動インストールと設定、既存ハードウェアとの互換性、およびモバイルコンピ
ューティング環境のダイナミックサポートが提供されます。
```
#### フラッシュ **BIOS**

ROM でなくフラッシュメモリに保存される PC BIOS。ROM BIOS が新しいチップと交換しなければならないのに対し、フラッシュ BIOS チップはアップデートすることができます。

#### フラッシュメモリ

コンピュータに取り付けたまま、ディスク内のユーティリティを使用して再プログラミングできる EEPROM チップ。ほとんどの EEPROM チップは、特別なプログラミングツールがなければ再書き込み できません。

#### プローブ

```
システムのある一定の時点で、量的測定をしたり、システムの状況を決定する電気センサー。 Server Administrator は温度、 電圧、ファン、メモリ、電流、およびシャーシイントルージョンな<br>どを監視します。 プローブは計量(特定の場所および時間での温度測定など)、あるいは状態(シャーシイントルージョンが発生した、またしなかった場合など)をスナップショットで表示します。
```
### プログラムディスクセット

オペレーティングシステムまたはアプリケーションプログラムを完全にインストールできるディスクのセット。 プログラムを再設定するときには、通常、プログラムディスクセットが必要になります。

#### プロセッサ

```
演算機能と論理機能の解釈と実行を制御する、コンピュータ内部の主要な演算チップ。 1 つのプロセッサに書き込まれたソフトウェアは、別のプロセッサで実行するためには改訂する必要がありま
す。 CPU はマイクロプロセッサの同義語です。
```
### プロテクトモード

80286以降のプロセッサによってサポートされる動作モード。プロテクトモードでは、オペレーティングシステムを通じて次のことが実現されます。

- 1 16 MB (80286 マイクロプロセッサの場合) ~ 4 GB (Intel 386 以上のプロセッサの場合) のメモリアドレススペース
- l マルチタスク
- 1 仮想メモリ(ハードディスクドライブを使用して、アドレシング可能なメモリを増加させる技法)

Windows NT、Windows 2000、Windows XP、OS/2、および UNIX® 32 ビットオペレーティングシステムはプロテクトモードで実行されます。 ただし、MS-DOS から起動できる一部のプ ログラム(Windowsなど)は、コンピュータをプロテクトモードに移行することができます。

# プロバイダ

プロバイダは管理オブジェクトと通信してさまざまなソースからデータとイベント通知にアクセスする CIM スキーマの拡張機能です。 プロバイダはこの情報を CIM オブジェクト マネージャに転送して 統合と解釈を行います。

# 変数

管理オブジェクトの一部。 たとえば温度プローブには、機能、健康状態または状態、および正しい温度プローブを見つけるのに役立つ特定の指標などの変数があります。

#### ボーレート

データ伝送速度の尺度。たとえば、モデムはコンピュータの COM (シリアル)ポートを通じてのデータ転送をいくつかのボーレートで行えるよう設計されています。

# ホストアダプタ

ホストアダプタはコンピュータのバスと周辺デバイスのコントローラ間の通信を行います。 (ハードドライブ コントローラ サブシステムは内臓ホストアダプタ回路を含みます。) SCSI 拡張バスをシステ<br>ムに追加するには、 適切なホストアダプタを設置または接続する必要があります。

# ホットプラグ

システムを使用中に、冗長部分を削除または置換できる機能。 「ホット スペア」とも呼ばれます。

# マップされた物理メモリアレイ

マップされた物理メモリ配列は物理メモリの区分け方法を指します。 たとえば、あるマップ領域に 640 KB があり、別のマップ領域には 1 MB ~ 127 MB ある場合があります。

# メモリ

コンピュータには、複数のタイプのメモリ(RAM、ROM、ビデオメモリなど)を搭載できます。 メモリという言葉はよく RAM の同義語として使われます。たとえば、「16 MB のメモリのコンピュー タ」とは 16 MB RAM 搭載のコンピュータという意味です。

### メモリアドレス

コンピュータ RAM上の、通常16進数で表記される特定の場所。

#### メモリマネージャ

コンベンショナルメモリ以外のメモリ(拡張メモリや EMS メモリなど)の実装を管理するユーティリティ。

### メモリモジュール

DRAMチップを持つ小さな回路基板で、システム基板に接続します。

#### ユーティリティ

システム資源(メモリ、ディスクドライブ、プリンタなど)を管理するためのプログラム。

### 読み取り専用ファイル

編集や削除が禁止されているファイル。 次のいずれかの条件が満たされる場合、ファイルは読み取り専用になります。

- 1 ファイルの読み取り専用属性が設定されている。
- 1 物理的に書き込みが禁止されているディスク内、または書き込みが禁止されているドライブ内のディスクにファイルが存在する。
- l システム管理者がユーザーに読み取り権限だけを付与したネットワークディレクトリ内にファイルが存在する。

### リアルモード

80286以降のプロセッサによってサポートされる動作モード。リアルモードは、8086 プロセッサのアーキテクチャをシミュレートする動作モードです。

#### リフレッシュレート

モニタ画面上のビデオ画像を、モニタが再描画する速度。 画面の水平線が再充電される周期(単位は Hz)。モニタのリフレッシュレートは、<u>垂直周波数</u>とも呼ばれます)。 リフレッシュレートが高<br>いほど、人間の目にはちらつきが感じられなくなります。 このような高いリフレッシュレートはノンインタレースとも呼ばれます。

# 冷却ユニット

システムシャーシにあるファンまたはその他の冷却デバイス。

### ローカルバス

ローカルバス拡張機能を持つコンピュータでは、特定の周辺デバイス(ビデオアダプタ回路など)を従来の拡張バスを使用する場合よりもかなり高速で動作するように設定できます。 ローカルバス<br>のデザインの中には、コンピュータのプロセッサと同じ速度、同じ幅のデータパスで周辺機器を実行できるものがあります。

目次[ページに](file:///e:/software/svradmin/5.0/ja/cli/index.htm)戻る

<span id="page-81-2"></span>[目次ページに戻る](file:///E:/Software/svradmin/5.0/ja/cli/index.htm)

# **omhelp**: **CLI** コマンドのヘルプ

# **Dell OpenManage™ Server Administrator** バージョン **5.0** コマンドラインインタフェースユーザーズガイド

● ヘルプコマンドの例

**omhelp** コマンドと、それに同等の *<*コマンド*>* **-?** を使用すると、CLI の詳しいヘルプテキストのインタフェースにアクセスします。 ヘルプには複数の詳細レベルがあります。

完全修飾された CLI コマンドは、複数の部分で構成されている場合があります。 たとえば、コマンド(コマンドレベル 1)、1 つまたは複数のサブコマンド(コマンドレベル 2 とコマンドレベル 3)、1 つまた は複数の「名前=値」ペアなどがあります。

**-?** (スペース - ダッシュ - 疑問符)をコマンドの後に入力すると、そのコマンドに関するヘルプを表示できます。

# <span id="page-81-0"></span>ヘルプコマンドの例

omconfig -? と入力すると、**omconfig** コマンドについてのヘルプが表示されます。 このレベルでのヘルプは **omconfig** で使用できるサブコマンドを一覧表示します。

- l about
- l preferences
- l chassis
- l system

omconfig system -? と入力すると、CLI ヘルプに **omconfig system** で使用できるすべてのサブコマンドが一覧表示されます。

- l alertaction
- l alertlog
- l assetinfo
- l cmdlog
- l esmlog
- l events
- l recovery
- l shutdown
- l thrmshutdown
- l webserver

[Figure 2](#page-81-1)-1 は、コマンドのヘルプのレベルを示します。

<span id="page-81-1"></span>図 **2-1.** コマンドの各レベルのヘルプ

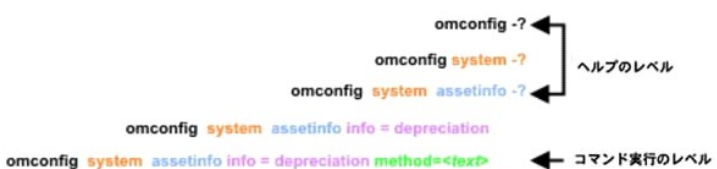

次のように **omconfig system assetinfo** コマンド を解析することもできます。

<コマンドレベル 1 コマンドレベル 2 コマンドレベル 3> <「名前=値」ペア 1> [「名前=値」ペア 2]

コマンドレベル 1、2、3 は **omconfig system assetinfo**、「名前=値」のペア 1 は **info=depreciation**、「名前=値」のペア 2 は **method=straightline** で表します。

### 減価償却方法を直線に設定するには、次のように入力します。

omconfig system assetinfo info=depreciation method=straightline

#### CLI から次のメッセージが返されます。

Asset information set successfully.

(資産情報は正常に設定されました。)

omconfig system assetinfo -? と入力すると、名前フィールドとオプションフィールドの値の割り当てに関する情報がヘルプに表示されます。 **omconfig system assetinfo -?** 要求の部分 的な結果は、 次のようになります。

assetinfo Set asset information.

<span id="page-82-1"></span>1 つの情報値につき、オプションのパラメータを 1 つまたは複数、次のように指定します。 表 [2-1](#page-82-0) **info=acquisition** のオプションパラメータを表示します。

# <span id="page-82-0"></span>表 **2-1.** オプション パラメータ

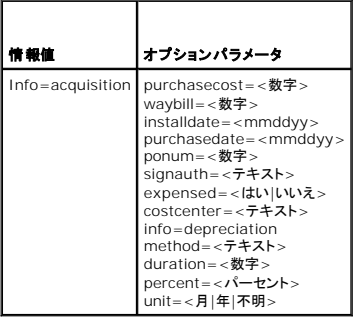

[目次ページに戻る](file:///E:/Software/svradmin/5.0/ja/cli/index.htm)

[目次ページに戻る](file:///E:/Software/svradmin/5.0/ja/cli/index.htm)

# はじめに

**Dell OpenManage™ Server Administrator** バージョン **5.0** コマンドラインインタフェースユーザーズガイド

- [バージョン](#page-83-0) 5.0 の新機能
- Windows [コマンドプロンプトからの](#page-83-1) CLI コマンドの使い方
- 主要な CLI コマンド
- CLI エラーチェックとエラーメッセージ
- CLI を使ったスクリプトと比較
- コマンド構文の概要
- 

Server Administrator では、グラフィカルユーザーインタフェース(GUI)またはコマンドラインインタフェース(GUI)を使って重要なシステム管理タスクを実行できます。

報告と表示の機能を使うと、ネットワーク上のシステムの正常性を調べることができます。 コンポーネントレベルでは、電圧、温度、電流、ファン RPM、メモリ機能、その他多くの重要コンポーネントの詳 細が表示されます。 概要表示では、システムに関連する所有コスト(COO)の詳細が報告されます。 BIOS、ファームウェア、オペレーティング システムや、インストールされているソフトウェアすべての<br>バージョン情報も簡単に確認できます。 また、システムコンポーネントに診断テストを実行することも可能です。

Server Administrator の設定機能を使うと、以下の項で詳しく説明する主要タスクを実行できます。

メモ: セキュリティに関する不安がある場合は、Server Administrator のホームページの代わりに CLI を使用して、Server Administrator Web サーバーをオフにすることもできます。 CLI は Web サーバーを使用しません。**[omconfig system webserver](file:///E:/Software/svradmin/5.0/ja/cli/config.htm#wp1067251) action=stop コマ**ンドは、Web サーバーを終了する場合に使用します。再起動後、自動的に Web サーバ<br>一が起動するので、このコマンドはシステムが起動するたびに発行する必要があります。 詳細については、「<u>omconfig system webserver</u>」を参照してください。

# <span id="page-83-0"></span>バージョン **5.0** の新機能

- 1 Intel<sup>®</sup> エクステンデッドメモリ 64 テクノロジ(Intel EM64T)対応の SUSE<sup>®</sup> LINUX Enterprise Server(バージョン 9)、SP3 のサポートを追加。
- <sup>l</sup> 新たにサポートが追加された RAID コントローラ:PERC 5/i Adapter、PERC 5/i Integrated、および SAS 5/iR Integrated。
- <sup>l</sup> 新たにサポートが追加された Dell™ PowerEdge™ システム:1900、1950、1955、2900、および 2950。
- <sup>l</sup> 新たにサポートが追加された新しいコマンド:**omreport chassis remoteaccess** および **omconfig chassis remoteaccess**。
- <sup>l</sup> 段階的に排除されるコマンド:**omreport chassis bmc, omconfig chassis bmc**、 **omreport chassis rac**、および **omconfig chassis rac**。

# <span id="page-83-1"></span>**Windows** コマンドプロンプトからの **CLI** コマンドの使い方

Windows® オペレーティングシステムを実行中の場合、32 ビットコマンドプロンプトを使用して Server Administrator CLI コマンドを発行します。32 ビットのコマンドプロンプトにアクセスするに<br>は、**スタート** ボタンをクリックし**て プログラム→ アクセサリ→ コマンドプロンプト** のショートカットを使用するか、**スタート** ボタンをクリックして **ファイル名を指定して実行** を選択し、**ファイル名を**<br>

コマンドラインウィンドウを起動する場合、ファイル名を指定して実行 ダイアログボックスに コマンド を入力しないでください。この操作は、MS-DOS® のエミュレータ **command.com**をアクティブ にするので、その環境変数の制限によって CLI に問題が発生する可能性があります。

# <span id="page-83-2"></span>主要な **CLI** コマンド

Server Administrator の機能を実行するコマンドを以下に表示します。

- l **omconfig**
- l **omdiag**
- l **omhelp**
- l **omreport**

**omconfig** コマンドはオブジェクトのプロパティに割り当てる値を書き込みます。 コンポーネントの警告しきい値を指定したり、警告やエラーイベントが発生した場合にシステムが実行する操作を指定で きます。 また、**omconfig** コマンドを使って、システムに関する資産情報パラメータに、システムの購入価格や管理タグ、設置場所などの特定の値を割り当てることもできます。

**omdiag** コマンドはシステムハードウェアの問題箇所を絞り込むための診断テストを実行します。

**omhelp** コマンドは CLI コマンドの短いテキストヘルプを表示します。 **omhelp**は、ヘルプを必要とするコマンドの後に**-?** を入力する場合と同じです。 たとえば、**omreport** コマンドのヘルプを表示 する場合、次のどdちらかのコマンドを入力します。

omhelp omreport

omreport -?

**omreport** コマンドは、システムの管理情報のレポートを生成します。

**メモ: CLI コマンドの概要を見るには、omhelp と入力します。** 

<span id="page-84-2"></span>表 [1-1](#page-84-1) は、Server Administrator が使用するプライマリ CLI コマンドを一覧表示します。このマニュアルでは、主要なコマンドについて各項で説明します。

<span id="page-84-1"></span>表 **1-1.** CLI コマンドとこのマニュアルの項

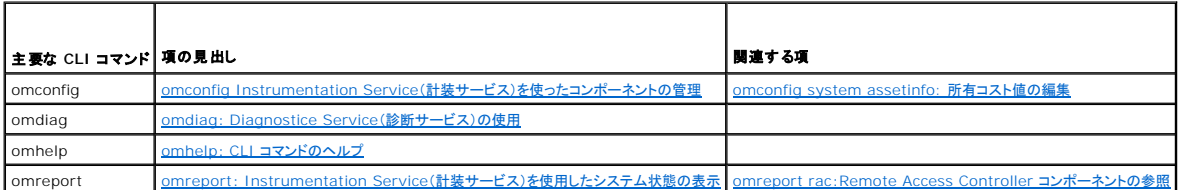

**メモ: Omupdate** コマンドは Server Administrator ではサポートされなくなり、Dell アップデートパッケージおよびサーバーアップデートユーティリティのコマンドに置き換わりました。 各<br>種コンポーネントをアップデートするには、Dell Update Packages をダウンロードして、<**パッケージ名 > /s [/f]** を実行してください。 対応する CLI 構文の詳細については、 『Microsoft<sup>®</sup>Windows オペレーティングシステム用 Dell ユーザーズガイド』、『Red Hat<sup>®</sup> Enterprise Linux 用 Dell Update Packges ユーザーズガイド』、または『Server<br>Update Utility ユーザーズガイド』を参照してください。

さらに、CLI に関する役立つトピックは以下でも参照できます。

l CLI [コマンド結果の使い方](file:///E:/Software/svradmin/5.0/ja/cli/result.htm#wp1054203)

l [用語集](file:///E:/Software/svradmin/5.0/ja/cli/glossary.htm#wp997702)

# <span id="page-84-0"></span>**CLI** エラーチェックとエラーメッセージ

CLI はコマンド入力時に、そのコマンドの構文が正しいかどうかを調べます。 コマンドを入力してそのコマンドが正常に実行されると、コマンドに成功したというメッセージが表示されます。

# 成功のメッセージ

**omreport** コマンドに成功すると、コンポーネントに関するデータが表示されます。 このデータが表示されると、コマンドの実行に成功したことになります。

以下に、**omconfig** コマンドの例として、有効な CLI コマンドと、コマンドに成功した場合のメッセージを示します。

#### コマンド:

omconfig chassis temps index=0 warnthresh=default

#### メッセージ:

Temperature probe warning threshold value(s) set successfully.

(温度プローブの警告しきい値が正常に設定されました。)

コマンド:

omconfig chassis biossetup attribute=speaker setting=on

メッセージ:

BIOS setup configured successfully.

(BIOS が正常に設定されました。)

コマンド:

omconfig system assetinfo info=depreciation duration=6

メッセージ:

Asset information set successfully.

(資産情報は正常に設定されました。)

# 失敗のメッセージ

CLI の失敗を知らせるメッセージによって、コマンドに成功しなかった理由がわかります。 コマンドに失敗する一般的な理由として、シンタックスエラーや、コンポーネントがないことが挙げられます。 多く<br>の場合、エラーメッセージの構文情報を利用して、コマンドを正常に実行できます。

システム構成に存在しないコンポーネントや機能のコマンドを実行しようとすると、コンポーネントが見つからないというエラーメッセージが表示されます。

コマンド:

omreport chassis currents

# メッセージ例:

Error! No current probes found on this system.

(エラー! システムに電流プローブが検知されません。)

#### コマンド:

omconfig chassis volts index=3 minwarnthresh=3.3000

#### メッセージ例:

Error! Number with up to 3 digits after decimal point expected, read 3.3000

(エラー! 数字の期待値は小数点以下 3 桁までです。読み取り値:3.3000)

The value given by the command specifies more than 3 digits after the decimal point. A valid minimum warning threshold value for volts contains up to 3 digits after the decimal point.

(コマンドで指定された値は、小数点以下 3 桁を超えています。 電圧の有効な最小警告しきい値は、小数点以下 3 桁までです。)

#### 次のように入力します。

omconfig chassis volts index=3 minwarnthresh=3.300

#### 小数点以下 3 桁を使ってもう一度入力すると、別のエラーメッセージが表示されます。

Error! This voltage probe min warning threshold must be between 11.400 and 12.480.

(エラー! 電圧プローブの最小警告しきい値は 11.400~12.480 でなければなりません。)

#### 変更後のコマンド:

omconfig chassis volts index=3 minwarnthresh=11.500

#### メッセージ:

Voltage probe warning threshold(s) set successfully.

(電圧プローブの警告しきい値は正常に設定されました。)

# <span id="page-85-0"></span>**CLI** を使ったスクリプトと比較

システム管理者は Server Administrator CLI を使って、バッチプログラムやオペレーティングシステムに実行させるスクリプトを作成できます。多くのシステムを有する企業では、システム管理者<br>が設定スクリプトを使用して、システムの主要コンポーネントの警告しきい値を指定したり、警告やエラーイベントが発生した場合にシステムに実行させる一連の操作を指定します。最悪の場合は、シス<br>テム管理者がスクリプトを作成してシステムをシャット

同様のシナリオを使って、新しく購入した多数のシステムに詳細な資産情報を自動入力することも可能です。 システムの製造元やリース会社、サポートの外部委託の有無、システムの保険会社名、減<br>価償却方法などの情報の大半は同じです。 全システムに共通する変数をスクリプト化し、管理システムのすべてに送信して実行します。 システムに固有の資産情報はグループとしてスクリプト化し、そ<br>の管理ノードに送信して実行します。 たとえば、スクリプトを使うと、所有者 は、システムのコマンドラインから 1 つずつ設定するのでなく、すべての固有変数を一度に設定します。

多くの場合、CLI を使うと非常に明確なタスクを視野に入れたユーザーシステム情報をすばやく取得できます。 CLI は、システムコンポーネントすべての包括的な概要を確認したい場合や、その情報を 今後のシステム状態と比較する目的でファイルに保存する場合に理想的です。

CLI コマンドを使うと、システム管理者はバッチ プログラムやスクリプトを作成して、特定の時間に実行することができます。 このようなプログラムが実行されると、システム高使用時とシステム最低使 用時のファン RPM の比較など、特定コンポーネントに関するレポートをキャプチャできます。 コマンド結果はファイルに転送しておくと、後で分析できます。 システム管理者は、レポートを利用して、使用<br>パターンを調整したり、新規システムリソースの購入を正当化したり、問題のあるコンポーネントの状態を監視するための情報を入手できます。

# <span id="page-85-1"></span>コマンド構文の概要

コマンドの複雑性はさまざまです。 最も単純なコマンドは、コマンドレベルが 1 だけです。 たとえば、**omhelp** コマンドは単純なコマンドです。 omhelp と入力すると、主要 CLI コマンドのリストが表示 されます。

次に複雑なコマンドレベルには、コマンドレベルの 1 と 2 があります。 **about** コマンドはすべてコマンドレベル 2 の複雑性を表します。 **omconfig about**、 **omdiag about**、および **omreport about** のコマンドはすべて、短い概要を表示する場合に使用します。 概要には、システムにインストールされているシステム管理ソフトウェアのバージョン情報(たとえば Server Administrator 1.*x*)が表示されます。

一部のコマンドには、コマンドレベル 1 とコマンドレベル 2 があり、「名前=値」のペアがあります。 次のコマンドは、Server Administrator の環境詳細に関して Server Administrator を指令して いる例です。

omdiag about details=true

コマンドレベル 1 が **omreport**、コマンドレベル 2 は **about** で、「名前=値」のペアは **details=true**です。

多くのコマンドではコマンドレベル 1、コマンドレベル 2、およびコマンドレベル 3 を使いますが、任意のパラメータ(「名前=値」のペア)を必要としません。 [**omreport**] コマンドはこのタイプに属しま す。 たとえば以下のようになります。

omreport system alertaction

上の例では、システムのコンポーネントに設定されている警告処置のリストが表示されます。

# 最も複雑なコマンドには 3 つのコマンドレベルがあり、複数の「名前=値」のペアを持つことができます。 2 つの「名前=値」ペアの例を次に示します。

omconfig system assetinfo info=depreciation duration=3

### 9 つの「名前=値」ペアの例を次に示します。

omconfig system assetinfo info=acquisition<br>purchasecost=<n> waybill=<n> installdate=<mmddyy> purchasedate=<mmddyy> ponum=<n> signauth=<テキスト><br>expensed=<yes | no> costcenter=<テキスト>

各セクションでは、コマンド構文とコマンドに関する他の情報は、以下の該当フィールドを使用してフォーマットされます。

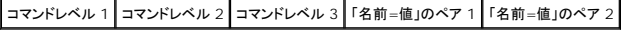

### [目次ページに戻る](file:///E:/Software/svradmin/5.0/ja/cli/index.htm)

### <span id="page-87-0"></span>[目次ページに戻る](file:///E:/Software/svradmin/5.0/ja/cli/index.htm)

# <span id="page-87-4"></span>**omreport**: **Instrumentation Service**(計装サービス)を使用したシステム状態の表示 **Dell OpenManage™ Server Administrator** バージョン **5.0** コマンドラインインタフェースユーザーズガイド

- パラメータ表の規則
- **omreport コマンドの概要**
- omreport コマンドのヘルプ
- **O** omreport about
- O [omreport chassis](#page-89-0) コマンド
- **[omreport system](#page-96-0) のコマンド**

**omreport** コマンドを使用すると、システム コンポーネントの詳細が表示されます。 一度に多数のシステムコンポーネントの概要を取得したり、特定のコンポーネントの詳細を取得することができます。<br>この章では必要な詳細レベルを備えたレポートの取得方法について説明します。

この章に記述したコマンドは、特定 **omreport** コマンドの結果に表示されるフィールドを定義するかどうかで異なります。 フィールドは特別な用法や、あまり知られていない用法がある場合にのみ定義 されています。

他のすべてのコンポーネントについては、**omreport** を使ってコンポーネントの状態を表示し、**omconfig** を使ってコンポーネントを管理できます。 管理するコンポーネントの設定方法については、 「omconfig Instrumentation Service[\(計装サービス\)を使ったコンポーネントの管理」](file:///E:/Software/svradmin/5.0/ja/cli/config.htm#wp1093458)を参照してください。

**omreport**コマンドは、**omconfig** コマンドの実行に必要な情報を得るために使用できる場合があります。 たとえば、温度プローブの警告イベントの最低温度を編集する場合は、設定するプローブの インデックスを知っておく必要があります。 そのような場合は、**omreport chassis temps** を使って、プローブの一覧とそのインデックスを表示することができます。

# <span id="page-87-1"></span>パラメータ表の規則

コマンドに使えるパラメータをリストにする場合、パラメータはコマンドラインインタフェースに表示される順ではなくアルファベット順に並んでいます。

記号「 | 」は「パイプ」と呼ばれることがあり、「排他的論理和」または「演算子」を表します。 たとえば、「有効 | 無効」はコンポーネントや機能を有効または無効にできますが、同時に有効と無効にするこ とはできません。

# <span id="page-87-2"></span>**omreport** コマンドの概要

メモ: この章では、可能なすべての **omreport** コマンドを一覧にしますが、お使いのシステムで使用できるコマンドはシステム構成によって異なります。 **omreport** コマンドの結果の表示 は、システムによって異なります。 インストールされているコンポーネントのみのデータが表示されます。

<u>シ</u> メモ: システムに外部シャーシがある場合、表示される結果はオペレーティングシステムによって異なります。 SUSE LINUX Enterprise Server および Red Hat® Enterprise Linux のシステムでは、**omreport** コマンドは、メインシャーシ情報の後の別の項に外部シャーシ情報を表示します。Microsoft® Windows® システムの場合は、外部シャーシのデータは **omreport** 出力には表示されません。

<u>表 [4-1](#page-87-3)</u> は**omreport コマンドの高レベルの概要です。「コマンドレベル 1」列には、一般的な omreport コマンドを示します。「コマンド レベル 2」には、omreport を使って表示できる主要オブジ<br>ェクトやコンポーネント(バージョン情報、シャーシ、ストレージ、システム、および RAC)を示します。 「コマンド レベル 3」には、レポートを表示できる特定のオブジェクトとコンポーネントを一覧にします。** 「ユーザー特権が必要」とは、コマンドを実行するのに必要な特権の種類を表し、U=ユーザー、P=パワーユーザー、A=アドミニストレータを表します。 「用途」は omreport を使って実行される操作に<br>関する一般的な説明です。 コマンドの構文と使い方の詳細については、この項で後述します。

<u>表 [4-1](#page-87-3)</u> [は、「バージョン情報」、「システム」、および「メインシステムシャーシ」に使用可能な](#page-87-4) omreport コマンドを示しています。 ストレージ コンポーネントの表示については、「<u>omreport:</u><br>Instrumentation Service(計装サービス)を使用したシステム状態の表示」を参照してください。

<span id="page-87-3"></span>表 **4-1.** omreport コマンドレベル 1、2、3

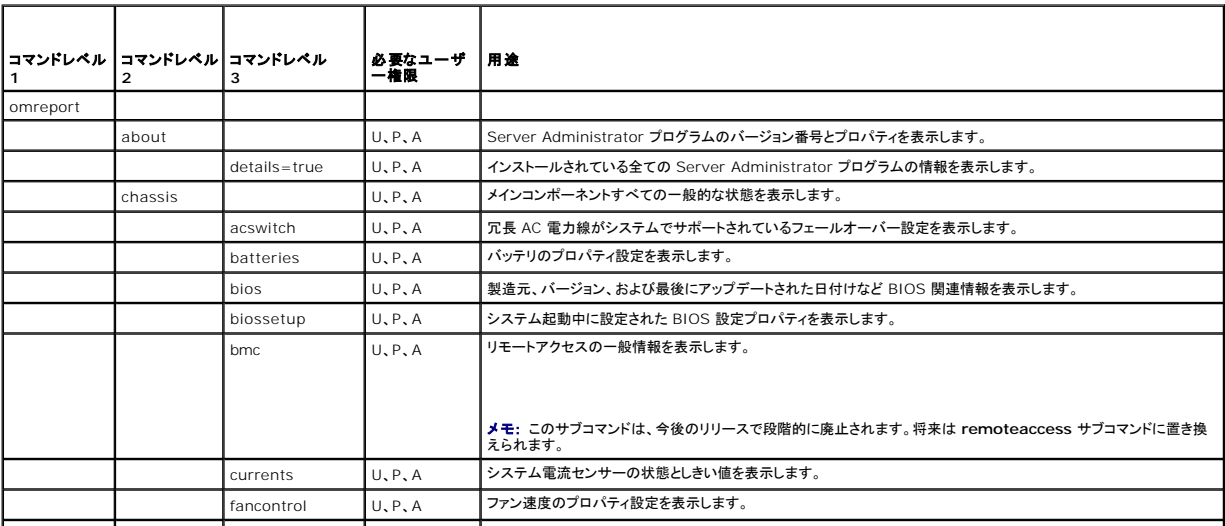

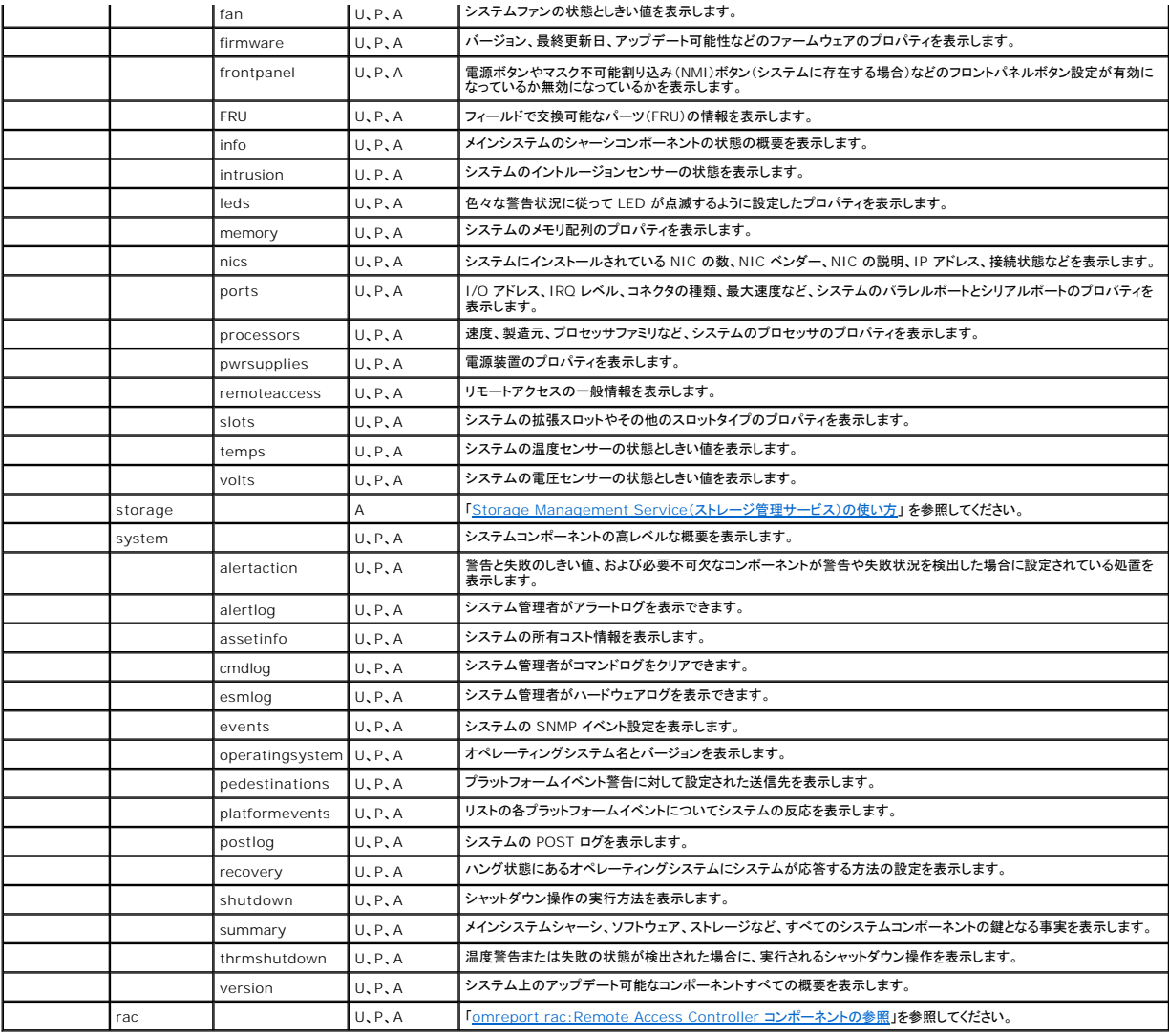

# <span id="page-88-0"></span>**omreport** コマンドのヘルプ

**omreport -?** コマンドを使用すると、**omreport** に使用可能なコマンドの一覧が表示されます。

**omreport** <コマンドレベル 2> -? を使ってレベル 2 のコマンドのバージョン情報、シャーシ、およびシステムのヘルプを表示します。 **omreport system -?**に関する次の情報は、 **omreport chassis**コマンドのヘルプの表示にも適用されます。

**omreport** システムの有効なコマンドを一覧にするには、次のように入力します。

omreport system -? | more

# <span id="page-88-1"></span>**omreport about**

**omreport about** コマンドを使用すると、システムにインストールされているシステム管理アプリケーションの製品名とバージョン番号を確認できます。 以下は、**omreport about** コマンドの出力例 です。

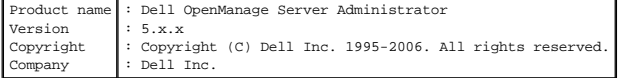

Server Administrator 環境に関する詳細を知るには、以下のように入力します。

omdiag about details=true

Server Administrator には多くのサービスが含まれており、それぞれ独自のバージョン番号を持っています。 内容 フィールドはサービスのバージョン番号やその他の役立つ詳細を報告します。 以<br>下の出力はその例です。システムにインストールされている Server Administrator の設定とバージョンによって出力が異なる場合があります。

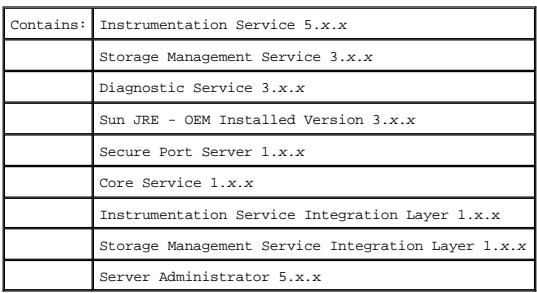

# <span id="page-89-0"></span>**omreport chassis** コマンド

**omreport chassis** コマンドを使用すると、シャーシ全体または特定のコンポーネントの詳細が表示されます。

## **omreport chassis**

以下のように入力します。

omreport chassis

メインシステムのシャーシコンポーネントの一般的な状態が表示されます。

メモ: **omreport chassis** コマンドでは Diagnostics Service(診断サービス)の正常性状態が表示されません。 Diagnostics Service(診断サービス)の正常性を表示するには、 Server Administrator ホームページで メインシステムシャーシ オブジェクトの プロパティ ページを参照してください。

メモ: モジュラシステムのサーバモジュールに CLI コマンドを実行すると、シャーシはサーバモジュールのみを参照します。

■ メモ: このマニュアルで使用するすべての出力例と同様に、以下は 1 例にすぎず、実際の出力はシステム構成によって異なります。

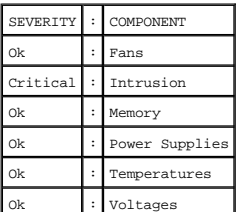

# **omreport chassis acswitch**

フェールオーバー設定された冗長電 AC 電力線がシステムに含まれる場合は、**omreport chassis acswitch** コマンドを使用します。以下のように入力します。

omreport chassis acswitch

#### 次のように出力されます。

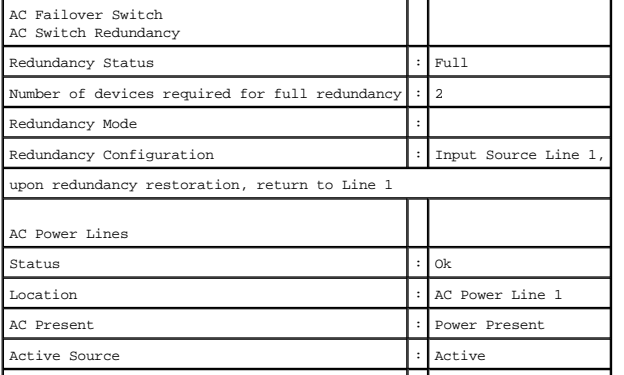

<span id="page-90-1"></span>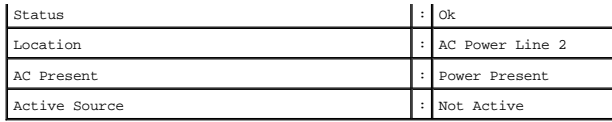

Server Administrator で 冗長性状態 と 冗長性モードフィールドの値が報告されます。

# **omreport chassis batteries**

**omreport chassis batteries** コマンドを使用すると、バッテリのプロパティが表示されます。

# **omreport chassis bios**

**omreport chassis bios** コマンドを使用すると、現在のBIOS 情報が表示されます。 以下のように入力します。

omreport chassis bios

システムの BIOS 情報の概要が表示されます。

# **omreport chassis biossetup**

**omreport chassis biossetup** コマンドを使用すると、通常はシステム起動時にのみ使用可能な BIOS セットアップパラメータが表示されます。

次のように入力します。

omreport chassis biossetup

表 [4-2](#page-90-0)使用できる BIOS 設定パラメータを表示します。

メモ: すべてのパラメータが表示されるとは限りません。 システムブート中に設定された BIOS 設定プロパティのみが表示されます。

# <span id="page-90-0"></span>表 **4-2. BIOS** 設定パラメータ

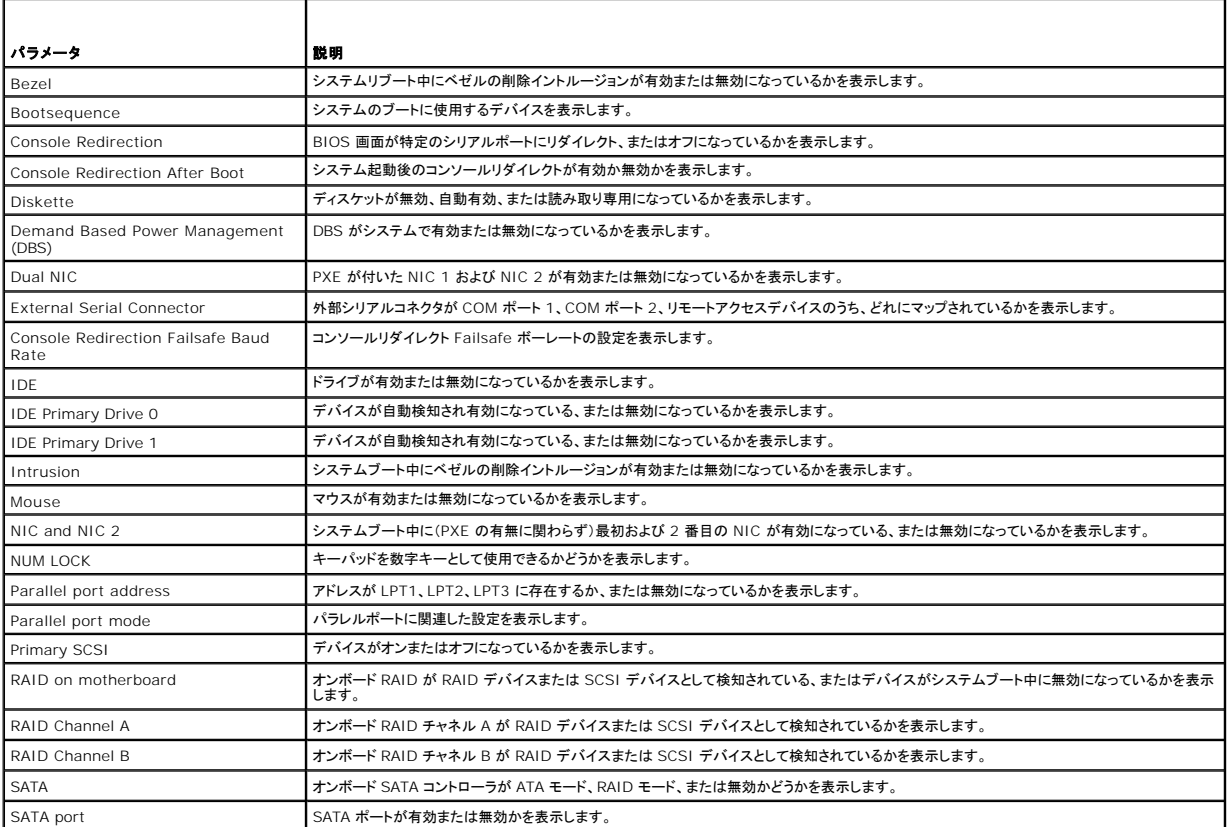

<span id="page-91-2"></span>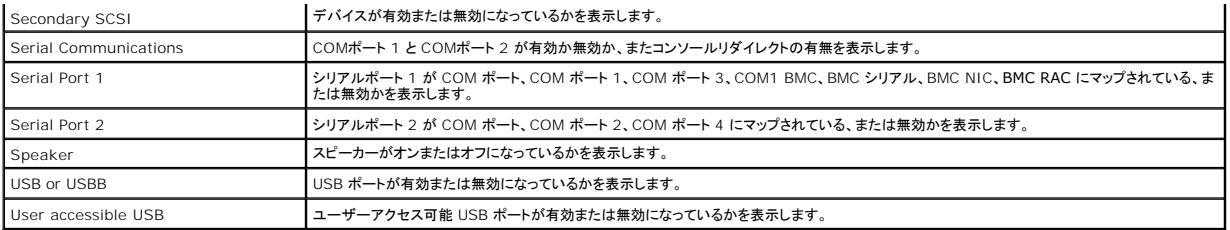

# **omreport chassis bmc**

メモ: このコマンドは、今後のリリースで段階的に廃止されます。これは、将来 **omreport chassis remoteaccess** コマンドに置き換えられます。

**omreport chassis bmc** コマンドを使用してベースボード管理コントローラ(BMC)一般情報を表示します。

次のように入力します。

omreport chassis bmc

**omreport chassis bmc** コマンドからの出力には、有効なパラメータの一覧が表示されます。 表 [4-3](#page-91-0) に、使用可能な設定を示します。

#### <span id="page-91-0"></span>表 **4-3. omreport chassis bmc**

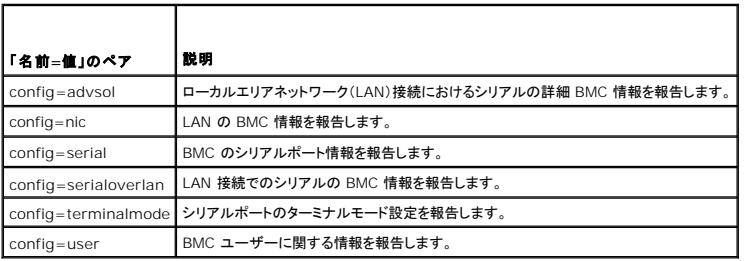

# **omreport chassis currents**

**omreport chassis currents** コマンドを使って、電流(アンペア)プローブの状態と設定値を表示します。 以下のように入力します。

omreport chassis currents index=*n*

index パラメータはオプションです。インデックスを指定しない場合、Server Administrator はシステムにあるすべての電流プローブ用に設定された状態、読み取り値、およびしきい値の概要を表<br>示します。インデックスを指定する場合、Server Administrator は特定の電流プローブの概要を表示します。

# **omreport chassis fans**

**omreport chassis fans** コマンドを使用すると、ファンプローブの状態と設定が表示されます。 以下のように入力します。

omreport chassis fans index=*n*

index パラメータはオプションです。インデックスを指定しない場合は、システムに存在する可能性のあるファンプローブに設定されている状態、読み取り値、しきい値の概要が表示されます。インデッ<br>クスを指定する場合は、特定のファンプローブの概要が表示されます。

# **omreport chassis fancontrol**

**omreport chassis fancontrol** コマンドを使用すると、システムのファン速度の設定方法が表示されます。 ファン速度は、冷却または静かな操作に最適化して設定できます。 表 [4-4](#page-91-1) に、使用可 能な設定を示します。

<span id="page-91-1"></span>表 **4-4.** ファンコントロール 設定

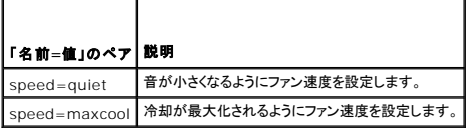

### **omreport chassis firmware**

**omreport chassis firmware** コマンドを使用すると、現行のファームウェアのプロパティが表示されます。 以下のように入力します。

omreport chassis firmware

Server Administrator はシステムのファームウェアのプロパティの概要を表示します。

# **omreport chassis frontpanel**

**omreport chassis frontpanel** コマンドを使用すると、電源ボタンやマスク不可能割り込み(NMI)(システムに存在する場合)などのフロントパネルボタンの制御設定が有効か無効かを確認できま す。

お使いのシステムに電源ボタンの上書きが存在する場合に、電源ボタン 上書きが有効かどうかを確認できます。 有効になっていると、電源ボタンはシステムの電源をオンおよびオフに切り替えます。

システムに NMI ボタンが存在する場合に、NMI ボタンが有効かどうか確認できます。 NMI ボタンは一部のオペレーティングシステムでは、ソフトウェアとデバイスのエラーのトラブルシューティングに 利用できます。

### **omreport chassis fru**

**omreport chassis fru** コマンドを使用すると、フィールドで交換可能なパーツ(FRU)の情報が表示されます。 以下のように入力します。

omreport chassis fru

Server Administrator でシステムの FRU 情報の要約が表示されます。この情報は Dell OpenManage™ Server Administrator GUI、シンプルネットワーク管理プロトコル、および<br>Common Information Model を使って入手でき、主にトラブルシューティング作業をサポートするために使用されます。

# **omreport chassis info**

**omreport chassis info** コマンドを使用すると、インストールされているコンポーネントのバージョンの概要が表示されます。 以下のように入力します。

omreport chassis info index=*n*

index パラメータはシャーシ番号を指定し、オプションになっています。 インデックスを指定しない場合は、各シャーシの概要が表示されます。 インデックスを指定する場合は、特定のシャーシの概要<br>が表示されます。

#### 設定にもよりますが、出力は以下の例のようになります。

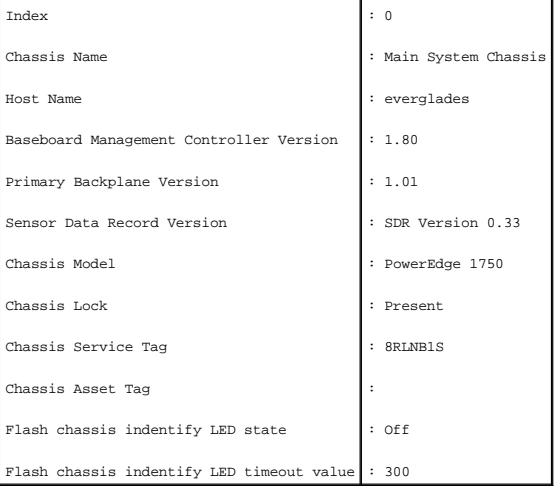

このコマンドを PowerEdge 1655MC システムで実行すると、次の追加情報が表示されます。

ı **サーバモジュールサービスタグ** — 現在ログインしているサーバモジュールのサービスタグ(シャーシサービスタグのフィールドは、お使いの PowerEdge 1655MC システムシャーシのサ<br>- 一ビスタグを示しています。)

1 サーバモジュール管理タグ - 現在ログインしているサーバモジュールの管理タグ

1 **サーバモジュールの位置** - PowerEdge 1655 MC システムシャーシで、位置を示すためにサーバモジュールに割り当てられた番号

#### **omreport chassis intrusion**

**omreport chassis intrusion** コマンドを使用すると、システムのカバーが開いているかどうかを確認できます。 イントルージョンは、システムのコンポーネントを盗んだり、システムを無断で保守し ようとする者がいる可能性を示している場合があるため、Server Administrator ではシャーシイントルージョンを記録します。 次のように入力します。

omreport chassis intrusion

次のようなメッセージが表示されることがあります。

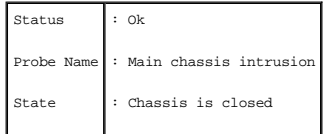

# **omreport chassis leds**

**omreport chassis leds** コマンドを使用すると、ハードドライブフォールトのクリアがサポートされているかどうかと、どの重大度レベルで LED が点滅するかを確認できます。 次のように入力しま す。

omreport chassis leds index=*n*

index パラメータはオプションです。 インデックスを指定しない場合は、シャーシ 0 の LED 情報の概要が表示されます。 インデックスを指定する場合は、特定のシャーシの概要が表示されます。 次に出力例を示します。

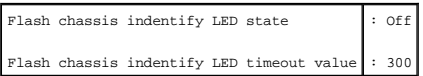

# **omreport chassis memory**

**omreport chassis memory** を使用すると、システムの各メモリモジュールスロットの詳細が表示されます。 システムが冗長メモリをサポートしている場合は、システムに実装されているメモリ冗長 のステータス、状態、種類も表示されます。 次のように入力します。

omreport chassis memory index=*n*

index パラメータはオプションです。 インデックスを指定しない場合は、システムのすべてのメモリ情報が表示されます。 インデックスを指定する場合は、特定のメモリモジュールの概要が表示されま す。

以下は、使用中のメモリスロットの出力例です。

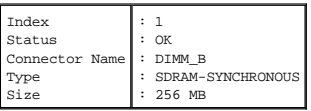

使用されていないメモリスロットには、まだコネクタ名が付いています。 以下は、使用されていないメモリスロットの出力例です。

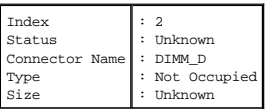

システムが冗長メモリをサポートしている場合は、冗長出力が次のように表示されます。

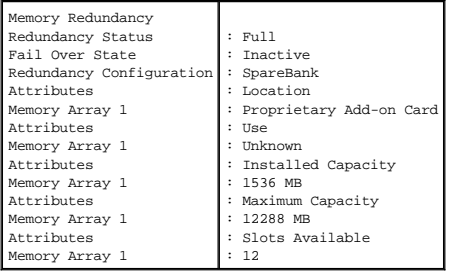

# **omreport chassis nics**

**omreport chassis nics** コマンドを使用すると、NIC のプロパティが表示されます。 次のように入力します。

omreport chassis nics index=*n*

index パラメータはオプションです。 インデックスを指定しない場合は、システムのすべての NICS に関するプロパティが表示されます。 インデックスを指定する場合は、特定の NIC のプロパティが 表示されます。

次のフィールドに対して値が表示されます。 インデックス(NIC カードの数)、**IP** アドレス、ベンダ、説明、および接続状態。

### **omreport chassis ports**

**omreport chassis ports** コマンドを使用すると、システムのパラレルポートとシリアルポートのプロパティが表示されます。

次のフィールドに対して値が表示されます。 ポートタイプ、外部名、ベース **I/O** アドレス、**IRQ** レベル、コネクタ種類、 および 最大速度。

ポートのの種類は各システムポート種類の詳細で、シリアル、パラレル、USB などのポートや、ポインティングデバイス、キーボードなどポートに接続されるデバイス種類ごとのポート名が示されます。

外部名 はシリアルまたはパラレル、USB、マウス、キーボードなどのポート名です。

ベース **I/O** アドレス は 16 進数で表される開始 I/O アドレスです。

**IRQ** レベル はシステムのハードウェア割り込みです。 ハードウェア割り込みはイベントがモデムまたはプリンタのような周辺機器で開始または終了したことをシステムの CPU に通知します。 周辺機 器内部接続カードで通信する場合、IRQ レベルは、割り込み要求を送信しているデバイスの種類を識別する一般的な方法です。

コ**ネクタタイプ** はプラグまたはケーブルの種類と2 つのデバイスを接続するプラグを指し、この場合は外付けデバイスをシステムに取り付けるコネクタの種類を指します。 コネクタタイプは数多く、そ<br>れぞれ異なる種類をシステムに接続するように設計されています。 例としては DB-9 Male、AT、アクセス バス、PS/2 などが挙げられます。

最大速度 はポート速度です。 ポート速度は入力/出力 チャネルのデータ転送レートを指し、1 秒あたりのビット数で測定されます。 通常、シリアルポートの最大速度は 115Kbps で、USB バージョン 1 *x* ポートの最大速度は 12 Kbps です。

### **omreport chassis processors**

**omreport chassis processors** コマンドを使用すると、システムプロセッサのプロパティが表示されます。

次のフィールドに対して値が表示されます。コネクタ名、メーカー、プロセッサファミリ、プロセッサパージョン、現在の速度、外部クロック速度、状況。

コネクタ名 はシステムのプロセッサ スロットを占有するデバイス名またはデバイス番号を指します。

メーカー はプロセッサを販売する企業団体を指します。

**プロセッサ シリーズ** は Intel® Itanium™ や Pentium® III のような製造元が製造したプロセッサの種類を指します。

プロセッサパージョン はプロセッサのモデルとステッピング番号を指します。

現在の速度 はシステム起動時の実際のプロセッサの速度を MHz で表したものです。

外部クロック速度 はプロセッサの外部クロック速度を MHz で表したものです。

状況 はプロセッサスロットが有効か無効かを示します。

コアカウント は 1 つのチップに内蔵されたプロセッサ数を表したものです。

# 各プロセッサのキャッシュプロパティ

特定のコネクタ上のプロセッサのキャッシュプロパティを調べるには、次のように入力します。

omreport chassis processors index=*n*

index パラメータはオプションです。 インデックスを指定しない場合は、すべてのプロセッサのプロパティが表示されます。 インデックスを指定する場合は、特定のプロセッサのプロパティが表示されま す。

特定のマイクロプロセッサ上のキャッシュには、以下のフィールドが定義されます。 そのキャッシュがプロセッサの内部にある場合、キャッシュレポートにフィールドは表示されません。

- l 速度
- l キャッシュデバイスがサポートしている種類
- l キャッシュデバイス現在の種類
- l 外部ソケット名

### 特定プロセッサ上のキャッシュごとに報告されるフィールド

状態 は、そのプロセッサ上のキャッシュの状態が有効か無効かを報告します。

レペル は、それが 1 次キャッシュか 2 次キャッシュかを示します。 1 次キャッシュは、プロセッサに内蔵されたメモリバンクです。 2 次キャッシュは、 1 次キャッシュに転送されるデータのステージ領 域です。 2 次キャッシュは、プロセッサ内に内蔵される場合とプロセッサ外部のメモリチップに搭載される場合があります。 内部プロセッサキャッシュはレベル 1 (または L1)と呼びます。 L2 キャッシュ<br>は Intel Pentium プロセッサ システムの外部キャッシュで、2 次的にアクセスされるキャッシュです。 L1 または L2 という呼び名は、そのキャッシュの物理的な場所(内部または外部)を示すもので はなく、どちらのキャッシュが最初にアクセスされるかを示しています(L1、つまり内部)。

<span id="page-95-1"></span>速度 はキャッシュがメインメモリからプロセッサへデータを転送するときの速度レートを示します。

最大サイズ はそのキャッシュの最大メモリ容量を KB で表します。

インストールサイズ はそのキャッシュの実サイズです。

種類 はそれが 1 次キャッシュか 2 次キャッシュかを示します。

場所 はプロセッサ上、またはプロセッサ外のチップセット上のキャッシュの場所です。

**書き込みポリシー** はキャッシュの書き込みサイクル方法を示します。 書き戻しポリシーでは、キャッシュはバッファとして機能します。 プロセッサが書き込みサイクルを開始すると、キャッシュはデータ<br>を受け取ってサイクルを停止します。 その後、システムバスが利用可能になると、キャッシュはそのデータをメインメモリに書き戻します。

ライトスルーポリシーでは、プロセッサがキャッシュ経由でメインメモリに書き込みます。 データがメインメモリに格納されるまで書き込みサイクルは完了しません。

結合性 はメインメモリの内容をキャッシュに格納するときの方法を示します。

- l フルアソシエーティブキャッシュ方式では、メインメモリのラインはキャッシュのどの場所にでも格納できます。
- <sup>l</sup> 4 ウェイセットアソシエーティブキャッシュ方式では、メモリ内の特定の 4 ラインをキャッシュ内の同一の 4 ラインに直接マップします。
- 1 3 ウェイセットアソシエーティブキャッシュ方式では、メモリ内の特定の 3 ラインをキャッシュ内の同一の 3 ラインに直接マップします。
- <sup>l</sup> 2 ウェイセットアソシエーティブキャッシュ方式では、メモリ内の特定の 2 ラインをキャッシュ内の同一の 2 ラインに直接マップします。
- 1 1 ウェイセットアソシエーティブキャッシュ方式では、メモリ内の特定ラインをキャッシュ内の同一ラインに直接マップします。

たとえば、メモリ内のページのライン 0 はキャッシュメモリ内のライン 0 に格納されます。

キャッシュデバイス対応の種類 は、そのデバイスがサポートできる SRAM(Static Random Access Memory)の種類を示します。

キャッシュデバイス現在の種類は、現在搭載済みで、そのキャッシュがサポートしている SRAM の種類を示します。

外部ソケットシルクスクリーン名は、ソケットの隣りのシステムボードに刻印される名前です。

エラー修正の種類は、このメモリで実行される ECC(エラー検査と訂正)の種類を示します。 たとえば、訂正可能な ECC または訂正不可能な ECC が挙げられます。

この報告には、マイクロプロセッサ上に存在する各キャッシュ情報が示されます。

#### **omreport chassis pwrsupplies**

**omreport chassis pwrsupplies** コマンドを使用すると、システムの電源装置のプロパティが表示されます。 次のように入力します。

omreport chassis pwrsupplies index=*n*

index パラメータはオプションです。 インデックスを指定しない場合は、システムのすべての電源装置のプロパティが表示されます。 インデックスを指定する場合は、特定のプロセッサのプロパティが 表示されます。

システムの各電源装置については、次のフィールドの値が表示されます。 状態、場所、種類、最大ワット数、オンライン状況。

### **omreport chassis remoteaccess**

メモ: このコマンドは、Dell PowerEdge *x*8*xx* および *x*9*xx* のシステムにのみ適用可能です。

DRAC がインストールされている場合に **omreport chassis remoteaccess** コマンドを使用すると、ベースボード管理コントローラ(BMC)とリモートアクセスコントロール(RAC)の一般情報が表示 されます。

次のように入力します。

omreport chassis remoteaccess

**omreport chassis remoteaccess** コマンドからの出力には、有効なパラメータの一覧が表示されます。表 [4-5](#page-95-0) に、使用可能な設定を示します。

#### <span id="page-95-0"></span>表 **4-5. omreport chassis remoteaccess**

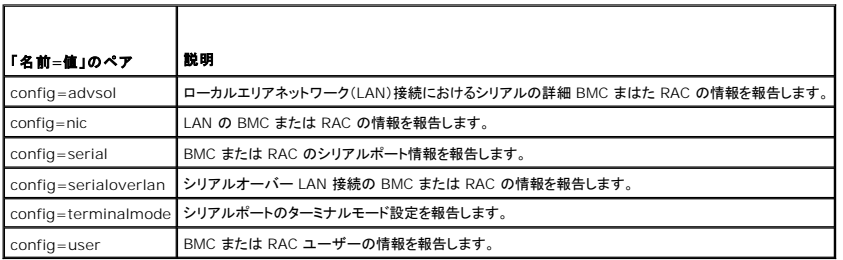

# **omreport chassis slots**

**omreport chassis slots** コマンドを使用すると、システムのスロットのプロパティが表示されます。次のように入力します。

omreport chassis slots index=*n*

index パラメータはオプションです。 インデックスを指定しない場合は、システムのすべてのスロットのプロパティが表示されます。 インデックスを指定する場合は、特定のスロットのプロパティが表示さ れます。

システムの各スロットについては、インデックス、スロット **ID**、 アダプタ、 データバスの幅 フィールドの値が表示されます。

**index** はシステムのスロット番号です。

スロット **ID** は、スロットの隣のシステムのマザーボードに印刷されたシルクスクリーン名です。 英数字テキストはシステムの各スロットを独自に識別します。

アダプタ はスロットに合ったカード名とタイプを指し、たとえばストレージ配列コントローラ、SCSI アダプタ、HBA などが含まれます。

データバスの幅 は、システムのコンポーネント間の情報経路の幅をビットで表したものです。 データバスの幅の範囲は 16~64 ビットです。

### **omreport chassis temps**

**omreport chassis temps** コマンドを使用すると、システムの温度プローブのプロパティが表示されます。 以下のように入力します。

omreport chassis temps index=*n*

index パラメータはオプションです。インデックスを指定しない場合は、システムにある可能性のある温度プローブ用に設定された状態、読み取り値、しきい値などの概要が表示されます。インデックス<br>を指定する場合は、特定の温度プローブの概要が表示されます。

### **omreport chassis volts**

**omreport chassis volts** コマンドを使用すると、システムの電圧プローブのプロパティが表示されます。 以下のように入力します。

omreport chassis volts index=*n*

index パラメータはオプションです。 インデックスを指定しない場合は、システムにある可能性のある電圧プローブ用に設定された状態、読み取り値、しきい値などの概要が表示されます。 インデックス を指定する場合は、特定の電圧プローブの概要が表示しされます。

# <span id="page-96-0"></span>**omreport system** のコマンド

**omreport system** コマンドを使用すると、ログを表示したり、シャットダウン操作の設定方法を確認したり、しきい値、所有権情報のコスト、回復処置などの設定方法に関する情報が表示されます。

# **omreport system**

**omreport system** コマンドを使用すると、システムコンポーネントの一般的な状態が表示されます。 **omreport system shutdown** のようなレベル 3 のコマンドを指定すると、**omreport system** で取得する高レベルの状態でなく、1 つのシステム コンポーネントの詳細情報を取得できます。 次のように入力します。

omreport system

システムに、メインシステムシャーシと直接接続している 最低 1 つのストレージデバイスの両方がある場合は、以下の例に示すような概要が表示されます。

メモ: このマニュアルで使用するすべての出力例と同様に、以下は 1 例にすぎず、実際の出力はシステム構成によって異なります。

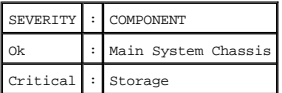

# ログ表示のコマンド

**omreport system** コマンドを使用すると、ログが表示されます。表示できるログには、警告ログ、コマンドログ、ハードウェアまたは ESM ログおよび POST ログがあります。

メモ: 警告ログまたはコマンドログで無効な XML データ(選択対象で生成された XML データがうまくできていなかった場合など)、"omconfig system alertlog action=clear" または "omconfig system cmdlog action=clear" とタイプしてログをクリアすると問題を解決できます。今後のためにログ情報を保管しておきたい場合は、ログをクリアする前にログのコピーを保<br>存しておくとよいでしょう。 ログのクリアの詳細については、「<u>ログをクリアするコマンド</u>」を参照してください。

アラートログの内容を表示するには、次のように入力します。

omreport system alertlog

### コマンドログのコンテンツを表示するには、次のように入力します。

omreport system cmdlog

ESM ログのコンテンツを表示するには、次のように入力します。

omreport system esmlog

POST ログのコンテンツを表示するには、次のように入力します。

omreport system postlog

# **ESM** ログ総合正常性状態

omreport system esmlog と入力すると、組み込みシステム管理報告(ESM)が表示されます。 報告の 1 行目はシステムハードウェアの総合的な正常性を反映しています。 たとえば、Health:<br>OK となっていたら、esmlog 割り当てスペースにおけるメッセージの占有率がまだ 80 % 未満という意味です。これが 80 % 以上になると、次の警告が表示されます。

Health: Non-Critical(正常性: 非重要)

警告が表示されたら、警告と重要の重大度の要因をすべて解決してから、ログをクリアします。

# **omreport system alertaction**

**omreport system alertaction** コマンドを使用すると、システムコンポーネントでの警告やエラーイベントに対して設定されている警告処置の概要が表示されます。警告処置はコンポーネントに警 告またはエラー イベントがある場合に、Server Administrator の応答方法を決定します。

**omreport system alertaction** は、コンポーネントに指定された警告処置を表示するのに役立ちます。 コンポーネントに警告処置を設定するには**omconfig system alertaction** コマンドを 使う必要があります。「omconfig Instrumentation Service[\(計装サービス\)を使ったコンポーネントの管理」](file:///E:/Software/svradmin/5.0/ja/cli/config.htm#wp1093458)を参照してください。

# 警告処置を表示できるコンポーネントとイベント

システムにコンポーネントまたはイベントが存在する場合、次のようなコンポーネントやイベントに関して警告処置のプロパティを表示できます。

- 1 バッテリ警告
- l バッテリエラー
- l シャーシイントルージョン
- l 電流プローブ警告
- 1 電流プローブエラー
- l ファン警告
- l ファンエラー
- 1 メモリプリエラー
- l メモリエラー
- l 電源装置警告
- l 電源装置エラー
- l 冗長の低下
- l 冗長の喪失
- l 温度警告
- 
- l 温度エラー
- l 電圧警告
- l 電圧エラー
- l プロセッサ警告
- l プロセッサエラー
- l ハードウェアログ警告
- 1 ハードウェアログが一杯です
- <sup>l</sup> ウォッチドッグ ASR

# **omreport system assetinfo**

<span id="page-98-1"></span>**omreport system assetinfo** コマンドを使用すると、取得、減価償却、および保証情報などのシステムの所有コストデータが表示されます。これらのフィールドを設定するには、**omconfig system assetinfo** コマンドを使用する必要があります。「omconfig Instrumentation Service[\(計装サービス\)を使ったコンポーネントの管理」](file:///E:/Software/svradmin/5.0/ja/cli/config.htm#wp1093458)を参照してください。

# **omreport system events**

omreport system events コマンドを使用すると、現在有効または無効の SNMP トラップが表示されます。 このコマンドは、イベントが生成される各コンポーネントの概要を表示します。 各コンポ<br>ーネントについて、報告するように設定されている重大度と、報告されないように設定されている重大度がレポートに示されます。 いくつかのコンポーネントの出力例を次に示します。

omreport system events Current SNMP Trap Configuration System ----------- Settings Enable: Informational, Warning and Critical Disable: None --------------- Power Supplies ---------------- Settings Enable: Informational, Warning and Critical Disable: None ----------- Fans ----------- Settings Enable: Critical Disable: Informational and Warning (omreport system events 現在の SNMP トラップ設定 システム --*--------*<br>設定<br>有効 : 情報、警告、重要<br>無効 : なし -------------<br>電源装置<br>-------------------------------- 設定 有効:情報、警告、重要 無効:なし ----------- ファン ----------- 設定 有効:重要 無効:情報、警告)

完全なレポートには、イベントを生成できるシステムのすべてのコンポーネントの設定が一覧になります。

特定の種類のコンポーネントの状態を表示するには、omreport system events type=<コンポーネント名>コマンドを使用します。このコマンドは、イベントが生成される各コンポーネントの概要<br>を表示します。 <u>表 [4-6](#page-98-0)</u> は、さまざまな種類のコンポーネントのイベントを表示します。

メモ: 一部のコンポーネントの種類は、システムで使用できないものもあります。

### <span id="page-98-0"></span>表 **4-6.** コンポーネントの種類別のシステムイベント

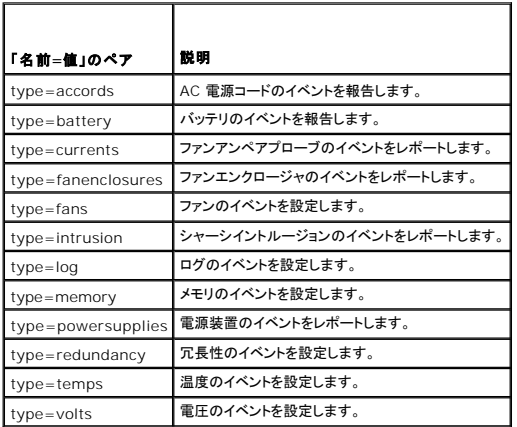

# <span id="page-99-1"></span>イベントの種類のコマンド例

以下のように入力します。

omreport system events type=fans

次に出力例を示します。

----------- Fans ----------- Settings Enable: Critical Disable: Informational and Warning

(----------- ファン ----------- 設定 有効:重要 無効:情報、警告)

**omreport system operatingsystem**

**omreport system operatingsystem** コマンドを使用すると、オペレーティングシステムの情報が表示されます。

# **omreport system pedestinations**

**omreport system pedestinations**コマンドを使用すると、プラットフォームイベントの警告に対して設定された送信先が表示されます。 表示される送信先の数によっては、各送信先アドレスに個 別の IP アドレスを設定できます。

次のように入力します。

omreport system pedestinations

**omreport system pedestinations** コマンドからの出力には、それぞれ有効なパラメータが表示されます。

メモ: システム上で設定できる実際の宛先数は、システムによって異なります。

表 [4-7](#page-99-0) に、使用可能な設定を示します。

<span id="page-99-0"></span>表 **4-7. omreport system pedestinations** 

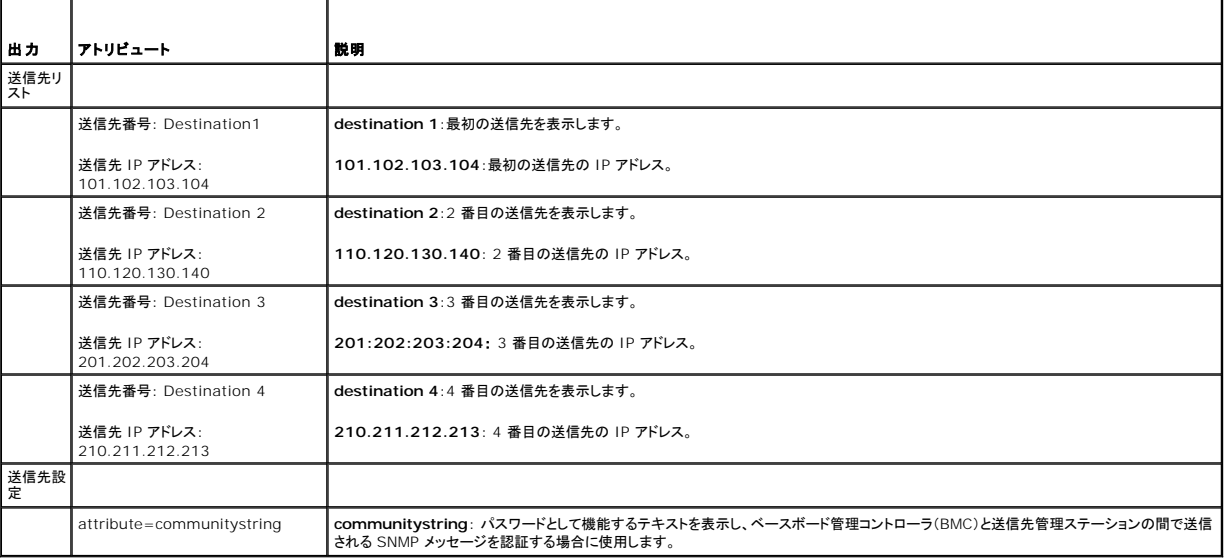

# **omreport system platformevents**

**omreport system platformevents** コマンドを使用すると、リストの各プラットフォームイベントにシステムがどのように反応するかが表示されます。

# **omreport system recovery**

**omreport system recovery** コマンドを使用すると、オペレーティングシステムがハング状態になった場合の対応方法が設定されているかどうかを確認できます。 何秒経ったらオペレーティングシ ステムがハング状態にあると判断するかを表示することもできます。

# **omreport system shutdown**

**omreport system shutdown** コマンドを使用すると、システムで保留中のシャットダウン処理が表示されます。 シャットダウンのプロパティが設定されている場合は、このコマンドを実行するとプロ パティが表示されます。

# **omreport system summary**

**omreport system summary** コマンドを使用すると、現在システムにインストールされているソフトウェアとハードウェアコンポーネントの包括的な概要が表示されます。

### コマンド出力例

以下のように入力します。

omreport system summary

CLI ウィンドウに表示される出力は、システムにインストールされているシステム管理ソフトウェア、オペレーティングシステム、およびハードウェアコンポーネントとオプションによって異なります。 次の部<br>分的コマンド結果は特有のもので、ご使いのシステムのハードウェア構成とソフトウェア設定とは異なる場合があります。

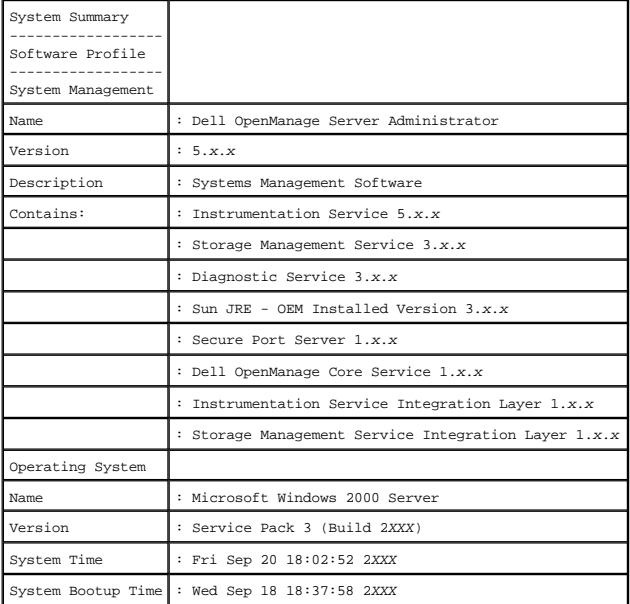

システム概要ハードウェア情報には、システムに存在するインストール済みの次の種類のコンポーネントに関するデータ値が含まれます。

# システムの属性

- l ホスト名
- l システムの場所

# メインシステムシャーシ

### シャーシ

- l シャーシモデル
- l シャーシサービスタグ
- l シャーシロック
- 1 シャーシ管理タグ

このコマンドを PowerEdge 1655MC システムで実行すると、次の追加情報が表示されます。

- ı **サーパモジュールサービスタグ** 現在ログインしているサーバモジュールのサービスタグ (シャーシサービスタグのフィールドは、お使いの PowerEdge 1655MC システムシャーシの<br> サービスタグを示しています。)
- 1 サーバモジュール管理タグ 現在ログインしているサーバモジュールの管理タグ
- 1 **サーバモジュールの場所** PowerEdge 1655 MC システムシャーシで、位置を示すためにサーバモジュールに割り当てられた番号

# プロセッサ

システムの各プロセッサにつき、次の情報が一覧になります。

- l プロセッサメーカー
- l プロセッサシリーズ
- l プロセッサバージョン
- l 現在の速度
- l 最大速度
- l 外部クロック速度
- l 電圧

# メモリ

- 1 インストール合計容量
- 1 オペレーティングシステムで使用可能なメモリ
- l 最大容量
- l メモリアレイカウント

# メモリアレイ

システムの各メモリボードやモジュールについて、以下の詳細が一覧になります(たとえば、指定のスロット番号のシステムボードやメモリモジュール)。

- l Location
- l 用途
- l インストール容量
- l 最大容量
- l 使用可能なスロット
- l 使用中のスロット
- <sup>l</sup> ECC の種類

# **BIOS**

- l メーカー
- <sup>l</sup> BIOS バージョン
- l リリース日
- <sup>l</sup> BIOS ファームウェア情報
- l 名前
- <sup>l</sup> BIOS ファームウェアバージョン

# ファームウェア

- l 名前
- l バージョン

# ネットワークインタフェースカード

システムの各 NIC について、次の詳細が表示されます。

- <sup>l</sup> IP アドレス
- l サブネットマスク
- l デフォルトゲートウェイ
- <sup>l</sup> MAC アドレス

# ストレージエンクロージャ

システムに接続されている各ストレージエンクロージャについて、次の詳細が一覧表示されます。

- l 名前
- <sup>l</sup> Product ID(プロダクト ID)

# **omreport system thrmshutdown**

**omreport system thrmshutdown** コマンドを使用すると、サーマルシャットダウン処置用に設定されたプロパティが表示されます。

サーマルシャットダウンで表示される 3 つのプロパティには、無効、警告、エラーがあります。 CLI が次のメッセージを表示する場合、サーマルシャットダウン機能は無効になっています。

Thermal protect shutdown severity: disabled (サーマル保護シャットダウン重大度: 無効)

温度プローブが警告またはエラーイベントを検出したときにシャットダウンするようにシステムが設定されている場合は、次のどちらかのメッセージが表示されます。

Thermal protect shutdown severity: warning(サーマル保護シャットダウン重大度: 警告)

Thermal protect shutdown severity: failure (サーマル保護シャットダウン重大度: エラー)

# **omreport system version**

**omreport system version** コマンドを使用すると、システムにインストールされている BIOS、ファームウェア、システム管理ソフトウェア、およびオペレーティングシステムのバージョン番号が表示 されます。

#### コマンド出力例

#### 以下のように入力します。

omreport system version

CLI ウィンドウに表示される出力は、システムにインストールされている BIOS、RAID コントローラ、およびファームウェアのバージョンによって異なります。 次の部分的コマンド結果は特有の結果で、<br>ご使用のシステムの設定結果と異なる場合があります。

Version Report

--------------------- Main System Chassis ---------------------

Name : BIOS Version : A12 Updateable : N/A

Name : Baseboard Management Controller Version : 2.00 Updateable : N/A

Name : Primary Backplane Version : 1.01 Updateable : N/A

--------------- Software

Name : Microsoft Windows 2000 Advanced Server Version : 5.0 Service Pack 4 (Build 2195) on x86 Updateable : N/A

Name : Dell Server Administrator Version : 5.0.0 Updateable : N/A

(バージョンレポート

---------------------<br>メインシステムシャーシ ---------------------

名前 :BIOS<br>Version :A12<br>アップデート可能 :なし

名前 : ベースボード管理コントローラ<br>バージョン : 2.00<br>アップデート可能 :なし

名前 : 一次バックプレーン バージョン :1.01 アップデート可能 :なし

--------- ソフトウェア ----------

名前 :Microsoft Windows 2000 Advanced Server バージョン : 5.0 Service Pack 4(ビルド 2195)x86 上 アップデート可能: なし

名前 : Dell OpenManage Server Administrator バージョン :5.0.0 アップデート可能 : なし)

[目次ページに戻る](file:///E:/Software/svradmin/5.0/ja/cli/index.htm)

### <span id="page-104-0"></span>[目次ページに戻る](file:///E:/Software/svradmin/5.0/ja/cli/index.htm)

# <span id="page-104-4"></span>**omreport rac**:**Remote Access Controller** コンポーネントの参照 **Dell OpenManage™ Server Administrator** バージョン **5.0** コマンドラインインタフェースユーザーズガイド

- [パラメータ表の規則](#page-104-1)
- [omreport rac](#page-104-2) コマンドの概要
- omreport rac [コマンドのヘルプ](#page-104-3)
- **O** omreport rac authentication
- **O** omreport rac dialinuse
- **O** omreport rac dialoutusers
- **O** omreport rac network O omreport rac modem
- O omreport rac remote
- O omreport rac snmptraps
- **O** omreport rac users
- **O** omreport rac viewcertificate

Remote Access Controller(RAC)はシステム管理機能の完全セットを提供するシステムコンポーネントです。 Server Administrator はこの RAC 機能をインタフェースに統合し、Server Administrator と IT Assistant 内からコントローラの参照や管理を可能とさせます。

メモ: マニュアルに記載される機能はそのシステムによって RAC で使用できない場合もあります。 たとえば、ダイアルアップモデムの使用がサポートされているのは DRAC III のみです。

■ メモ: コマンドは、DRAC III、DRAC III/XT、ERA、ERA/O を持つシステムでのみ使用できます(DRAC 4 およびDRAC 5 を持つシステムでは使用できません)。

**omreport rac** コマンドを使って、Server Administrator で RAC コンポーネントのレポートを表示することができます。

# <span id="page-104-1"></span>パラメータ表の規則

パラメータ表ではコマンドラインインタフェースで表示される順番でコマンドの入力パラメータが一覧表示されます。「<u>omreport rac:[Remote Access Controller](#page-104-4) コンポーネントの参照</u>」では、パラメ<br>一タは設定する必要のある順番に一覧表示されています。

記号「 | 」は「パイプ」と呼ばれることがあり、「排他的論理和」または「演算子」を表します。 たとえば、「有効 | 無効」はコンポーネントや機能を有効または無効にできますが、同時に有効と無効にするこ とはできません。

# <span id="page-104-2"></span>**omreport rac コマンドの概要**

メモ: この項では、可能な **omreport rac** コマンドすべてをリストにしますが、お使いのシステムで使用できるコマンドはシステムの設定によって異なります。 ヘルプを表示したり、またはシス テムにインストールされていないコンポーネントのコマンドを実行すると、Server Administrator はコンポーネントまたは機能がシステムで見つからない旨のメッセージを発行します。

<u>表 [7-1](#page-104-5)</u> は**omreport rac コマンドの簡単な概要です。「コマンドレベル** 3」とタイトルが付いた欄は **omreport rac で使用できる主な引数を一覧表示します。「ユーザー特権が必要」とは、コマンド**<br>を実行するのに必要な特権の種類を表し、U=ユーザー、P=パワーユーザー、A=アドミニストレータを表します。「用途」は omreport rac コマンドを使って実行される操作についての概略です**。**コ<br>マンドの構文

#### <span id="page-104-5"></span>表 **7-1. omreport rac** コマンドレベル **1**、**2** 、および **3**

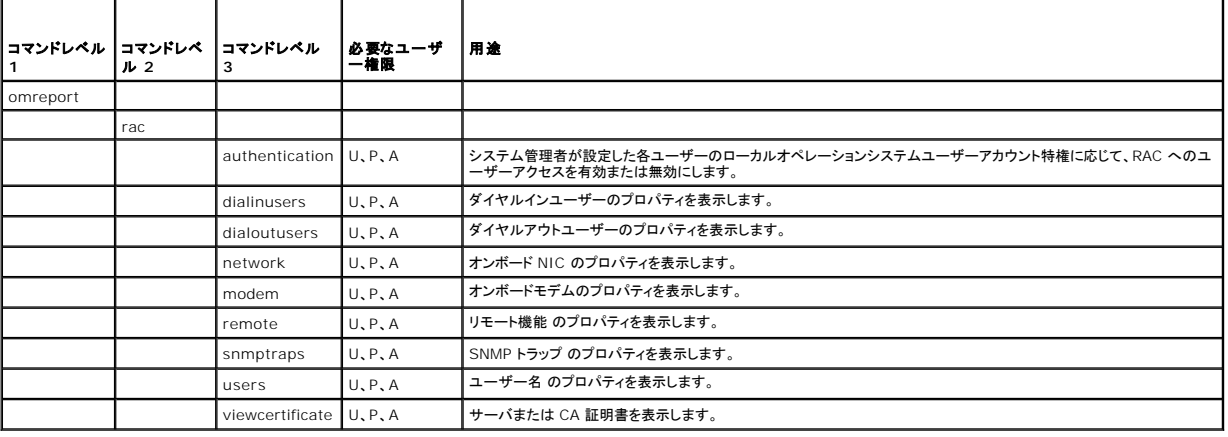

# <span id="page-104-3"></span>**omreport rac** コマンドのヘルプ

**omreport rac -?** コマンドを使って、**omreport rac** で使用できるコマンドの一覧を入手します。

# <span id="page-105-7"></span><span id="page-105-2"></span>**omreport rac authentication**

**omreport rac authentication** コマンドを使って、ユーザーのローカルオペレーティングシステム認証を、RAC 用に有効にするか無効にするか指定することができます。

RAC には、ユーザーアクセスを認証する方法が 2 つあります。 RAC 認証と、ローカルオペレーティングシステム認証です。 RAC 認証は常に 有効 になっています。 システム管理者は、 RAC へのア<br>クセスを許可する特定のユーザーアカウントとパスワードを設定することができます。

オペレーティングシステムでは、システム管理者が異なるレベルのユーザーとユーザーアカウントを定義する必要があります。各ユーザーレベルによって与えられる特権が異なります。 RAC におけるロ<br>一カルオペレーティングシステム認証は、オペレーティングシステムのユーザーに 1 組の特権を定義し、RAC に別のユーザーとアカウントを設定することを希望しないシステム管理者が使用できるオプ<br>す。<br>す。

# **omreport rac authentication のコマンド例**

#### 以下のように入力します。

omreport rac authentication

表示される結果には、オペレーティングシステムユーザーアクセス定義を使用して RAC にアクセスするユーザーの認証が無効になっているか、有効になっているかが表示されます。 たとえば以下のよ<br>うになります。

omreport rac authentication

localauthenable=true

# <span id="page-105-3"></span>**omreport rac dialinusers**

**omreport rac dialinusers** コマンドを使って、ダイヤルインユーザーのプロパティ値を表示します。 表 [7-2](#page-105-5) は、コマンドの有効なパラメータを表示しています。

### <span id="page-105-5"></span>表 **7-2. omreport rac dialinusers**

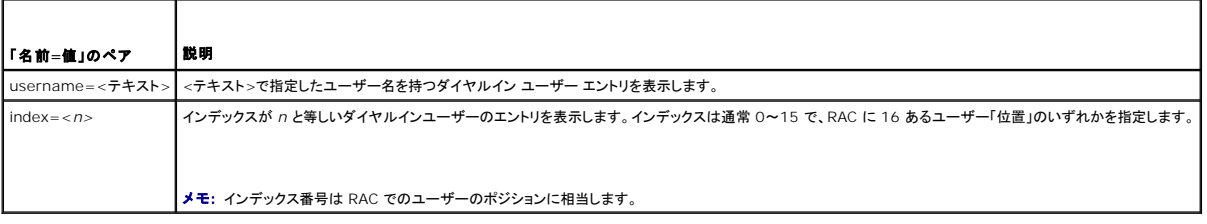

# <span id="page-105-4"></span>**omreport rac dialoutusers**

**omreport rac dialoutusers** コマンドはデマンド ダイヤルアウト ユーザーのプロパティ値を表示します。 表 [7-3](#page-105-6) は、コマンドの有効なパラメータを表示しています。

<span id="page-105-6"></span>表 **7-3.** omreport rac dialoutusers

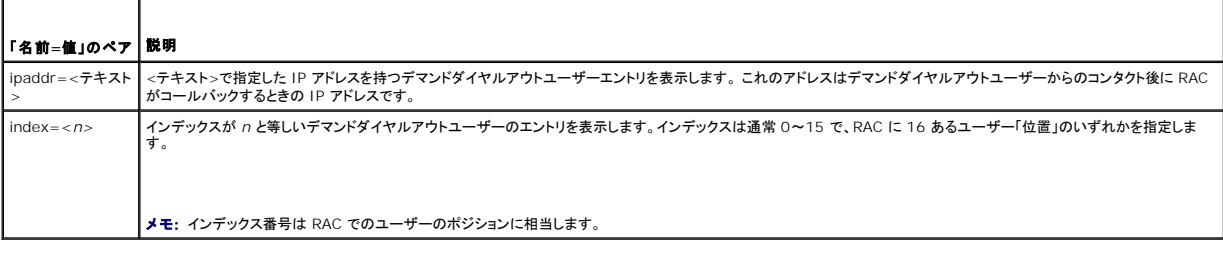

# <span id="page-105-0"></span>**omreport rac network**

**omreport rac network** コマンドを使って、NIC プロパティ値を表示します。

### <span id="page-105-1"></span>**omreport rac modem**

**omreport rac modem** コマンドを使って、オンボードモデムプロパティ値を表示します。

# <span id="page-106-7"></span><span id="page-106-0"></span>**omreport rac remote**

**omreport rac remote** コマンドを使ってリモート機能プロパティ値を表示します。

# <span id="page-106-1"></span>**omreport rac snmptraps**

**omreport rac snmptraps** コマンドを使って、SNMP トラッププロパティ値を表示します。 表 [7-4](#page-106-4) は、コマンドの有効なパラメータを表示しています。

<span id="page-106-4"></span>表 **7-4. omreport rac snmptraps** 

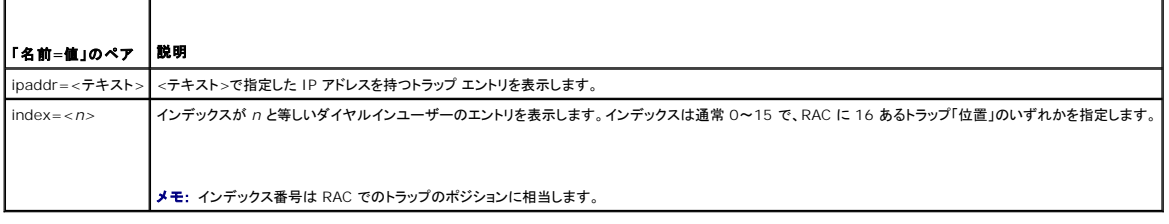

# <span id="page-106-2"></span>**omreport rac users**

**omreport rac users** コマンドを使って、その RAC ユーザー名に該当するプロパティを表示します。 表 [7-5](#page-106-5) は、コマンドの有効なパラメータを表示しています。

### <span id="page-106-5"></span>表 **7-5. omreport rac users**

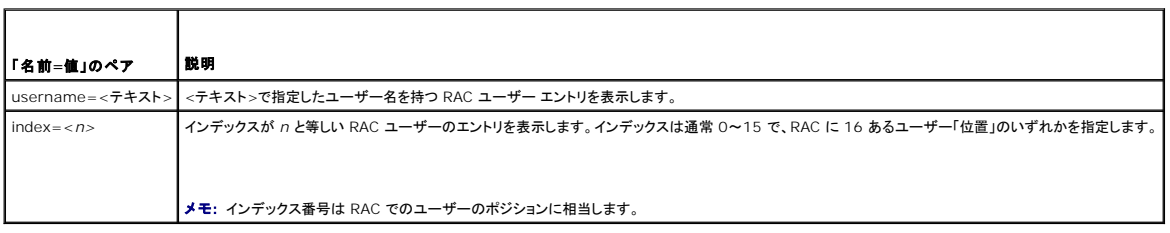

# <span id="page-106-3"></span>**omreport rac viewcertificate**

omreport rac viewcertificate コマンドを使用して、RAC 上のサーバまたは認証局(CA)証明書を表示します。 指定しなければならない唯一のパラメータは、表示する証明書が CA 証明書か、<br>サーバ証明書か、ということです。 <u>表 [7-6](#page-106-6)</u> は、コマンドの有効なパラメータを表示しています。

# <span id="page-106-6"></span>表 **7-6. omreport rac viewcertificate**

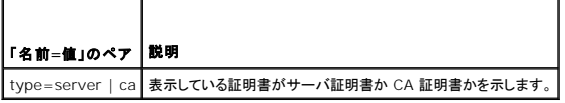

サンプル出力では、Subject は証明書の署名を要求している会社または組織を表します。 Issuer は、証明書を与える組織です。

次の例は、**omreport rac viewcertificate type=ca**:コマンドの出力例です。

Type CA Certificate Serial l 00 Keysize 1024 Valid From DSU+15:34:31 Valid To DSU+15:34:31 Subject CN=test, O=test, OU=test, L=Austin, ST=Texas, C=US, E=name@company.com

Issuer CN=Thawte Test CA Root, O=Thawte Certification,

 $\tt{OU=TEST} \ \ \text{TEST} \ \ \text{TEST} \ \ \text{TEST} \ \ \text{L=San} \ \ \text{Jose} \, , \ \ \text{ST=CA} \, , \ \ \text{C=US} \, ,$ 

E=name@thawte.com

# [目次ページに戻る](file:///E:/Software/svradmin/5.0/ja/cli/index.htm)
[目次ページに戻る](file:///E:/Software/svradmin/5.0/ja/cli/index.htm)

# **CLI** コマンド結果の使い方

**Dell OpenManage™ Server Administrator** バージョン **5.0** コマンドラインインタフェースユーザーズガイド

● コマンド結果の出力オプション

Server Administrator コマンドラインインタフェース(CLI)のユーザーはさまざまな方法でコマンド出力を利用できます。 この項では、コマンド出力をファイルに保存する方法と、コマンド結果のフォー マットを目的に合わせて選択する方法について説明します。

# <span id="page-108-0"></span>コマンド結果の出力オプション

CLI コマンド出力はオペレーティングシステムのタイプによって、コマンドウィンドウ、X-ターミナル、または画面上でシステムの標準出力に表示されます。

コマンド結果を標準出力に表示する代わりに、ファイルにリダイレクトすることができます。 コマンド出力をファイルに保存すると、後で分析や比較に使うことができます。

コマンド結果を標準出力に表示する場合もファイルに書き込む場合も、結果をフォーマットできます。 選択するフォーマットによって、コマンド出力の表示形式やファイルへの書き込み方法が決まります。

## コマンド出力表示の管理

各オペレーティングシステムには、コマンド結果の標準出力表示方法を管理する手段が備わっています。 次のコマンドは、コマンド結果を確認する前に、スクロールして消えてしまわないようにする場合 に便利です。 Microsoft® Windows® コマンドプロンプト、Red Hat® Enterprise Linux ターミナル、および SUSE® LINUX Enterprise Server ターミナルで、同じコマンド構文を使用でき<br>ます。スクロール制御機能を備えたコマンド出力を表示するには、CLI コマンドを入力してパイプ記号の後に more を付加します。 たとえば、次のように入力します。

omreport system summary | more

マルチスクリーンシステムの概要では、最初の画面が表示されます。 コマンド出力の次の画面を表示するには、スペースバーを押します。

# コマンド出力のファイルへの書き込み

コマンド結果をファイルにリダイレクトする場合は、コマンド結果の書き込み先のファイル名と、必要に応じてディレクトリパスを指定できます。 ファイルの書き込み先のパスを指定する場合は、オペレーテ<br>ィングシステムに適した構文を使してください。

コマンド結果の保存には 2 とおりの方法があります。 指定する出力ファイルと同じ名前の任意のファイルを上書きするか、コマンド結果を同じ名前のファイルに追加し続けることができます。

### 上書き可能なファイルへのコマンド結果の保存

**-outc** オプションは、以前に書き込まれたファイルに保存されているデータを上書きする場合に使います。 たとえば、午前 11 時にシステムのファンプローブ 0 のファンプローブ RPM の読み取り値を キャプチャして、結果を**fans.txt** と名前の付いたファイルに書き込むとします。 この場合、次のように入力します。

omreport chassis fans index=0 -outc fans.txt

以下は、ファイルに書き込まれた結果の一部です。

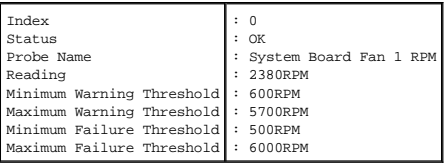

4 時間後、コマンドを繰り返します。 **fans.txt** に書き込まれた午前 11 時のスナップショットは不要だとします。 同じコマンドを次のように入力します。

omreport chassis fans index=0 -outc fans.txt

**fans.txt** ファイルに保存されていた午前 11 時のデータが午後 3 時のデータで上書きされます。

**Fans.txt** の内容が今度は以下のようになります。

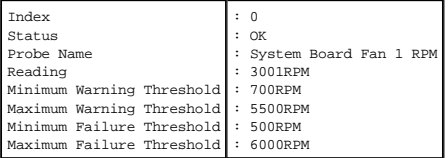

前のコマンド結果を参照して、前のファンプローブ 0 出力を現在の出力と比較することはできません。**-outc** オプションを使って **fans.txt** ファイルを上書きしたからです。

#### 既存のファイルへのコマンド結果の追加

**-outa** オプションは、以前に書き込まれたファイルに保存されているデータに新しいコマンド結果を追加する場合に使います。 たとえば、午前 11 時にシステムのファンプローブ 0 のファンプローブ RPM の読み取り値をキャプチャして、結果を**fans.txt** と名前の付いたファイルに書き込むとします。 この結果を 4 時間後に得た同じプローブの出力と比較する場合、**-outa** コマンドを使って新しい出 力を **fans.txt**に追加できます。

#### 次のように入力します。

omreport chassis fans index=0 -outa fans.txt

#### **Fans.txt** の内容が今度は以下のようになります。

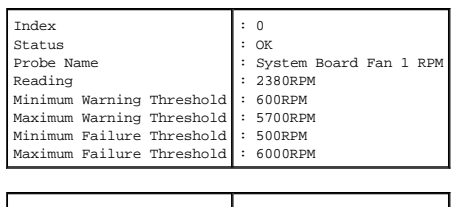

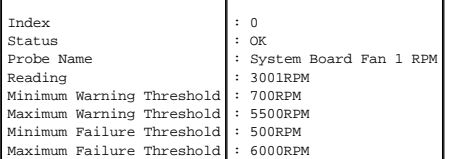

テキストエディタを使用すると、各データブロックがキャプチャされた時間を挿入できます。 ファンプローブ 0 の 2 つのスナップショットを比較すると、2 回目の報告で数か所に変更があります。 ファン<br>RPM の読み取り値は 621 RPM 増加しましたが、まだ標準範囲内にあります。 だれかが最小警告しきい値を 200 RPM 増やし、最大警告しきい値を 2000 RPM 減らしました。

### **CLI** コマンド出力のフォーマットの選択

CLI コマンド結果のフォーマットを指定できます。 フォーマットはコマンド出力の表示形式を決定します。 コマンド結果がファイルに転送されると、コマンド結果の書き込み先ファイルによってフォーマット<br>がキャプチャされます。

メモ: **omconfig** コマンドは、ほとんどの出力形式オプションを無視して、標準テキストのメッセージを返します。 ただし、**xml** オプションを使用した場合は、**omconfig** コマンドは XML コード を返します。

以下のようなフォーマットを使用できます。

- <sup>l</sup> リスト(lst)
- l セミコロン区切りの値(ssv)
- <sup>l</sup> テーブル(tbl)
- <sup>l</sup> 生の xml(xml)
- l カスタム区切りの形式(cdv)

フォーマットオプションの構文は次のようになります。

<コマンド> -fmt <フォーマットオプション>

たとえば、次のように入力します。

omreport system summary -fmt tbl

**-fmt tbl** はテーブル形式を指定します。

フォーマットオプションを出力をファイルに転送するオプションと組み合わせることができます。 たとえば、次のように入力します。

omreport system summary -fmt tbl -outa summary.txt

**-fmt tbl** はテーブル形式を指定し、**-outa** はコマンド結果を **summary.txt** という名前ファイルに追加することを指定します。

#### リスト(**lst**)

デフォルトのフォーマットは Ist(リスト形式)です。出力の読みやすさを最適化する場合に、この形式を使います。Ist 以外のフォーマットが必要であれば、コマンド出力のフォーマットを指定する必要<br>があります。

次のコマンド出力例をリスト形式で表示するには、次のように入力します。

omreport system summary

リスト形式はデフォルトの表示形式なので、特別なフォーマットオプションは不要です。 次のシステム概要例のネットーワークデータの一部は、以下のように表示されます。

--------------

Network Data -------------- Network Interface Card 0 Data IP Address : 143.166.152.108 Subnet Mask : 255.255.255.0 Default Gateway : 143.166.152.1 MAC Address : 00-02-b3-23-d2-ca

### 表 **(tbl)**

**tbl**(テーブル)フォーマットオプションを使うと、データがテーブルの行と列でフォーマットされます。 次のコマンド出力例をテーブル形式で表示するには、次のように入力します。

omreport system summary -fmt tbl

#### 出力例は以下のように表示されます。

------------------------------ Network Interface Card 0 Data ------------------------------

| ATTRIBUTE | VALUE

| IP Address | 143.166.152.108 | Subnet Mask | 255.255.255.0

| Default Gateway | 143.166.152.1 | MAC Address | 00-02-b3-23-d2-ca

### セミコロン区切りの値(**ssv**)

**ssv** フォーマットオプションを使うと、出力がセミコロンで区切った値の形式にフォーマットされます。 この形式は、コマンド出力結果を Microsoft Excel などの表計算プログラムやデータベースプログ ラムにインポートすることもできます。 次のコマンド出力例をセミコロンで区切った値の形式で表示するには、次のように入力します。

omreport system summary -fmt ssv

#### 出力例は以下のように表示されます。

```
------------------------------
Network Data
```
Network Interface Card 0 Data IP Address;143.166.152.108 Subnet Mask;255.255.255.0 Default Gateway;143.166.152.1 MAC Address;00-02-b3-23-d2-ca

### 生の **XML**(**xml**)

**xml** フォーマットオプションを使うと、システム管理アプリケーションでの使用や、xml を使う他のアプリケーションへの入力に適した出力が生成されます。 次のコマンド出力例を raw xml 形式で表示 するには、次のように入力します。

omreport system summary -fmt xml

出力例は以下のように表示されます。

<NIC 状態>1</NI 状態><IP アドレス>143.166.152.108</IP アドレス><サブネットマスク>255.255.255.0</サブネットマスク><デフォルトゲートウェイ<br>>143.166.152.1</デフォルトゲートウェイ><MAC アドレス>00-02-b3-23-d2-ca</MAC アドレス>

### カスタム区切り形式(**cdv**)

cdv フォーマットオプションを使うと、エクスポートされたデータがカスタム区切りの形式でレポートされます。 このオプションは他の omreport コマンドと一緒に指定できます。 たとえば、カスタム区切<br>り形式でシステム概要を生成するには、次のように入力します。

omreport system summary -fmt cdv

omconfig コマンドを使うと、カスタム区切り形式のプリファランスを設定できます。 デリミタの有効値は、感嘆符、セミコロン、@、シャープ、ドル記号、パーセント記号、カレット(^)、アスタリスク、波型<br>記号、疑問符、コロン、およびパイプです。

アストリスクを使ってデータフィールドを分けるデリミタの設定の例は以下のとおりです。

omconfig preferences cdvformat delimiter=asterisk

[目次ページに戻る](file:///E:/Software/svradmin/5.0/ja/cli/index.htm)

#### 目次[ページに](file:///e:/software/svradmin/5.0/ja/cli/index.htm)戻る

# **Storage Management Service (ストレージ管理サービス)の使い方 Dell OpenManage™ Server Administrator** バージョン **5.0** コマンドラインインタフェースユーザーズガイド

- CLI [のコマンド](#page-112-0)構文
- 必須、[オプション](#page-112-1)、変数のコマンド要素の構文
- **●** [omreport storage](#page-113-0) と omconfig storage のユーザー特権
- O [omreport](#page-113-1) コマンド
- omreport [ストレージヘルプ](#page-113-2)
- **omconfig [グローバルのコマンド](#page-117-0)**
- omconfig [コントローラのコマンド](#page-118-0)
- omconfig 仮想[ディスクのコマンド](#page-126-0)
- omconfig [アレイディスクのコマンド](#page-134-0)
- omconfig [バッテリのコマンド](#page-141-0)
- omconfig [コネクタコマンド](#page-142-0)
- omconfig [エンクロージャのコマンド](#page-142-1)

Storage Management は全機能を装備したコマンドラインインタフェース (CLI) で、Storage Management のレポート、設定、管理などのあらゆる機能をオペレーティングシステムのコマン ドシェルから実行できます。 また、Storage Management CLI を使用すると、コマンドシーケンスのスクリプトを作成することもできます。

Storage Management CLI は、Dell OpenManageェ Server Administrator の **omreport** コマンドと**omconfig** コマンドのオプションを拡張するものです。 本章では Storage Management に適用す**る omreport と omconfig コマンド**についてのみ述べられています。 インストールについては、『Dell OpenManage Installation and Security(インストールと<br>セキュリティ)ユーザーズガイド』を参照してください。 Storage Management の詳細に関しては、Storage Management オンラインヘルプおよび『Dell OpenMan

# <span id="page-112-0"></span>**CLI** のコマンド構文

Dell OpenManage Server Administrator の全コマンドと同様に、 **omreport** と **omconfig** のコマンド構文はコマンドの「レベル」の指定から成ります。 最初のコマンドレベルは、コマンド 名の **omreport** または **omconfig** です。 次のコマンドレベルでは、コマンドの対象となるオブジェクトの種類や、コマンドで表示される情報をより細かく特定します。

たとえば、次の **omconfig** コマンド構文には 3 つのレベルがあります。

omconfig storage adisk

以下の表で、これらのコマンドレベルについて説明します。

#### 表 **9-1.** コマンドレベルの例

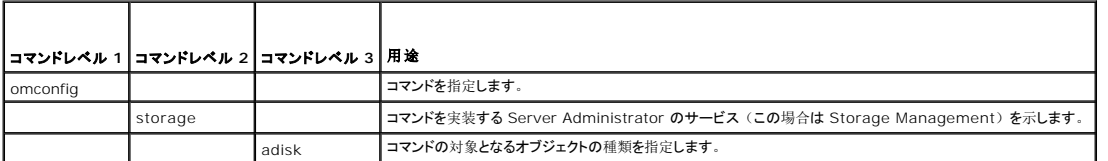

**omreport と omconfig のコマン**ド構文では、コマンドレベルに続いて、「名前=値」のペアが 1 つまたは複数必要になることがあります。 「名前=値」のペアは、オブジェクト自体(特定のア<br>レイディスクなど)またはコマンドが実装するオプション("blink" または "unblink")を指定します。

たとえば、アレイディスクを点滅させる次の **omconfig** コマンド構文には、3 つのレベルと 3 つの「名前=値」のペアがあります。

omconfig storage adisk action=blink controller=id adisk=<アレイディスク ID>

ここで、アレイディスク ID=<connector:エンクロージャ ID:ポート ID | connector:ターゲット ID> です。

この例では、controller=id の *id* はコントローラ番号のことで、たとえばコントローラ 1 は controller=1 と指定されます。

# <span id="page-112-1"></span>必須、オプション、変数のコマンド要素の構文

**omreport** および **omconfig** コマンドには、複数の「名前=値」のペアがあります。 これらの「名前=値」ペアには、必須、オプション、および変数のパラメータが含まれる場合があります。 以下の表で、これらのパラメータを示すために使用する構文について説明します。

表 **9-2.** パラメータの「名前=値」ペアの構文

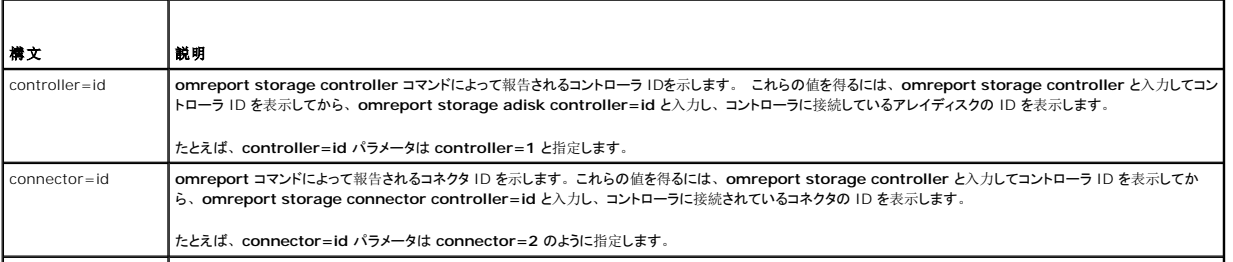

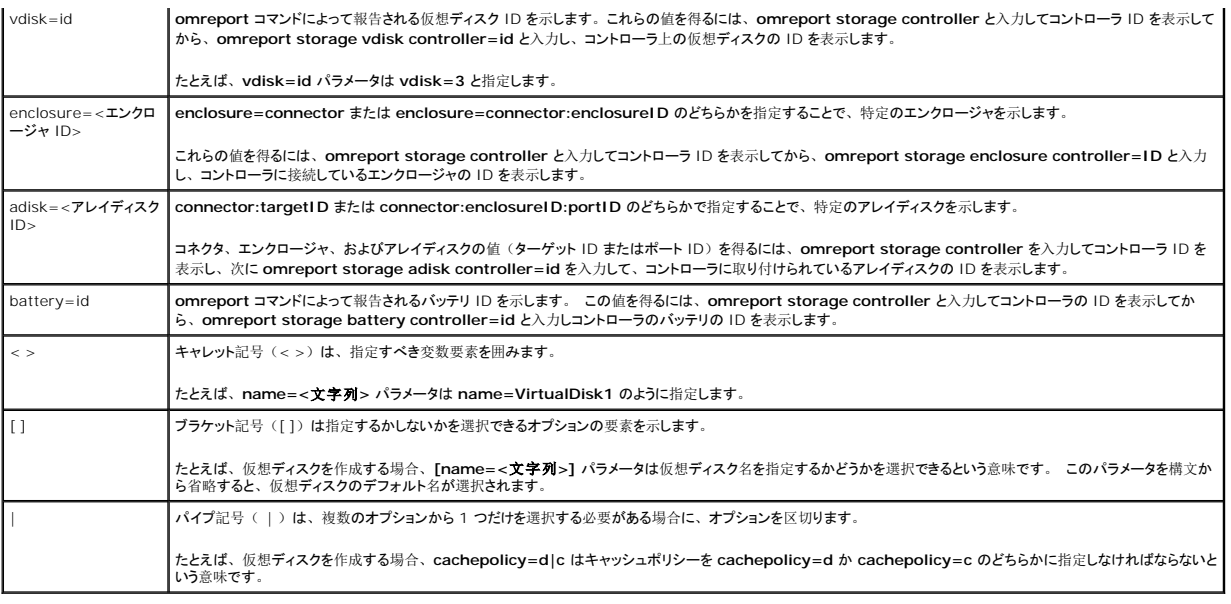

# <span id="page-113-0"></span>**omreport storage** と **omconfig storage** のユーザー特権

Storage Management で **omconfig storage** コマンドを使用するには、システム管理者権限が必要です。**omreport storage** コマンドを使用するには、ユーザー権限とパワーユーザー権 限で十分です。

# <span id="page-113-1"></span>**omreport** コマンド

以下の項では、各種ストレージコンポーネントを表示するために必要な **omreport** コマンド構文について説明します。

# <span id="page-113-2"></span>**omreport** ストレージヘルプ

次の表には **omreport storage** コマンド構文が記載されています。

表 **9-3. omreport storage help** 

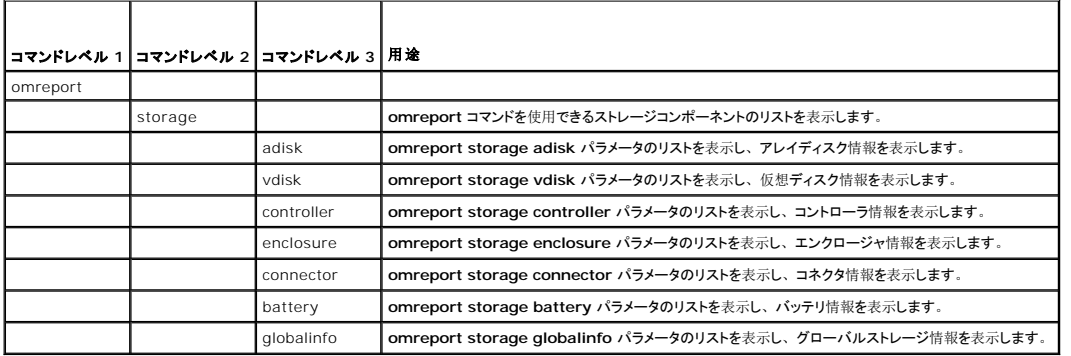

# **omreport** コントローラ状態

表 **9-4. omreport** コントローラのコマンド

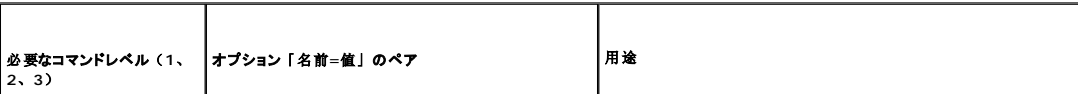

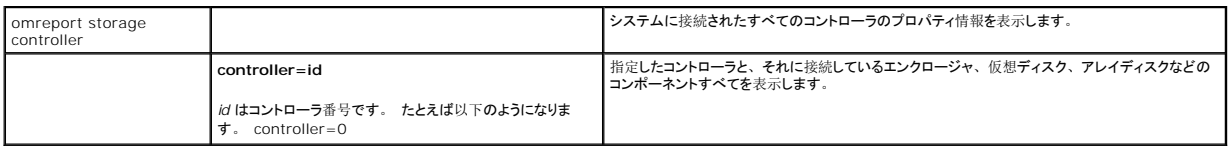

# **omreport** グローバル情報(**Smart** サーマルシャットダウン状態)

# 表 **9-5. omreport** グローバル情報のコマンド

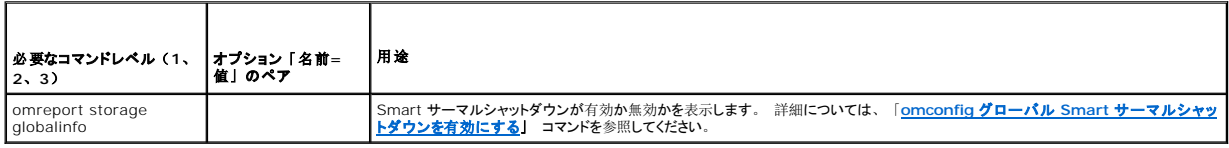

# **omreport** バッテリ状態

### 表 **9-6. omreport** バッテリのコマンド

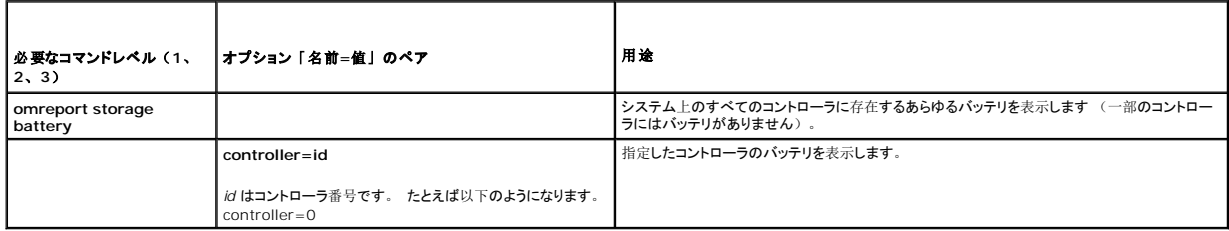

# **omreport** コネクタ状態

# 表 **9-7. omreport** コネクタコマンド

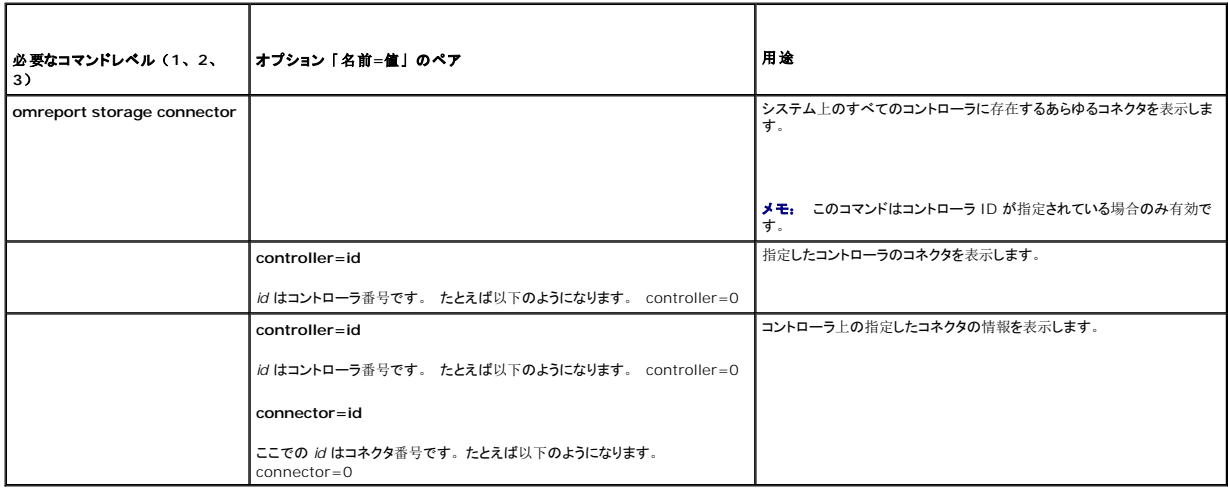

# **omreport** エンクロージャ状態

表 **9-8. omreport** エンクロージャのコマンド

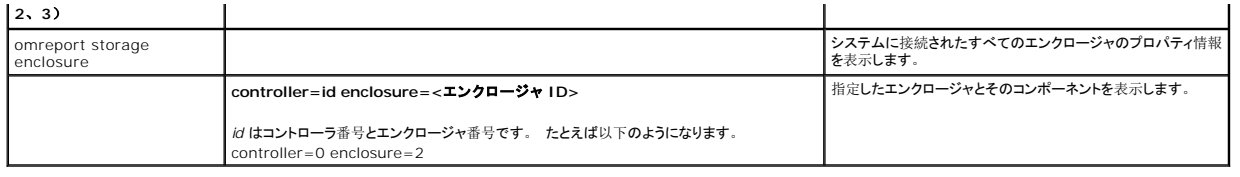

# **omreport 温度プローブ状態**

# 表 **9-9. omreport** 温度プローブのコマンド

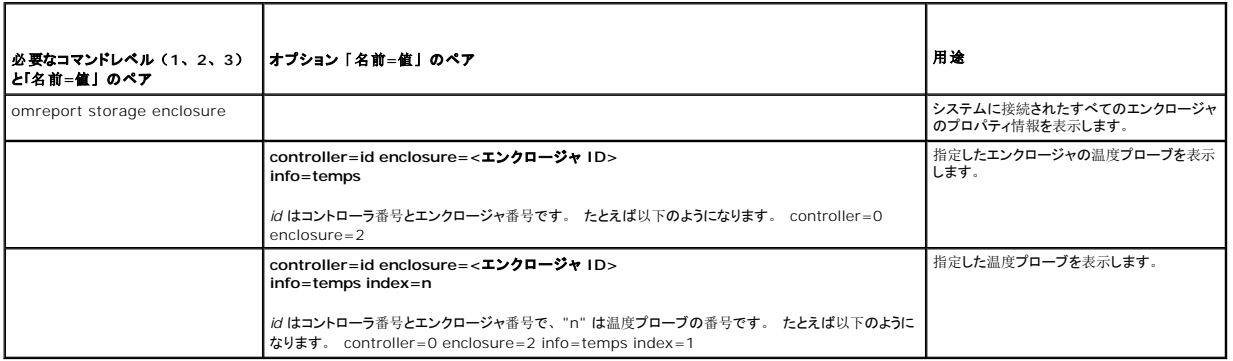

# **omreport ファン状態**

表 **9-10. omreport** ファン状態

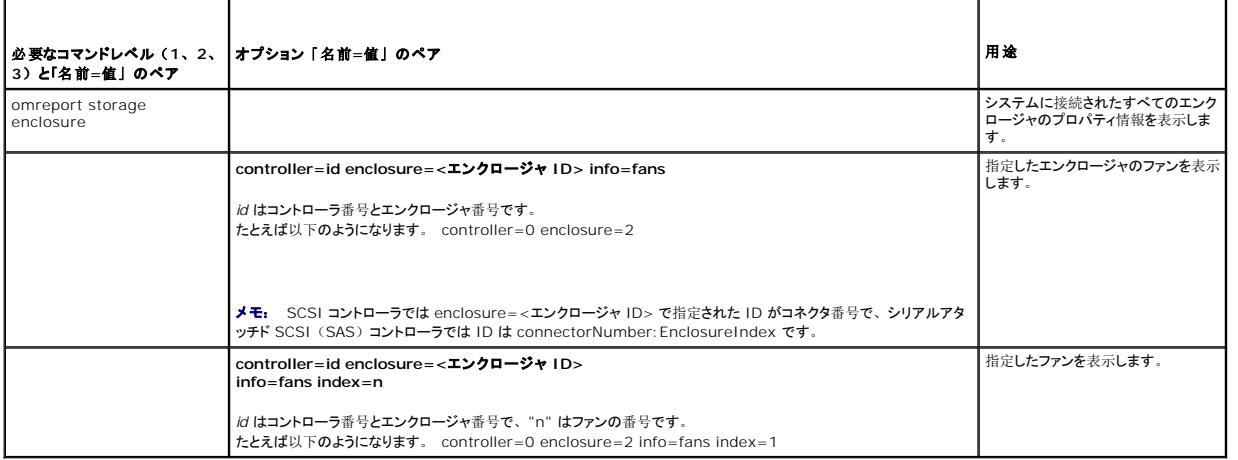

# **omreport** 電源装置状態

# 表 **9-11. omreport** 電源装置コマンド

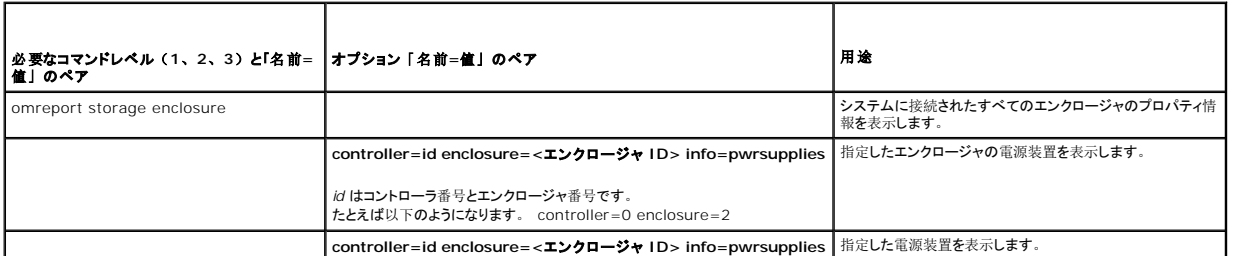

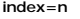

*id* はコントローラ番号とエンクロージャ番号で、"n" は電源装置の番号です。<br>たとえば以下のようになります。 controller=0 enclosure=2<br>info=pwrsupplies index=1

# **omreport EMM** 状態

## 表 **9-12. omreport EMM** のコマンド

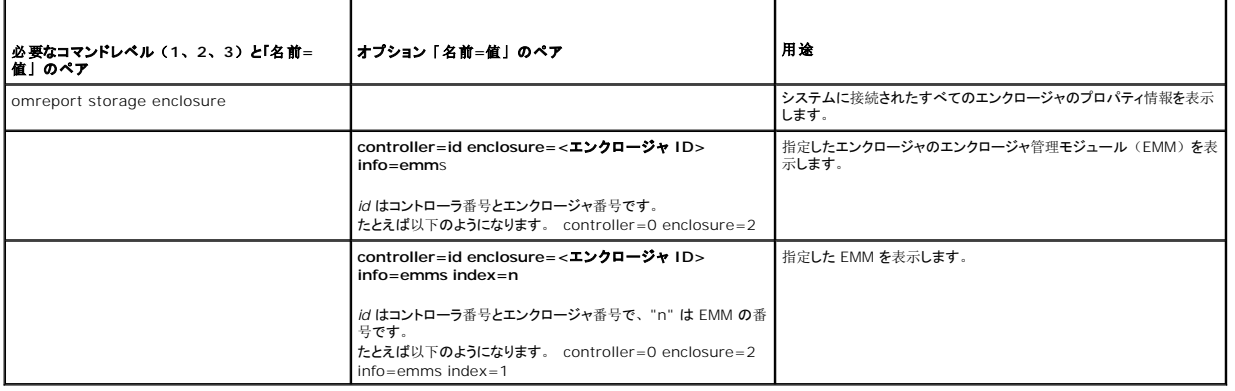

# **omreport** アレイディスク状態

### 表 **9-13. omreport** アレイディスクのコマンド

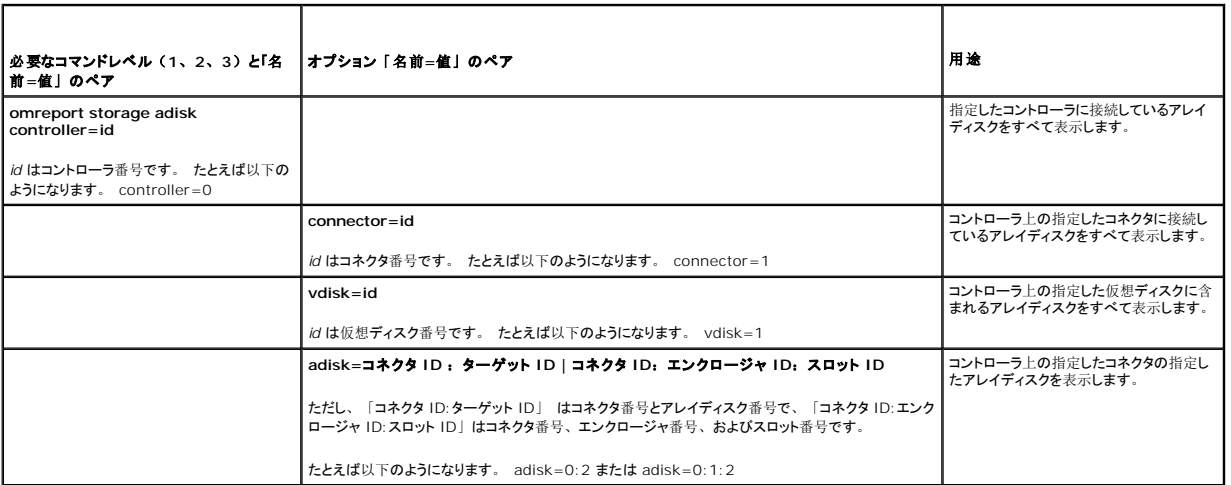

# **omreport 仮想ディスク状態**

# 表 **9-14. omreport** 仮想ディスクのコマンド

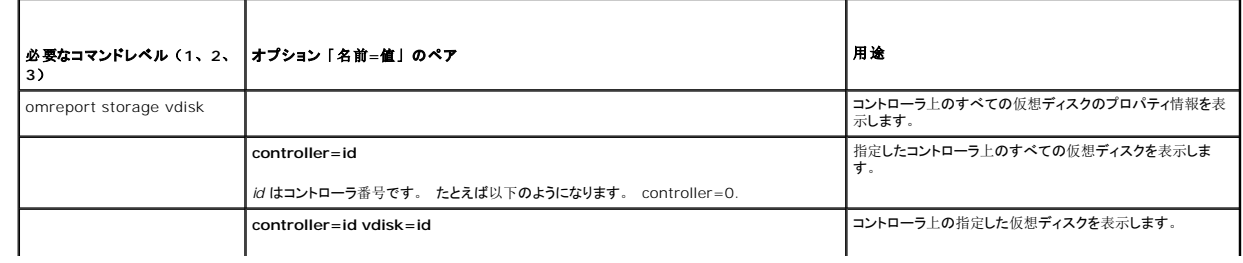

# <span id="page-117-2"></span><span id="page-117-0"></span>**omconfig** グローバルのコマンド

以下の項では、グローバルコマンドを実行するために必要な **omconfig** コマンド構文について説明します。 実行すると、これらのコマンドはすべてのコントローラに適用されます。 また、これらの<br>グローバルコマンドは、Storage ツリービューオブジェクトの **情報 / 設定** サブタブ に表示されるグローバルタスクにも対応しています。

表 **9-15. omconfig** グローバルのコマンド

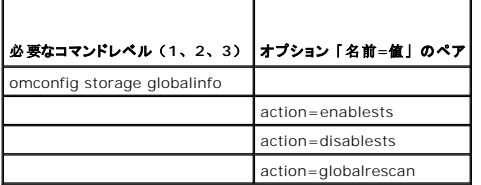

# <span id="page-117-1"></span>**omconfig** グローバル **Smart** サーマルシャットダウンを有効にする

デフォルトでは、PV220S および PV221S エンクロージャが臨界温度の摂氏 0 または 50°に達すると、オペレーティングシステムとサーバーがシャットダウンします。 ただし、PV220S および PV221S エンクロージャにコネクタの冗長性を実装している場合は、エンクロージャが臨界温度の摂氏 0 または 50°に達したときにエンクロージャだけをシャットダウンし、オペレーティングシステム とサーバーはシャットダウンしないように指定できます。 温度が高すぎる間エンクロージャだけをシャットダウンするように指定する操作を「Smart サーマルシャットダウン」と呼びます。詳細について は、オンラインヘルプを参照してください。

サーマルシャットダウンを有効にするには、次の **omconfig** コマンド構文を使用します。

# 完全な構文

omconfig storage globalinfo action=enablests

#### 構文例

サーマルシャットダウンを有効にする **omconfig** コマンド構文では、コントローラやエンクロージャの ID を指定する必要はありません。サーマルシャットダウンを有効にするには、次のように入力し ます。

omconfig storage globalinfo action=enablests

メモ: **omreport storage globalinfo** コマンドを使用すると、現在 Smart サーマルシャットダウンが有効か無効かを確認できます。 Smart サーマルシャットダウンの状態は、 Server Administrator のグラフィカルユーザーインタフェースにも表示されます。 この状態を見つけるには、Storage オブジェクトと 情報 **/** 設定 タブ選択します。

## **omconfig** グローバル **Smart** サーマルシャットダウンを無効にする

**omconfig** コマンドを使ってサーマルシャットダウンを有効にしている場合、サーマルシャットダウンを無効にしてシステムをデフォルト設定に戻すことができます。 サーマルシャットダウンを無効にす ると、PV220S および PV221S エンクロージャが臨界温度の摂氏 0 または 50° に達したときにオペレーティングシステムとサーバーがシャットダウンします。

サーマルシャットダウンを無効にするには、次の **omconfig** コマンド構文を使用します。このコマンドは、すべてのコントローラの Smart サーマルシャットダウンを無効にします。

#### 完全な構文

omconfig storage globalinfo action=disablests

#### 構文例

サーマルシャットダウンを無効にする **omconfig** コマンド構文では、コントローラやエンクロージャの ID を指定する必要はありません。サーマルシャットダウンを無効にするには、次のように入力し ます。

omconfig storage globalinfo action=disablests

メモ: **omreport storage globalinfo** コマンドを使用すると、現在 Smart サーマルシャットダウンが有効か無効かを確認できます。 Smart サーマルシャットダウンの状態は、 Server Administrator のグラフィカルユーザーインタフェースにも表示されます。 この状態を見つけるには、Storage オブジェクトと 情報 **/** 設定 タブ選択します。

# **omconfig** グローバルコントローラの再スキャン

次の **omconfig** コマンド構文を使用すると、システムのすべてのコントロールが再スキャンされます。 このコマンドの使い方の詳細については、オンラインヘルプを参照してください。

# 完全な構文

omconfig storage globalinfo action=globalrescan

# 構文例

システムのすべてのコントローラを再スキャンする **omconfig** コマンド構文では、コントローラ ID を指定する必要はありません。 すべてのコントローラをグローバルに再スキャンするには、次のコ マンドを入力します。

omconfig storage globalinfo action=globalrescan

メモ: グローバル再スキャンは、非 RAID SCSI および SAS コントローラではサポートされていません。Storage Management が、非 RAID SCSI コントローラでの設定変更を認識 するにはシステムを再起動する必要があります。

# <span id="page-118-0"></span>**omconfig** コントローラのコマンド

以下の項では、コントローラのタスクを実行するために必要な **omconfig** コマンドについて説明します。

**注意: omconfig storage controller action=resetconfig controller=id は、コントローラの設定をリセットします。 コントローラの設定をリセットすると、コントローラに接続し<br>ている仮想ディスク上のすべてのデータが完全に破壊されます。 システムまたはブートパーティションがこれらの仮想ディスク上にある場合は、それも破壊されます。** 

表 **9-16. omconfig** コントローラのコマンド

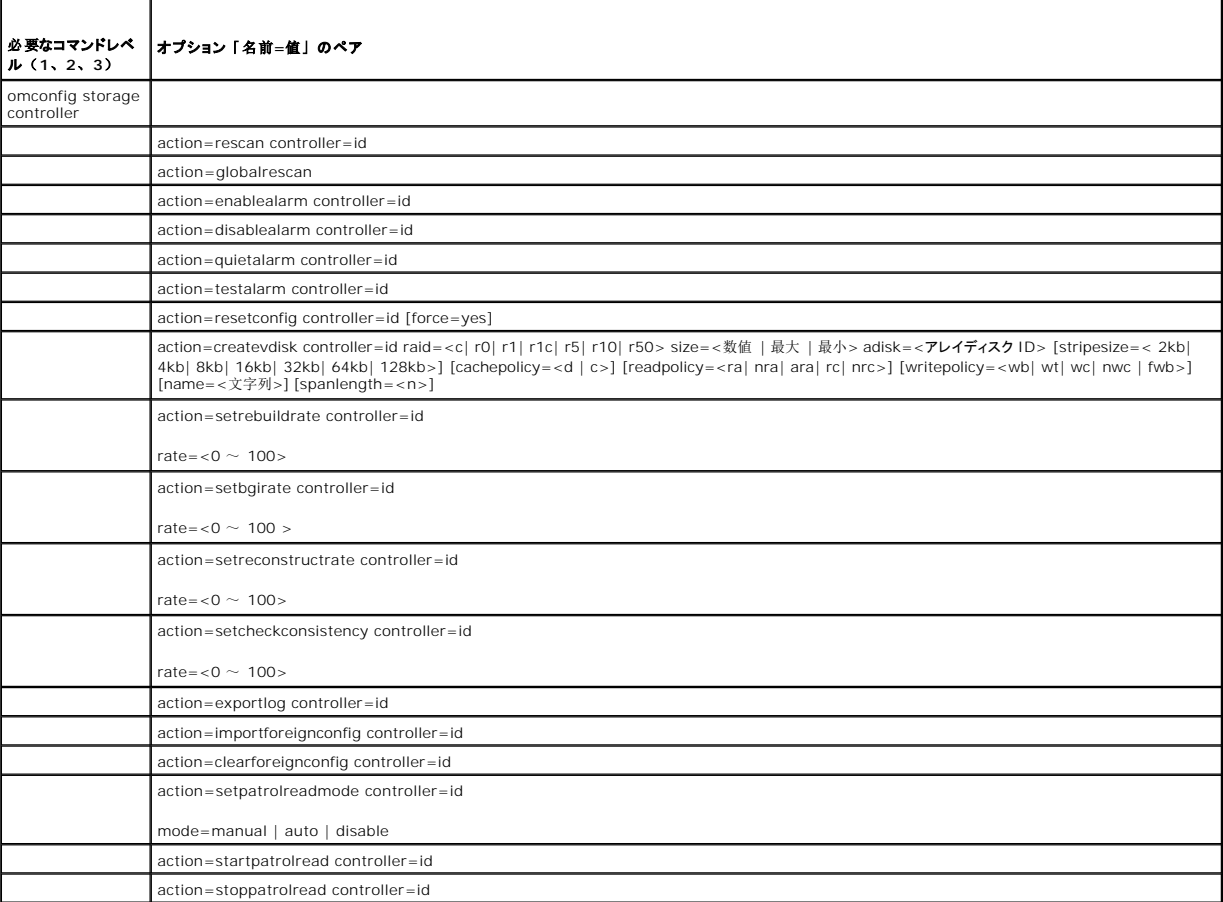

# **omconfig** コントローラの再スキャン

コントローラを再スキャンするには、次の **omconfig** コマンド構文を使用します。 このコマンドの使い方の詳細については、オンラインヘルプを参照してください。

### 完全な構文

omconfig storage controller action=rescan controller=id

*id* は、**omreport storage controller** コマンドによって報告されるコントローラ ID です。

### 構文例

たとえば、コントローラ 1 を再スキャンするには、次のように入力します。

omconfig storage controller action=rescan controller=1

メモ: 再スキャンコントローラは、非 RAID SCSI および SAS コントローラではサポートされていません。Storage Management が、非 RAID SCSI コントローラでの設定変更を認識<br>するにはシステムを再起動する必要があります。

## **omconfig** グローバルコントローラの再スキャン

**omconfig storage controller action=globalrescan** コマンドは Storage Management の以前のリリースではサポートされていました。 このコマンドは **omconfig storage globalinfo action=globalrescan** コマンドに置き換わりました。 システムのすべてのコントローラを再スキャンして CLI スクリプトを作成する場合は、**omconfig storage globalinfo action=globalrescan** コマンドの使用が適しています。

このコマンドの使い方の詳細については、オンラインヘルプを参照してください。

## **omconfig** コントローラ警告を有効にする

コントローラ警告を有効にするには、次の **omconfig** コマンド構文を使用します。 このコマンドの使い方の詳細については、オンラインヘルプを参照してください。

### 完全な構文

omconfig storage controller action=enablealarm controller=id

*id* は、**omreport storage controller** コマンドによって報告されるコントローラ ID です。

# 構文例

たとえば、コントローラ 1 の警告を有効にするには、次のように入力します。

omconfig storage controller action=enablealarm controller=1

## **omconfig** コントローラ警告を無効にする

コントローラ警告を無効にするには、次の **omconfig** コマンド構文を使用します。 このコマンドの使い方の詳細については、オンラインヘルプを参照してください。

### 完全な構文

omconfig storage controller action=disablealarm controller=id

*id* は、**omreport storage controller** コマンドによって報告されるコントローラ ID です。

# 構文例

たとえば、コントローラ 1 の警告を無効にするには、次のように入力します。

omconfig storage controller action=disablealarm controller=1

# **omconfig** コントローラ警告の静止

コントローラ警告を静止にするには、次の **omconfig** コマンド構文を使用します。 このコマンドの使い方の詳細については、オンラインヘルプを参照してください。

### 完全な構文

omconfig storage controller action=quietalarm controller=id

*id* は、**omreport storage controller** コマンドによって報告されるコントローラ ID です。

### 構文例

たとえば、コントローラ 1 のアラームを静止にするには、次のように入力します。

omconfig storage controller action=quietalarm controller=1

# **omconfig** コントローラ警告のテスト

コントローラ警告の機能性をテストするには、次の **omconfig** コマンド構文を使用します。 アラームが約 2 秒間鳴ります。 このコマンドの使い方の詳細については、オンラインヘルプを参照してく ださい。

### 完全な構文

omconfig storage controller action=testalarm controller=id

*id* は、**omreport storage controller** コマンドによって報告されるコントローラ ID です。

### 構文例

たとえば、コントローラ 1 のアラームをテストにするには、次のように入力します。

omconfig storage controller action=testalarm controller=1

### **omconfig** コントローラ設定のリセット

コントローラの設定をリセットするには、次の **omconfig** コマンド構文を使用します。

**注意:** 設定をリセットすると、コントローラに接続している仮想ディスク上のすべてのデータが完全に破壊されます。 システムまたはブートパーティションがこれらの仮想ディスク上にある場<br>合は、それも破壊されます。 このコマンドによってシステムまたはブートパーティションが削除される場合は、警告メッセージが表示されることがあります。 ただし、この警告メッセージはあ<br>らゆる状況で生成されるわけではありません。 このコマンドを使うときは、システムや

### 完全な構文

omconfig storage controller action=resetconfig controller=id

*id* は、**omreport storage controller** コマンドによって報告されるコントローラ ID です。

このコマンドによってシステムまたはブートパーティションが削除される場合は、警告メッセージが表示される場合があります。 **force=yes** パラメータを使うと、この警告をオーバーライドできます。 この場合、構文は次のようになります。

omconfig storage controller action=resetconfig controller=id force=yes

### 構文例

たとえば、コントローラ 1 の設定をリセットにするには、次のように入力します。

omconfig storage controller action=resetconfig controller=1

# **omconfig 仮想ディスクの作成**

仮想ディスクの作成については、オンラインヘルプに詳しい情報が含まれています。

仮想ディスクを作成するための **omconfig** 構文には複数のパラメータがあります。 以下のパラメータを指定する必要があります。

- <sup>l</sup> コントローラ (controller=id)
- <sup>l</sup> RAID レベル (raid=<c| r0| r1| r1c| r5| r10| r50>)
- <sup>l</sup> サイズ (size=<数値 | 最大 | 最小>)
- 1 アレイディスクは次のどちらかの方法で指定されます。

adisk=connector:エンクロージャ ID:ポート ID

または

adisk=connector:ターゲット ID

その他のパラメータについては、指定しなければ Storage Management によってデフォルト値が設定されます。

# 完全な構文

omconfig storage controller action=createvdisk controller=id raid=<c| r0| r1| r1c| r5| r10| r50> size=<数値 | 最大 | 最小> adisk=<アレイディ スク ID> [stripesize=< 2kb| 4kb| 8kb| 16kb| 32kb| 64kb| 128kb>] [cachepolicy=<d | c>] [readpolicy=<ra| nra| ara| rc| nrc>]<br>[writepolicy=<wb| wt| wc| nwc | fwb>] [name=<文字列>] [spanlength=<n>]

# 仮想ディスクの作成と再設定のためのパラメータ指定

以下の項では、**omconfig storage controller action=createvdisk** パラメータを指定する方法について説明します。

controller=id パラメータ(必須) raid=<c| r0| r1| r1c| r5| r10| r50> パラメータ (必須)

size=<数値 | 最大 | 最小> パラメータ(必須)

adisk=<コネクタ:ターゲットID,コネクタ:ターゲットID,.....> パラメータ(必須)

[stripesize=< 2kb| 4kb| 8kb| 16kb| 32kb| 64kb| 128kb>] パラメータ(オプション)

[cachepolicy=<d | c>] パラメータ(オプション)

[readpolicy=<ra| nra| ara| rc| nrc>] パラメータ(オプション)

[writepolicy=<wb| wt| wc| nwc | fwb>] パラメータ (オプション)

[name=<文字列>] パラメータ(オプション)

[spanlength=<n>] パラメータ(オプション)

#### **controller=id** パラメータ(必須)

**omreport storage controller** コマンドによって報告されるコントローラ ID を指定します。 たとえば以下のようになります。

controller=2

# **raid=<c| r0| r1| r1c| r5| r10| r50>** パラメータ(必須)

仮想ディスクの連結または RAID レベルを指定するには、raid=<c| r0| r1| r1c| r5| r10| r50> パラメータを使用します。 サポートされるRAID レベルはコントローラによって異なります。<br>コントローラがサポートしている RAID レベルと、RAID レベルおよび連結の一般的な情報については、オンラインヘルプを参照してください。 以下の表に、各 RAID レベルおよび連結についての raid=n パラメータの指定方法を示します。

### 表 **9-17. RAID** レベルと連結

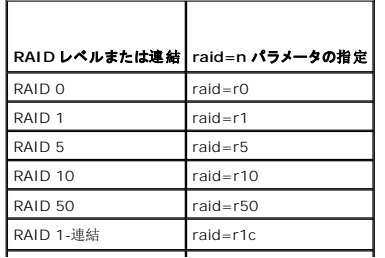

# **size=<**数値 **|** 最大 **|** 最小**>** パラメータ(必須)

以下の表に、**size=<**数値 **|** 最大 **|** 最小**>** パラメータの指定方法を示します。

表 **9-18. Size** パラメータ

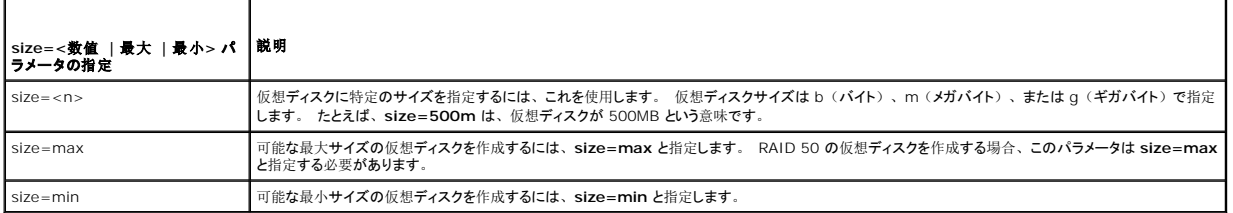

#### アレイディスク **ID=<connector:**エンクロージャ **ID:**ポート **ID | connector:**ターゲット **ID>**

仮想ディスクに含めるアレイディスクを指定するには、このパラメータを使用します。

仮想ディスクを再構成する場合は、再構成後の仮想ディスクに含めるアレイディスクすべてを指定する必要があります。 アレイディスクの指定は、元の仮想ディスクからそのまま再構成後の仮想ディ<br>スクに残るアレイディスクと、再構成後の仮想ディスクに新しく追加された新しいアレイに適用されます。 コントローラによっては、仮想ディスクからアレイを削除できます。 この場合、削除するアレイ<br>ディスクは指定しません。

**adisk=<**アレイディスク **ID>** パラメーターは、**connector:**エンクロージャ **ID:**ポート **ID** または **connector:**ターゲット **ID** のどちらかで指定されるアレイディスクを指します。

stripesize=< 2kb| 4kb| 8kb| 16kb| 32kb| 64kb| 128kb>] パラメータ(オプション)

サポートされるストライプサイズはコントローラによって異なります。 コントローラでどのストライプサイズがサポートされているかについては、オンラインヘルプを参照してください。 ストライプサイズは すべてキロバイトで指定します。 たとえば、ストライプサイズに 128KB を指定する場合は、次のように入力します。

stripesize=128kb

#### [cachepolicy=<d | c>] パラメータ (オプション)

サポートされるキャッシュポリシーはコントローラによって異なります。 詳細については、オンラインヘルプを参照してください。 以下の表に、各キャッシュポリシーの **[cachepolicy=<d | c>]** パ ラメータの指定方法を示します。

#### 表 **9-19.** キャッシュポリシーのパラメーター

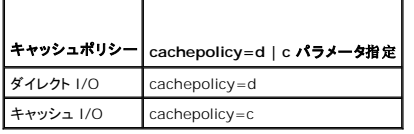

#### **[readpolicy=<ra| nra| ara| rc| nrc>]** パラメータ(オプション)

サポートされる読み取りポリシーはコントローラによって異なります。 詳細については、オンラインヘルプを参照してください。 以下の表に、各読み取りポリシーの **[readpolicy=<ra| nra| ara| rc| nrc>]** パラメータの指定方法を示します。

#### 表 **9-20.** 読み取りポリシーのパラメータ

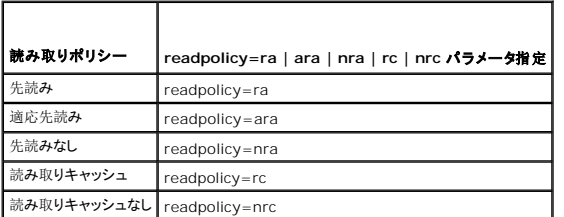

**[writepolicy=<wb| wt| wc| nwc>]** パラメータ(オプション**)** 

サポートされる書き込みポリシーはコントローラによって異なります。 詳細については、オンラインヘルプを参照してください。 以下の表に、各書き込みポリシーの **[writepolicy=<wb| wt| wc| nrc | fwb>]** パラメータの指定方法を示します。

#### 表 **9-21.** 書き込みポリシーのパラメータ

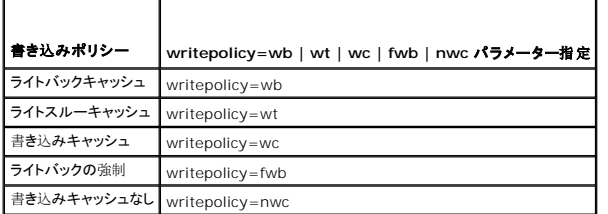

#### **[name=<**文字列**>]** パラメータ(オプション)

仮想ディスクの名前を指定するには、このパラメータを使用します。 たとえば以下のようになります。

name=VirtualDisk1

■ メモ: CERC SATA 1.5/2s コントローラの場合は、仮想ディスクの名前を指定できません。 仮想ディスクはデフォルト名で作成されます。

### **[spanlength=<n>]** パラメータ(**RAID 50** に必須)

各ストライプに含まれるアレイディスクの数を指定するには、このパラメータを使用します。 このパラメータは RAID 50 の仮想ディスクのみに適用します。 RAID 50 の仮想ディスクを作成していな<br>い場合は、このパラメータを指定しないでください。 たとえば以下のようになります。

spanlength=3

### 構文例

たとえば、PERC 3/QC コントローラに RAID 5 仮想ディスクを作成したいとします。 このコントローラがサポートしている読み取り、書き込み、およびキャッシュのポリシーを理解するには、オンライ ンヘルプが役に立ちます。 この例では、以下の読み取り、書き込み、およびキャッシュのポリシーで仮想ディスクを作成します。

- l 先読み
- l ライトスルーキャッシュ
- <sup>l</sup> キャッシュ I/O

仮想ディスクは 500MB で、ストライプサイズは 16KB になります。 仮想ディスクの名前は **vd1** で、コントローラ 1 のコネクタ 0 に置かれます。仮想ディスクは RAID 5 なので、少なくとも 3 個 のアレイディスクが必要です。 この例では、4 個のアレイディスクを指定します。 これらはアレイディスク 0 から 3 です。

この例で説明した仮想ディスクを作成するには、次のように入力します。

omconfig storage controller action=createvdisk controller=1 raid=r5 size=500m adisk=0:0,0:1,0:2,0:3 stripesize=16kb cachepolicy=c readpolicy=ra writepolicy=wt

指定するパラメータは、コントローラ、RAID レベル、仮想ディスクのサイズと、アレイディスクの選択だけです。 その他の指定していないパラメータについては、Storage Management によって<br>デフォルト値をが設定されます。

# **omconfig** コントローラ再構成率の設定

コントローラ再構成率を設定するには、次の **omconfig** コマンド構文を使用します。

### 完全な構文

omconfig storage controller action=setrebuildrate controller=id rate=<0 to 100>

*id* は、**omreport storage controller** コマンドによって報告されるコントローラ ID です。

### 構文例

たとえば、コントローラ 1 で再構成率を 50 に設定するには、次のように入力します。

omconfig storage controller action=setrebuildrate controller=1 rate=50

# **omconfig** バックグラウンドの初期化率の設定

バックグラウンドの初期化率を設定するには、次の **omconfig** コマンド構文を使用します。

### 完全な構文

omconfig storage controller action=setbgirate controller=id rate=<0  $\sim$  100>

*id* は、**omreport storage controller** コマンドによって報告されるコントローラ ID です。

# 構文例

たとえば、コントローラ 1 でバックグラウンドの初期化率を 50 に設定するには、次のように入力します。

omconfig storage controller action=setbgirate controller=1 rate=50

# **omconfig** 再構築率の設定

再構築率を設定するには、次の **omconfig** コマンド構文を使用します。

### 完全な構文

omconfig storage controller action=setreconstructrate controller=id

rate=< $0 \sim 100$ >

*id* は、**omreport storage controller** コマンドによって報告されるコントローラ ID です。

# 構文例

```
たとえば、コントローラ 1 で再構築率を 50 に設定するには、次のように入力します。
```

```
omconfig storage controller action=setreconstructrate controller=1
rate=50
```
# **omconfig** 整合性チェック率の設定

整合性チェック率を設定するには、次の **omconfig** コマンド構文を使用します。

### 完全な構文

omconfig storage controller action=setcheckconsistency controller=id

rate=<0  $\sim$  100>

*id* は、**omreport storage controller** コマンドによって報告されるコントローラ ID です。

# 構文例

たとえば、コントローラ 1 で整合性チェック率を 50 に設定するには、次のように入力します。

omconfig storage controller action=setcheckconsistency controller=1

rate=50

## **omconfig** コントローラログのエクスポート

コントローラのログをテキストファイルにエクスポートするには、次の **omconfig** コマンド構文を使用します。 エクスポートされたログファイルの詳細については、オンラインヘルプを参照してくださ

い。

### 完全な構文

omconfig storage controller action=exportlog controller=id

*id* は、**omreport storage controller** コマンドによって報告されるコントローラ ID です。

### 構文例

たとえば、コントローラ 1 のログをエクスポートするには、次のように入力します。

omconfig storage controller action=exportlog controller=1

デフォルトでは、ログファイルは、Microsoftィ Windowsィ システム(使用されている Windows バージョンに基づく) の場合には **C:\WinNt** または **C:\Windows** へ、またすべての Linux システムでは **/var/log** へエクスポートされます。

コントローラによって、ログファイル名は **afa\_<**mmdd**>.log** または **lsi\_<***mmdd***>.log**(<mmdd**>** は月と日付)になります。コントローラのログファイルの詳細については、オンラインヘルプ を参照してください。

メモ: PERC 2/SC、2/DC、4/IM、CERC ATA 100/4ch、CERC SATA 1.5/2s の各コントローラでは export log file コマンドはサポートされていません。

# **omconfig** 外部設定のインポート

次の **omconfig** コマンド構文を使用すると、コントローラに新たに取り付けられたアレイディスク上に存在するすべての仮想ディスクをインポートできます。

# 完全な構文

omconfig storage controller action=importforeignconfig controller=id

*id* は、**omreport storage controller** コマンドによって報告されるコントローラ ID です。

### 構文例

たとえば、コントローラ 1 の外部設定をインポートにするには、次のように入力します。

omconfig storage controller action=importforeignconfig controller=1

# **omconfig** 外部設定のクリア

次の **omconfig** コマンド構文を使用すると、コントローラに新たに取り付けられたアレイディスク上に存在するすべての仮想ディスをクリアまたは削除できます。

# 完全な構文

omconfig storage controller action=clearforeignconfig controller=id

*id* は、**omreport storage controller** コマンドによって報告されるコントローラ ID です。

### 構文例

たとえば、コントローラ 1 の外部設定をクリアにするには、次のように入力します。

omconfig storage controller action=clearforeignconfig controller=1

# **omconfig** 巡回読み取りモードの設定

次の **omconfig** コマンド構文を使用すると、コントローラに巡回読み取りモードを設定できます。

# 完全な構文

omconfig storage controller action=setpatrolreadmode controller=id

mode=manual | auto | disable

*id* は、**omreport storage controller** コマンドによって報告されるコントローラ ID です。

# 構文例

たとえば、コントローラ 1 で巡回読み取りを手動モードに設定するには、次のように入力します。

omconfig storage controller action=setpatrolreadmode controller=1 mode=manual

# **omconfig** 巡回読み取りの開始

次の **omconfig** コマンド構文を使用すると、コントローラで巡回読み取りタスクを開始できます。

### 完全な構文

omconfig storage controller action=startpatrolread controller=id *id* は、**omreport storage controller** コマンドによって報告されるコントローラ ID です。

### 構文例

たとえば、コントローラ 1 で巡回読み取りタスクを開始するには、次のように入力します。

omconfig storage controller action=startpatrolread controller=1

◇ メモ: 巡回読み取りを開始可能にするには、現在の巡回読み取りモードを「手動」に設定する必要があります。

### **omconfig** 巡回読み取りの停止

```
次の omconfig コマンド構文を使用すると、コントローラで巡回読み取りタスクを停止できます。
```
### 完全な構文

omconfig storage controller action=stoppatrolread controller=id

*id* は、**omreport storage controller** コマンドによって報告されるコントローラ ID です。

# 構文例

たとえば、コントローラ 1 で巡回読み取りタスクを停止するには、次のように入力します。

omconfig storage controller action=stoppatrolread controller=1

△ メモ: 巡回読み取りを停止可能にするには、現在の巡回読み取りモードを「手動」に設定する必要があります。

# <span id="page-126-0"></span>**omconfig** 仮想ディスクのコマンド

以下の項では、仮想ディスクタスクを実行するために必要な **omconfig** コマンドについて説明します。

注意: **omconfig storage vdisk action=deletevdisk controller=id vdisk=id** コマンドは仮想ディスクを削除します。 仮想ディスクを削除すると、仮想ディスク上のファイル システムやボリュームをはじめ、すべての情報が破壊されます。

### 表 **9-22. omconfig** 仮想ディスク管理のコマンド

必要なコマンドレベル(**1**、**2**、 オプション「名前**=**値」のペア

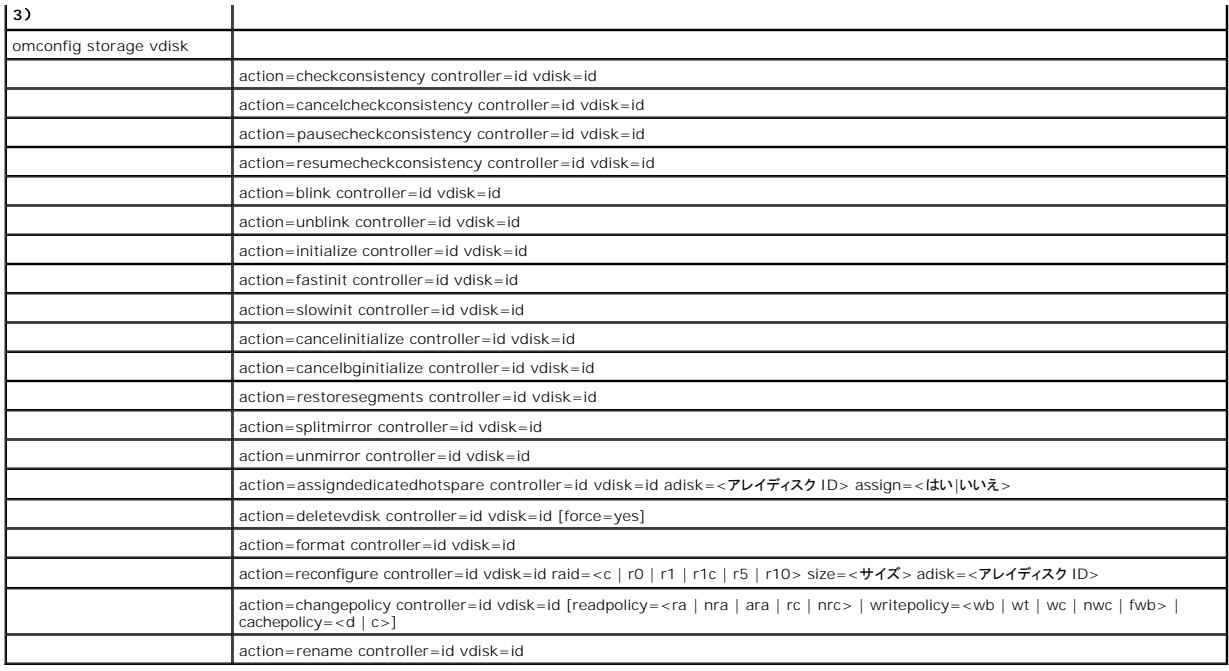

# **omconfig** 仮想ディスクの点滅

仮想ディスクに含まれるアレイディスクを点滅させるには、次の **omconfig** コマンド構文を使用します。

### 完全な構文

omconfig storage vdisk action=blink controller=id vdisk=id

*id* は、omreport コマンドによって報告されるコントローラ ID と仮想ディスク ID です。 これらの値を得るには、**omreport storage controller** と入力してコントローラ ID を表示してから、 **omreport storage vdisk controller=ID** と入力し、コントローラに接続している仮想ディスクの ID を表示します。

# 構文例

たとえば、コントローラ 1 の仮想ディスク 4 のアレイディスクを点滅させるには、次のように入力します。

omconfig storage vdisk action=blink controller=1 vdisk=4

# **omconfig** 仮想ディスクの点滅解除

仮想ディスクに含まれるアレイディスクの点滅を解除するには、次の **omconfig** コマンド構文を使用します。

### 完全な構文

omconfig storage vdisk action=unblink controller=id vdisk=id

*id* は、**omreport** コマンドによって報告されるコントローラ ID と仮想ディスク ID です。 これらの値を得るには、**omreport storage controller** と入力してコントローラ ID を表示してから、 **omreport storage vdisk controller=ID** と入力し、コントローラに接続している仮想ディスクの ID を表示します。

# 構文例

たとえば、コントローラ 1 の仮想ディスク 4 のアレイディスクを点滅させるには、次のように入力します。

omconfig storage vdisk action=unblink controller=1 vdisk=4

# **omconfig 仮想ディスクの初期化**

仮想ディスクを初期化するには、次の **omconfig** コマンド構文を使用します。

### 完全な構文

omconfig storage vdisk action=initialize controller=id vdisk=id

*id* は、**omreport** コマンドによって報告されるコントローラ ID と仮想ディスク ID です。 これらの値を得るには、**omreport storage controller** と入力してコントローラ ID を表示してから、 **omreport storage vdisk controller=ID** と入力し、コントローラに接続している仮想ディスクの ID を表示します。

# 構文例

たとえば、コントローラ 1 の仮想ディスク 4 を初期化するには、次のように入力します。

omconfig storage vdisk action=initialize controller=1 vdisk=4

# **omconfig** 仮想ディスクの初期化のキャンセル

仮想ディスクの初期化をキャンセルするには、次の **omconfig** コマンド構文を使用します。

### 完全な構文

omconfig storage vdisk action=cancelinitialize controller=id vdisk=id

*id* は、**omreport** コマンドによって報告されるコントローラ ID と仮想ディスク ID です。 これらの値を得るには、**omreport storage controller** と入力してコントローラ ID を表示してから、 **omreport storage vdisk controller=ID** と入力し、コントローラに接続している仮想ディスクの ID を表示します。

### 構文例

たとえば、コントローラ 1 の仮想ディスク 4 の初期化をキャンセルするには、次のように入力します。

omconfig storage vdisk action=cancelinitialize controller=1 vdisk=4

# **omconfig** 仮想ディスクの高速初期化

仮想ディスクを高速初期化するには、次の **omconfig** コマンド構文を使用します。

# 完全な構文

omconfig storage vdisk action=fastinit controller=id vdisk=id

*id* は、**omreport** コマンドによって報告されるコントローラ ID と仮想ディスク ID です。 これらの値を得るには、**omreport storage controller** と入力してコントローラ ID を表示してから、 **omreport storage vdisk controller=ID** と入力し、コントローラに接続している仮想ディスクの ID を表示します。

# 構文例

たとえば、コントローラ 1 の仮想ディスク 4 を高速初期化するには、次のように入力します。

omconfig storage vdisk action=fastinit controller=1 vdisk=4

# **omconfig** 仮想ディスクの低速初期化

仮想ディスクを低速初期化するには、次の **omconfig** コマンド構文を使用します。

### 完全な構文

omconfig storage vdisk action=slowinit controller=id vdisk=id

*id* は、**omreport** コマンドによって報告されるコントローラ ID と仮想ディスク ID です。 これらの値を得るには、**omreport storage controller** と入力してコントローラ ID を表示してから、 **omreport storage vdisk controller=ID** と入力し、コントローラに接続している仮想ディスクの ID を表示します。

# 構文例

たとえば、コントローラ 1 の仮想ディスク 4 を低速初期化するには、次のように入力します。

omconfig storage vdisk action=slowinit controller=1 vdisk=4

# **omconfig** バックグラウンドの初期化のキャンセル

仮想ディスクのバックグラウンドの初期化処理をキャンセルするには、次の **omconfig** コマンド構文を使用します。

#### 完全な構文

omconfig storage vdisk action=cancelbginitialize controller=id vdisk=id

*id* は、**omreport** コマンドによって報告されるコントローラ ID と仮想ディスク ID です。 これらの値を得るには、**omreport storage controller** と入力してコントローラ ID を表示してから、 **omreport storage vdisk controller=ID** と入力し、コントローラに接続している仮想ディスクの ID を表示します。

## 構文例

たとえば、コントローラ 1 の仮想ディスク 4 のバックグラウンドの初期化をキャンセルするには、次のように入力します。

omconfig storage vdisk action=cancelbginitialize controller=1 vdisk=4

# **omconfig** 無効セグメントの復元

破壊された RAID 5 仮想ディスクからデータを回復するには、次の omconfig コマンド構文を使用します。このタスクは、RAID5 仮想ディスクに含まれるアレイディスクの破壊された部分からデー<br>タの再構成を試みます。

# 完全な構文

omconfig storage vdisk action=restoresegments controller=id vdisk=id

*id* は、**omreport** コマンドによって報告されるコントローラ ID と仮想ディスク ID です。 これらの値を得るには、**omreport storage controller** と入力してコントローラ ID を表示してから、 **omreport storage vdisk controller=ID** と入力し、コントローラに接続している仮想ディスクの ID を表示します。

### 構文例

たとえば、コントローラ 1 の仮想ディスク 4 のセグメントを復元するには、次のように入力します。

omconfig storage vdisk action=restoresegments controller=1 vdisk=4

# **omconfig** ミラー分割

RAID 1、RAID 1ミ連結、または RAID 10 の仮想ディスクとして設定されていたミラーデータを分割するには、**omconfig** コマンド構文を使用します。 RAID 1 または RAID 1ミ連結ミラーを分割 すると、2 つの連結された非冗長仮想ディスクが作成されます。 RAID 10 ミラーを分割すると、2 つの RAID 0 (ストライプ) 非冗長仮想ディスクが作成されます。 この操作でデータが失われる ことはありません。

#### 完全な構文

omconfig storage vdisk action=splitmirror controller=id vdisk=id

*id* は、**omreport** コマンドによって報告されるコントローラ ID と仮想ディスク ID です。 これらの値を得るには、**omreport storage controller** と入力してコントローラ ID を表示してから、 **omreport storage vdisk controller=ID** と入力し、コントローラに接続している仮想ディスクの ID を表示します。

# 構文例

たとえば、コントローラ 1 の仮想ディスク 4 のミラー分割を開始するには、次のように入力します。

omconfig storage vdisk action=splitmirror controller=1 vdisk=4

### **omconfig** ミラー解除

ミラーデータを分割してミラーの半分を空き容量として復元するには、次の omconfig コマンド構文を使用します。 RAID 1 または RAID 1 連結仮想ディスクをミラー解除すると、単一の非冗長の<br>連結仮想ディスクが作成されます。 RAID 10 仮想ディスクのミラーを解除すると、単一の非冗長の RAID 0 (ストライプ) 仮想ディスクが作成されます。 この操作でデータが失われることはありま<br>せん。 このコマンドの使い方の詳細に

### 完全な構文

omconfig storage vdisk action=unmirror controller=id vdisk=id

*id* は、**omreport** コマンドによって報告されるコントローラ ID と仮想ディスク ID です。 これらの値を得るには、**omreport storage controller** と入力してコントローラ ID を表示してから、 **omreport storage vdisk controller=ID** と入力し、コントローラに接続している仮想ディスクの ID を表示します。

# 構文例

たとえば、コントローラ 1 の仮想ディスク 4 をミラー解除するには、次のように入力します。

omconfig storage vdisk action=unmirror controller=1 vdisk=4

### **omconfig** 専用ホットスペアの割り当て

1 つまたは複数のアレイディスクを専用ホットスペアとして仮想ディスクに割り当てるには、次の **omconfig** コマンド構文を使用します。

メモ: PERC 2/SC、2/DC、CERC SATA 1.5/2s の各コントローラは専用ホットスペアをサポートしていません。

#### 完全な構文

omconfig storage vdisk action=assigndedicatedhotspare controller=id vdisk=id adisk=<アレイディスク ID> assign=yes

*id* はコントローラ ID と仮想ディスク ID です。**<**アレイディスク**>** 変数は、アレイディスクを指定します。

コントローラ、仮想ディスク、およびアレイディスクの値を得るには、**omreport storage controller** と入力してコントローラ ID を表示してから、**omreport storage vdisk controller=ID** そして **omreport storage adisk controller=ID** と入力し、コントローラに接続している仮想ディスクとアレイディスクの ID を表示します。

#### 構文例

この例では、コントローラ 1 のコネクタ 0 上のアレイディスク 3 を、仮想ディスク 4 の専用ホットスペアとして割り当てています。シリアルアタッチド SCSI(SAS)コントローラでは、アレイディスク<br>はエンクロージャ 2 にあります

#### 以下は **SCSI**、**SATA**、および **ATA** コントローラの例です。

この例で説明された専用ホットスペアを割り当てるには、次のように入力します。

omconfig storage vdisk action=assigndedicatedhotspare controller=1 vdisk=4 adisk=0:3 assign=yes

#### 以下は **SAS** コントローラの例です。

この例で説明された専用ホットスペアを割り当てるには、次のように入力します。

omconfig storage vdisk action=assigndedicatedhotspare controller=1 vdisk=4 adisk=0:2:3 assign=yes

# **omconfig** 専用ホットスペアの割り当て解除

専用ホットスペアとして仮想ディスクに割り当てられている 1 つまたは複数のアレイディスクを割り当て解除するには、次の **omconfig** コマンド構文を使用します。

#### 完全な構文

omconfig storage vdisk action=assigndedicatedhotspare controller=id vdisk=id adisk=<アレイディスク ID> assign=no

*id* はコントローラ ID と仮想ディスク ID です。 **<**アレイディスク**>** 変数は、アレイディスクを指定します。

コントローラ、仮想ディスク、およびアレイディスクの値を得るには、omreport storage controller と入力してコントローラ ID を表示してから、omreport storage vdisk controller=ID<br>そして omreport storage adisk controller=ID と入力し、コントローラに接続している仮想ディスクとアレイディスクの ID を表示します。

### 構文例

この例では、コントローラ 1 のコネクタ 0 上のアレイディスク 3 を、仮想ディスク 4 の専用ホットスペアとしての割り当てから解除します。SAS コントローラでは、アレイディスクはエンクロージャ 2<br>に配置されています。

#### 以下は **SCSI**、**SATA**、および **ATA** コントローラの例です。

この例で説明された専用ホットスペアの割り当てを解除するには、次のように入力します。

omconfig storage vdisk action=assigndedicatedhotspare controller=1 vdisk=4 adisk=0:3 assign=no

### 以下は **SAS** コントローラの例です。

この例で説明された専用ホットスペアの割り当てを解除するには、次のように入力します。

omconfig storage vdisk action=assigndedicatedhotspare controller=1 vdisk=4 adisk=0:2:3 assign=no

# **omconfig** 整合性チェック

仮想ディスクの整合性確認を開始するには、次の **omconfig** コマンド構文を使用します。 整合性確認タスクは、仮想ディスクの冗長データを確認します。

### 完全な構文

omconfig storage vdisk action=checkconsistency controller=id vdisk=id

*id* は、**omreport** コマンドによって報告されるコントローラ ID と仮想ディスク ID です。 これらの値を得るには、**omreport storage controller** と入力してコントローラ ID を表示してから、 **omreport storage vdisk controller=ID** と入力し、コントローラに接続している仮想ディスクの ID を表示します。

### 構文例

たとえば、コントローラ 1 の仮想ディスク 4 の整合性確認を実行するには、次のように入力します。

omconfig storage vdisk action=checkconsistency controller=1 vdisk=4

### **omconfig** 整合性チェックのキャンセル

整合性チェックの処理中にキャンセルするには、次の **omconfig** コマンド構文を使用します。

#### 完全な構文

omconfig storage vdisk action=cancelcheckconsistency controller=id vdisk=id

*id* は、**omreport** コマンドによって報告されるコントローラ ID と仮想ディスク ID です。 これらの値を得るには、**omreport storage controller** と入力してコントローラ ID を表示してから、 **omreport storage vdisk controller=ID** と入力し、コントローラに接続している仮想ディスクの ID を表示します。

### 構文例

たとえば、コントローラ 1 の仮想ディスク 4 の整合性確認をキャンセルするには、次のように入力します。

omconfig storage vdisk action=cancelcheckconsistency controller=1 vdisk=4

# **omconfig** 整合性チェックの一時停止

整合性チェックの処理中に一時停止するには、次の **omconfig** コマンド構文を使用します。 詳細については、オンラインヘルプを参照してください。

## 完全な構文

omconfig storage vdisk action=pausecheckconsistency controller=id vdisk=id

*id* は、**omreport** コマンドによって報告されるコントローラ ID と仮想ディスク ID です。 これらの値を得るには、**omreport storage controller** と入力してコントローラ ID を表示してから、 **omreport storage vdisk controller=ID** と入力し、コントローラに接続している仮想ディスクの ID を表示します。

# 構文例

たとえば、コントローラ 1 の仮想ディスク 4 の整合性確認を一時停止するには、次のように入力します。

omconfig storage vdisk action=pausecheckconsistency controller=1 vdisk=4

# **omconfig** 整合性チェックの再開

整合性チェックを一時停止した後で再開するには、次の **omconfig** コマンド構文を使用します。

### 完全な構文

omconfig storage vdisk action=resumecheckconsistency controller=id vdisk=id

*id* は、**omreport** コマンドによって報告されるコントローラ ID と仮想ディスク ID です。 これらの値を得るには、**omreport storage controller** と入力してコントローラ ID を表示してから、 **omreport storage vdisk controller=ID** と入力し、コントローラに接続している仮想ディスクの ID を表示します。

### 構文例

たとえば、コントローラ 1 の仮想ディスク 4 の整合性確認を再開するには、次のように入力します。

omconfig storage vdisk action=resumecheckconsistency controller=1 vdisk=4

# **omconfig** 仮想ディスクの削除

仮想ディスクを削除するには、次の **omconfig** コマンド構文を使用します。

**注意:** 仮想ディスクを削除すると、仮想ディスク上のファイルシステムやボリュームをはじめ、すべての情報が破壊されます。 システムまたはブートパーティションを削除しようとすると、警<br>告メッセージが装示されることがあります。 ただし、この警告メッセージはあらゆる状況で生成されるわけではありません。 このコマンドを使うときは、システムやブートパーティション、その<br>他の重要なデータが削除されないことを十分確認してください。

### 完全な構文

omconfig storage vdisk action=deletevdisk controller=id vdisk=id

wwon=deletevdisk controller=1 vdisk=4

# **omconfig** 仮想ディスクのフォーマット

仮想ディスクをフォーマットするには、次の **omconfig** コマンド構文を使用します。

### 完全な構文

omconfig storage vdisk action=format controller=id vdisk=id

*id* は、**omreport** コマンドによって報告されるコントローラ ID と仮想ディスク ID です。 これらの値を得るには、**omreport storage controller** と入力してコントローラ ID を表示してから、 **omreport storage vdisk controller=ID** と入力し、コントローラに接続している仮想ディスクの ID を表示します。

# 構文例

たとえば、コントローラ 1 の仮想ディスク 4 をフォーマットするには、次のように入力します。

omconfig storage vdisk action=format controller=1 vdisk=4

### **omconfig** 仮想ディスクの再設定

仮想ディスクを再設定して、仮想ディスクの RAID レベルを変更したり、アレイディスクを追加してサイズを増やしたりできます。 コントローラによっては、アレイディスクを削除することもできます。

### 完全な構文

omconfig storage vdisk action=reconfigure controller=id vdisk=id raid=<c| r0| r1| r1c| r5| r10> size=<サイズ> adisk=<アレイディスク>

#### 構文例

たとえば、仮想ディスク 4 を 800 MB のサイズに再設定するには、コントローラ 1 のコネクタ 0 ににある RAID 5 とアレイディスク 0 から 3 を使用します。SAS コントローラでは、アレイディスク はエンクロージャ 2 に配置されています。

#### 以下は **SCSI**、**SATA**、および **ATA** コントローラの例です。

この例では、次のように入力します。

omconfig storage vdisk action=reconfigure controller=1 vdisk=4 raid=r5 size=800m adisk=0:0,0:1,0:2,0:3

#### 以下は **SAS** コントローラの例です。

この例では、次のように入力します。

omconfig storage vdisk action=reconfigure controller=1 vdisk=4 raid=r5 adisk=0:2:0,0:2:1,0:2:2,0:2:3

# **omconfig 仮想ディスクポリシーの変更**

仮想ディスクの読み取り、書き込み、またはキャッシュのポリシーを変更するには、次の **omconfig** コマンド構文を使用します。

# 完全な構文

omconfig storage vdisk action=changepolicy controller=id vdisk=id [readpolicy=<ra| nra| ara| rc| nrc> | writepolicy=<wb| wt| wc| nwc> | cachepolicy=<d | c>]

*id* は、**omreport** コマンドによって報告されるコントローラ ID と仮想ディスク ID です。 これらの値を得るには、**omreport storage controller** と入力してコントローラ ID を表示してから、 **omreport storage vdisk controller=ID** と入力し、コントローラに接続している仮想ディスクの ID を表示します。

コントローラ固有の読み取り、書き込み、およびキャッシュのポリシーについては、オンラインヘルプを参照してください。 **omconfig** コマンドを使ってこれらのパラメータを指定する方法については、 以下を参照してください。

- 1 [readpolicy=<ra| nra| ara| rc| nrc>] パラメータ (オプション)
- l [writepolicy=<wb| wt| wc| nwc | fwb>] パラメータ(オプション)
- 1 [cachepolicy=<d | c>] パラメータ (オプション)

# 構文例

たとえば、コントローラ 1の仮想ディスク 4 の読み取りポリシーを先読みなしに変更するには、次のように入力します。

omconfig storage vdisk action=changepolicy controller=1 vdisk=4 readpolicy=nra

### **omconfig** 仮想ディスクの名前の変更

仮想ディスクの名前を変更するには、次の **omconfig** コマンド構文を使用します。

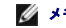

■ メモ: CERC SATA 1.5/2s コントローラでは、仮想ディスクのデフォルト名を変更できません。

### 完全な構文

action=rename controller=id vdisk=id name=<文字列>

id は omreport コマンドによって報告されるコントローラ ID と仮想ディスク ID、<文字列> は仮想ディスクの新しい名前です。 これらのコントローラ ID と仮想ディスク ID の値を得るためには、<br>omreport storage controller と入力してコントローラ ID を表示してから、omreport storage vdisk controller=ID と入力し、コントローラに接続している仮想ディスクの

# 構文例

たとえば、コントローラ 1 の仮想ディスク 4 の名前を vd4 と変更するには、次のように入力します。

omconfig storage vdisk action=rename controller=1 vdisk=4 name=vd4

# <span id="page-134-0"></span>**omconfig** アレイディスクのコマンド

以下の項では、アレイディスクタスクを実行するために必要な **omconfig** コマンドについて説明します。

#### 表 **9-23. omconfig** アレイディスクのコマンド

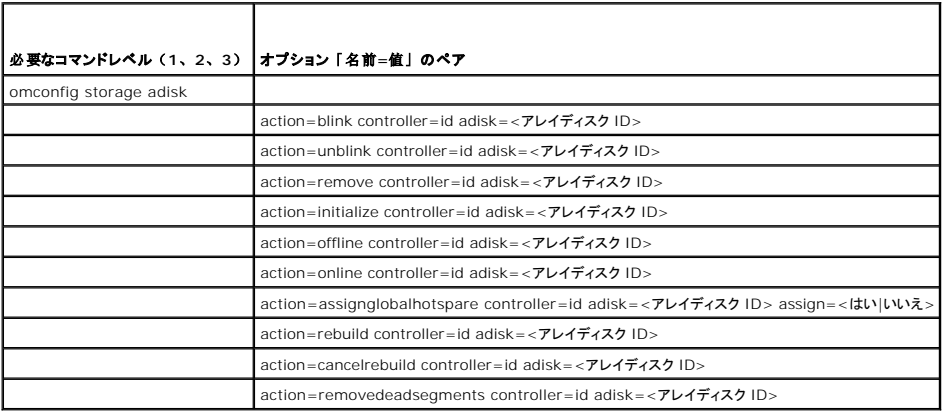

# **omconfig** アレイディスクの点滅

コントローラに接続している 1 つまたは複数のアレイディスクのライト (発光ダイオード、すなわち LED ディスプレイ)を点滅させることができます。 1 つまたは複数のアレイディスクを点滅させるに<br>は、次の omconfig コマンド構文を使用します。

### 完全な構文

action=blink controller=ID action=blink controller=id adisk=<アレイディスク ID>

*id* はコントローラ ID です。**<**アレイディスク**>** 変数は、アレイディスクを指定します。

これらの値を得るには、**omreport storage controller** と入力してコントローラ ID を表示してから、**omreport storage adisk controller=ID** と入力し、コントローラに接続しているアレ イディスクの ID を表示します。

### 構文例

この例では、コントローラ 1 のコネクタ 0 にあるアレイディスク 0 を点滅したいとします。SAS コントローラでは、アレイディスクはエンクロージャ 2 に配置されています。

### 以下は **SCSI**、**SATA**、および **ATA** コントローラの例です。

この例で説明したアレイディスクを点滅するには、次のように入力します。

omconfig storage adisk action=blink controller=1 adisk=0:0

#### 以下は **SAS** コントローラの例です。

この例で説明したアレイディスクを点滅するには、次のように入力します。

omconfig storage adisk action=blink controller=1 adisk=0:2:0

# **omconfig** アレイディスクの点滅解除

コントローラに接続している 1 つまたは複数のアレイディスクのライト(発光ダイオード、すなわち LED ディスプレイ)を点滅解除させることができます。1 つまたは複数のアレイディスクの点滅を解 除するには、次の **omconfig** コマンド構文を使用します。

### 完全な構文

omconfig storage adisk action=unblink controller=id adisk=<アレイディスク ID>

*id* はコントローラ ID です。 **<**アレイディスク**>** 変数は、アレイディスクを指定します。

これらの値を得るには、**omreport storage controller** と入力してコントローラ ID を表示してから、**omreport storage adisk controller=ID** と入力し、コントローラに接続しているアレ イディスクの ID を表示します。

# 構文例

この例では、コントローラ 1 のコネクタ 0 にあるアレイディスク 0 を点滅解除したいとします。SAS コントローラでは、アレイディスクはエンクロージャ 2 に配置されています。

#### 以下は **SCSI**、**SATA**、および **ATA** コントローラの例です。

この例で説明したアレイディスクを点滅解除するには、次のように入力します。

omconfig storage adisk action=unblink controller=1 adisk=0:0

#### 以下は **SAS** コントローラの例です。

この例で説明したアレイディスクを点滅解除するには、次のように入力します。

omconfig storage adisk action=unblink controller=1 adisk=0:2:0

# **omconfig** アレイディスクの削除の準備

アレイディスクの削除を準備するには、次の **omconfig** コマンド構文を使用します。

### 完全な構文

omconfig storage adisk action=remove controller=id adisk=<アレイディスク ID>

*id* はコントローラ ID です。 **<**アレイディスク**>** 変数は、アレイディスクを指定します。

これらの値を得るには、**omreport storage controller** と入力してコントローラ ID を表示してから、**omreport storage adisk controller=ID** と入力し、コントローラに接続しているアレ イディスクの ID を表示します。

# 構文例

この例では、コントローラ 1 のコネクタ 0 にあるアレイディスク 3 の削除の準備をしたいとします。SAS コントローラでは、アレイディスクはエンクロージャ 2 に配置されています。

#### 以下は **SCSI**、**SATA**、および **ATA** コントローラの例です。

この例で説明されたアレイディスクの削除を準備するには、次のように入力します。

omconfig storage adisk action=remove controller=1 adisk=0:3

以下は **SAS** コントローラの例です。

この例で説明されたアレイディスクの削除を準備するには、次のように入力します。

omconfig storage adisk action=remove controller=1 adisk=0:2:3

### **omconfig** アレイディスクの初期化

アレイディスクを初期化するには、次の **omconfig** コマンド構文を使用します。

### 完全な構文

omconfig storage adisk action=initialize controller=id adisk=<アレイディスク ID>

*id* はコントローラ ID です。 **<**アレイディスク**>** 変数は、アレイディスクを指定します。

これらの値を得るには、**omreport storage controller** と入力してコントローラ ID を表示してから、**omreport storage adisk controller=ID** と入力し、コントローラに接続しているアレ イディスクの ID を表示します。

### 構文例

この例では、コントローラ 1 のコネクタ 0 にあるアレイディスク 3 を初期化したいとします。SAS コントローラでは、アレイディスクはエンクロージャ 2 に配置されています。

#### 以下は **SCSI**、**SATA**、および **ATA** コントローラの例です。

この例で説明したアレイディスクを初期化するには、次のように入力します。

omconfig storage adisk action=initialize controller=1 adisk=0:3

#### 以下は **SAS** コントローラの例です。

この例で説明したアレイディスクを初期化するには、次のように入力します。

omconfig storage adisk action=initialize controller=1 adisk=0:2:3

# **omconfig** アレイディスクのオフライン

アレイディスクをオフライン化するには、次の **omconfig** コマンド構文を使用します。

# 完全な構文

omconfig storage adisk action=offline controller=id adisk=connectorID:targetID

*id* は**omreport** コマンドによって報告されるコントローラ ID、connectorID:ターゲット ID はコネクタ番号とアレイディスク番号です。これらの値を得るには、**omreport storage controller** と入力してコントローラ ID を表示してから、**omreport storage adisk controller=ID** と入力し、コントローラに接続しているアレイディスクの ID を表示します。

# 構文例

たとえば、コントローラ 1 のコネクタ 0 のアレイディスク 3 をオフライン化するには、次のように入力します。

omconfig storage adisk action=offline controller=1 adisk=0:3

# **omconfig** アレイディスクのオフライン

アレイディスクをオフライン化するには、次の **omconfig** コマンド構文を使用します。

# 完全な構文

omconfig storage adisk action=offline controller=id adisk=< $\mathcal{T} \cup \{ \vec{\tau} \wedge \lambda \}$  ID>

*id* はコントローラ ID です。 **<**アレイディスク**>** 変数は、アレイディスクを指定します。

これらの値を得るには、**omreport storage controller** と入力してコントローラ ID を表示してから、**omreport storage adisk controller=ID** と入力し、コントローラに接続しているアレ イディスクの ID を表示します。

# 構文例

この例では、コントローラ 1 のコネクタ 0 にあるアレイディスク 3 をオフラインにしたいとします。SAS コントローラでは、アレイディスクはエンクロージャ 2 に配置されています。

### 以下は **SCSI**、**SATA**、および **ATA** コントローラの例です。

この例で説明したアレイディスクをオフラインにするには、次のように入力します。

omconfig storage adisk action=offline controller=1 adisk=0:3

#### 以下は **SAS** コントローラの例です。

この例で説明したアレイディスクをオフラインにするには、次のように入力します。

omconfig storage adisk action=offline controller=1 adisk=0:2:3

# **omconfig** アレイディスクのオンライン化

オフラインのアレイディスクをオンラインに戻すには、以下の **omconfig** コマンド構文を使用します。

### 完全な構文

omconfig storage adisk action=online controller=id adisk=<アレイディスク ID>

*id* はコントローラ ID です。 **<**アレイディスク**>** 変数は、アレイディスクを指定します。

これらの値を得るには、**omreport storage controller** と入力してコントローラ ID を表示してから、**omreport storage adisk controller=ID** と入力し、コントローラに接続しているアレ イディスクの ID を表示します。

### 構文例

この例では、コントローラ 1 のコネクタ 0 にあるアレイディスク 3 をオンラインに戻したいとします。SAS コントローラでは、アレイディスクはエンクロージャ 2 に配置されています。

#### 以下は **SCSI**、**SATA**、および **ATA** コントローラの例です。

この例で説明されたアレイディスクをオンラインに戻すには、次のように入力します。

omconfig storage adisk action=online controller=1 adisk=0:3

#### 以下は **SAS** コントローラの例です。

この例で説明されたアレイディスクをオンラインに戻すには、次のように入力します。

omconfig storage adisk action=online controller=1 adisk=0:2:3

## **omconfig** グローバルホットスペアの割り当て

アレイディスクをグローバルホットスペアに割り当てるには、以下の **omconfig** コマンド構文を使用します。

## 完全な構文

omconfig storage adisk action=assignglobalhotspare controller=id adisk=<ADISKID> assign=yes

*id* はコントローラ ID です。 **<**アレイディスク**>** 変数は、アレイディスクを指定します。

これらの値を得るには、**omreport storage controller** と入力してコントローラ ID を表示してから、**omreport storage adisk controller=ID** と入力し、コントローラに接続しているアレ

イディスクの ID を表示します。

### 構文例

この例では、コントローラ 1 のコネクタ 0 のアレイディスク 3 をグローバルホットスペアとして割り当てたいとします。SAS コントローラでは、アレイディスクはエンクロージャ 2 に配置されています。

#### 以下は **SCSI**、**SATA**、および **ATA** コントローラの例です。

この例で説明されたアレイディスクをグローバルホットスペアとして割り当てるには、次のように入力します。

omconfig storage adisk action=assignglobalhotspare controller=1 adisk=0:3 assign=yes

#### 以下は **SAS** コントローラの例です。

この例で説明されたアレイディスクをグローバルホットスペアとして割り当てるには、次のように入力します。

omconfig storage adisk action=assignglobalhotspare controller=1 adisk=0:2:3 assign=yes

# **omconfig** グローバルホットスペアの割り当て解除

アレイディスクのグローバルホットスペアへの割り当てを解除するには、次の **omconfig** コマンド構文を使用します。

#### 完全な構文

omconfig storage adisk action=assignglobalhotspare controller=id adisk=<アレイディスク ID> assign=no

*id* はコントローラ ID です。 **<**アレイディスク**>** 変数は、アレイディスクを指定します。

これらの値を得るには、**omreport storage controller** と入力してコントローラ ID を表示してから、**omreport storage adisk controller=ID** と入力し、コントローラに接続しているアレ イディスクの ID を表示します。

### 構文例

この例では、コントローラ 1 のコネクタ 0 のアレイディスク 3 をグローバルホットスペアとしての割り当てから解除したいとします。SAS コントローラでは、アレイディスクはエンクロージャ 2 に配置さ れています。

#### 以下は **SCSI**、**SATA**、および **ATA** コントローラの例です。

この例で説明されたアレイディスクをグローバルホットスペアとしての割り当てから解除するには、次のように入力します。

omconfig storage adisk action=assignglobalhotspare controller=1 adisk=0:3 assign=no

#### 以下は **SAS** コントローラの例です。

この例で説明されたアレイディスクをグローバルホットスペアとしての割り当てから解除するには、次のように入力します。

omconfig storage adisk action=assignglobalhotspare controller=1 adisk=0:2:3 assign=no

# **omconfig** アレイディスクの再構成

エラーのあるアレイディスクを再構成するには、次の omconfig コマンド構文を使用します。 ディスクの再構成には、数時間かかることがあります。 再構成をキャンセルする必要がある場合は、<br>**再構成のキャンセル** タスクを使用します。 詳細については、オンラインヘルプを参照してください。

### 完全な構文

omconfig storage adisk action=rebuild controller=id adisk=<アレイディスク ID>

*id* はコントローラ ID です。 **<**アレイディスク**>** 変数は、アレイディスクを指定します。

これらの値を得るには、**omreport storage controller** と入力してコントローラ ID を表示してから、**omreport storage adisk controller=ID** と入力し、コントローラに接続しているアレ

イディスクの ID を表示します。

## 構文例

この例では、コントローラ 1 のコネクタ 0 にあるアレイディスク 3 を再構成したいとします。SAS コントローラでは、アレイディスクはエンクロージャ 2 に配置されています。

#### 以下は **SCSI**、**SATA**、および **ATA** コントローラの例です。

この例で説明したアレイディスクを再構成するには、次のように入力します。

omconfig storage adisk action=rebuild controller=1 adisk=0:3

### 以下は **SAS** コントローラの例です。

この例で説明したアレイディスクを再構成するには、次のように入力します。

omconfig storage adisk action=rebuild controller=1 adisk=0:2:3

# **omconfig** アレイディスク再構成のキャンセル

進行中の再構成をキャンセルするには、次の **omconfig** コマンドを使用します。 再構成をキャンセルした場合、仮想ディスクは状態が低下したままになります。 詳細については、オンラインヘル プを参照してください。

# 完全な構文

omconfig storage adisk action=cancelrebuild controller=id adisk=<アレイディスク ID>

*id* はコントローラ ID です。 **<**アレイディスク**>** 変数は、アレイディスクを指定します。

これらの値を得るには、**omreport storage controller** と入力してコントローラ ID を表示してから、**omreport storage adisk controller=ID** と入力し、コントローラに接続しているアレ イディスクの ID を表示します。

# 構文例

この例では、コントローラ 1 のコネクタ 0 にあるアレイディスク 3 の再構成をキャンセルしたいとします。SAS コントローラでは、アレイディスクはエンクロージャ 2 に配置されています。

#### 以下は **SCSI**、**SATA**、および **ATA** コントローラの例です。

この例で説明されたアレイディスクの再構成をキャンセルするには、次のように入力します。

omconfig storage adisk action=cancelrebuild controller=1 adisk=0:3

#### 以下は **SAS** コントローラの例です。

この例で説明されたアレイディスクの再構成をキャンセルするには、次のように入力します。

omconfig storage adisk action=cancelrebuild controller=1 adisk=0:2:3

# **omconfig** 無効セグメントの削除

使用できないディスクスペースを回復するには、次の **omconfig** コマンド構文を使用します。 詳細については、オンラインヘルプを参照してください。

# 完全な構文

omconfig storage adisk action=removedeadsegments controller=id adisk=<アレイディスク ID>

*id* はコントローラ ID です。 **<**アレイディスク**>** 変数は、アレイディスクを指定します。

これらの値を得るには、**omreport storage controller** と入力してコントローラ ID を表示してから、**omreport storage adisk controller=ID** と入力し、コントローラに接続しているアレ イディスクの ID を表示します。

# 構文例

この例では、コントローラ 1 のコネクタ 0 のアレイディスク 3 の無効なディスクセグメントを削除したいとします。SAS コントローラでは、アレイディスクはエンクロージャ 2 に配置されています。

#### 以下は **SCSI**、**SATA**、および **ATA** コントローラの例です。

この例で説明されたアレイディスクの無効なセグメントを削除するには、次のように入力します。

omconfig storage adisk action=removedeadsegments controller=1 adisk=0:3

### 以下は **SAS** コントローラの例です。

この例で説明されたアレイディスクの無効なセグメントを削除するには、次のように入力します。

omconfig storage adisk action=removedeadsegments controller=1 adisk=0:2:3

# **omconfig** アレイディスクのクリア

次の **omconfig** コマンドを使用すると、アレイディスクからデータまたは設定をクリアできます。

### 完全な構文

omconfig storage adisk action=clear controller=id adisk=< $\mathcal{T}\cup\{\vec{\tau}\times\mathcal{D}$  ID>

*id* はコントローラ ID です。 **<**アレイディスク**>** 変数は、アレイディスクを指定します。

これらの値を得るには、**omreport storage controller** と入力してコントローラ ID を表示してから、**omreport storage adisk controller=ID** と入力し、コントローラに接続しているアレ イディスクの ID を表示します。

# 構文例

この例では、コントローラ 1 のコネクタ 0 にあるアレイディスク 3 をクリアしたいとします。SAS コントローラでは、アレイディスクはエンクロージャ 2 に配置されています。

### 以下は **SAS** コントローラの例です。

この例で説明したアレイディスクをクリアするには、次のように入力します。

omconfig storage adisk action=clear controller=1 adisk=0:2:3

## **omconfig** アレイディスクのクリアのキャンセル

次の **omconfig** コマンドを使用して、アレイディスクで進行中のクリア操作をキャンセルできます。

### 完全な構文

omconfig storage adisk action=cancelclear controller=id adisk=<アレイディスク ID>

*id* はコントローラ ID です。 **<**アレイディスク**>** 変数は、アレイディスクを指定します。

これらの値を得るには、**omreport storage controller** と入力してコントローラ ID を表示してから、**omreport storage adisk controller=ID** と入力し、コントローラに接続しているアレ イディスクの ID を表示します。

# 構文例

この例では、コントローラ 1 のコネクタ 0 にあるアレイディスク 3 のクリアをキャンセルしたいとします。SAS コントローラでは、アレイディスクはエンクロージャ 2 に配置されています。

#### 以下は **SAS** コントローラの例です。

#### この例で説明されたアレイディスクのクリアをキャンセルするには、次のように入力します。

omconfig storage adisk action=cancelclear controller=1 adisk=0:2:3

# <span id="page-141-0"></span>**omconfig** バッテリのコマンド

以下の項では、バッテリのタスクを実行するために必要な **omconfig** コマンドについて説明します。

表 **9-24. omconfig** バッテリのコマンド

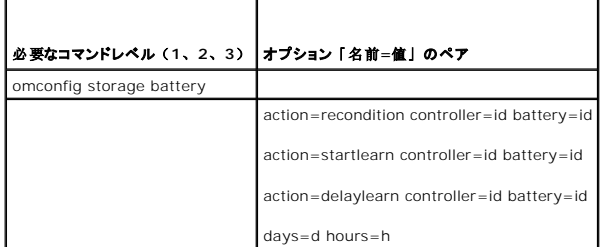

# **omconfig** バッテリの修整

コントローラのバッテリを修整するには、次の **omconfig** コマンド構文を使用します。 バッテリおよび修整プロセスの詳細については、オンラインヘルプを参照してください。

### 完全な構文

omconfig storage battery action=recondition controller=id battery=id

*id* は、**omreport** コマンドによって報告されるコントローラ ID およびバッテリ ID です。 この値を得るためには、**omreport storage controller** と入力してコントローラ IDを表示してから、 **omreport storage battery controller=ID** と入力し、コントローラのバッテリの ID を表示します。

### 構文例

たとえば、コントローラ 1 のバッテリを修整にするには、次のように入力します。

omconfig storage battery action=recondition controller=1 battery=0

# **omconfig** バッテリ評価サイクルの開始

次の **omconfig** コマンドを使用して、バッテリ評価サイクルを開始できます。

#### 完全な構文

omconfig storage battery action=startlearn controller=id battery=id

*id* は、**omreport** コマンドによって報告されるコントローラ ID およびバッテリ ID です。 この値を得るには、**omreport storage controller** と入力してコントローラの ID を表示してから、 **omreport storage battery controller=id** と入力しコントローラのバッテリの ID を表示します。

## 構文例

たとえば、コントローラ 1 で評価サイクルを開始するには、次のように入力します。

omconfig storage battery action=startlearn controller=1 battery=0

# **omconfig** バッテリ評価サイクルの遅延

次の **omconfig** コマンドを使用して、指定された期間、バッテリ評価サイクルを遅延できます。バッテリ評価サイクルは、最高 7 日間、つまり 168 時間、遅延できます。

# 完全な構文

omconfig storage battery action=delaylearn controller=id battery=id

days=d hours=h

*id* は、**omreport** コマンドによって報告されるコントローラ ID およびバッテリ ID です。 この値を得るには、**omreport storage controller** と入力してコントローラの ID を表示してから、 **omreport storage battery controller=id** と入力レコントローラのバッテリの ID を表示します。

# 構文例

たとえば、コントローラ 1 で 3 日と 12 時間評価サイクルを遅延させるには、次のように入力します。

omconfig storage battery action=delaylearn controller=1 battery=0

days=3 hours=12

# <span id="page-142-0"></span>**omconfig** コネクタコマンド

以下の項では、コネクタのタスクを実行するために必要な **omconfig** コマンドについて説明します。

表 **9-25. omconfig** コネクタコマンド

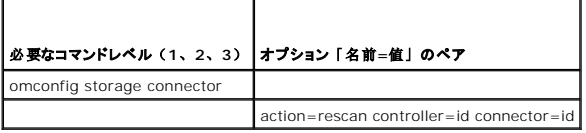

# **omconfig** コネクタの再スキャン

コントローラコネクタを再スキャンするには、次の **omconfig** コマンドを使用します。このコマンドは、コントローラのすべてのコネクタを再スキャンするので、コントローラの再スキャンを実行するのと 同じです。

メモ: このコマンドは SAS コントローラではサポートされていません。

# 完全な構文

omconfig storage connector action=rescan controller=id connector=id

*id* は、**omreport** コマンドによって報告されるコントローラ ID とコネクタ ID です。これらの値を得るには、**omreport storage controller** と入力してコントローラ ID を表示してから、 **omreport storage connector controller=ID** と入力し、コントローラに接続しているコネクタの ID を表示します。

# 構文例

```
たとえば、コントローラ 1 のコネクタ 2 を再スキャンするには、次のように入力します。
```
omconfig storage connector action=rescan controller=1 connector=2

# <span id="page-142-1"></span>**omconfig** エンクロージャのコマンド

以下の項では、エンクロージャタスクを実行するために必要な **omconfig** コマンドについて説明します。

#### 表 **9-26. omconfig** エンクロージャのコマンド

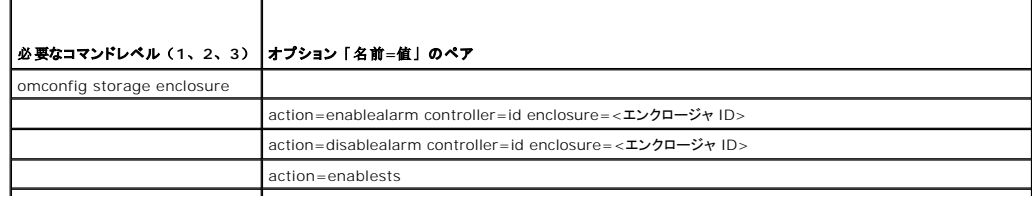

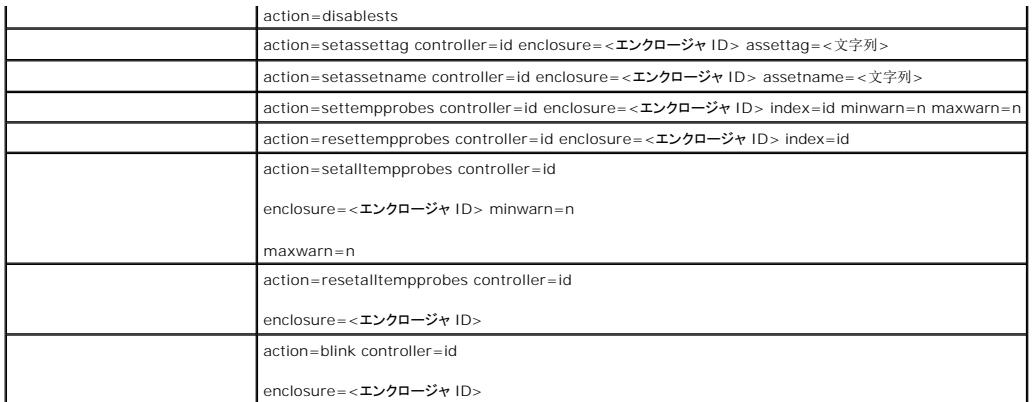

# **omconfig** エンクロージャ警告を有効にする

エンクロージャ警告を有効にするには、次の **omconfig** コマンド構文を使用します。

## 完全な構文

omconfig storage enclosure action=enablealarm controller=id enclosure=<エンクロージャ ID> *id* はコントローラ ID です。 **<**エンクロージャ **ID>** 変数は、エンクロージャを指定します。

### 以下は **SCSI**、**SATA**、および **ATA** コントローラの例です。

たとえば、コントローラ 1 のコネクタ 2 に接続されているエンクロージャのアラームを有効にするには、次のように入力します。

omconfig storage enclosure action=enablealarm controller=1 enclosure=2

### 以下は **SAS** コントローラの例です。

たとえば、コントローラ 1 のコネクタ 1 に接続されているエンクロージャ 2 のアラームを有効にするには、次のように入力します。

omconfig storage enclosure action=enablealarm controller=1 enclosure=1:2

# **omconfig** エンクロージャ警告を無効にする

エンクロージャ警告を無効にするには、次の **omconfig** コマンド構文を使用します。

### 完全な構文

omconfig storage enclosure action=disablealarm controller=id enclosure=<エンクロージャ ID> *id* はコントローラ ID です。 **<**エンクロージャ **ID>** 変数は、エンクロージャを指定します。

#### 以下は **SCSI**、**SATA**、および **ATA** コントローラの例です。

たとえば、コントローラ 1 のコネクタ 2 に接続されているエンクロージャのアラームを無効にするには、次のように入力します。

omconfig storage enclosure action=disablealarm controller=1 enclosure=2

## 以下は **SAS** コントローラの例です。

たとえば、コントローラ 1 のコネクタ 1 に接続されているエンクロージャ 2 のアラームを無効にするには、次のように入力します。

omconfig storage enclosure action=disablealarm controller=1 enclosure=1:2
## **omconfig Smart** サーマルシャットダウンを有効にする

**omconfig storage enclosure action=enablests** コマンドは Storage Management の以前のリリースではサポートされていました。 このコマンドは **omconfig storage globalinfo action=enablests** コマンドに置き換わりました。 Smart サーマルシャットダウンを有効にして CLI スクリプトを作成する場合は、**omconfig storage globalinfo action=enablests** コマンドの使用が適しています。

詳細については、「omconfig グローバル Smart [サーマルシャットダウンを](#page-117-0)有効にする」コマンドを参照してください。

# **omconfig Smart** サーマルシャットダウンを無効にする

**omconfig storage enclosure action=disablests** コマンドは Storage Management の以前のリリースではサポートされていました。 このコマンドは **omconfig storage globalinfo action=disablests** コマンドに置き換わりました。 Smart サーマルシャットダウンを無効にして CLI スクリプトを作成する場合は、**omconfig storage globalinfo action=disablests コマンドの使用が適しています。** 

詳細については、「**omconfig** グローバル **Smart** [サーマルシャットダウンを](#page-117-1)無効にする」を参照してください。

# **omconfig** エンクロージャ管理タグの設定

エンクロージャの管理タグを指定するには、次の **omconfig** コマンド構文を使用します。

#### 完全な構文

omconfig storage enclosure action=setassettag controller=id enclosure=<エンクロージャ ID> assettag=<文字列>

*id* はコントローラ ID です。 **<**エンクロージャ **ID>** 変数は、エンクロージャを指定します。

この構文では、<文字列> はユーザー指定の英数字の文字列です。

#### 以下は **SCSI**、**SATA**、および **ATA** コントローラの例です。

たとえば、コントローラ 1 のコネクタ 2 に接続しているエンクロージャで管理タグに encl20 と指定するには、次のように入力します。

omconfig storage enclosure action=setassettag controller=1 enclosure=2 assettag=encl20

# 以下は **SAS** コントローラの例です。

たとえば、コントローラ 1 のコネクタ 1 に接続しているエンクロージャ 2 で管理タグに encl20 と指定するには、次のように入力します。

omconfig storage enclosure action=setassettag controller=1 enclosure=1:2 assettag=encl20

# **omconfig** エンクロージャ資産名の設定

エンクロージャの資産名を指定するには、次の **omconfig** コマンド構文を使用します。

### 完全な構文

omconfig storage enclosure action=setassetname controller=id enclosure=<エンクロージャ ID> assetname=<文字列> *id* はコントローラ ID です。 **<**エンクロージャ **ID>** 変数は、エンクロージャを指定します。 この構文では、<文字列> はユーザー指定の英数字の文字列です。

## 以下は **SCSI**、**SATA**、および **ATA** コントローラの例です。

たとえば、コントローラ 1 のコネクタ 2 に接続しているエンクロージャについて資産名を encl43 と指定するには、次のように入力します。

omconfig storage enclosure action=setassetname controller=1 enclosure=2 assetname=encl43

## 以下は **SAS** コントローラの例です。

たとえば、コントローラ 1 のコネクタ 1 に接続しているエンクロージャ 2 について資産名を encl43 と指定するには、次のように入力します。

omconfig storage enclosure action=setassetname controller=1 enclosure=1:2 assetname=encl43

# **omconfig** 温度プローブの設定しきい値の設定

指定した温度プローブの最小および最大の警告温度しきい値を設定するには、次の **omconfig** コマンド構文を使用します。

**シスモ: このコマンドは SAS コントローラではサポートされていません。** 

## 完全な構文

omconfig storage enclosure action=settempprobes controller=id enclosure=<エンクロージャ ID> index=id minwarn=n maxwarn=n *id* はコントローラ ID と温度プローブ ID です。**<**エンクロージャ **ID>** 変数は、エンクロージャを指定します。 この構文では、"n" はユーザー指定の温度の値(摂氏)です。

# 構文例

たとえば、温度プローブ 3 の最小および最大の警告しきい値を、摂氏 10 と 40°に設定したいとします。

#### 以下は **SCSI**、**SATA**、および **ATA** コントローラの例です。

この例では、温度プローブ 3 はコントローラ 1 のコネクタ 2 に接続されたエンクロージャにあります。温度プローブのしきい値を摂氏 10 および 40° に設定するには、次のように入力します。

omconfig storage enclosure action=settempprobes controller=1 enclosure=2 index=3 minwarn=10 maxwarn=40

# **omconfig 温度プローブしきい値のリセット**

最小および最大の警告温度しきい値をデフォルトの値にリセットするには、次の **omconfig** コマンド構文を使用します。

```
グメモ: このコマンドは SAS コントローラではサポートされていません。
```
### 完全な構文

omconfig storage enclosure action=resettempprobes controller=id enclosure=<エンクロージャ ID> index=id

*id* はコントローラ ID と温度プローブ ID です。 **<**エンクロージャ **ID>** 変数は、エンクロージャを指定します。

# 構文例

たとえば、温度プローブ 3 のしきい値をデフォルト値にリセットしたいとします。

#### 以下は **SCSI**、**SATA**、および **ATA** コントローラの例です。

この例では、温度プローブ 3 はコントローラ 1 のコネクタ 2 に接続されたエンクロージャにあります。温度プローブ 3 のしきい値をデフォルト値にリセットするには、次のように入力します。

omconfig storage enclosure action=resettempprobes controller=1 enclosure=2 index=3

# **omconfig** すべての温度プローブの設定しきい値の設定

エンクロージャ内のすべての温度プローブの最小および最大の警告温度しきい値を設定するには、次の **omconfig** コマンド構文を使用します。

メモ: このコマンドは SCSI RAID コントローラではサポートされていません。

## 完全な構文

omconfig storage enclosure action=setalltempprobes controller=id enclosure=<エンクロージャ ID> minwarn=n maxwarn=n

*id* はコントローラ ID です。 **<**エンクロージャ **ID>** 変数は、エンクロージャを指定します。

# 構文例

たとえば、すべての温度プローブの最小および最大の警告しきい値を、摂氏 10 と 40°に設定したいとします。

#### **SAS** コントローラの例

この例では、温度プローブはコントローラ 1 のコネクタ 2 に接続されたエンクロージャ 3 にあります。すべての温度プローブのしきい値を摂氏 10 および 40°に設定するには、次のように入力しま<br>す。

omconfig storage enclosure action=setalltempprobes controller=1 enclosure=2:3 minwarn=10 maxwarn=40

# **omconfig** すべての温度プローブしきい値のリセット

エンクロージャ内のすべての温度プローブの最小および最大の警告温度しきい値をデフォルト値にリセットするには、次の **omconfig** コマンド構文を使用します。

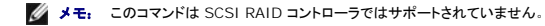

## 完全な構文

omconfig storage enclosure action=resetalltempprobes controller=id enclosure=<エンクロージャ ID>

*id* はコントローラ ID です。 **<**エンクロージャ **ID>** 変数は、エンクロージャを指定します。

## 構文例

たとえば、コントローラ 1 のエンクロージャ 2 のすべての温度プローブのしきい値をリセットしたいとします。

#### **SAS** コントローラの例

この例では、温度プローブはコントローラ 1 のコネクタ 2 に接続されたエンクロージャ 3 にあります。 すべての温度プローブのしきい値 をリセットするには、次のように入力します。

omconfig storage enclosure action=resetalltempprobes controller=1 enclosure=2:3

### **omconfig** 点滅

次の omconfig コマンドを使用すると、エンクロージャの 発光ダイオード (LED) を点滅できます。

### 完全な構文

omconfig storage enclosure action=blink controller=id enclosure=<エンクロージャ ID>

*id* はコントローラ ID です。 **<**エンクロージャ **ID>** 変数は、エンクロージャを指定します。

#### 以下は **SCSI**、**SATA**、および **ATA** コントローラの例です。

たとえば、コントローラ 1 のコネクタ 2 に接続されているエンクロージャの LED を点滅にするには、次のように入力します。

omconfig storage enclosure action=blink controller=1 enclosure=2

#### 以下は **SAS** コントローラの例です。

たとえば、コントローラ 1 のコネクタ 2 に接続されているエンクロージャ 3 の LED を点滅にするには、次のように入力します。

omconfig storage enclosure action=blink controller=1 enclosure=2:3

目次[ページに](file:///e:/software/svradmin/5.0/ja/cli/index.htm)戻る